# **EEU EEU**

avrora-arm.ru+7 (495) 956-62-18

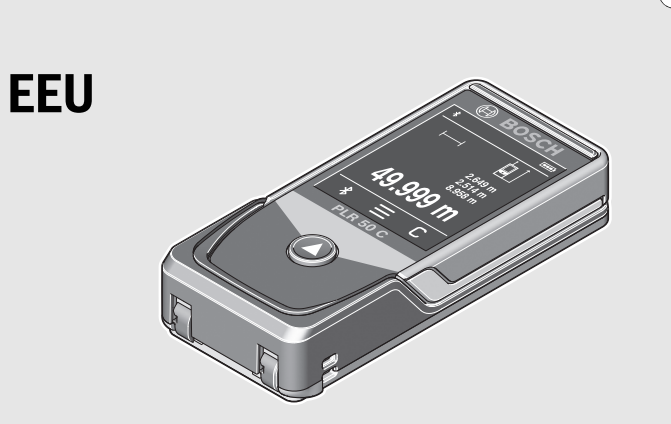

# **PLR 50 C**

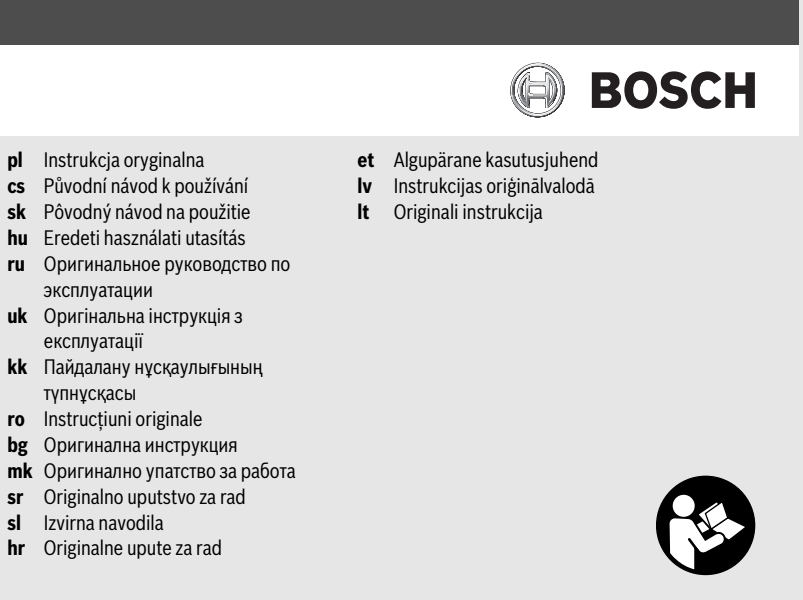

# OBJ\_BUCH-2357-003.book Page 2 Monday, February 1, 2016 8:15 AM

**2** |

**A** 

 $\overline{\phantom{a}}$ 

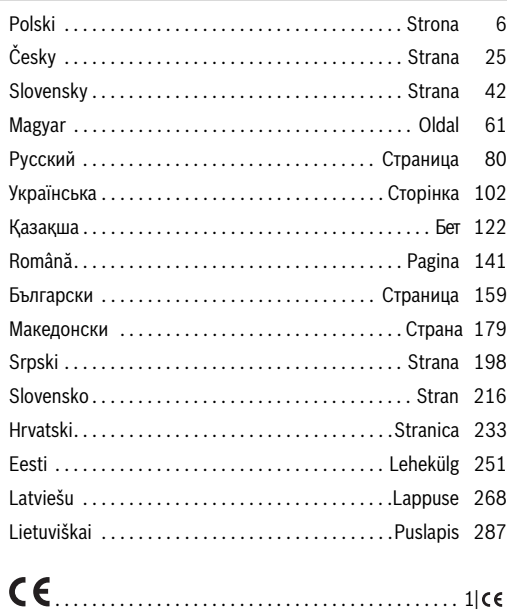

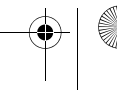

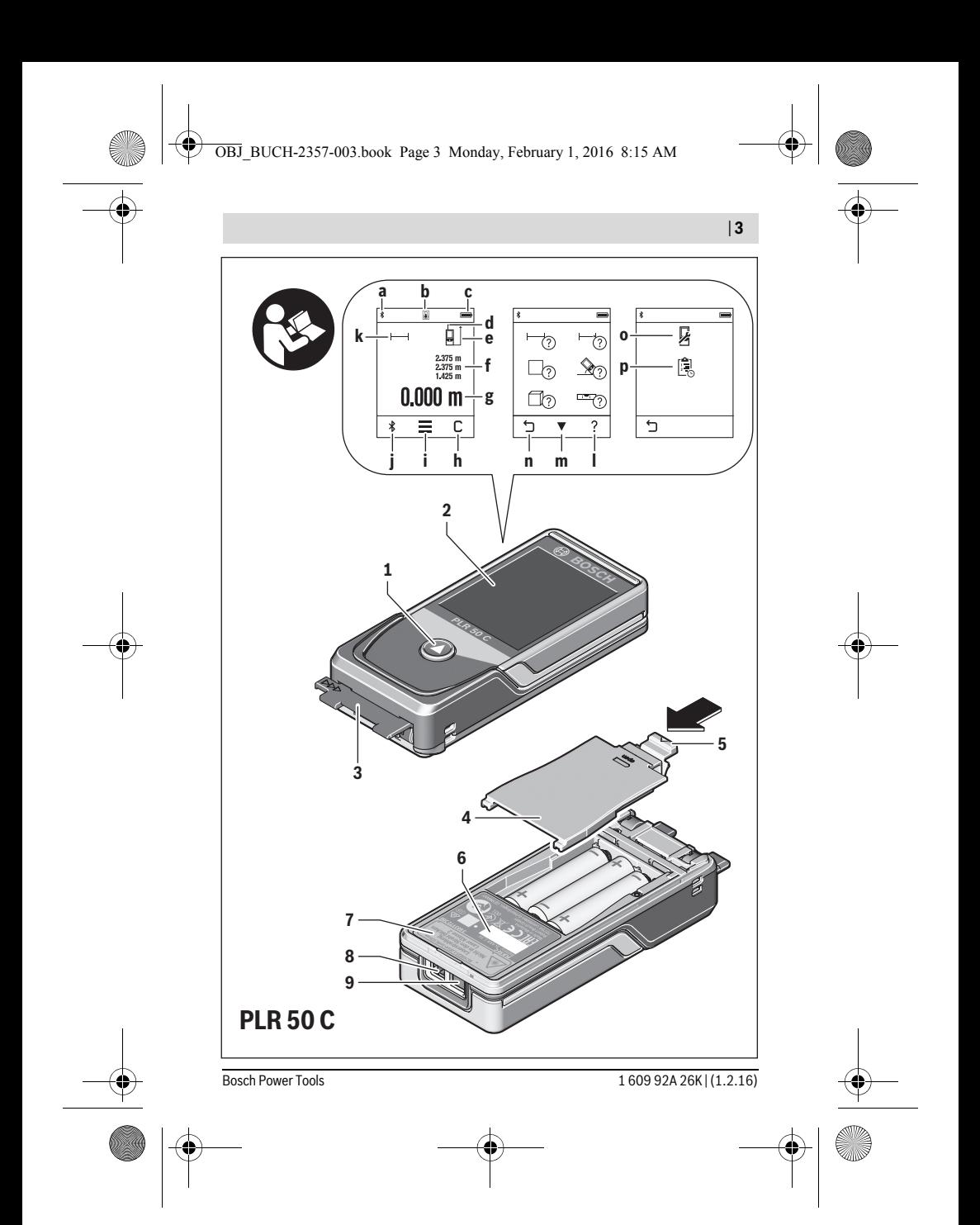

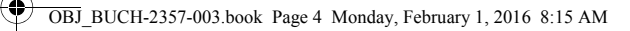

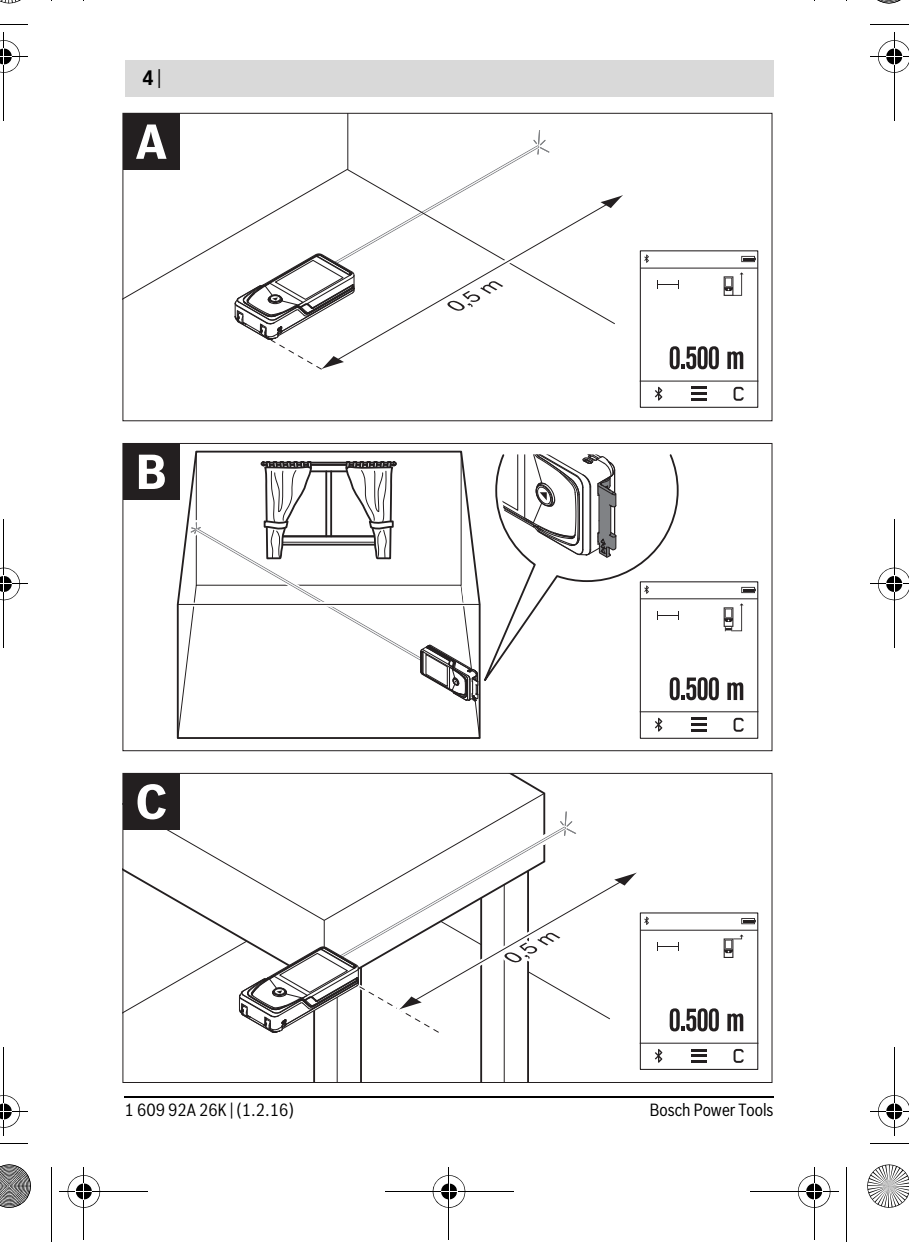

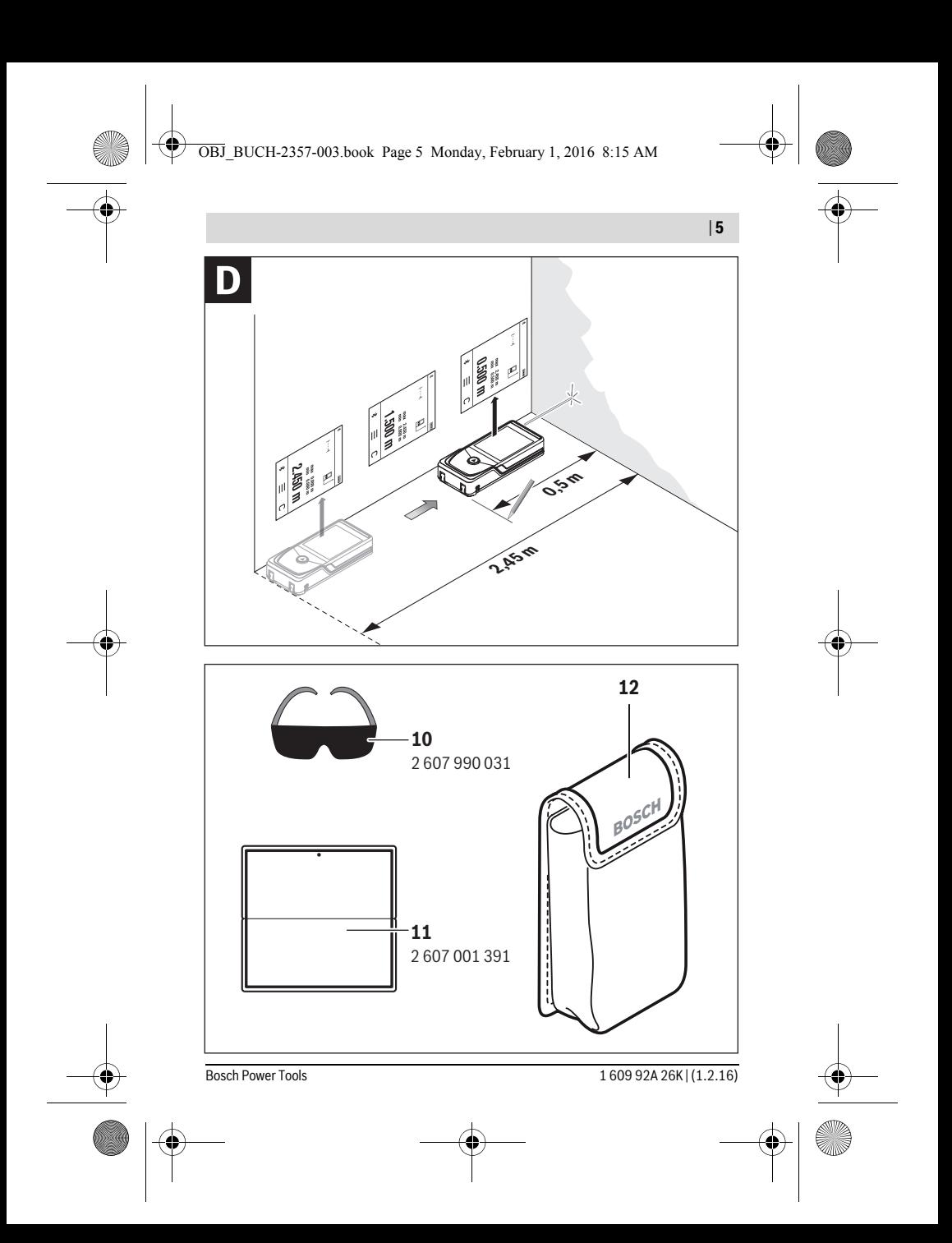

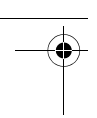

# **Polski**

# **Wskazówki bezpieczeństwa**

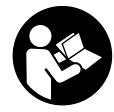

**Aby móc efektywnie i bezpiecznie pracować przy użyciu urządzenia pomiarowego, należy przeczytać wszystkie wskazówki i stosować się do nich. Jeżeli urządzenie pomiarowe nie będzie stosowane zgodnie z niniejszymi wskazówkami, działanie wbudowanych zabezpieczeń urządzenia pomiarowego może zostać zakłó-**

**cone. Należy koniecznie zadbać o czytelność tabliczek ostrzegawczych, znajdujących się na urządzeniu pomiarowym. PROSIMY ZACHOWAĆ I STARANNIE PRZECHOWYWAĆ NINIEJSZE WSKAZÓWKI, A ODDAJĄC LUB SPRZEDAJĄC URZĄDZENIE POMIAROWE PRZEKAZAĆ JE NOWEMU UŻYTKOWNIKOWI.**

- **Uwaga użycie innych, niż podane w niniejszej instrukcji, elementów obsługowych i regulacyjnych, oraz zastosowanie innych metod postępowania, może prowadzić do niebezpiecznej ekspozycji na promieniowanie laserowe.**
- **W zakres dostawy urządzenia pomiarowego wchodzi tabliczka ostrzegawcza (na schemacie urządzenia znajdującym się na stronie graficznej oznaczona jest ona numerem 7).**

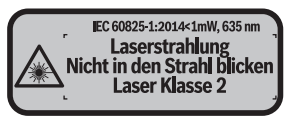

 **Jeżeli tabliczka ostrzegawcza nie została napisana w języku polskim, zaleca się, aby jeszcze przed wprowadzeniem urządzenia do eksploatacji nakleić na nią wchodzącą w zakres dostawy etykietę w języku polskim.**

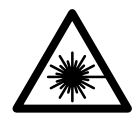

**Nie wolno kierować wiązki laserowej w stronę osób i zwierząt, nie wolno również spoglądać w wiązkę ani w jej odbicie.** Można w ten sposób spowodować wypadek, czyjeś oślepienie lub uszkodzenie wzroku.

- **W razie, gdy promień lasera natrafi na oko, należy natychmiast zamknąć oczy i usunąć głowę z zasięgu padania wiązki.**
- **Nie wolno dokonywać żadnych zmian ani modyfikacji urządzenia laserowego.**

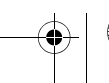

Polski | **7**

- **Nie należy używać okularów do pracy z laserem jako okularów ochronnych.**  Okulary do pracy z laserem służą do lepszej identyfikacji plamki lub linii lasera, a nie do ochrony przed promieniowaniem laserowym.
- **Nie należy stosować okularów do pracy z laserem jako okularów słonecznych, ani używać ich w ruchu drogowym.** Okulary do pracy z laserem nie zapewniają całkowitej ochrony przed promieniowaniem UV i utrudniają rozróżnianie kolorów.
- **Napraw urządzenia pomiarowego powinien dokonywać jedynie wykwalifikowany personel, przy użyciu oryginalnych części zamiennych.** Tylko w ten sposób można zapewnić bezpieczną eksploatację przyrządu.
- **Nie wolno udostępniać laserowego urządzenia pomiarowego do użytkowania dzieciom.** Mogą one nieumyślnie oślepić siebie lub inne osoby.
- **Nie należy stosować tego urządzenia pomiarowego w otoczeniu zagrożonym wybuchem, w którym znajdują się łatwopalne ciecze, gazy lub pyły.** W urządzeniu pomiarowym może dojść do utworzenia iskier, które mogą spowodować zapłon pyłów lub oparów.
- **Uwaga! Podczas pracy z urządzeniami pomiarowymi z funkcją** *Bluetooth*® **może dojść do zakłócenia działania innych urządzeń i instalacji, samolotów i urządzeń medycznych (np. rozruszników serca, aparatów słuchowych). Szkodliwy wpływ na ludzi i zwierzęta, przebywające w bezpośredniej bliskości też nie jest całkowicie wykluczony. Nie należy stosować urządzenia pomiarowego z funkcją** *Bluetooth*® **w pobliżu urządzeń medycznych, stacji benzynowych, zakładów chemicznych, ani w rejonach zagrożonych wybuchem. Nie wolno użytkować urządzenia pomiarowego z funkcją** *Bluetooth*® **w samolotach. Jeżeli urządzenie znajduje się w bezpośredniej bliskości ciała, nie należy pracować przez zbyt długi okres czasu.**
- **Nie należy stosować narzędzia pomiarowego, gdy na ekranie dotykowym widoczne są uszkodzenia (np. zarysowana powierzchnia itp.).**

**Towarowy znak słowny** *Bluetooth*® **oraz znaki graficzne (logotypy) stanowią własność firmy Bluetooth SIG, Inc. Wszelkie wykorzystanie tych znaków przez firmę Robert Bosch GmbH odbywa się na podstawie umowy licencyjnej.**

# **Opis urządzenia i jego zastosowania**

# **Użycie zgodne z przeznaczeniem**

Urządzenie pomiarowe przeznaczone jest do pomiarów odległości, długości, wysokości i odstepów, a także do obliczania powierzchni i kubatur.

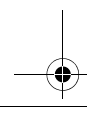

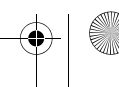

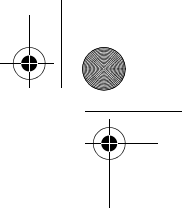

Wyniki pomiarowe można transmitować do innych urządzeń za pomocą systemu *Bluetooth*®.

Zintegrowana w urządzeniu pomiarowym funkcja pomocy oferuje szczegółowe animacje na temat poszczególnych funkcji pomiarowych/procesów pomiarowych.

# **Dane techniczne**

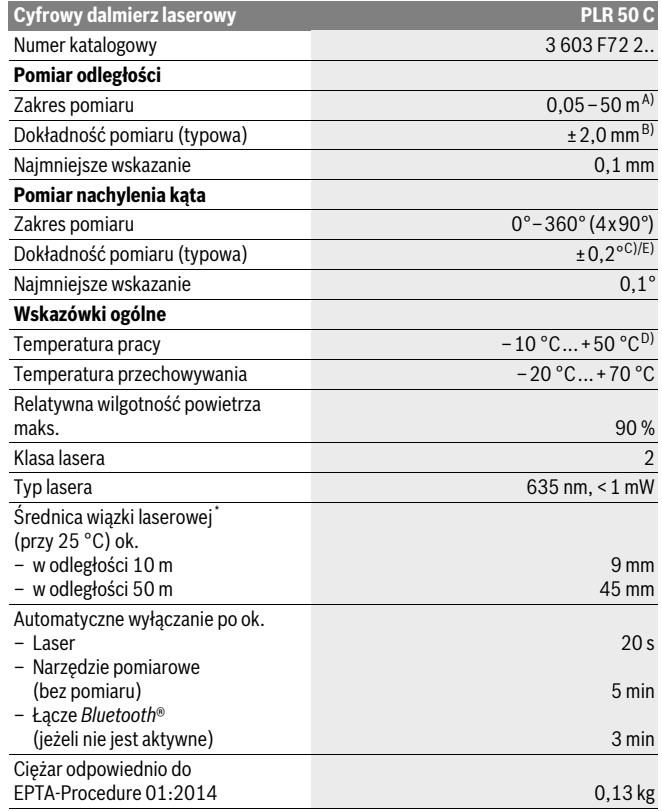

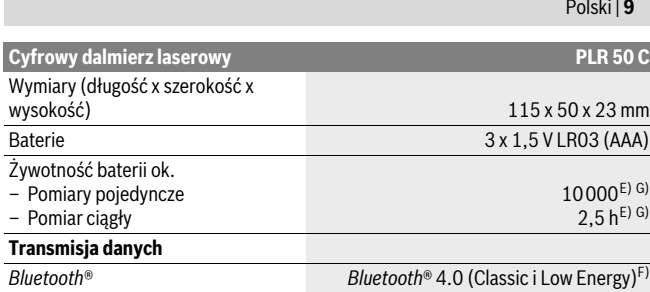

\* w zależności od właściwości powierzchni i warunków otoczenia

A) W przypadku pomiarów od tylnej krawędzi urządzenia pomiarowego. Odległość jest tym większa, im lepiej światło laserowe odbijane jest od powierzchni obiektu (rozproszone, nieodbite) i im większy jest kontrast między punktem lasera a jasnością otoczenia (wnętrza, zmrok). W przypadku odległości mniejszych niż 20 m nie należy stosować odblaskowej tarczy celowniczej, gdyż może to prowadzić do błędów pomiarowych.

B) W przypadku pomiarów od tylnej krawędzi urządzenia pomiarowego, przy 100 % współczynniku odbicia celu (np. pomalowana na biało ściana), przy słabym oświetleniu tła i temperaturze roboczej, wynoszącej 25 °C. Dodatkowo należy się liczyć z odchyleniem, wynoszącym ±0,05 mm/m.

C) Po kalibracji przy 0 ° i 90 ° przy dodatkowym błędzie nachylenia wynoszącym maks. ±0,01 °/ stopień do 45°.

D) W trybie pomiaru ciągłego maks. temperatura robocza wynosi + 40 °C.

E) w temperaturze roboczej 25 °C

F) W przypadku urządzeń *Bluetooth*® Low Energy nawiązanie połączenia może – w zależności od modelu i systemu operacyjnego – okazać się niemożliwe. Urządzenia *Bluetooth*® muszą wspierać profil SPP.

G) *Bluetooth*® wyłączony

Do jednoznacznej identyfikacji narzędzia pomiarowego służy numer serii **6**, znajdujący się na tabliczce znamionowej.

# **Przedstawione graficznie komponenty**

Numeracia przedstawionych komponentów odnosi się do schematu urządzenia pomiarowego, znajdującego się na stronie graficznej.

- **1** Przycisk pomiaru / włącznik/wyłącznik
- **2** Ekran dotykowy
- **3** Płytka oporowa
- **4** Pokrywa wnęki na baterie
- **5** Blokada pokrywy wnęki na baterie

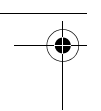

- **6** Numer serii
- **7** Tabliczka ostrzegawcza lasera
- **8** Wyjście promieni laserowych
- **9** Soczewka odbioru sygnału
- **10** Okulary do pracy z laserem\*
- **11** Tarcza celownicza lasera\*
- **12** Futerał

 $\mathbf{\hat{x}}$ 

# **Elementy (wybór)**

**a** Stan *Bluetooth*®

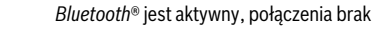

 $k$  ((c  $\ast$ *Bluetooth*® jest aktywny, połączenie zostało wykonane

- **b** Alarm temperatury
- **c** Wskaźnik naładowania baterii
- **d** Laser włączony
- **e** Przycisk referencyjnej płaszczyzny pomiarowej
- **f** Poprzednie wartości pomiarowe
- **g** Wartość pomiarowa
- **h** Przycisk kasowania
- **i** Przycisk menu
- **j** Przycisk *Bluetooth*®
- **k** Przycisk funkcji pomiarowych
	- Pomiar odległości (długości)  $\overline{\phantom{0}}$ 
		- Pomiar powierzchni
	- П Pomiar kubatury (objętości)
	- Dodawanie/odejmowanie długości
	- Dodawanie/odejmowanie powierzchni  $\Box \pm \Box$
	- 门÷门 Dodawanie/odejmowanie kubatur
	- $\rightarrow$ Pośredni pomiar wysokości
	- $\mathbb{R}^2$ Pośredni pomiar odległości

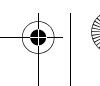

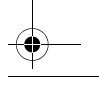

Polski | **11**

- $\langle \cdot |$ Podwójny pośredni pomiar wysokości
- Pomiar kąta nachylenia ♦
- **Liam** Poziomnica cyfrowa
- $\mathbf{H}$ Pomiar ciągły
- **l** Przycisk funkcji pomocy
- **m** Przycisk kartkowania do przodu/do tyłu
- **n** Przycisk powrotu
- **o** Przycisk ustawień
- **p** Przycisk listy wartości pomiarowych

**\* Przedstawiony na rysunkach lub opisany osprzęt nie wchodzi w skład wyposażenia standardowego.**

# **Montaż**

# **Wkładanie/wymiana baterii**

Zaleca się eksploatację urządzenia pomiarowego przy użyciu baterii alkaliczno-manganowych lub akumulatorów.

Z akumulatorami 1,2 V można dokonać mniejszą ilość pomiarów niż przy zastosowaniu baterii 1,5 V.

Aby otworzyć pokrywkę wnęki na baterie **4** należy odchylić płytkę oporową **3**, wcisnąć blokadę **5** w kierunku ukazanym strzałką i zdjąć pokrywkę. Włożyć baterie względnie akumulatory do wnęki. Należy przy tym zwrócić uwagę na zachowanie prawidłowej biegunowości, zgodnej ze schematem umieszczonym wewnątrz wnęki.

Jeżeli symbol naładowania baterii  $\Rightarrow$  pojawia się na wyświetlaczu po raz pierwszy, możliwe jest dokonanie jeszcze co najmniej 100 pomiarów. Gdy symbol baterii jest pusty, baterie lub akumulatory należy wymienić. Wykonywanie dalszych pomiarów jest niemożliwe.

Baterie lub akumulatory należy zawsze wymieniać kompletami. Należy stosować tylko baterie lub akumulatory pochodzące od tego samego producenta i o jednakowej pojemności.

 **Jeżeli urządzenie pomiarowe nie będzie przez dłuższy czas używane, należy wyjąć z niego baterie lub akumulatory.** Nieużywane przez dłuższy czas baterie i akumulatory mogą ulec korozji i ulec samorozładowaniu.

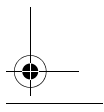

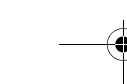

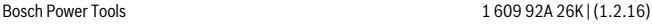

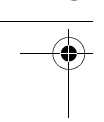

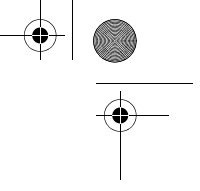

# **Praca urządzenia**

# **Użytkowanie ekranu dotykowego**

 **Nie należy stosować narzędzia pomiarowego, gdy na ekranie dotykowym widoczne są uszkodzenia (np. zarysowana powierzchnia itp.).** 

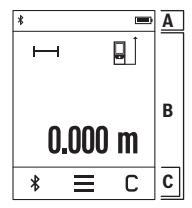

Wyświetlacz składa się z trzech części: pasku stanu (A) oraz z ekranu dotykowego (B) wraz z paskiem menu (C). Na pasku stanu wyświetlony jest status połączenia *Bluetooth*®, ostrzeżenie o przegrzaniu oraz stan naładowania baterii/akumulatorów. Sterowanie urządzeniem pomiarowym odbywa się za pomocą przycisków umieszczonych na ekranie dotykowym.

W pasku menu umieszczone zostały dodatkowe funkcje (np. włącz./wyłącz. *Bluetooth*®, menu, kasowanie).

- Ekran dotykowy należy obsługiwać wyłącznie palcami.
- ► Odpowiedni guzik należy po prostu lekko dotknąć. Nie wolno dotykać ekranu dotykowego zbyt silnie, nie należy też stosować ostrych przedmiotów.
- Ekran dotykowy należy chronić przed kontaktem z wodą i z urządzeniami elektrycznymi.
- Przed przystąpieniem do czyszczenia ekranu dotykowego urządzenie pomiarowe należy wyłączyć. Następnie można wytrzeć zanieczyszczenia np. za pomocą ściereczki z mikrofazy.

# **Włączenie**

- **Nie wolno zostawiać włączonego urządzenia pomiarowego bez nadzoru, a po zakończeniu użytkowania należy je wyłączać.** Wiązka lasera może spowodować oślepienie osób postronnych.
- **Urządzenie pomiarowe należy chronić przed wilgocią i bezpośrednim napromieniowaniem słonecznym.**
- **Narzędzie należy chronić przed ekstremalnie wysokimi lub niskimi temperaturami, a także przed wahaniami temperatury.** Nie należy go na przykład pozostawiać na dłuższy okres czasu w samochodzie. W przypadku, gdy urządzenie pomiarowe poddane było większym wahaniom temperatury, należy przed użyciem odczekać, aż powróci ono do normalnej temperatury. Ekstremalnie wysokie lub niskie temperatury, a także silne wahania temperatury mogą mieć negatywny wpływ na precyzję pomiaru.

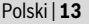

 **Należy unikać silnych uderzeń i nie dopuszczać do upadku urządzenia pomiarowego.** W przypadku silnego oddziaływania zewnętrznego na urządzenie pomiarowe, należy przed dalszą pracą przeprowadzić kontrolę dokładności (zob. »Kontrola dokładności i kalibracja pomiaru nachylenia kąta«, i »Kontrola dokładności pomiaru odległości«, str. 20).

### **Włączanie/wyłączanie**

Aby **włączyć** narzędzie pomiarowe należy krótko nacisnąć przycisk pomiarowy **1**. Podczas włączania urządzenia pomiarowego wiązka lasera nie włącza się równocześnie.

Aby **wyłączyć** urządzenie pomiarowe, należy dłużej nacisnąć na przycisk pomiarowy **1**.

Jeżeli przez ok. 5 minut na urządzeniu pomiarowym ani na ekranie dotykowym nie zostanie naciśnięty żaden przycisk, urządzenie pomiarowe wyłącza się automatycznie w celu oszczędzania baterii/akumulatorów.

Po wyłączeniu urządzenia pomiarowego wartości znajdujące się w pamięci nie ulegają skasowaniu.

#### **Pomiar**

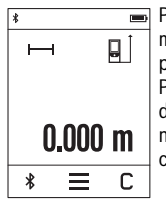

Po włączeniu urządzenie automatycznie ustawia się w funkcji pomiar długości. Pozostałe funkcje pomiarowe można wybrać za pomocą przycisków **k** (zob. »Funkcje pomiaru«, str. 15). Po włączeniu automatycznie ustawiana jest tylna krawędź urządzenia pomiarowego jako płaszczyzna referencyjna (odniesienia). Zmiany płaszczyzny referencyjne można dokonać za pomocą przycisków **e** (zob. »Wybór płaszczyzny odniesienia«, str. 14).

Przyłożyć urządzenie pomiarowe wybraną uprzednio płaszczyzną odniesienia do wybranego punktu startowego dla pomiaru (np. do ściany).

Aby włączyć wiązkę laserową, należy krótko nacisnąć na przycisk **1**.

 **Nie wolno kierować wiązki laserowej w stronę osób i zwierząt, jak również spoglądać w wiązkę (nawet przy zachowaniu większej odległości).**

Naprowadzić wiązkę lasera na cel. Aby rozpocząć pomiar, należy ponownie krótko nacisnąć przycisk pomiarowy **1**.

W trybie pomiaru ciągłego pomiar rozpoczyna się już po jednokrotnym przyciśnięciu przycisku **1**.

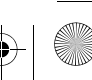

Bosch Power Tools 1 609 92A 26K | (1.2.16)

Wynik pomiaru pojawia się przeciętnie w przeciągu 0,5 s, najpóźniej po upływie 4 s. Czas pomiaru zależy od odległości, warunków oświetleniowych i od refleksu świetlnego mierzonego obiektu.

Jeżeli po namierzeniu celu przez ok. 20 nie rozpocznie się pomiar, wiązka laserowa wyłącza się w celu ochrony baterii, a wyświetlacz jest przyciemniany.

# **Zintegrowana funkcja pomocy**

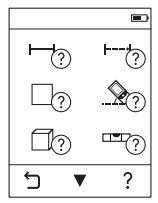

Każdej funkcji pomiarowej towarzyszy w urządzeniu pomiarowym instrukcja w postaci animacji. W pierwszej kolejności należy wybrać przycisk **k**, a następnie pożądaną funkcję pomiarową. Animacja przedstawia dokładny sposób postępowania w danej funkcji pomiarowej.

Animację można w każdej chwili zatrzymać i ponownie uruchomić. Istnieje możliwość przewijania do przodu i do tyłu.

# **Wybór płaszczyzny odniesienia (zob. rys. A – C)**

Przed rozpoczęciem pomiaru możliwy jest wybór między trzema różnymi płaszczyznami odniesienia:

– od tylnej krawędzi urządzenia pomiarowego (np. przez przyłożenie do ściany),

- o 180° odchylonej płytki oporowej **3** (np. do pomiarów z narożników),
- przedniej krawędzi narzędzia pomiarowego (np. przy pomiarach z krawędzi stołu).

Aby wybrać płaszczyznę referencyjną należy wcisnąć przycisk **e**, a następnie wybrać na ekranie dotykowym pożądaną płaszczyznę. Po każdorazowym włączeniu urządzenia pomiarowego jako płaszczyzna referencyjna automatycznie ustawiana jest jego tylna krawędź.

Późniejsza zmiana płaszczyzny odniesienia dokonanych już pomiarów (np. przy wyświetlaniu wartości pomiarowej w zestawieniu (liście)) nie jest możliwa.

# **Menu »Ustawienia podstawowe«**

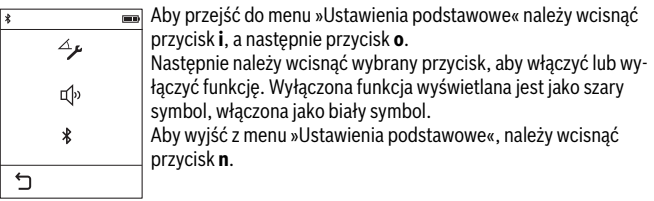

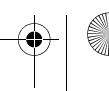

 Polski | **15 Ustawienia podstawowe** Kalibracja nachylenia  $\Delta_{\mathbf{L}}$  Start Sygnał dźwiękowy and the control of the control of the control of the control of the control of the control of the control of the control of the control of the control of the control of the control of the control of the co *Bluetooth*® Wł. Wył.

# **Funkcje pomiaru**

# **Pojedynczy pomiar odległości**

Za pomocą funkcji pomiaru długości można mierzyć odległości, długości, wysokości, odcinki, odstępy itp.

Wcisnąć przycisk **k**, a następnie wybrąć przycisk pomiaru długości **.** 

Aby włączyć laser i rozpocząć pomiar należy za każdym razem krótko nacisnąć przycisk pomiarowy **1**.

# **Pomiar powierzchni**

Do pomiaru powierzchni należy zmierzyć po kolei szerokość i długość, jak w przypadku pomiaru długości. Pomiędzy tymi dwoma pomiarami wiązka lasera pozostanie włączona. Po zakończeniu drugiego pomiaru powierzchnia jest automatycznie obliczana, a następne wyświetlana.

Wcisnąć przycisk **k** a następnie wybrąć przycisk pomiaru powierzchni  $\Box$ .

# **Pomiar objętości (kubatury)**

Do pomiaru kubatury należy zmierzyć po kolei długość, szerokość i wysokość, jak w przypadku pomiaru długości. Pomiędzy tymi trzema pomiarami wiązka lasera pozostanie włączona. Po zakończeniu drugiego pomiaru kubatura jest automatycznie obliczana, a następne wyświetlana.

Wcisnąć przycisk **k**, a następnie wybrać przycisk pomiaru kubatury  $\Box$ .

# **Dodawanie/odejmowanie długości, powierzchni, kubatur**

Stosując funkcję dodawania/odejmowania długości, powierzchni lub kubatur dokonuje się pomiaru długości, powierzchni lub kubatury, a także można poszczególne wartości automatycznie dodawać lub odejmować (pomocne na przykład w przypadku obliczeń ilości materiału).

Wcisnąć przycisk **k**, a następnie wybrać przycisk obliczania długości  $\mapsto \pm \mapsto$ , bądź obliczania powierzchni  $\Box \pm \Box$ , bądź obliczania kubatury  $\Box \pm \Box$ .

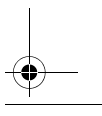

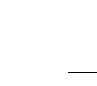

Bosch Power Tools 1 609 92A 26K | (1.2.16)

Za pomocą przycisku  $\frac{1}{2}$  można wybierać między **»+«** i **»–«** lub rozpocząć nowe obliczenie. Aby zakończyć dodawanie/odejmowanie, należy wcisnąć przycisk **1**.

Wartości przekraczających 9 999 999 m<sup>3</sup> lub mniejszych niż – 999 999 m<sup>3</sup> nie da się wyświetlić. Na wyświetlaczu ukazuje się **»ERROR«**.

# **Pośredni pomiar odległości**

**Wskazówka:** Pośredni pomiar odległości jest zawsze mniej dokładny niż bezpośredni pomiar odległości. Błędy pomiarowe mogą okazać się większe niż w przypadku bezpośredniego pomiaru odległości. Aby zwiększyć dokładność pomiarową, zaleca się ułożenie urządzenia pomiarowego na stabilnym podłożu lub podstawie.

Funkcja pośredniego pomiaru odległości służy do pomiaru odległości w sytuacjach, gdy pomiar bezpośredni jest niemożliwy, a więc, gdy bieg promienia zakłócony jest przez przeszkodę, a także gdy do dyspozycji nie stoi żadna płaszczyzna mogąca odbić refleks świetlny. Ten rodzaj pomiaru może być stosowany wyłącznie w kierunku pionowym. Każde odchylenie w kierunku poziomym prowadzi do błędów pomiarowych.

Przy pomiarze pośrednim można skorzystać z jednej z czterech funkcji pomiaru – za pomocą tych funkcji można wyznaczyć odcinki o różnej długości.

# **a) Pośredni pomiar wysokości**

Wcisnąć przycisk **k**, a następnie wybrać przycisk pośredniego pomiaru wysokości .

Należy przy tym zwrócić uwagę, aby narzędzie pomiarowe znajdowało się na tej samej wysokości, co dolny punkt pomiarowy.

# **b) Podwójny pośredni pomiar wysokości**

Wcisnąć przycisk **k**, a następnie wybrać przycisk podwójnego pośredniego pomiaru wysokości .

Należy zwrócić uwagę na to, aby płaszczyzna odniesienia dla danego pomiaru (np. tylna krawędź urządzenia pomiarowego) przy wszystkich pomiarach wchodzących w skład danego procesu pomiarowego zawsze znajdowała się w dokładnie tym samym miejscu.

# **c) Pośredni pomiar odległości**

Wcisnąć przycisk **k**, a następnie wybrać przycisk pośredniego pomiaru długości . Należy przy tym zwrócić uwagę, aby narzędzie pomiarowe znajdowało się na tej samej wysokości, co poszukiwany punkt pomiarowy.

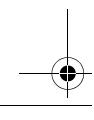

Polski | **17**

# **Pomiar kąta nachylenia**

Wcisnąć przycisk **k**, a następnie wybrać przycisk pomiaru nachylenia .

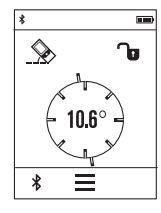

Funkcja pomiaru nachylenia służy do mierzenia wzniesień i nachyleń (np. schodów, poręczy, podczas dopasowywania mebli, przedłużania rur itp.). Jako płaszczyzna odniesienia do pomiaru nachylenia służy lewa

krawędź urządzenia pomiarowego. Jeżeli na ekranie nie wyświetlany jest żaden kąt nachylenia, oznacza to, że urządzenie pomiarowe zostało podczas pomiaru nachylone zbyt mocno.

Aktualną wartość pomiarową można zatrzymać na wyświetlaczu poprzez przyciśnięcie przycisku pomiarowego **1** lub przycisku .

# **Poziomnica cyfrowa**

Wcisnąć przycisk **k**, a następnie wybrać przycisk poziomnicy cyfrowej .

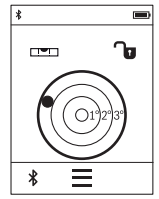

Poziomnica cyfrowa służy do kontroli położenia w poziomie danego obiektu w dwóch osiach równocześnie (np. pralki, lodówki itp.).

Płaszczyzną odniesienia poziomnicy cyfrowej jest tylna krawędź urządzenia pomiarowego.

Aktualną wartość pomiarową można zatrzymać na wyświetlaczu poprzez przyciśnięcie przycisku pomiarowego **1** lub przycisku .

# **Pomiar ciągły / Funkcja minimum/maksimum (zob. rys. D)**

Podczas pomiaru ciągłego urządzenie pomiarowe można przybliżyć relatywnie do celu, przy czym wartość pomiarowa aktualizowana jest co 0,5 sekundy. Możliwe jest więc na przykład odsunięcie się od ściany aż do pożądanej odległości, a aktualną odległość można będzie nadal odczytać.

Wcisnąć przycisk **k**, a następnie wybrać przycisk pomiaru ciągłego  $++$ . Aby uruchomić funkcję pomiaru ciągłego, należy wcisnąć przycisk pomiarowy **1**.

Funkcja pomiaru minimalnego służy do ustalenia najkrótszej odległości od stałego punktu odniesienia. Pomaga ona np. przy sprawdzaniu poziomu i pionu.

Funkcja pomiaru maksymalnego służy do ustalenia najdłuższej odległości od stałego punktu odniesienia. Pomaga ona np. przy wyznaczaniu przekątnych.

Pomiar ciągły wyłącza się automatycznie po upływie 4 min. Ostatnia wartość pomiarowa pozostaje wyświetlona na ekranie.

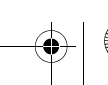

Bosch Power Tools 1 609 92A 26K | (1.2.16)

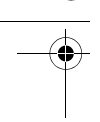

# **Lista ostatnich wartości pomiarowych/obliczeń**

Urządzenie pomiarowe zapamiętuje 10 ostatnich wartości i ich obliczeń i wyświetla je w odwrotnej kolejności (zaczynając od ostatniej wartości/ostatniego obliczenia).

Wcisnąć przycisk **i** i wybrać **p**.

# **Kasowanie wartości pomiarowych z listy**

Wcisnąć przycisk **i** i wybrać **p**.

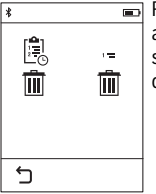

Po dokonaniu wyboru przycisku **h** istnieje możliwość skasowania albo całej listy albo pojedynczych wartości. Przyciśnięcie przycisku **h** powoduje skasowanie aktualnie wybranej wartości pojedynczej.

# **Przekazywanie danych do innych urządzeń**

Urządzenie pomiarowe zostało wyposażone w moduł *Bluetooth*®, który zezwala na radiową transmisję danych do określonych przenośnych urządzeń, zaopatrzonych w interfejs *Bluetooth*® (np. smartfon lub tablet).

Informacje dotyczące warunków systemowych dla stworzenia połączenia *Bluetooth*® można znaleźć na stronie internetowej

www.bosch-pt.de

Podczas transmisji danych przez *Bluetooth*® należy liczyć się ze znacznie przedłużonym transmisji między przenośnym urządzeniem końcowym, a urządzeniem pomiarowym. Wpływ na to może mieć odległość między oboma urządzeniami, może to też być uzależnione od samego obiektu pomiarowego.

# **Aktywacja interfejsu** *Bluetooth*® **do transmisji danych do przenośnego urządzenia końcowego**

Aby dokonać aktywacji interfejsu *Bluetooth*® należy wcisnąć przycisk *Bluetooth*® **j** na urządzeniu pomiarowym. Alternatywnie interfejs *Bluetooth*® można włączyć za pomocą menu »Ustawienia podstawowe« (zob. str. 14).

Upewnić się, że interfejs *Bluetooth*® na przenośnym urządzeniu końcowym jest aktywny.

Aby rozszerzyć zakres funkcji przenośnego urządzenia końcowego, a także aby ułatwić przetwarzanie danych, można skorzystać ze stojącej do dyspozycji specjalnej aplikacji »PLR measure&go« firmy Bosch. W zależności od urządzenia końcowego można je ściągać w odpowiednich sklepach:

Polski | **19**

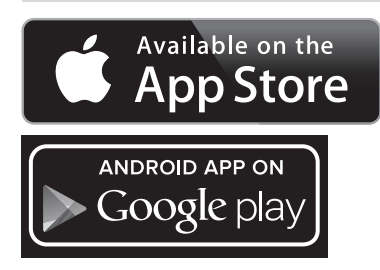

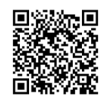

Po uruchomieniu aplikacji Bosch tworzone jest połączenie między przenośnym urządzeniem końcowym i urządzeniem pomiarowym. Jeżeli znalezionych zostanie kilka aktywnych urządzeń pomiarowym, należy wybrać odpowiednie urządzenie.

Status połączenia, jak również aktywne połączenie wyświetlane są na pasku stanu urządzenia pomiarowego (**a**).

Jeżeli przez minut od czasu wciśnięcia przycisku 3 nie zostanie wykonane żadne połączenie *Bluetooth*® **j** funkcja, *Bluetooth*® wyłącza się automatycznie w celu ochrony baterii/akumulatorów.

#### **Dezaktywacja interfejsu** *Bluetooth*®

Aby wyłączyć interfejs *Bluetooth*®, należy wcisnąć przycisk *Bluetooth*® **j** lub wyłączyć urządzenie pomiarowe. Alternatywnie interfejs *Bluetooth*® można wyłączyć za pomocą menu »Ustawienia podstawowe« (zob. str. 14).

# **Wskazówki dotyczące pracy**

 **Urządzenie pomiarowe wyposażone jest w interfejs radiowy. Należy wziąć pod uwagę obowiązujące lokalne ograniczenia, np. w samolotach lub szpitalach.** 

#### **Wskazówki ogólne**

Soczewka laserowa **9** i otwór wyjściowy wiązki laserowej **8** nie mogą być zasłonięte podczas pomiaru.

Podczas pomiaru nie wolno poruszać urządzenia pomiarowego (wyjątek stanowią funkcje pomiar ciągły i pomiar nachylenia kąta. Dlatego zaleca się, aby w miarę możliwości urządzenie pomiarowe stawiać na stabilnej płaszczyźnie lub przykładać do stabilnej powierzchni.

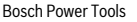

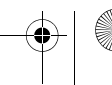

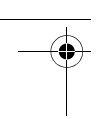

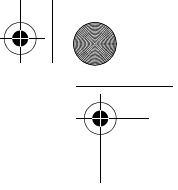

#### **Wpływy na zasięg pomiarowy**

Zasięg pomiarowy zależy od warunków oświetleniowych i od refleksu świetlnego obiektu pomiaru. Dla lepszej widoczności wiązki lasera podczas prac w terenie odkrytym i przy silnym nasłonecznieniu, należy użyć okularów do pracy z laserem **10** (osprzęt) i tarczy celowniczej **11** (osprzęt), lub zacienić obiekt pomiaru.

#### **Wpływy na wynik pomiaru**

W wyniku uwarunkowanych fizycznie efektów nie można wykluczyć, że wyniki pomiaru niektórych obiektów docelowych mogą się okazać błędne. Do nich należą:

- przezroczyste obiekty docelowe (np. szkło, woda),
- powierzchnie lustrzane (np. polerowany metal, szkło),
- porowate powierzchnie (np. materiały izolacyjne),
- powierzchnie o silnej fakturze (np. surowy tynk, kamień naturalny).

W razie potrzeby należy użyć w w/w przypadkach tarczy celowniczej **11** (osprzęt).

Błędy w pomiarach są możliwe również w przypadku celów namierzonych z ukosa. Wpływ na wartość mierzoną mogą mieć też warstwy powietrza o różnych temperatu-

rach oraz pośrednio odebrane refleksy.

#### **Kontrola dokładności i kalibracja pomiaru nachylenia kąta**

W trybach »Pomiar kąta nachylenia«, »Poziomnica cyfrowa« i »Pośredni pomiar odległości« stosowany jest czujnik przechylenia. Podczas pracy w tych trybach zaleca się regularne przeprowadzanie kalibracji (zob. Menu »Ustawienia podstawowe«, ftr. 14). Kierować należy się wskazówkami umieszczonymi na ekranie dotykowym.

Jeżeli urządzenie pomiarowe zostało poddane silnym wahaniom temperatury lub doznało wstrząsów lub udarów, zalecana jest kontrola dokładności urządzenia, a w razie potrzeby kalibracja. W przypadku zmiany temperatury, należy przed przystąpieniem do kalibracji odczekać, aż urządzenie pomiarowe powróci do normalnej temperatury.

W przypadku dużych wahań temperatury narzędzie pomiarowe proponuje automatycznie przeprowadzenie kalibracji.

#### **Kontrola dokładności pomiaru odległości**

Dokładność pomiaru odległości można sprawdzić w następujący sposób:

- Należy wybrać niezmieniający się odcinek o długości od 3 do 10 m, którego długość jest dokładnie znana (np. szerokość pomieszczenia, otwór drzwiowy). Odcinek pomiarowy powinien znajdować się wewnątrz pomieszczenia, a powierzchnia celowa musi być gładka i dobrze odbijająca światło.
- Odcinek należy zmierzyć dziesięciokrotnie raz za razem.

Odchylenie poszczególnych pomiarów od wartości średniej może wynosić maksymalnie ±2 mm. Pomiary należy protokołować, aby w późniejszym czasie móc porównać ich dokładność.

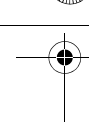

Polski | **21**

# **Pomiary przy użyciu płytki oporowej (zob. rys. B)**

Zastosowanie płytki oporowej **3** zalecane jest np. podczas pomiarów z narożników (przekątna pomieszczenia) lub z trudno dostępnych miejsc.

Odchylić płytkę oporową **3**.

Odpowiednio ustawić płaszczyznę odniesienia do pomiarów z zastosowaniem płytki oporowej.

Po zakończeniu pomiaru ponownie zamknąć płytkę oporową **3**.

# **Błędy – przyczyny i usuwanie**

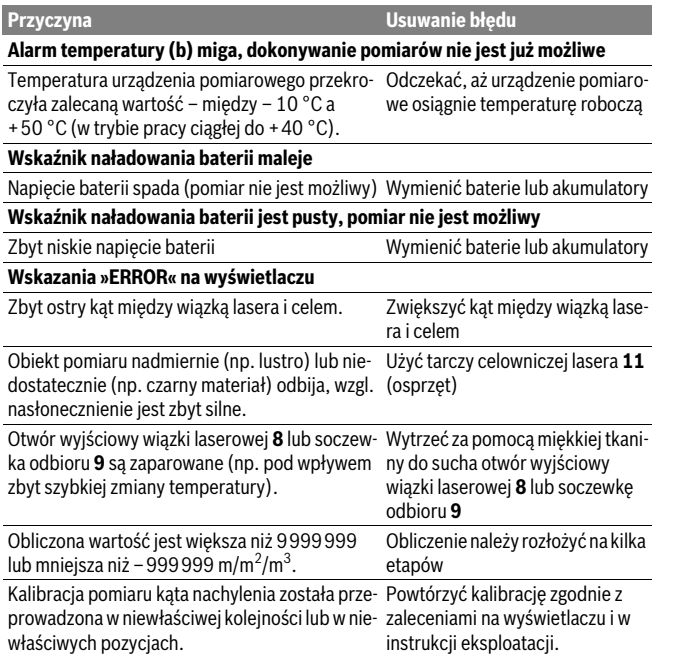

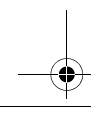

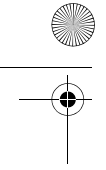

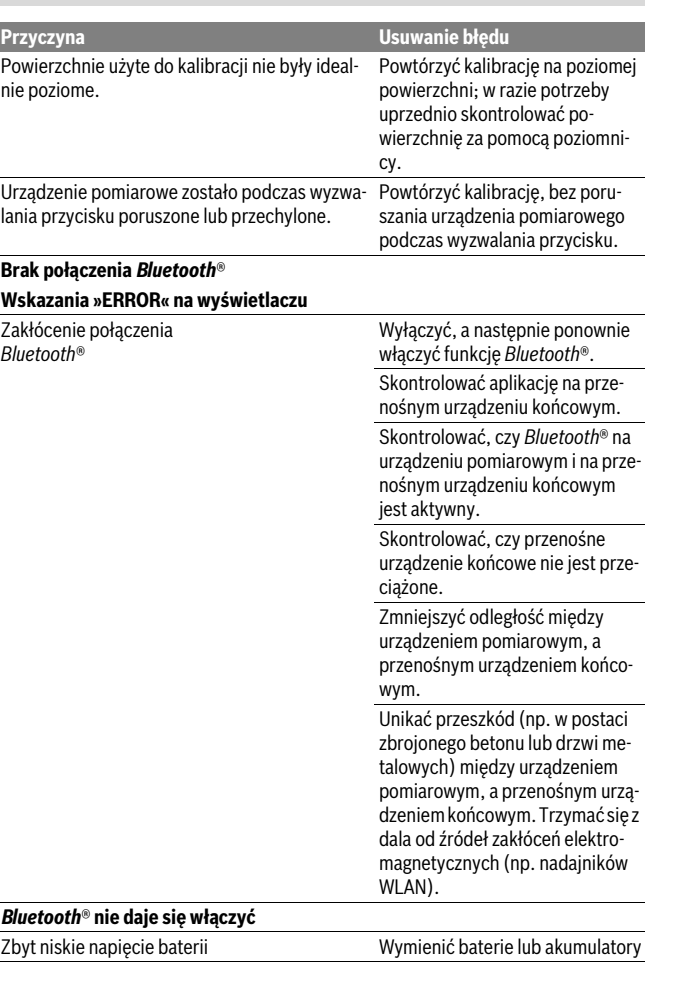

1 609 92A 26K | (1.2.16) Bosch Power Tools

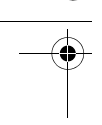

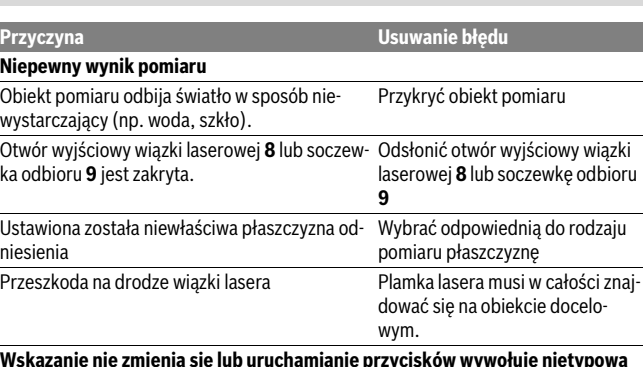

**Wskazanie nie zmienia się lub uruchamianie przycisków wywołuje nietypową reakcję urządzenia pomiarowego**

Błąd oprogramowania and and a wyjąć baterie/akumulatory, ponownie je włożyć i ponownie uruchomić urządzenie pomiarowe.

Polski | **23**

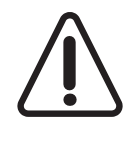

Urządzenie pomiarowe kontroluje prawidłowe funkcjonowanie podczas każdego pomiaru. W razie stwierdzenia usterki na wyświetlaczu ukazany jest jedynie odzwierciedlony obok symbol. W takim przypadku, lub w razie, gdy zastosowanie opisanych powyżej środków nie spowodowało usunięcia usterki, urządzenie pomiarowe należy odesłać do punktu obsługi klienta firmy Bosch, za pośrednictwem punktu zakupu.

# **Konserwacja i serwis**

# **Konserwacja i czyszczenie**

Urządzenie pomiarowe należy przechowywać i transportować tylko w znajdującej się w wyposażeniu standardowym torbie ochronnej.

Narzędzie pomiarowe należy utrzymywać w czystości.

Nie wolno zanurzać urządzenia pomiarowego w wodzie ani innych cieczach.

Zanieczyszczenia należy usuwać za pomocą wilgotnej, miękkiej ściereczki. Nie używać żadnych środków czyszczących ani zawierających rozpuszczalnik.

Soczewka odbioru sygnału **9** wymaga takiej samej starannej pielęgnacji, jak okulary lub soczewka aparatu fotograficznego.

W przypadku konieczności naprawy, urządzenie pomiarowe należy odesłać w futerale **12**.

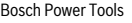

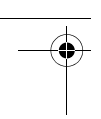

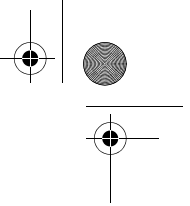

# **Obsługa klienta oraz doradztwo dotyczące użytkowania**

W punkcie obsługi klienta można uzyskać odpowiedzi na pytania dotyczące napraw i konserwacji nabytego produktu, a także dotyczące części zamiennych. Rysunki rozłożeniowe oraz informacje dotyczące części zamiennych można znaleźć również pod adresem:

### **www.bosch-pt.com**

Nasz zespół doradztwa dotyczącego użytkowania odpowie na wszystkie pytania związane z produktami firmy Bosch oraz ich osprzętem.

Przy wszystkich zgłoszeniach oraz zamówieniach części zamiennych konieczne jest podanie 10-cyfrowego numeru katalogowego, znajdującego się na tabliczce znamionowej produktu.

# **Polska**

Robert Bosch Sp. z o.o. Serwis Elektronarzędzi Ul. Szyszkowa 35/37 02-285 Warszawa Na www.bosch-pt.pl znajdą Państwo wszystkie szczegóły dotyczące usług serwisowych online. Tel.: 22 7154460 Faks: 22 7154441 E-Mail: bsc@pl.bosch.com Infolinia Działu Elektronarzędzi: 801 100900 (w cenie połączenia lokalnego) E-Mail: elektronarzedzia.info@pl.bosch.com www.bosch.pl

# **Usuwanie odpadów**

Urządzenia pomiarowe, osprzęt i opakowanie powinny zostać dostarczone do utylizacji zgodnie z przepisami ochrony środowiska.

Nie należy wyrzucać urządzeń pomiarowych do odpadów domowych!

# **Tylko dla państw należących do UE:**

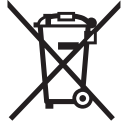

Zgodnie z europejską wytyczną 2012/19/UE, niezdatne do użytku urządzenia pomiarowe, a zgodnie z europejską wytyczną 2006/66/WE uszkodzone lub zużyte akumulatory/baterie, należy zbierać osobno i doprowadzić do ponownego przetworzenia zgodnego z zasadami ochrony środowiska.

# **Zastrzega się prawo dokonywania zmian.**

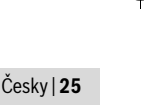

# **Česky**

# **Bezpečnostní upozornění**

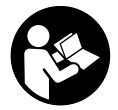

**Aby byla zajištěna bezpečná a spolehlivá práce s měřicím přístrojem, je nutné si přečíst a dodržovat veškeré pokyny. Pokud se měřicí přístroj nepoužívá podle těchto pokynů, může to negativně ovlivnit ochranná opatření, která jsou integrovaná v měřicím přístroji. Nikdy nesmíte dopustit, aby byly výstražné štítky na měři-**

**cím přístroji nečitelné. TYTO POKYNY DOBŘE USCHOVEJTE A POKUD BUDETE MĚŘICÍ PŘÍSTROJ PŘEDÁVAT DÁLE, PŘILOŽTE JE.**

- **Pozor pokud se použije jiné než zde uvedené ovládací nebo seřizovací vybavení nebo provedou jiné postupy, může to vést k nebezpečné expozici zářením.**
- **Měřicí přístroj se dodává s varovným štítkem (ve vyobrazení měřicího přístroje na grafické straně označený číslem 7).**

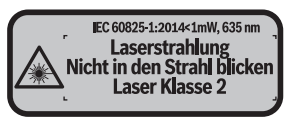

 **Není-li text varovného štítku ve Vašem národním jazyce, pak jej před prvním uvedením do provozu přelepte dodanou samolepkou ve Vašem národním jazyce.**

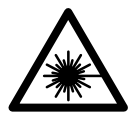

**Laserový paprsek nemiřte proti osobám nebo zvířatům a nedívejte se do přímého ani do odraženého laserového paprsku.** Může to způsobit oslepení osob, nehody nebo poškození zraku.

- **Pokud laserový paprsek dopadne do oka, je třeba vědomě zavřít oči a okamžitě hlavou uhnout od paprsku.**
- **Na laserovém zařízení neprovádějte žádné změny.**
- **Nepoužívejte brýle pro práci s laserem jako ochranné brýle.** Brýle pro práci s laserem slouží k lepšímu rozpoznání laserového paprsku, ale nechrání před laserovým paprskem.

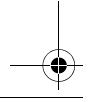

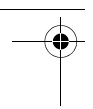

# **26** | Česky

- **Nepoužívejte brýle pro práci s laserem jako sluneční brýle nebo v silničním provozu.** Brýle pro práci s laserem nenabízejí kompletní ochranu před UV zářením a snižují vnímání barev.
- **Měřící přístroj nechte opravit kvalifikovaným odborným personálem a jen originálními náhradními díly.** Tím bude zajištěno, že bezpečnost přístroje zůstane zachována.
- **Nenechte děti používat laserový měřící přístroj bez dozoru.** Mohou neúmyslně oslnit osoby.
- **Nepracujte s měřícím přístrojem v prostředí s nebezpečím výbuchu, v němž se nacházejí hořlavé kapaliny, plyny nebo prach.** V měřícím přístroji se mohou vytvářet jiskry, jež zapálí prach nebo plyny.
- **Pozor! Při používání měřicího přístroje s** *Bluetooth*® **může docházet k rušení jiných přístrojů a zařízení, letadel a lékařských přístrojů (např. kardiostimulátorů, naslouchadel). Rovněž nelze zcela vyloučit negativní vliv na osoby a zvířata v bezprostředním okolí. Měřicí přístroj s** *Bluetooth*® **nepoužívejte v blízkosti lékařských přístrojů, čerpacích stanic, chemických zařízení, oblastí s nebezpečím výbuchu a oblastí trhacích prací. Měřicí přístroj s** *Bluetooth*® **nepoužívejte v letadlech. Vyhněte se jeho používání po delší dobu v bezprostřední blízkosti svého těla.**
- **Měřicí přístroj nepoužívejte, pokud jsou viditelná poškození dotykového displeje (např. praskliny na povrchu atd).**

**Slovní ochranná známka** *Bluetooth*® **a grafická označení (loga) jsou zaregistrované ochranné známky a vlastnictví společnosti Bluetooth SIG, Inc. Na jakékoli používání této slovní ochranné známky/těchto grafických označení společností Robert Bosch GmbH se vztahuje licence.**

# **Popis výrobku a specifikací**

# **Určující použití**

Měřicí přístroj je určený k měření vzdáleností, délek, výšek, odstupů, sklonů a pro výpočet ploch a objemů.

Výsledky měření lze přes *Bluetooth*® přenést na jiná zařízení.

Funkce nápovědy, která je integrovaná v měřicím přístroji, obsahuje podrobné animace k jednotlivým funkcím měření/procesům měření.

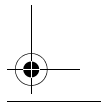

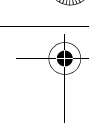

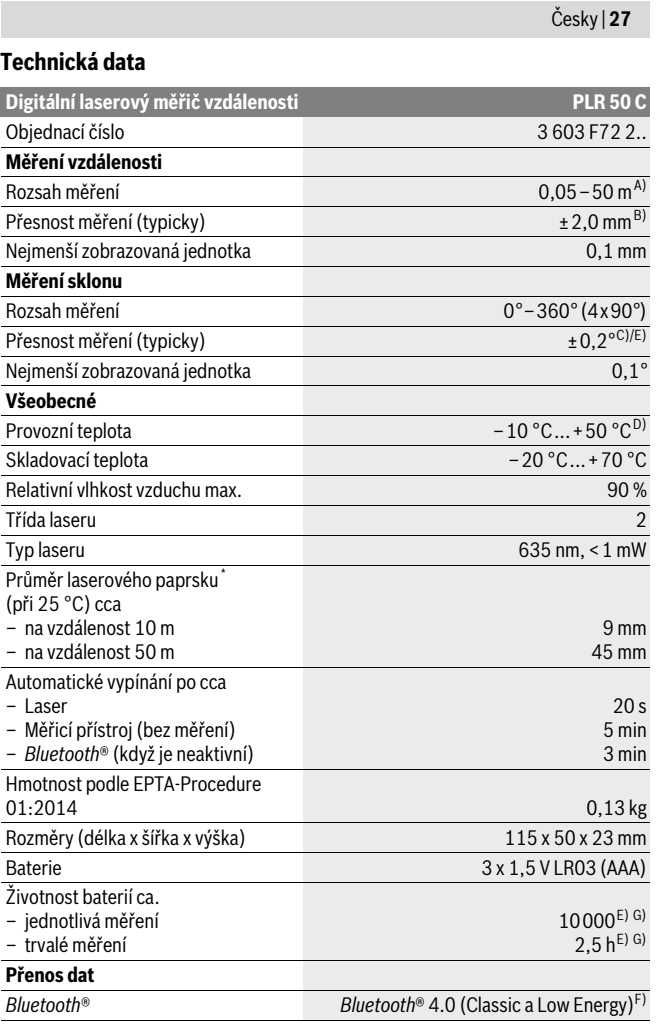

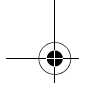

Bosch Power Tools 1 609 92A 26K | (1.2.16)

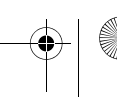

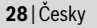

\* V závislosti na vlastnostech povrchu a podmínkách prostředí

A) Při měření od zadní hrany měřicího přístroje. Dosah se zvětšuje, čím lépe se laserové světlo odráží od povrchu cíle (dobrý rozptyl, neleskne se) a čím jasnější je laserový bod v porovnání s okolním jasem (vnitřní prostory, šero). Retroreflexní cílová destička by se neměla používat pro vzdálenosti menší než 20 m, protože může způsobit chyby měření.

B) Při měření od zadní hrany měřicího přístroje, 100 % odrazivosti cíle (např. na bílo natřená zeď), slabém osvětlení pozadí a provozní teplotě 25 °C. Navíc je třeba počítat s odchylkou ±0,05 mm/m.

C) Po kalibraci při 0 ° a 90 ° při dodatečné chybě sklonu max. ±0,01 °/stupeň do 45 °.

D) Ve funkci trvalé měření činí max. provozní teplota +40 °C.

E) Při provozní teplotě 25 °C

F) U přístrojů s *Bluetooth*®-Low-Energy nemusí být v závislosti na modelu a operačním systému možné navázání spojení. Přístroje s *Bluetooth*® musí podporovat SPP profil.

G) *Bluetooth*® deaktivován

K jednoznačné identifikaci Vašeho měřícího přístroje slouží sériové číslo **6** na typovém štítku.

# **Zobrazené komponenty**

Číslování zobrazených komponent se vztahuje na zobrazení měřícího přístroje na obrázkové straně.

- **1** Tlačítko měření/tlačítko zapnutí a vypnutí
- **2** Dotykový displej
- **3** Dorazová deska
- **4** Kryt přihrádky baterie
- **5** Aretace krytu přihrádky pro baterie
- **6** Sériové číslo
- **7** Varovný štítek laseru
- **8** Výstup laserového paprsku
- **9** Přijímací čočka
- **10** Brýle pro práci s laserem\*
- **11** Cílová tabulka laseru\*
- **12** Ochranná taška

# **Indikační prvky (výběr)**

**a** Stav *Bluetooth*®

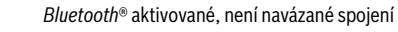

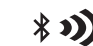

 $\star$ 

*Bluetooth*® aktivované, navázané spojení

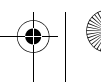

OBJ\_BUCH-2357-003.book Page 29 Monday, February 1, 2016 8:15 AM

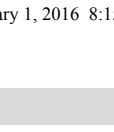

Česky | **29**

- **b** Výstraha teploty
- **c** Ukazatel stavu baterie
- **d** Laser zapnutý
- **e** Tlačítko referenční roviny měření
- **f** Předcházející naměřené hodnoty
- **g** Měřená hodnota
- **h** Tlačítko smazání
- **i** Tlačítko menu
- **j** Tlačítko *Bluetooth*®
- **k** Tlačítko měřicích funkcí
	- Měření délek  $\overline{\phantom{0}}$
	- Měření ploch
	- त Měření objemu
	- **⊢÷** Sčítání/odčítání délek
	- Sčítání/odčítání ploch  $\Box \triangleq \Box$
	- Sčítání/odčítání objemů 门÷门
	- Nepřímé měření výšek  $\mathcal{A}$
	- $\mathbb{R}^2$ Nepřímé měření délek
	- $\overline{1}$ Dvojité nepřímé měření výšek
	- $\begin{matrix} \diamondsuit \\ \diamondsuit \end{matrix}$ Měření sklonu
	- Digitální vodováha  $\Box$
	- Trvalé měření  $F-4$
- **l** Tlačítko funkce nápovědy
- **m** Tlačítko listování dopředu/dozadu
- **n** Tlačítko zpět
- **o** Tlačítko nastavení
- **p** Tlačítko seznamu naměřených hodnot
- **\* Zobrazené nebo popsané příslušenství nepatří do standardní dodávky.**

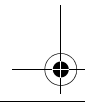

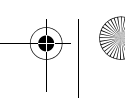

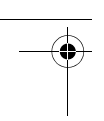

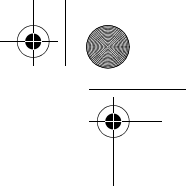

# **30** | Česky

# **Montáž**

# **Nasazení/výměna baterií**

Pro provoz měřicího přístroje je doporučeno používání alkalicko-manganových baterií nebo akumulátorů.

S akumulátory 1,2 V je možných méně měření než s bateriemi 1,5 V.

Pro otevření krytu přihrádky pro baterie **4** vyklopte dorazovou desku **3**, stiskněte aretaci **5** ve směru šipky a sejměte kryt. Vložte baterie, resp. akumulátory. Přitom dodržujte správnou polaritu podle vyobrazení na vnitřní straně přihrádky pro baterie.

Objeví-li se na displeji poprvé symbol baterie  $=$ . lze provést ještě minimálně 100 měření. Pokud je symbol baterie prázdný, musíte baterie, resp. akumulátory vyměnit, měření již nejsou možná.

Nahraďte vždy všechny baterie resp. akumulátory současně. Použijte pouze baterie nebo akumulátory jednoho výrobce a stejné kapacity.

 **Pokud měřící přístroj delší dobu nepoužíváte, vyjměte z něj baterie resp. akumulátory.** Baterie a akumulátory mohou pří delším skladování korodovat a samy se vybít.

# **Provoz**

# **Používání dotykového displeje**

 **Měřicí přístroj nepoužívejte, pokud jsou viditelná poškození dotykového displeje (např. praskliny na povrchu atd).** 

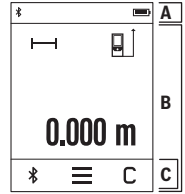

Displej je rozdělený na oblasti stavové lišty (A) a dotykové obrazovky (B) s lištou menu (C).

Na stavové liště se zobrazuje stav spojení *Bluetooth*®, varování ohledně teploty a stav nabití baterií/akumulátorů.

Na dotykovém displeji lze dotykem tlačítek ovládat měřicí přístroj.

Lišta menu obsahuje další funkce (např. zapnutí/vypnutí *Bluetooth*®, menu, mazání).

- ▶ Pro ovládání dotykového displeje používejte pouze prsty.
- Lehce klepněte na příslušné tlačítko (ovládací plošku). Na dotykový displej příliš netlačte a neklepejte na něj ostrými předměty.

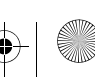

Česky | **31**

- Dotykový displej nesmí přijít do kontaktu s jinými elektrickými přístroji a vodou.
- Před čištěním dotykového displeje měřicí přístroj vypněte a nečistoty otřete např. hadříkem z mikrovlákna.

# **Uvedení do provozu**

- **Neponechávejte zapnutý měřící přístroj bez dozoru a po používání jej vypněte.** Mohly by být laserovým paprskem oslněny jiné osoby.
- **Chraňte měřící přístroj před vlhkem a přímým slunečním zářením.**
- **Nevystavujte měřící přístroj žádným extrémním teplotám nebo teplotním výkyvům.** Nenechávejte jej např. delší dobu ležet v autě. Při větších teplotních výkyvech nechte měřící přístroj nejprve vytemperovat, než jej uvedete do provozu. Při extrémních teplotách nebo teplotních výkyvech může být omezena přesnost přístroje.
- **Zabraňte prudkým nárazům nebo pádům měřicího přístroje.** Po silných vnějších účincích na měřicí přístroj byste měli před další prací vždy provést kontrolu přesnosti (viz "Kontrola přesnosti a kalibrace měření sklonu" a "Kontrola přesnosti měření vzdálenosti", strana 38).

# **Zapnutí – vypnutí**

Pro **zapnutí** měřicího přístroje krátce stiskněte tlačítko měření **1**. Při zapnutí měřicího přístroje se ještě nezapne laserový paprsek.

Pro **vypnutí** měřicího přístroje dlouze stiskněte tlačítko měření **1**.

Pokud cca 5 minut nestisknete na měřicím přístroji žádné tlačítko, měřicí přístroj se kvůli šetření baterií/akumulátorů automaticky vypne.

Při vypnutí zůstanou všechny uložené hodnoty zachované.

# **Postup měření**

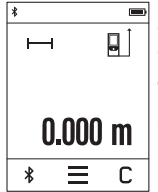

Po zapnutí se měřicí přístroj nachází ve funkci měření délky. Jiné funkce měření můžete nastavit stisknutím tlačítka **k** (viz "Měřící funkce", strana 33). Jako referenční rovina pro měření je po zapnutí zvolená zadní hrana měřicího přístroje. Stisknutím tlačítka **e** můžete referenční ro-

vinu změnit (viz "Volba vztažné roviny", strana 32).

Přiložte měřicí přístroj zvolenou vztažnou rovinou na požadovaný výchozí bod měření (např. stěnu).

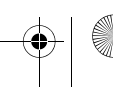

Bosch Power Tools 1 609 92A 26K | (1.2.16)

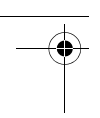

# **32** | Česky

Pro zapnutí laserového paprsku krátce stiskněte tlačítko měření **1**.

 **Nesměrujte laserový paprsek na osoby nebo zvířata a nedívejte se sami do něj a to ani z větší vzdálenosti.**

Nasměrujte laserový paprsek na cílovou plochu. Pro spuštění měření znovu krátce stiskněte tlačítko měření **1**.

Ve funkci měření času začíná měření již po prvním stisknutí tlačítka měření **1**.

Naměřená hodnota se typicky zobrazí během 0,5 s a nejpozději za 4 s. Doba měření závisí na vzdálenosti, světelných podmínkách a reflexních vlastnostech cílového povrchu.

Pokud cca 20 s po zaměření neproběhne měření, laserový paprsek se kvůli šetření baterií automaticky vypne a displej zhasne.

# **Integrovaná funkce nápovědy**

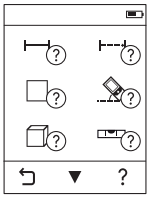

V měřicím přístroji je ke každé funkci měření uložená nápověda v podobě animace. Nejprve stiskněte tlačítko **k** a poté zvolte požadovanou funkci měření. Animace vám podrobně ukáže postup pro zvolenou funkci měření.

Animaci lze kdykoli pozastavit a znovu spustit. Můžete rolovat dopředu a zpátky.

# **Volba vztažné roviny (viz obrázky A – C)**

Pro měření můžete volit mezi třemi různými vztažnými rovinami:

- zadní hranou měřicího přístroje (např. při přiložení na stěny),
- dorazovou deskou **3** vyklopenou v úhlu 180° (např. pro měření z rohů),
- přední hranou měřicího přístroje (např. při měření od hrany stolu).

Pro zvolení referenční roviny stiskněte tlačítko **e** a na dotykovém displeji zvolte požadovanou referenční rovinu. Po zapnutí měřicího přístroje je jako referenční rovina vždy přednastavená zadní hrana měřicího přístroje.

Dodatečná změna vztažné roviny u právě prováděných měření (např. při zobrazování hodnot v seznamu naměřených hodnot) není možná.

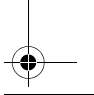

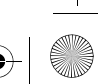

Česky | **33**

# **Menu "Základní nastavení"**

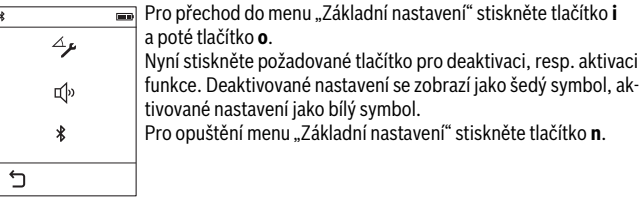

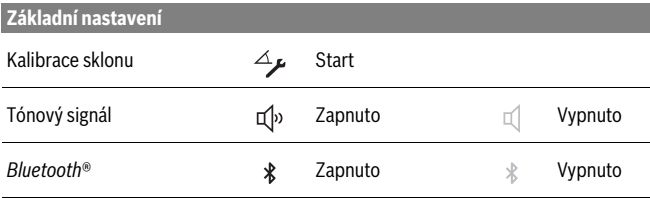

# **Měřící funkce**

# **Jednoduché měření délky**

Pomocí jednoduchého měření délky můžete měřit vzdálenosti, délky, výšky, odstupy atd.

Stiskněte tlačítko **k** a poté stiskněte tlačítko pro měření délky  $\mapsto$ .

Pro zapnutí laseru a pro měření stiskněte vždy jednou krátce tlačítko měření **1**.

# **Měření plochy**

Při měření plochy postupně změříte délku a šířku jako při měření délky. Mezi oběma měřeními zůstane laserový paprsek zapnutý. Po dokončení druhého měření se automaticky vypočítá a zobrazí plocha.

Stiskněte tlačítko **k** a poté stiskněte tlačítko pro měření plochy  $\Box$ .

# **Měření objemu**

Při měření objemu postupně změříte délku, šířku a výšku jako při měření délky. Mezi těmito třemi měřeními zůstane laserový paprsek zapnutý. Po dokončení třetího měření se automaticky vypočítá a zobrazí objem.

Stiskněte tlačítko **k** a poté stiskněte tlačítko pro měření objemu .

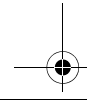

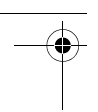

# **34** | Česky

# **Sčítání/odčítání délek, ploch, objemů**

Při sčítání/odčítání délek, ploch nebo objemů změříte jednotlivé délky, plochy nebo objemy a můžete je automaticky sčítat nebo odečítat (užitečné např. při výpočtu materiálu).

Stiskněte tlačítko **k** a poté stiskněte tlačítko pro výpočet délky  $\mapsto$ + nebo výpočet plochy  $\Box \pm \Box$  nebo výpočet objemu  $\Box \pm \Box$ .

Pomocí tlačítka <sup>+∠</sup> můžete vybírat mezi "**+"** a "−", nebo spustit nový výpočet. Pro ukončení funkce sčítání/odčítání stiskněte tlačítko měření **1**.

Hodnoty vyšší než 9999999 m<sup>3</sup> nebo nižší než – 999999 m<sup>3</sup> nezle zobrazit, na displeji se zobrazí **"ERROR"**.

# **Nepřímé měření vzdálenosti**

**Upozornění:** Nepřímé měření vzdálenosti je vždy méně přesné než přímé měření vzdálenosti. Chyby měření mohou být v závislosti na příslušném použití větší než při přímém měření vzdálenosti. Pro zlepšení přesnosti měření doporučujeme měřicí přístroj přiložit k pevné dorazové ploše nebo na pevný podklad.

Nepřímé měření vzdálenosti slouží ke zjišťování vzdáleností, jež nelze změřit přímo, protože průchodu paprsku by mohla bránit překážka nebo není k dispozici žádná cílová plocha jako reflektor. Tento způsob měření lze využít pouze ve vertikálním směru. Jakákoli odchylka v horizontálním směru vede k chybám měření.

Pro nepřímé měření vzdálenosti jsou k dispozici tři měřicí funkce, pomocí nichž lze pokaždé vyšetřit různé dráhy.

# **a) Nepřímé měření výšek**

Stiskněte tlačítko **k** a poté stiskněte tlačítko pro nepřímé měření výšek . Dbejte na to, aby byl měřicí přístroj ve stejné výšce jako dolní měřicí bod.

# **b) Dvojité nepřímé měření výšek**

Stiskněte tlačítko **k** a poté stiskněte tlačítko pro dvojité nepřímé měření výšek . Dbejte na to, aby vztažná rovina měření (např. zadní hrana měřicího přístroje) u všech jednotlivých měření během procesu měření zůstala na přesně stejném místě.

# **c) Nepřímé měření délek**

Stiskněte tlačítko **k** a poté stiskněte tlačítko pro nepřímé měření délek . Dbejte na to, aby byl měřicí přístroj ve stejné výšce jako hledaný měřicí bod.

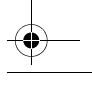

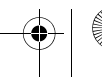

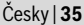

# **Měření sklonu**

Stiskněte tlačítko **k** a poté stiskněte tlačítko pro měření sklonu .

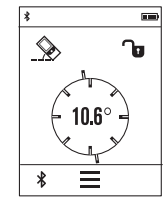

Měření sklonů slouží k měření stoupání nebo klesání (např. schodišť, zábradlí, při přizpůsobování nábytku, při pokládání trubek atd.). Jako referenční rovina pro měření sklonů slouží levá strana měřicího přístroje. Když se na displeji nezobrazí úhel sklonu, byl měřicí přístroj během měření nakloněn příliš na stranu. Aktuální naměřenou hodnotu můžete na displeji podržet stisknutím tlačítka měření **1** nebo tlačítka **na** .

# **Digitální vodováha**

Stiskněte tlačítko **k** a poté stiskněte tlačítko pro digitální vodováhu .

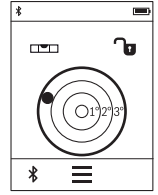

Digitální vodováha slouží pro kontrolu vodorovného vyrovnání objektu ve dvou osách zároveň (např. pračky, lednice atd). Jako referenční rovina pro digitální vodováhu slouží zadní strana

měřicího přístroje.

Aktuální naměřenou hodnotu můžete na displeji podržet stisknutím tlačítka měření **1** nebo tlačítka .

# **Trvalé měření / Měření minima/maxima (viz obr. D)**

Při trvalém měření lze měřícím přístrojem pohybovat relativně vůči cíli, přičemž naměřená hodnota se ca. každých 0,5 s aktualizuje. Můžete se např. vzdalovat od stěny až do požadované vzdálenosti, aktuální hodnota je neustále čitelná.

Stiskněte tlačítko **k** a poté stiskněte tlačítko pro trvalé měření  $_{\text{H}\rightarrow\text{H}}$ . Pro spuštění trvalého měření stiskněte tlačítko **1**.

Měření minima slouží pro zjištění nejkratší vzdálenosti od pevného vztažného bodu. Pomůže např. při zjišťování svislic a horizontál.

Měření maxima slouží pro zjištění největší vzdálenosti od pevného vztažného bodu. Pomůže např. při zjišťování úhlopříček.

Trvalé měření se po 4 min automaticky vypne. Zůstane zobrazená poslední naměřená hodnota.

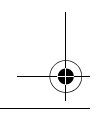

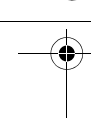

# **36** | Česky

# **Seznam posledních naměřených hodnot/výpočtů**

Měřicí přístroj uloží posledních 10 naměřených hodnot a jejich výpočty a zobrazí je v opačném pořadí (nejprve poslední naměřená hodnota/poslední výpočet).

Stiskněte tlačítko **i** a poté stiskněte tlačítko **p**.

### **Smazání naměřených hodnot v seznamu naměřených hodnot**

Stiskněte tlačítko **i** a poté stiskněte tlačítko **p**.

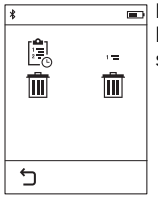

Po stisknutí tlačítka **h** můžete smazat celý seznam naměřených hodnot nebo jednotlivé naměřené hodnoty. Stisknutím tlačítka **h** se příslušná vybraná jednotlivá naměřená hodnota smaže.

# **Přenos dat do jiných zařízení**

Měřicí přístroj je vybavený modulem *Bluetooth*®, který pomocí rádiové techniky umožňuje přenos dat na určitá mobilní koncová zařízení s rozhraním *Bluetooth*® (např. chytrý telefon, tablet).

Informace o potřebných systémových předpokladech pro spojení přes *Bluetooth*® najdete na internetových stránkách Bosch na

www.bosch-pt.de

Při přenosu dat přes *Bluetooth*® může mezi mobilním koncovým zařízením a měřicím přístrojem docházet k časové prodlevě. Může to být způsobené vzdáleností obou zařízení nebo měřeným objektem.

# **Aktivace rozhraní** *Bluetooth*® **pro přenos dat na mobilní koncové zařízení**

Pro aktivaci rozhraní *Bluetooth*® stiskněte tlačítko *Bluetooth*® **j** měřicího přístroje. Alternativně lze rozhraní *Bluetooth*<sup>®</sup> aktivovat v menu "Základní nastavení" (viz strana 33).

Zkontrolujte, zda je aktivované rozhraní *Bluetooth*® na vašem mobilním koncovém zařízení.

Pro rozšíření rozsahu funkcí koncového mobilního zařízení a pro zjednodušení zpracování dat je k dispozici speciální aplikace Bosch "PLR measure&go". Můžete si ji v závislosti na koncovém zařízení stáhnout v příslušných obchodech:

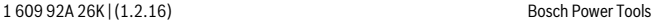
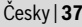

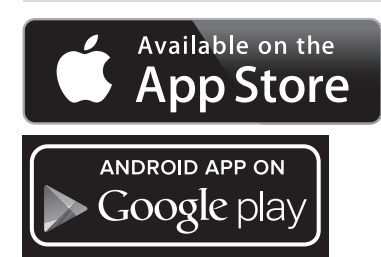

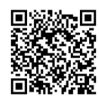

Po spuštění aplikace Bosch se naváže spojení mezi mobilním koncovým zařízením a měřicím přístrojem. Pokud je nalezeno více aktivních měřicích přístrojů, vyberte správný měřicí přístroj.

Stav spojení a aktivní spojení jsou zobrazené na stavové liště měřicího přístroje (**a**).

Pokud se během 3 minut po stisknutí tlačítka *Bluetooth*® **j** nenaváže spojení, *Bluetooth*® se kvůli šetření baterií/akumulátorů automaticky vypne.

#### **Deaktivace rozhraní** *Bluetooth*®

Pro deaktivaci rozhraní *Bluetooth*® stiskněte tlačítko *Bluetooth*® **j** nebo měřicí přístroj vypněte. Alternativně lze rozhraní *Bluetooth*<sup>®</sup> deaktivovat v menu "Základní nastavení" (viz strana 33).

### **Pracovní pokyny**

 **Měřicí přístroj je vybavený rádiovým rozhraním. Je nutné dodržovat místní omezení provozu, např. v letadlech nebo nemocnicích.** 

#### **Všeobecná upozornění**

Přijímací čočka **9** a výstup laserového paprsku **8** nesmějí být při měření zakryty.

Měřicí přístroj se nesmí během měření pohybovat (s výjimkou funkcí trvalé měření a měření sklonu). Přiložte proto měřící přístroj pokud možno na pevnou dosedací nebo opěrnou plochu.

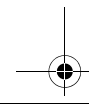

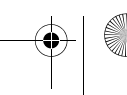

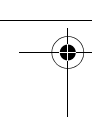

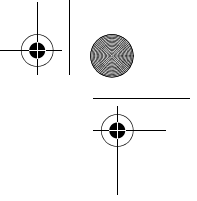

#### **38** | Česky

#### **Vlivy na rozsah měření**

Rozsah měření závisí na světelných poměrech a odrazových vlastnostech cílové plochy. Pro lepší viditelnost laserového paprsku při práci venku a při silném slunečním svitu používejte brýle pro práci s laserem **10** (příslušenství) a cílovou tabulku laseru **11** (příslušenství) nebo cílovou plochu zatemněte.

#### **Vlivy na výsledek měření**

Na základě fyzikálních účinků nelze vyloučit, že při měření na různých površích nedojde k chybným měřením. K tomu náležejí:

- transparentní povrchy (např. sklo, voda),
- lesknoucí se povrchy (např. leštěný kov, sklo),
- porézní povrchy (např. izolační materiály),
- strukturované povrchy (např. hrubá omítka, přírodní kámen).

Na těchto površích případně použijte cílovou tabulku laseru **11** (příslušenství). Chybná měření jsou kromě toho možná na šikmo zaměřených cílových plochách. Naměřenou hodnotu mohou rovněž ovlivnit vrstvy vzduchu s různou teplotou nebo nepřímo přijaté odrazy.

#### **Kontrola přesnosti a kalibrace měření sklonu**

V režimech "Měření sklonu", "Digitální vodováha" a "Nepřímé měření vzdálenosti" se používá senzor sklonu. Při používání těchto režimů doporučujeme pravidelnou kalibraci (viz Menu "Základní nastavení", strana 33). Postupujte podle pokynů na dotykovém displeji.

Při výrazných změnách teploty a po nárazech doporučujeme kontrolu přesnosti a případně kalibraci měřicího přístroje. Po změně teploty se musí měřicí přístroj před provedením kalibrace sklonu nechat určitou dobu vytemperovat.

Po silném kolísání teplot měřicí přístroj automaticky navrhne kalibraci.

#### **Kontrola přesnosti měření vzdálenosti**

Přesnost měření vzdálenosti můžete zkontrolovat takto:

- Zvolte trvale neměnnou měřenou vzdálenost cca 3 až 10 m, kterou přesně znáte (např. šířka pokoje, otvor pro dveře). Měřená vzdálenost musí být ve vnitřním prostoru, cílová plocha měření musí být hladká a dobře odrazivá.
- Změřte vzdálenost 10-krát za sebou.

Odchylka jednotlivých měření od střední hodnoty smí činit maximálně ±2 mm. Měření zaprotokolujte, abyste mohli přesnost později porovnat.

#### **Měření s dorazovou deskou (viz obr. B)**

Použití dorazové desky **3** je vhodné např. pro měření z rohů (úhlopříčka místnosti) nebo ze špatně dostupných míst. Vyklopte dorazovou desku **3**.

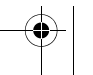

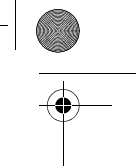

Česky | **39**

V měřicím přístroj nastavte odpovídající referenční rovinu pro měření s dorazovou deskou.

Po skončení měření dorazovou desku **3** opět zaklopte.

## **Chyby – příčiny a nápomoc**

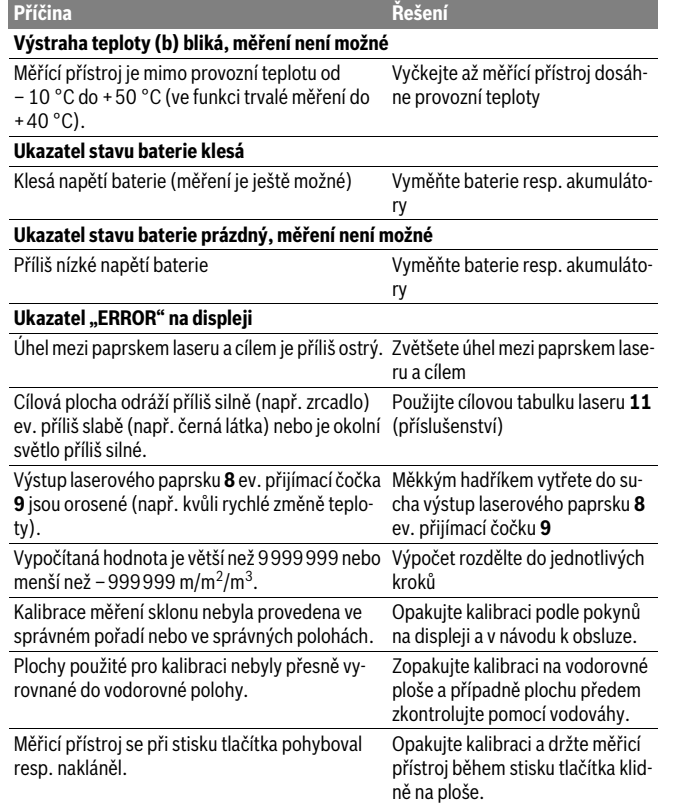

## OBJ\_BUCH-2357-003.book Page 40 Monday, February 1, 2016 8:15 AM

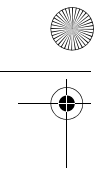

**40** | Česky

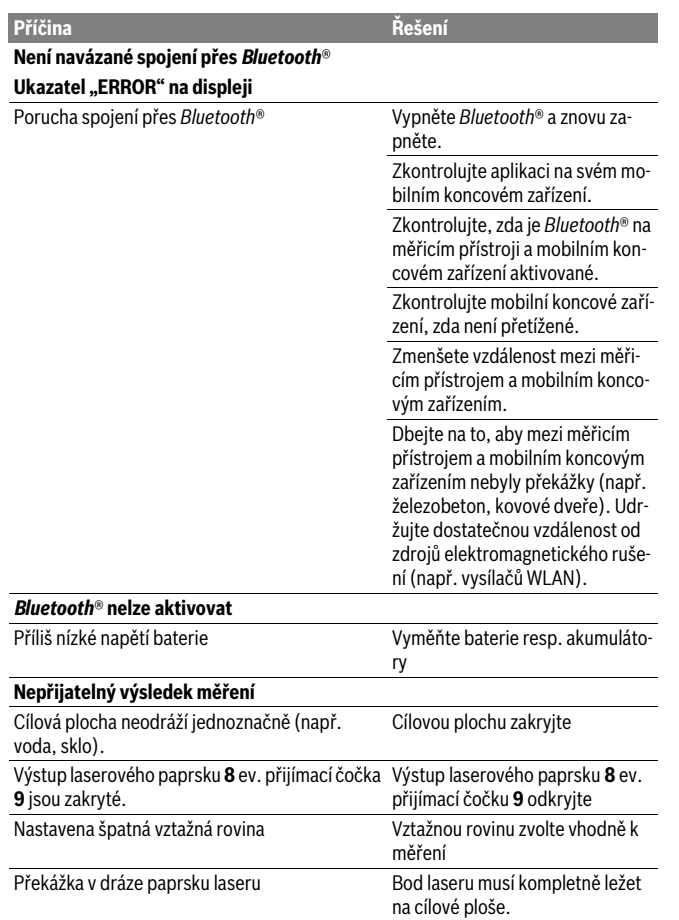

1 609 92A 26K | (1.2.16) Bosch Power Tools

Ŧ

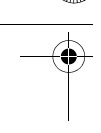

Česky | **41**

**Zobrazení se nemění nebo měřicí přístroj nečekaně reaguje na stisknutí tlačítka měření/tlačítek Příčina Řešení**

Chyba v softwaru Vyjměte baterie/akumulátory a po jejich opětovném vložení měřicí přístroj znovu spusťte.

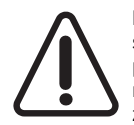

Měřicí přístroj monitoruje správnou funkci při každém měření. Zjistí-li se závada, ukáže se na displeji pouze vedlejší symbol. V takovém případě, nebo když nemůžete poruchu odstranit pomocí výše uvedených pokynů, zašlete měřicí přístroj prostřednictvím svého prodejce zákaznické službě Bosch.

# **Údržba a servis**

## **Údržba a čištění**

Uskladňujte a převážejte měřící přístroj pouze v dodávané ochranné tašce.

Udržujte měřící přístroj vždy čistý.

Měřící přístroj neponořujte do vody nebo jiných kapalin.

Nečistoty otřete vlhkým, měkkým hadříkem. Nepoužívejte žádné čistící prostředky a rozpouštědla.

Pečujte zvláště o přijímací čočku **9** se stejnou pečlivostí, s jakou se musí zacházet s brýlemi nebo čočkou fotoaparátu.

V případě opravy zašlete měřící přístroj v ochranné tašce **12**.

## **Zákaznická a poradenská služba**

Zákaznická služba zodpoví Vaše dotazy k opravě a údržbě Vašeho výrobku a též k náhradním dílům. Technické výkresy a informace k náhradním dílům naleznete i na:

#### **www.bosch-pt.com**

Tým poradenské služby Bosch Vám rád pomůže při otázkách k našim výrobkům a jejich příslušenství.

V případě veškerých otázek a objednávek náhradních dílů bezpodmínečně uveďte 10místné věcné číslo podle typového štítku výrobku.

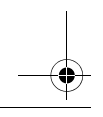

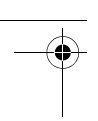

#### **Czech Republic**

Robert Bosch odbytová s.r.o. Bosch Service Center PT K Vápence 1621/16 692 01 Mikulov Na www.bosch-pt.cz si si můžete objednat opravu Vašeho stroje nebo náhradní díly online. Tel.: 519 305700 Fax: 519 305705 E-Mail: servis.naradi@cz.bosch.com www.bosch.cz

## **Zpracování odpadů**

Měřící přístroje, příslušenství a obaly by měly být dodány k opětovnému zhodnocení nepoškozujícímu životní prostředí.

Nevyhazujte měřící přístroje do domovního odpadu!

#### **Pouze pro země EU:**

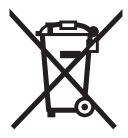

Podle evropské směrnice 2012/19/EU musejí být neupotřebitelné měřící přístroje a podle evropské směrnice 2006/66/ES vadné nebo opotřebované akumulátory/baterie rozebrané shromážděny a dodány k opětovnému zhodnocení nepoškozujícímu životní prostředí.

**Změny vyhrazeny.**

## **Slovensky**

## **Bezpečnostné pokyny**

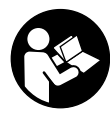

**Aby bola zaistená bezpečná a spoľahlivá práca s meracím prístrojom, je nevyhnutné prečítať si a dodržiavať všetky pokyny. Pokiaľ merací prístroj nebudete používať v súlade s týmito pokynmi, môžete nepriaznivo ovplyvniť integrované ochranné opatrenia v meracom prístroji. Nikdy nesmiete dopustiť, aby boli výstražné** 

**štítky na meracom prístroji nečitateľné. TIETO POKYNY DOBRE USCHOVAJTE A POKIAĽ BUDETE MERACÍ PRÍSTROJ ODOVZDÁVAŤ ĎALEJ, PRILOŽTE ICH.**

- **Buďte opatrný ak používate iné ako tu uvedené obslužné a aretačné prvky alebo volíte iné postupy. Môže to mať za následok nebezpečnú expozíciu žiarenia.**
- **Tento merací prístroj sa dodáva s výstražným štítkom (na grafickej strane je na obrázku meracieho prístroja označený číslom 7).**

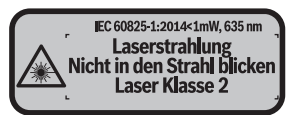

 **Keď nie je text výstražného štítka v jazyku Vašej krajiny, pred prvým použitím produktu ho prelepte dodanou nálepkou v jazyku Vašej krajiny.**

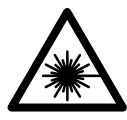

**Nesmerujte laserový lúč na osoby ani na zvieratá, ani sami sa nepozerajte priameho či do odrazeného laserového lúča.** Môže to spôsobiť oslepenie osôb, nehody alebo poškodenie zraku.

- **Pokiaľ laserový lúč dopadne do oka, treba vedome zatvoriť oči a okamžite hlavu otočiť od lúča.**
- **Na laserovom zariadení nevykonávajte žiadne zmeny.**
- **Nepoužívajte laserové okuliare ako ochranné okuliare.** Laserové okuliare slúžia na lepšie zviditelnenie laserového lúča, pred laserovým žiarením však nechránia.
- **Nepoužívajte laserové okuliare ako slnečné okuliare alebo ako ochranné okuliare v cestnej doprave.** Laserové okuliare neposkytujú úplnú ochranu pred ultrafialovým žiarením a znižujú vnímanie farieb.
- **Merací prístroj nechávajte opravovať len kvalifikovanému personálu, ktorý používa originálne náhradné súčiastky.** Tým sa zaručí, že bezpečnosť meracieho prístroja zostane zachovaná.
- **Zabráňte tomu, aby tento laserový merací prístroj mohli bez dozoru použiť deti.** Mohli by neúmyselne oslepiť iné osoby.
- **Nepracujte s týmto meracím prístrojom v prostredí ohrozenom výbuchom, v ktorom sa nachádzajú horľavé kvapaliny, plyny alebo horľavý prípadne výbušný prach.** V tomto meracom prístroji sa môžu vytvárať iskry, ktoré by mohli uvedený prach alebo výpary zapáliť.

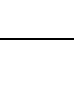

- **Pozor! Pri používaní meracieho prístroja s rozhraním** *Bluetooth*® **môže dôjsť k rušeniu iných prístrojov a zariadení, lietadiel a medicínskych zariadení (napríklad kardiostimulátorov, načúvacích prístrojov). Taktiež nie je možné úplne vylúčiť negatívny vplyv na ľudí a zvieratá nachádzajúce sa v bezprostrednom okolí. Merací prístroj s rozhraním** *Bluetooth*® **nepoužívajte v blízkosti medicínskych zariadení, čerpacích staníc, chemických zariadení, oblastí s nebezpečenstvom výbuchu a oblastí s prítomnosťou výbušnín. Merací prístroj s funkciou** *Bluetooth*® **nepoužívajte v lietadlách. Zabráňte prevádzke prístroja dlhší čas v priamej blízkosti svojho tela.**
- **Merací prístroj nepoužívajte, ak je viditeľné poškodenie dotykovej obrazovky (napr. trhliny na povrchu atď.).**

**Slovná značka** *Bluetooth*® **a logá sú registrované ochranné známky vlastnené spoločnosťou Bluetooth SIG, Inc. Akékoľvek použitie tejto slovnej značky/loga spoločnosťou Robert Bosch GmbH je na základe licencie.**

## **Popis produktu a výkonu**

## **Používanie podľa určenia**

Merací prístroj je určený na meranie vzdialeností, diaľok, výšok, odstupov, sklonov a výpočet plôch a objemov.

Výsledky merania možno cez *Bluetooth*® preniesť na iné zariadenia.

Funkcia pomocníka integrovaná v meracom prístroji ponúka detailné animácie k jednotlivým meracím funkciám/meracím postupom.

## **Technické údaje**

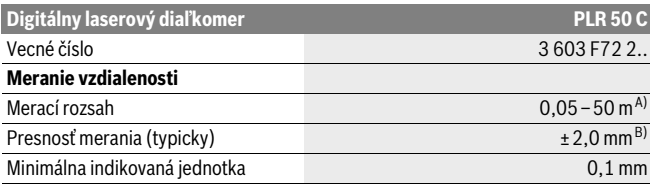

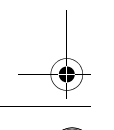

OBJ\_BUCH-2357-003.book Page 45 Monday, February 1, 2016 8:15 AM

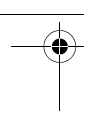

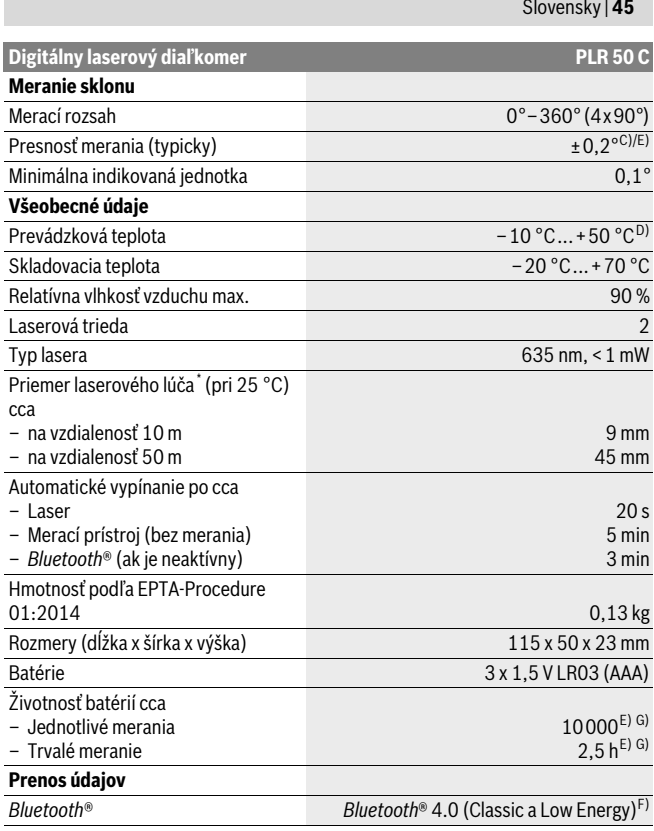

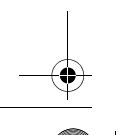

 $\pmb{\diamondsuit}$ 

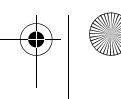

\* V závislosti od vlastností povrchu a podmienok prostredia

A) Pri meraní od zadnej hrany meracieho prístroja. Dosah je tým väčší, čím lepšie sa svetlo lasera odráža od povrchu cieľa (s rozptýlením, nie so zrkadlením) a čím svetlejší je bod lasera oproti jasu okolitého prostredia (vnútorné priestory, prítmie). Na vzdialenosti menšie ako 20 m by sa nemala používať odrazová cieľové platnička, pretože to môže viesť k chybám merania.

B) Pri meraní od zadnej hrany meracieho prístroja, 100 % reflexné vlastnosti cieľa (napr. nabielo natretá stena), silné osvetlenie pozadia a prevádzková teplota 25 °C. Okrem toho je potrebné počítať s vplyvom  $\pm 0,05$  mm/m.

C) Po kalibrácii pri 0° a 90° pri dodatočnej chybe stúpania maximálne ± 0,01°/ stupňov do 45°.

D) Vo funkcii Trvalé meranie je maximálna prevádzková teplota +40 °C.

E) Pri prevádzkovej teplote 25 °C

F) Pri použití prístrojov *Bluetooth*®-Low-Energy môže byť podľa modelu a prevádzkové systému možné, že sa nevytvorí spojenie. Prístroje *Bluetooth*® musia podporovať SPP profil.

G) *Bluetooth*® deaktivovaný

Na jednoznačnú identifikáciu Vášho meracieho prístroja slúži sériové číslo **6** na typovom štítku.

#### **Vyobrazené komponenty**

Číslovanie jednotlivých zobrazených komponentov sa vzťahuje na vyobrazenie meracieho prístroja na grafickej strane tohto Návodu na používanie.

- **1** Meracie tlačidlo/Tlačidlo zap./vyp
- **2** Dotykový displej
- **3** Dorazová platnička
- **4** Viečko priehradky na batérie
- **5** Aretácia veka priehradky na batérie
- **6** Sériové číslo
- **7** Výstražný štítok laserového prístroja
- **8** Výstup laserového žiarenia
- **9** Prijímacia šošovka
- **10** Okuliare na zviditeľnenie laserového lúča\*
- **11** Laserová cieľová tabuľka\*
- **12** Ochranná taška

#### **Indikačné prvky (výber)**

**a** Stav *Bluetooth*®

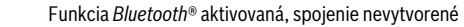

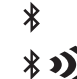

Funkcia *Bluetooth*® aktivovaná, spojenie vytvorené

OBJ\_BUCH-2357-003.book Page 47 Monday, February 1, 2016 8:15 AM

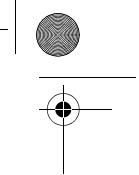

Slovensky | **47**

- **b** Výstraha nevhodnej teploty
- **c** Indikátor stavu batérie
- **d** Laser zapnutý
- **e** Tlačidlo vzťažná rovina merania
- **f** Predchádzajúce namerané hodnoty
- **g** Nameraná hodnota
- **h** Tlačidlo Vymazať
- **i** Tlačidlo Menu
- **j** Tlačidlo *Bluetooth*®
- **k** Tlačidlo Meracie funkcie
	- Meranie dĺžky  $\overline{\phantom{0}}$
	- Meranie plochy
	- त Meranie objemu
	- Sčítanie/odčítanie dĺžok
	- Sčítanie/odčítanie plôch  $\Box \pm \Box$
	- 门÷门 Sčítanie/odčítanie objemu
	- Nepriame meranie výšky  $\mathcal{A}$
	- $\mathcal{L}$ Neriame meranie dĺžky
	- $\overline{1}$ Dvojité nepriame meranie výšky
	- $\begin{matrix} \diamondsuit \\ \diamondsuit \end{matrix}$ Meranie sklonu
	- $\Box$ Digitálna vodováha
	- Trvalé meranie  $F-4$
- **l** Tlačidlo Funkcia pomocníka
- **m** Tlačidlo Listovať zostupne/vzostupne
- **n** Tlačidlo Naspäť
- **o** Tlačidlo Nastavenia
- **p** Tlačidlo Zoznam nameraných hodnôt

**\* Zobrazené alebo popísané príslušenstvo nepatrí do základnej výbavy produktu.**

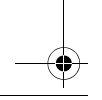

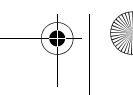

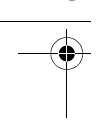

## **Montáž**

## **Vkladanie/výmena batérií**

Pri prevádzke tohto meracieho prístroja odporúčame používanie alkalicko-mangánových batérií alebo akumulátorových článkov.

Pomocou akumulátorových článkov s napätím 1,2 V je možné vykonať menej meraní ako pomocou batérií s napätím 1,5 V.

Na otvorenie krytu priehradky na batérie **4** vyklopte dorazovú platničku **3**, zatlačte aretačný mechanizmus **5** v smere šípky a odoberte kryt priehradky na batérie. Vložte batérie, resp. akumulátory. Dávajte pritom pozor na správnu polaritu, podľa vyobrazenia na vnútornej strane priehradky na batérie.

Ak sa na displeji po prvýkrát zobrazí symbol batérie  $\Rightarrow$ , je možné vykonať ešte minimálne 100 meraní. Keď je symbol batérie prázdny, musíte batérie, resp. akumulátory vymeniť, vykonávanie meraní už nie je viac možné.

Vymieňajte vždy všetky batérie, resp. všetky akumulátorové články súčasne. Pri jednej výmene používajte len batérie jedného výrobcu a vždy také, ktoré majú rovnakú kapacitu.

 **Keď merací prístroj dlhší čas nepoužívate, vyberte z neho batérie, resp. akumulátorové články.** Počas dlhšieho skladovania by mohli batérie alebo akumulátorové články korodovať a mohli by sa samočinne vybíjať.

## **Používanie**

## **Používanie dotykového displeja**

 **Merací prístroj nepoužívajte, ak je viditeľné poškodenie dotykovej obrazovky (napr. trhliny na povrchu atď.).** 

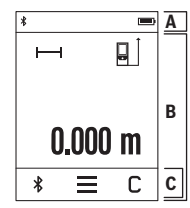

Displej sa člení do oblastí stavová lišta (A) a dotykový displej (B) s ponukovou lištou (C). Stavová lišta zobrazuje stav spojenia *Bluetooth*®, teplotnú výstrahu ako aj stav nabitia batérií/akumulátorov. Cez dotykový displej sa môže ovládať merací prístroj prostredníctvom dotyku tlačidiel.

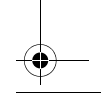

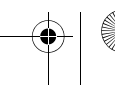

Ponuková lišta udržiava pripravené dodatočné funkcie (napr. *Bluetooth*® zap./vyp., menu, vymazať).

- ▶ Na obsluhu dotykového displeja používajte len prsty.
- $\blacktriangleright$  Ľahko stlačte príslušné tlačidlo (ikonu). Netlačte na dotykový displej s vysokým tlakom alebo ostrými predmetmi.
- ► Zamedzte kontaktu dotykového displeja s inými elektrickými prístrojmi alebo vodou.
- Na čistenie dotykového displeja vypnite merací prístroj a znečistenia utrite napr. pomocou handry z mikrovlákna.

### **Uvedenie do prevádzky**

- **Nenechávajte zapnutý merací prístroj bez dozoru a po použití merací prístroj vždy vypnite.** Laserový lúč by mohol oslepiť iné osoby.
- **Merací prístroj chráňte pred vlhkom a pred priamym slnečným žiarením.**
- **Merací prístroj nevystavujte extrémnym teplotám ani žiadnemu kolísaniu teplôt.** Nenechávajte ho odložený dlhší čas napr. v motorovom vozidle. V prípade väčšieho rozdielu teplôt nechajte najprv merací prístroj pred jeho použitím temperovať na teplotu prostredia, v ktorom ho budete používať. Pri extrémnych teplotách alebo v prípade kolísania teplôt môže byť negatívne ovplyvnená precíznosť meracieho prístroja.
- **Zabráňte prudkým nárazom alebo pádom meracieho prístroja.** V prípade intenzívnejšieho vonkajšieho mechanického pôsobenia na merací prístroj by ste mali predtým, ako budete pokračovať v práci, vždy vykonať skúšku presnosti (pozri odsek "Kontrola presnosti a kalibrácia merania sklonu" a "Kontrola presnosti merania vzdialenosti", strana 56).

#### **Zapínanie/vypínanie**

Na **zapnutie** meracieho prístroja stlačte krátko meracie tlačidlo **1**. Pri zapnutí meracieho prístroja sa ešte nezapne laserový lúč.

Na **vypnutie** meracieho prístroja stlačte dlho meracie tlačidlo **1**.

Ak sa približne 5 minút nestlačí žiadne tlačidlo alebo ikona meracieho prístroja, prístroj sa z dôvodu šetrenia batérie/akumulátora automaticky vypne.

Pri vypnutí sa uchovajú všetky uložené hodnoty.

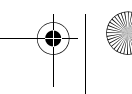

#### **Meranie**

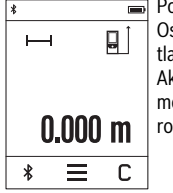

Po zapnutí sa merací prístroj nachádza vo funkcii merania dĺžky. Ostatné meracie funkcie môžete nastaviť opakovaným stláčaním tlačidla **k** (pozri "Meracie funkcie", strana 51). Ako vzťažná rovina pre meranie je po zapnutí vybraná zadná hrana meracieho prístroja. Stláčaním tlačidla **e** môžete zmeniť vzťažnú rovinu (pozri "Výber vzťažnej roviny", strana 51).

Priložte merací prístroj zvolenou vzťažnou rovinou k požadovanému štartovaciemu bodu merania (napr. k stene).

Na vypnutie laserového lúča krátko stlačte meracie tlačidlo **1**.

lovať dopredu a naspäť.

 **Nesmerujte laserový lúč na osoby ani na zvieratá, ani sa sami nepozerajte do laserového lúča, dokonca ani z vačšej vzdialenosti.**

Zamierte laserový lúč na cieľovú plochu. Na spustenie merania znova krátko stlačte meracie tlačidlo **1**.

Vo funkcii trvalé meranie začína meranie hneď po prvom stlačení meracieho tlačidla **1**.

Nameraná hodnota sa typicky objaví v priebehu 0,5 sekundy a najneskôr po 4 sekundách. Doba merania závisí od vzdialenosti, svetelných podmienok a reflexných vlastností cieľovej plochy.

Ak sa približne 20 s po zameraní nevykoná žiadne meranie, laserový lúč sa automaticky vypne kvôli šetreniu batérií, a displej stmavne.

## **Integrovaná funkcia pomocníka**

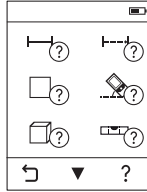

V meracom prístroji je ku každej meracej funkcii uložená pomôcka ako animácia. Vyberte najprv tlačidlo **k** a následne požadovanú meraciu funkciu. Animácia vám ukazuje podrobný postup k vybranej meracej funkcii. Animáciu môžete kedykoľvek zastaviť a znova spustiť. Môžete ro-

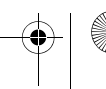

## **Výber vzťažnej roviny (pozri obrázky A – C)**

Na uskutočnenie merania si môžete vyberať spomedzi troch rozličných vzťažných rovín:

- zadnú hranu meracieho prístroja (napr. pri priložení meracieho prístroja k stene),
- o 180° vyklopená dorazová platnička **3** (napr. pre merania z rohov),
- prednej hrany meracieho prístroja (napr. od hrany stola).

Na výber vzťažnej roviny stlačte tlačidlo **e** a na dotykovom displeji vyberte požadovanú vzťažnú rovinu. Po každom zapnutí meracieho prístroja je ako vzťažná rovina meracieho prístroja vopred nastavená zadná hrana.

Dodatočná zmena vzťažnej roviny meraní, ktoré už boli uskutočnené, nie je možná (napr. pri zobrazení nameraných hodnôt v zozname nameraných hodnôt).

### **Menu "Základné nastavenia"**

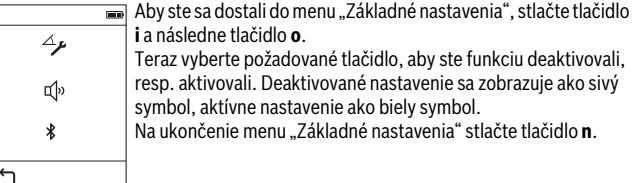

#### **Základné nastavenia**

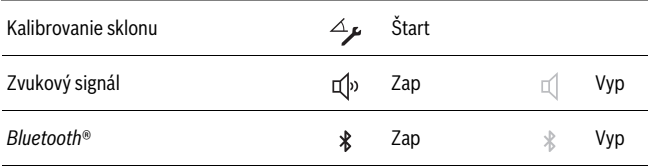

### **Meracie funkcie**

### **Jednoduché meranie dĺžky**

S jednoduchým meraním dĺžky meriate vzdialenosti, dĺžky, výšky a odstupy atď. Stlačte tlačidlo **k** a následne vyberte tlačidlo pre meranie dĺžky . Na zapnutie lasera a meranie stlačte vždy raz krátko meracie tlačidlo **1**.

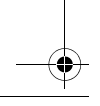

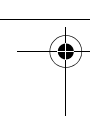

#### **Meranie plochy**

S meraním plochy meriate dĺžku a šírku za sebou ako pri meraní dĺžky. Medzi obidvomi meraniami zostane laserový lúč zapnutý. Po skončení druhého merania sa automaticky vypočíta a zobrazí plocha.

Stlačte tlačidlo **k** a následne vyberte tlačidlo pre meranie plochy  $\Box$ .

#### **Meranie objemu**

S meraním objemu meriate postupne za sebou dĺžku, šírku a výšku ako pri meraní dĺžky. Medzi týmito tromi meraniami zostane laserový lúč zapnutý. Po skončení tretieho merania sa automaticky vypočíta a zobrazí objem.

Stlačte tlačidlo **k** a následne vyberte tlačidlo pre meranie objemu  $\Box$ .

#### **Sčítanie/odčítanie dĺžok, plôch, objemov**

So sčítaním/odčítaním dĺžok, plôch alebo objemov meriate dĺžky, plochy alebo objemy a môžete ich automaticky sčítať alebo odčítať (pomôcka napr. pri prepočte materiálu).

Stlačte tlačidlo **k** a potom vyberte tlačidlo na výpočet dĺžky **⊢+** alebo plochy  $\Box$  alebo objemu  $\Box$   $\Box$ .

Tlačidlom <sup>+</sup>∠ si môžete vyberať medzi "+" a "– "alebo spustiť nový výpočet. Na ukončenie sčítania/odčítania stlačte meracie tlačidlo **1**.

Hodnoty nad 9 999 999 m $^3$  alebo pod – 999 999 m $^3$  nie je možné zobraziť, na displeji sa zobrazí "**ERROR**".

#### **Nepriame meranie vzdialenosti**

**Upozornenie:** Nepriame meranie vzdialeností je vždy menej presné ako priame meranie vzdialeností. Chyby merania môžu byť používaním podmienene väčšie, ako pri priamom meraní vzdialeností. Na zlepšenie presnosti merania odporúčame položiť merací prístroj na pevnú dorazovú alebo úložnú plochu.

Nepriame meranie vzdialenosti slúži na zisťovanie takých vzdialeností, ktoré sa nedajú merať priamo, pretože laserový lúč by bol prerušený prekážkou, alebo v takom prípade, ak nie je k dispozícii žiadna cieľová plocha, ktorá by poslúžila ako reflexná plocha. Táto metóda merania sa dá použiť iba vo vertikálnom smere. Každá odchýlka v horizontálnom smere má za následok chyby merania.

Pre nepriame meranie vzdialenosti sú k dispozícii tri meracie funkcie, pomocou ktorých sa dajú zisťovať príslušné rozdielne trasy.

#### **a) Nepriame meranie výšky**

Stlačte pre tlačidlo **k** a vyberte tlačidlo pre nepriame meranie výšky . Dbajte na to, aby bol merací prístroj v rovnakej výške ako dolný bod merania.

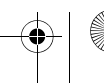

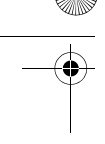

#### **b) Dvojité nepriame meranie výšky**

Stlačte tlačidlo **k** a vyberte tlačidlo pre dvojité nepriame meranie výšky .

Dávajte pritom pozor na to, aby sa vzťažný bod merania (napríklad zadná hrana meracieho prístroja) nachádzal pri všetkých jednotlivých meraniach v rámci jedného meracieho úkonu presne na tom istom mieste.

#### **c) Neriame meranie dĺžky**

Stlačte tlačidlo **k** a vyberte tlačidlo pre nepriame meranie dĺžky . Dbajte na to, aby bol merací prístroj v rovnakej výške ako hľadaný bod merania.

#### **Meranie sklonu**

Stlačte tlačidlo **k** a vyberte tlačidlo pre meranie sklonu .

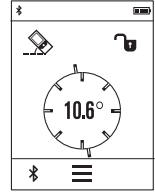

Meranie sklonu slúži na meranie stúpania alebo sklonu (napr. schodov, zábradlia, pri prispôsobení nábytku, pri pokladaní rúr atď.).

Ako základná rovina pre meranie sklonu slúži ľavá strana meracieho prístroja. Ak sa na displeji nezobrazuje žiaden uhol sklonu, bol merací prístroj počas merania príliš nahnutý na stranu.

Aktuálnu nameranú hodnotu môžete zaznamenať stlačením meracieho tlačidla **1** alebo tlačidla na displeji.

## **Digitálna vodováha**

Stlačte tlačidlo **k** a vyberte tlačidlo pre digitálnu vodováhu .

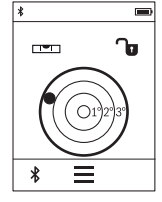

Digitálna vodováha slúži na kontrolu horizontálneho alebo vertikálneho centrovania objektu na dvoch osiach súčasne (napr. práčky, chladničky atď.).

Ako vzťažná rovina pre digitálnu vodováhu slúži zadná strana meracieho prístroja.

Aktuálnu nameranú hodnotu môžete zaznamenať stlačením meracieho tlačidla **1** alebo tlačidla na displeji.

### **Trvalé meranie / Meranie minima/maxima (pozri obrázok D)**

Pri trvalom meraní sa môže merací prístroj relatívne pohybovať k cieľu, pričom nameraná hodnota sa aktualizuje každých 0,5 sek. Môžete sa napríklad vzďaľovať od nejakej steny až do požadovanej vzdialenosti, na prístroji sa dá v každom okamihu odčítať aktuálna vzdialenosť.

Stlačte tlačidlo **k** a vyberte tlačidlo pre priebežné meranie  $++$ . Na spustenie priebežného merania stlačte meracie tlačidlo **1**.

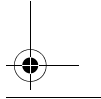

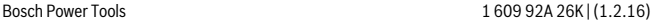

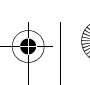

Meranie minimálnej hodnoty slúži na meranie najkratšej vzdialenosti od nejakého pevného bodu. Pomáha napríklad pri zameriavaní zvislíc alebo vodorovných čiar.

Meranie maximálnej hodnoty slúži na meranie najväčšej vzdialenosti od nejakého pevného vzťažného bodu. Pomáha napríklad pri zameriavaní diagonál.

Priebežné meranie sa po 4 min automaticky vypne. Zostane zobrazená posledná nameraná hodnota.

#### **Zoznam posledných nameraných hodnôt/výpočtov**

Merací prístroj uloží posledných 10 nameraných hodnôt a ich výpočty a zobrazí ich v opačnom poradí (najprv poslednú nameranú hodnotu/posledný výpočet).

Stlačte tlačidlo **i** a vyberte tlačidlo **p**.

#### **Vymazanie nameraných hodnôt v zozname nameraných hodnôt**

Stlačte tlačidlo **i** a vyberte tlačidlo **p**.

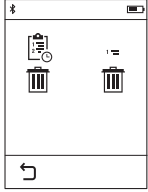

Po výbere tlačidla **h** môžete vymazať celý zoznam nameraných hodnôt alebo jednotlivé namerané hodnoty. Stlačením tlačidla **h** sa vymaže príslušná vybraná nameraná hodnota.

#### **Prenos údajov na iné zariadenia**

Merací prístroj je vybavený *Bluetooth*® modulom, ktorý umožňuje pomocou rádiovej techniky prenos údajov na určité mobilné koncové zariadenia s rozhraním *Bluetooth*® (napr. smartfón, tablet).

Informácie o potrebných systémových predpokladoch na *Bluetooth*® spojenie nájdete na internetovej stránke Bosch pod www.bosch-pt.de

Pri prenose údajov prostredníctvom *Bluetooth*® môže dôjsť k časovému oneskoreniu medzi mobilným koncovým zariadením a meracím prístrojom. Môže to byť ovplyvnené vzdialenosťou medzi obidvomi prístrojmi alebo samotným meraným objektom.

#### **Aktivovanie rozhrania** *Bluetooth*® **na prenos údajov na mobilné koncové zariadenie**

Na aktivovanie rozhrania *Bluetooth*® stlačte tlačidlo *Bluetooth*® **j** meracieho prístroja. Alternatívne sa môže rozhranie *Bluetooth*® aktivovať cez menu "Základné nastavenia" (pozri stranu 51).

Uistite sa, že rozhranie *Bluetooth*® na vašom mobilnom koncovom zariadení je aktivované.

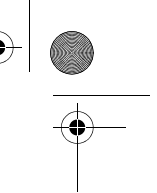

Na rozšírenie rozsahu funkcií mobilného koncového zariadenia a zjednodušenie spracovania údajov je k dispozícii špeciálna aplikácia Bosch (App) "PLR measure&go". Tieto si môžete podľa koncového zariadenia stiahnuť v príslušných stores:

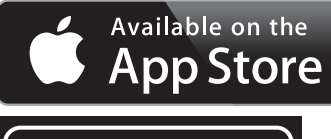

**ANDROID APP ON** Google play

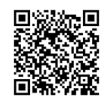

Po spustení aplikácie Bosch sa vytvorí spojenie medzi mobilným koncovým zariadením a meracím prístrojom. Ak sa našlo viac aktívnych meracích prístrojov, vyberte požadovaný merací prístroj.

Stav spojenia ako aj aktívne spojenie sa zobrazí na stavovej lište meracieho prístroja (**a**).

Ak sa v priebehu 3 minút po stlačení tlačidla *Bluetooth*® **j** nedá vytvoriť spojenie, *Bluetooth*® sa z dôvodu šetrenia batérie/akumulátora automaticky vypne.

#### **Deaktivovanie rozhrania** *Bluetooth*®

Na deaktivovanie rozhrania *Bluetooth*® stlačte tlačidlo *Bluetooth*® **j** alebo vypnite merací prístroj. Alternatívne sa môže rozhranie *Bluetooth*® aktivovať cez menu "Základné nastavenia" (pozri stranu 51).

## **Pokyny na používanie**

 **Merací prístroj je vybavený rádiovým rozhraním. Rešpektujte miestne prevádzkové obmedzenia, napr, lietadlá alebo nemocnice.** 

#### **Všeobecné upozornenia**

Prijímacia šošovka **9** a výstup laserového lúča **8** nesmú byť počas merania zakryté. Počas merania nesmiete meracím prístrojom pohybovať (s výnimkou funkcie Trvalé meranie a Meranie sklonu). Prikladajte preto merací prístroj vždy podľa možnosti k pevnej dorazovej alebo podkladovej ploche.

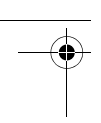

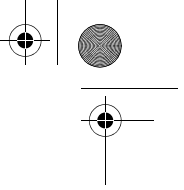

#### **Čo ovplyvňuje merací rozsah**

Merací rozsah závisí od svetelných pomerov a reflexných vlastností cieľovej plochy. Aby ste laserový lúč lepšie videli, použite pri meraní vonku a pri silnom slnečnom žiarení okuliare na zviditeľnenie laserového lúča **10** (príslušenstvo) a laserovú cieľovú tabuľku **11** (príslušenstvo), alebo cieľovú plochu nejakým vhodným spôsobom zatieňte.

#### **Čo ovplyvňuje výsledok merania**

Na základe fyzikálnych efektov sa nedá vylúčiť, aby sa pri meraní na rozličných povrchových plochách neobjavili chyby merania. Sem patria nasledovné:

- priehľadné povrchové plochy (napr. sklo, voda),
- zrkadliace povrchové plochy (napr. leštený kov, sklo),
- porózne povrchové plochy (napr. rôzne izolačné materiály),
- štrukturované povrchové plochy (napr. hrubá omietka, prírodný kameň).

V prípade potreby použite na týchto povrchových plochách laserovú cieľovú tabuľku **11** (príslušenstvo).

Chybné merania sa okrem toho môžu vyskytovať na šikmých zameraných cieľových plochách.

Nameranú hodnotu môžu takisto ovplyvňovať vzduchové vrstvy s rozlične vysokou teplotou alebo nepriamo prijímané reflexie (odrazy) nameranej hodnoty.

#### **Kontrola presnosti a kalibrácia merania sklonu**

V režimoch "Meranie sklonu", "Digitálna vodováha" a "Nepriame meranie vzdialenosti" sa používa snímač sklonu. Pri používaní týchto režimov odporúčame pravidelnú kalibráciu (pozri Menu "Základné nastavenia", strana 51). Postupujte podľa pokynov na dotykovom displeji.

Po silných zmenách teploty a nárazoch odporúčame kontrolu presnosti a v prípade potreby kalibráciu meracieho prístroja. Po zmene teploty sa musí merací prístroj pred kalibráciu sklonu určitý čas vytemperovať.

Po výrazných teplotných výkyvoch navrhuje merací prístroj automaticky kalibráciu.

#### **Kontrola presnosti merania vzdialenosti**

Presnosť merania vzdialenosti môžete prekontrolovať nasledovne:

- Vyberte si trvalo nemennú dráhu merania s dĺžkou cca 3 až 10 m, ktorej dĺžka je vám presne známa (napríklad šírka miestnosti, otvor pre dvere). Meraný úsek musí byť v interiéri, cieľová plocha merania hladká a dobre odrážajúca.
- Odmerajte túto trasu (vzdialenosť) 10-krát za sebou.

Odchýlka jednotlivých meraní od strednej hodnoty smie byť maximálne ±2 mm. Zaprotokolujte si tieto merania, aby ste neskôr mohli presnosť meraní porovnávať.

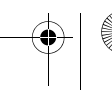

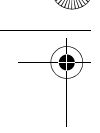

#### **Meranie s dorazovou platničkou (pozri obrázok B)**

Používanie dorazovej platničky **3** je vhodné napr. na merania z rohov (priestorová diagonála) alebo ťažko dostupných miest.

Vyklopte dorazovú platničku **3**.

V meracom prístroji príslušne nastavte vzťažnú rovinu pre merania s dorazovou platničkou.

Po ukončení merania znova sklopte dorazovú platničku **3**.

## **Poruchy – príčiny a ich odstránenie**

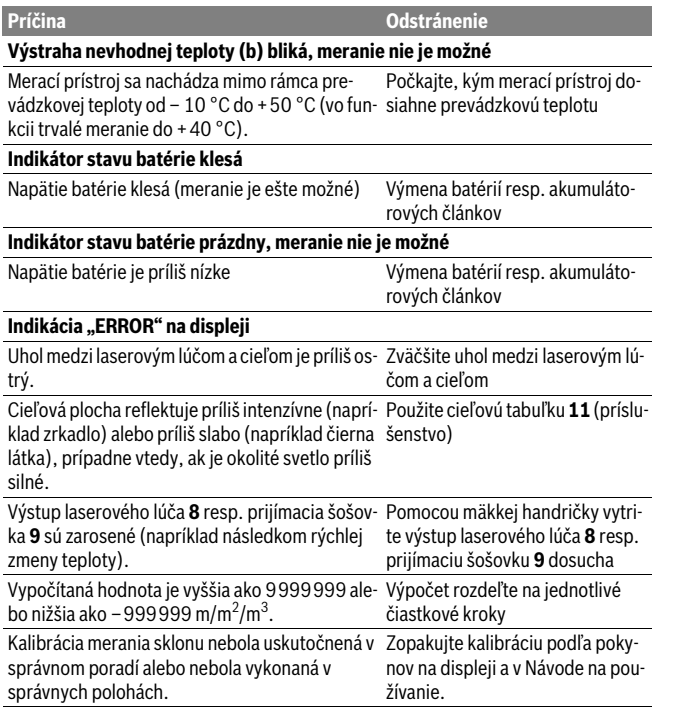

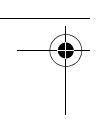

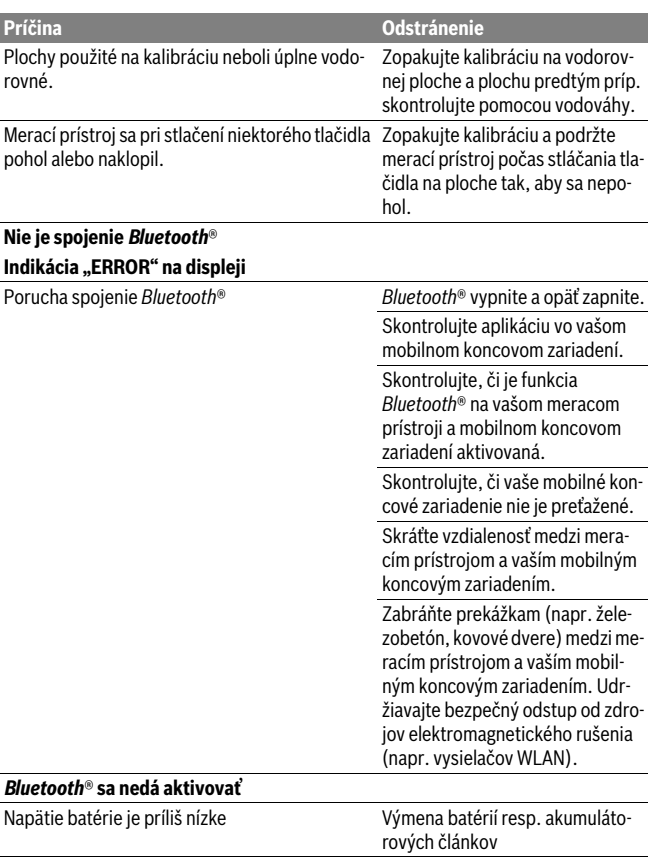

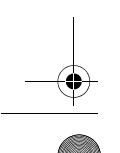

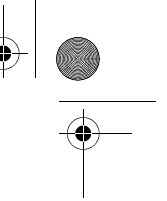

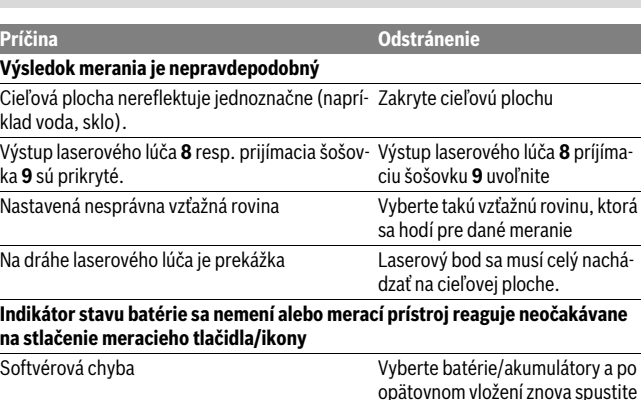

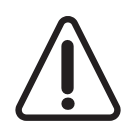

Merací prístroj kontroluje správnu funkciu pri každom meraní. Ak sa zistí chyba, displej zobrazuje už len symbol, ktorý je uvedený vedľa. V tomto prípade, alebo keď sa pomocou uvedených opatrení nepodarí odstrániť chybu, odovzdajte merací prístroj prostredníctvom svojho predajcu do servisného strediska firmy Bosch.

merací prístroj.

## **Údržba a servis**

## **Údržba a čistenie**

Merací prístroj skladujte a transportujte v ochrannej taške, ktorá sa dodáva spolu s meracím prístrojom.

Udržiavajte svoj merací prístroj vždy v čistote.

Neponárajte merací prístroj do vody ani do iných kvapalín.

Znečistenia utrite vlhkou mäkkou handričkou. Nepoužívajte žiadne čistiace prostriedky ani rozpúšťadlá.

Predovšetkým prijímaciu šošovku **9** ošetrujte rovnako starostlivo, ako treba ošetrovať napríklad okuliare alebo šošovku fotoaparátu.

V prípade potreby zasielajte merací prístroj do opravy v ochrannej taške **12**.

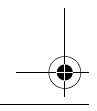

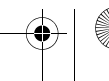

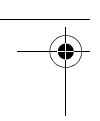

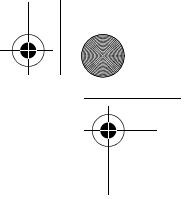

#### **Servisné stredisko a poradenstvo pri používaní**

Servisné stredisko Vám odpovie na otázky týkajúce sa opravy a údržby Vášho produktu ako aj náhradných súčiastok. Rozložené obrázky a informácie k náhradným súčiastkam nájdete aj na web-stránke:

#### **www.bosch-pt.com**

Tím poradcov Bosch Vám s radosťou poskytne pomoc pri otázkach týkajúcich sa našich produktov a ich príslušenstva.

V prípade akýchkoľvek otázok a objednávok náhradných súčiastok uvádzajte bezpodmienečne 10-miestne vecné číslo uvedené na typovom štítku výrobku.

#### **Slovakia**

Na www.bosch-pt.sk si môžete objednať opravu vášho stroja alebo náhradné diely online.

Tel.: (02) 48 703 800 Fax: (02) 48 703 801 E-Mail: servis.naradia@sk.bosch.com www.bosch.sk

### **Likvidácia**

Výrobok, príslušenstvo a obal treba dať na recykláciu šetriacu životné prostredie. Neodhadzujte meracie prístroje do komunálneho odpadu!

#### **Len pre krajiny EÚ:**

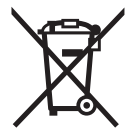

Podľa Európskej smernice 2012/19/EÚ sa musia už nepoužiteľné meracie prístroje a podľa európskej smernice 2006/66/ES sa musia poškodené alebo opotrebované akumulátory/batérie zbierať separovane a treba ich dávať na recykláciu zodpovedajúcu ochrane životného prostredia.

**Zmeny vyhradené.**

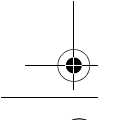

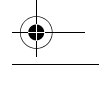

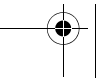

Magyar | **61**

## **Magyar**

## **Biztonsági előírások**

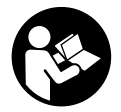

**Olvassa el és tartsa be valamennyi utasítást, hogy veszélymentesen és biztonságosan tudja kezelni a mérőműszert. Ha a mérőműszert nem a mellékelt előírásoknak megfelelően használja, ez befolyással lehet a mérőműszerbe beépített védelmi intézkedésekre. Soha ne tegye felismerhetetlenné a mérőműszeren található** 

**figyelmeztető táblákat. BIZTOS HELYEN ŐRIZZE MEG EZEKET AZ UTASÍTÁSO-KAT, ÉS HA A MÉRŐMŰSZERT TOVÁBBADJA, ADJA TOVÁBB EZEKET AZ UTASÍ-TÁSOKAT IS.**

- **Vigyázat ha az itt leírtaktól eltérő kezelő vagy beállító berendezéseket használ, vagy más eljárásokat alkalmaz, ez veszélyes sugárterheléshez vezethet.**
- **A mérőműszer egy figyelmeztető táblával kerül szállításra (a képes oldalon a mérőműszer rajzán a 7 számmal van jelölve).**

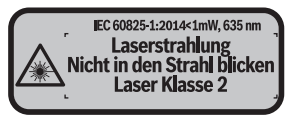

 **Ha a figyelmeztető tábla szövege nem az Ön nyelvén van megadva, ragassza át azt az első üzembe helyezés előtt a készülékkel szállított öntapadó címkével, amelyen a szöveg az Ön országában használatos nyelven található.**

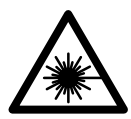

**Ne irányítsa a lézersugarat más személyekre vagy állatokra és saját maga se nézzen bele sem a közvetlen, sem a visszavert lézersugárba.** Ellenkező esetben a személyeket elvakíthatja, baleseteket okozhat és megsértheti az érintett személy szemét.

- **Ha a szemét lézersugárzás éri, csukja be a szemét és lépjen azonnal ki a lézersugár vonalából.**
- **Ne hajtson végre a lézerberendezésen semmiféle változtatást.**
- **Ne használja a lézerpontkereső szemüveget védőszemüvegként.** A lézerpontkereső szemüveg a lézersugár felismerésének megkönnyítésére szolgál, de nem nyújt védelmet a lézersugárral szemben.

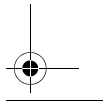

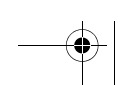

Bosch Power Tools 1 609 92A 26K | (1.2.16)

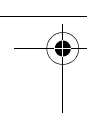

#### **62** | Magyar

- **Ne használja a lézerpontkereső szemüveget napszemüvegként vagy a közlekedésben egyszerű szemüvegként.** A lézerpontkereső szemüveg nem nyújt teljes védelmet az ultraibolya sugárzással szemben és csökkenti a színfelismerési képességet.
- **A mérőműszert csak szakképzett személyzet csak eredeti pótalkatrészek felhasználásával javíthatja.** Ez biztosítja, hogy a mérőműszer biztonságos műszer maradjon.
- **Ne hagyja, hogy gyerekek a lézersugárral felszerelt mérőműszert felügyelet nélkül használják.** Ezzel akaratlanul elvakíthatnak más személyeket.
- **Ne dolgozzon a mérőműszerrel olyan robbanásveszélyes környezetben, ahol éghető folyadékok, gázok vagy porok vannak.** A mérőműszerben szikrák keletkezhetnek, amelyek a port vagy a gőzöket meggyújthatják.
- **Vigyázat! Ha a mérőműszert** *Bluetooth-szal*® **használja, más készülékekben, repülőgépekben és orvosi készülékekben (például pacemaker, hallókészülék) zavarok léphetnek fel. A közvetlen környezetben emberek és állatok sérülését sem lehet teljesen kizárni. Ne használja a mérőműszert** *Bluetoothszal*® **orvosi készülékek, töltőállomások, vegyipari berendezések, robbanásveszélyes területek közelében és robbantási területeken. Ne használja a mérőműszert** *Bluetooth-szal*® **repülőgépeken. Közvetlen testközelben kerülje el a tartós üzemeltetést.**
- **Ne használja a mérőműszert, ha az érintős képernyőn rongálódások (például felületi repedések stb.) láthatók.**

**A** *Bluetooth*®**-szóvédjegy és a képjelek (logók) a Bluetooth SIG, Inc. bejegyzett védjegyei és tulajdonai. A szóvédjegynek/a képjelnek a Robert Bosch GmbH által történő valamennyi alkalmazása a megfelelő licencia alatt áll.**

## **A termék és alkalmazási lehetőségeinek leírása**

#### **Rendeltetésszerű használat**

A mérőműszer távolságok, hosszúság, magasság és lejtések mérésére és felületek és térfogatok kiszámítására szolgál.

A mérési eredményeken a *Bluetooth*® segítségével más készülékekre is át lehet vinni.

A mérőműszer beépített súgófunkciója az egyes mérési funkciókhoz/mérési eljárásokhoz részletes animációkat nyújt.

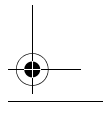

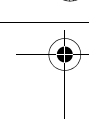

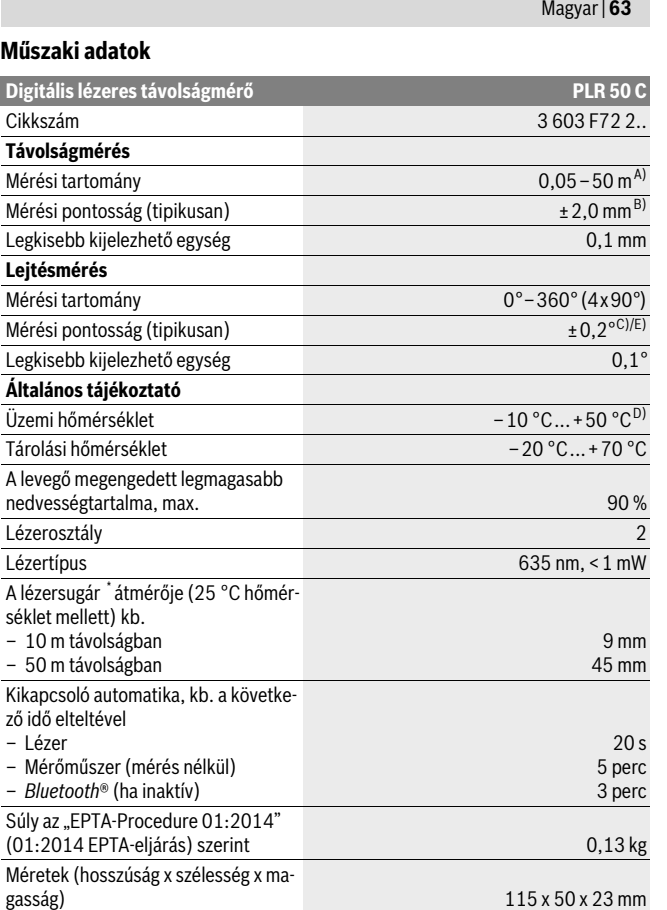

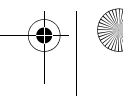

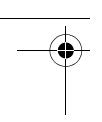

#### **64** | Magyar

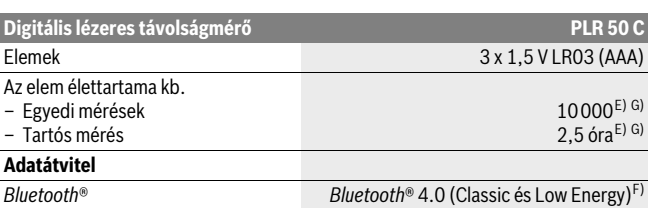

\* a felület tulajdonságaitól és a környezeti feltételektől függően

A) A mérőműszer hátsó élétől mérve. A készülék hatótávolsága annál nagyobb, minél jobban visszaveri a felület a lézerfényt (szórva, nem tükrözve) és minél jobban kiválik a lézerfénypont a környezetből (belső helyiségek, alkonyodás). 20 méternél kisebb távolságok esetén ne használjon retro fényvisszaverő céltáblát, mivel az mérési hibákhoz vezethet.

B) A mérőműszer hátsó élétől mérve, a cél 100 %-os visszaverő-képessége (például egy fehérre festett fal), gyenge háttérvilágítás és 25 °C üzemi hőmérséklet mellett. Kiegészítőleg ±0,05 mm/m befolyással kell számolni.

C) 0 ° és 90 ° mellett végrehajtott kalibrálás után, max. ±0,01 °/fok kiegészítő emelkedési hiba esetén 45 °-ig.

D) Tartós mérés üzemmódban a maximális megengedett üzemi hőmérséklet +40 ° C.

E) 25 °C üzemi hőmérséklet mellett

F) A *Bluetooth*®-Low-Energy technológián alapuló készülékeknél a modelltől és az operációs rendszertől függően előfordulhat, hogy nem lehet összeköttetést felépíteni. A *Bluetooth*® készülékeknek támogatniuk kell az SPP-Profilt.

G) *Bluetooth*® deaktiválva

Az ön mérőműszere a típustáblán található **6** gyártási számmal egyértelműen azonosítható.

#### **Az ábrázolásra kerülő komponensek**

Az ábrázolásra kerülő alkatrészek számozása a mérőműszernek az ábrákat tartalmazó oldalon található ábráira vonatkozik.

- **1** Mérőgomb /be-/kikapcsoló gomb
- **2** Érintős képernyő
- **3** Ütközőlap
- **4** Az elemtartó fedele
- **5** Az elemtartó fiók fedelének reteszelése
- **6** Gyártási szám
- **7** Lézer figyelmeztető tábla

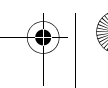

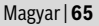

- **8** Lézersugár kilépési pontja
- **9** Vevőlencse
- **10** Lézerpont kereső szemüveg\*
- **11** Lézer-céltábla\*
- **12** Védőtáska

 $\ast$ 

#### **Kijelző elemek (választék)**

**a** *Bluetooth*® Státusz

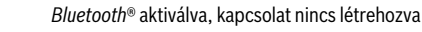

 $*$  (  $\ell$ *Bluetooth*® aktiválva, kapcsolat létrehozva

- **b** Hőmérséklet figyelmeztetés
- **c** Elem kijelző
- **d** A lézer be van kapcsolva
- **e** Mérési vonatkoztatási sík gomb
- **f** Előző mérési eredmények
- **g** Mért érték
- **h** Törlés gomb
- **i** Menü gomb
- **j** *Bluetooth*® gomb
- **k** Mérési funkciók gomb
	- Hosszmérés  $\overline{\phantom{0}}$
	- Felületmérés
	- $\Box$ Térfogatmérés
	- $H^{\pm}$ Hosszúságok összeadása/kivonása
	- □÷□ Területek összeadása/kivonása
	- Térfogatok összeadása/kivonása
	- Közvetett magasságmérés  $\mathcal{A}$
	- $\overline{\mathcal{L}}$ Közvetett hosszmérés
	- $\sqrt{1}$ Dupla közvetett magasságmérés

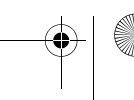

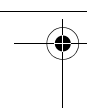

#### **66** | Magyar

- Lejtésmérés ♦
- $\Gamma$ Digitális vízmérték
- Tartós mérés  $H = H$
- **l** Súgófunkció gomb
- **m** Lefelé/felfelé lapozás gomb
- **n** Vissza gomb
- **o** Beállítások gomb
- **p** Mérési érték lista gomb

**\* A képeken látható vagy a szövegben leírt tartozékok részben nem tartoznak a standard szállítmányhoz.**

## **Összeszerelés**

## **Elemek behelyezése/kicserélése**

A mérőműszer üzemeltetéséhez alkáli-mangán-elemek vagy akkumulátorok használatát javasoljuk.

1,2-V akkumulátorokkal kevesebb mérést lehet végrehajtani, mint 1,5-V elemekkel.

A **4** elemtartó fedelének kinyitásához hajtsa ki a **3** ütköző lapot, nyomja el az **5** reteszelést. Tegye be az elemeket, illetve az akkumulátorokat. Ekkor ügyeljen az elemfiók fedél belső oldalán található ábrázolásnak megfelelő helyes polaritás betartására.

Ha az  $\equiv$  elemszimbólum először jelenik meg a kijelzőn, akkor még legalább 100 mérést végre lehet hajtani. Ha az elemszimbólum üres, az elemeket, illetve akkumulátorokat ki kell cserélni, mérésre ekkor már nincs lehetőség.

Mindig valamennyi elemet, illetve akkumulátort egyszerre cserélje ki. Csak egyazon gyártó cégtől származó és azonos kapacitású elemeket vagy akkumulátorokat használion.

 **Vegye ki az elemeket, illetve az akkumulátorokat a mérőműszerből, ha azt hosszabb ideig nem használja.** Az elemek és akkumulátorok egy hosszabb tárolás során korrodálhatnak, vagy maguktól kimerülhetnek.

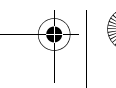

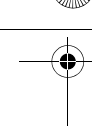

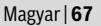

## **Üzemeltetés**

## **Az érintős képernyő használata**

 **Ne használja a mérőműszert, ha az érintős képernyőn rongálódások (például felületi repedések stb.) láthatók.** 

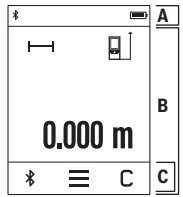

A kijelző az állapotsorok területére (A) és a menüsort (C) is tartalmazó érintős képernyőre (B) osztható fel. Az állapotsor a *Bluetooth*® összeköttetés státuszát, a hőmérsékleti figyelmeztetést, valamint az elemek/akkumulátorok töltési szintiét mutatia. Az érintős képernyőn a mérőműszert a gombok megérintésével lehet vezérelni.

A menüsorban további kiegészítő funkciók állnak rendelkezésre (például *Bluetooth*® BE/KI, menü, törlés).

- $\blacktriangleright$  Az érintős képernyő kezelésére csak az ujját használja.
- $\triangleright$  Könnyedén érintse meg a megfelelő gombot. Ne érintse meg a képernyőt erősebb nyomással vagy éles tárgyakkal.
- Gátolja meg, hogy az érintős képernyő egyéb elektromos berendezésekkel vagy vízzel érintkezésbe juthasson.
- $\blacktriangleright$  Az érintős képernyő tisztításához kapcsolja ki a mérőműszert, és a szennyeződéseket például egy mikroszálas kendővel törölje le.

## **Üzembevétel**

- **Sohase hagyja a bekapcsolt mérőműszert felügyelet nélkül és használat után mindig kapcsolja ki a mérőműszert.** A lézersugár más személyeket elvakíthat.
- **Óvja meg a mérőműszert a nedvességtől és a közvetlen napsugárzás behatásától.**
- **Ne tegye ki a mérőműszert extrém hőmérsékleteknek vagy hőmérsékletingadozásoknak.** Például ne hagyja hosszabb ideig a mérőműszert egy autóban. Nagyobb hőmérsékletingadozások után hagyja a mérőműszert temperálódni, mielőtt azt ismét üzembe venné. Extrém hőmérsékletek vagy hőmérséklet ingadozások befolyásolhatják a mérőműszer mérési pontosságát.

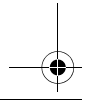

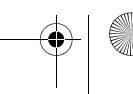

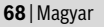

 **Ügyeljen arra, hogy a mérőműszer ne eshessen le és ne legyen kitéve erősebb lökéseknek vagy ütéseknek.** Ha a mérőműszert erős külső hatás érte, a munka folytatása előtt ellenőrizze annak pontosságát (lásd "A lejtésmérés pontosságának ellenőrzése és kalibrálása" és "A távolságmérés pontosságának ellenőrzése", a 75. oldalon).

#### **Be- és kikapcsolás**

A mérőműszer **bekapcsolásához** nyomja meg rövid időre az **1** mérőgombot. A mérőműszer bekapcsolásakor a lézersugár még nem kerül bekapcsolásra.

A mérőműszer **kikapcsolásához** nyomja be hosszabb időre az **1** mérő gombot.

Ha a mérőműszeren kb. 5 percig egyik billentyűt és egyik gombot sem nyomják meg, a mérőműszer az elemek/akkumulátorok kímélésére automatikusan kikapcsol. Egy kikapcsolás esetén minden tárolt érték megmarad.

### **Mérési folyamat**

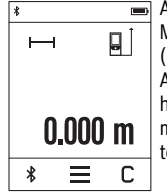

A mérőműszer a bekapcsolás után a hosszmérési funkcióban van. Más mérési funkciók beállításához meg kell nyomni a **k** gombot lásd "Mérési funkciók", a 70. oldalon. A mérőműszer minden egyes bekapcsolása után a mérőműszer hátsó éle van vonatkoztató síkként beállítva. A vonatkoztatási sík megváltoztatásához nyomja meg a **e** gombot (lásd "A vonatkoztató sík kijelölése", a 69. oldalon.

Tegye fel a mérőműszert a kiválasztott vonatkozási síkjával a mérés kívánt kezdőpontjára (például egy falra).

A lézersugár bekapcsolásához nyomja meg röviden az **1** mérőgombot.

 **Sohase irányítsa a lézersugarat személyekre vagy állatokra, és sohase nézzen bele közvetlenül, – még nagyobb távolságból sem – a lézersugárba.**

Irányítsa a lézersugarat a célfelületre. A mérés kiváltásához nyomja meg ismét röviden az **1** mérőgombot.

A tartós mérési funkció esetén a mérés már az **1** mérőgomb első megnyomása után megkezdődik.

A mérési eredmény tipikusan 0,5 másodpercen belül és legkésőbb 4 másodperc elteltével jelenik meg. A mérési időtartam a mérés a távolságtól, a fényviszonyoktól és a célfelület visszaverő tulajdonságaitól függ.

Ha a cél beállítása után kb. 20 másodpercig nem kezdődik meg a mérés, a lézersugár az elemek kímélésére atuomatikusan kikapcsolásra kerül és a kijelző sötétebbre vált.

Magyar | **69**

## **Beépített súgófunkció**

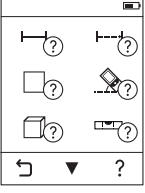

A mérőműszerben mindegyik mérési funkcióhoz van egy súgó, amely megfelelő animációt tartalmaz. Jelölje ki először a **k** gombot, majd ezután a kívánt mérési funkciót. Az animáció bemutatja a kijelölt mérési funkció során követendő részletes eljárási módot. Az animációt bármikor le lehet állítani és ismét el lehet indítani. Az

animáción belül előre és hátra is lehet lapozni.

## A vonatkoztató sík kijelölése (lásd az "A" – "C" ábrát)

A méréshez három különböző vonatkoztató sík között lehet választani:

- a mérőműszer hátsó éle (például ha egy falhoz tartja a berendezést),
- a 180°-ra kihajtott **3** ütközőlap (például sarkokból kiinduló mérésekhez),
- a mérőműszer első éle (például egy asztallap szélétől kiinduló mérésekhez).

A vonatkoztatási sík kiválasztásához nyomja meg a **e** gombot ás jelölje ki az érintős képernyőn a kívánt vonatkoztatási síkot. A mérőműszer minden egyes bekapcsolása után a mérőműszer hátsó éle van vonatkoztató síkként beállítva.

A már végrehajtott méréseknél a vonatkoztatási síkot (például a mérési eredményeknek a mérési érték listában való kijelzéséhez) utólag már nem lehet megváltoztatni.

## **"Alapbeállítások" menü**

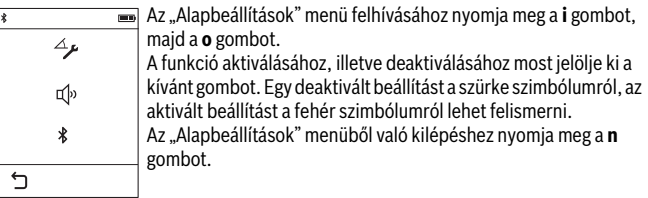

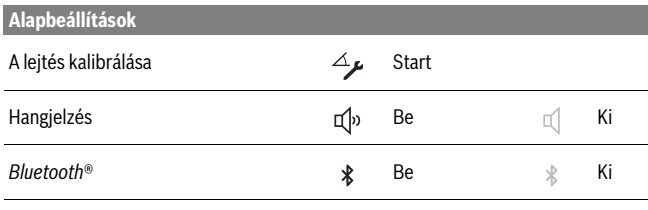

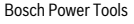

Bosch Power Tools 1 609 92A 26K | (1.2.16)

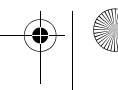

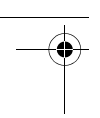

#### **70** | Magyar

#### **Mérési funkciók**

#### **Egyszerű hosszmérés**

Az egyszerű hosszméréssel távolságokat, hosszúságokat, magasságokat stb. lehet mérni.

Nyomja meg a **k** gombot, majd jelölje ki a hosszúságmérés  $\longmapsto$  gombját.

A lézer bekapcsolásához, majd a méréshez nyomja meg mindenkor egyszer az **1** gombot.

#### **Felületmérés**

A területméréshez egymás után, mint egy-egy hosszmérésnél, meg kell mérni a hosszúságot és a szélességet. A két mérés között a lézersugár bekapcsolt állapotban marad. A második mérés befejezése után a készülék automatikusan kiszámítja és kijelzi a felületet.

Nyomja meg a **k** gombot, és jelölje ki ezután a területmérés  $\Box$  gombját.

#### **Térfogatmérés**

A térfogatméréshez egymás után, mint egy-egy hosszmérésnél, meg kell mérni a hosszúságot, a szélességet és a magasságot. A három mérés között a lézersugár bekapcsolt állapotban marad. A harmadik mérés befejezése után a készülék automatikusan kiszámítja és kijelzi az térfogatot.

Nyomja meg a k gombot, majd jelölje ki a térfogatmérés  $\Box$  gombiát.

#### **Hosszúságok, felületek, térfogatok összeadása/kivonása**

A hosszúságok, felületek vagy térfogatok összeadásával/kivonásával hosszúságokat, felületeket vagy térfogatokat lehet mérni és ezeket automatikusan össze lehet adni, illetve ki lehet vonni egymásból (ez például az anyagmennyiségek kiszámításánál hasznos).

Nyomia meg a **k** gombot és jelölje ki ezután a ⊣÷⊣ hosszúság számítási vagy a  $\square \triangleq \square$  felület számítási vagy a  $\square \triangleq \square$  térfogat számítási gombot.

A <sup>+</sup>/- gombbal választhat a "<sup>+</sup>" és "–" között vagy elindíthat egy új számítást. Az összeadás/kivonás befejezéséhez nyomja meg az **1** mérőgombot.

A berendezés a 9 999 999 m $^3$  feletti vagy – 999 999 m $^3$  alatti értékeket nem tudja kijelezni, ekkor a kijelzőn az "ERROR" (HIBA) kijelzés jelenik meg.

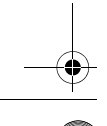

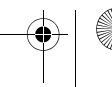

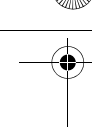

Magyar | **71**

#### **Közvetett távolságmérés**

**Megjegyzés:** A közvetett távolságmérés mindig pontatlanabb, mint a közvetlen távolságmérés. A mérési hibák az eljárás tulajdonságai következtében nagyobbak lehetnek, mint a közvetlen távolságmérés esetén. A mérési pontosság javításához célszerű a mérőműszert egy szilárd ütköző vagy felfekvő felületre fektetni.

A közvetett távolságmérés olyan szakaszok hosszának meghatározására szolgál, amelyeket közvetlenül nem lehet megmérni, mert vagy valami akadály van a szakasz két vége között, amely megszakítaná a lézersugarat, vagy nem áll rendelkezésre megfelelő fényvisszaverő felület. Ezt a mérési módszert csak függőleges irányban lehet használni. Bármely vízszintes irányú eltérés mérési hibákhoz vezet.

A közvetett távolságméréshez három mérési funkció áll rendelkezésre, amelyekkel különböző szakaszok hosszát lehet meghatározni.

#### **a) Közvetett magasságmérés**

Nyomja meg a **k** gombot, majd jelölje ki a közvetett magasságmérés degombját. Ügyeljen arra, hogy a mérőműszer ugyanabban a magasságban legyen, mint az alsó mérési pont.

#### **b) Dupla közvetett magasságmérés**

Nyomja meg a **k** gombot, majd jelölje ki a dupla közvetett magasságmérés gombját.

Ügyeljen arra, hogy a mérés vonatkozási síkja (például a mérőműszer hátsó éle) egy mérési eljáráson belül minden egyes mérésnél pontosan ugyanazon a helyen maradjon.

#### **c) Közvetett hosszmérés**

Nyomja meg a **k** gombot, majd jelölje ki a közvetett hosszúságmérés gombját. Ügyeljen arra, hogy a mérőműszer ugyanabban a magasságban legyen, mint a keresett mérési pont.

#### **Lejtésmérés**

Nyomja meg a **k** gombot és jelölje ki a lejtésmérés  $\otimes$  gombját.

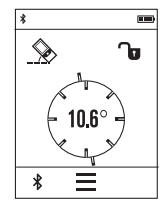

A lejtésmérés (például lépcsők, korlátok, egymáshoz illesztendő bútorok, csövek lefektetésekor stb.) egy menetemelkedés vagy lejtés mérésére szolgál.

A lejtésmérésnél a mérőműszer bal oldala a vonatkoztatási sík. Ha a kijelzőn nem jelenik meg dőlésszög, akkor a mérőműszert a mérési eljárás során túl erősen oldalra billentették.

Az aktuális mérési eredmény az 1 mérőgomb vagy a **na** gomb megnyomásával a kijelzőn megtarthatja.

#### **72** | Magyar

#### **Digitális vízmérték**

Nyomja meg a **k** gombot és jelölje ki a digitálís vízmérték **parto** gombját.

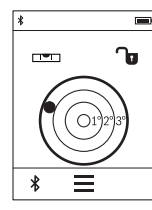

A digitális vízmérték egy tárgy (például mosógép, hűtőszekrény stb.) két tengely mentén egyidejűleg történő vízszintes irányú beállítására szolgál. A digitális vízmérték használatakor a mérőműszer hátoldala szolgál vonatkoztatási síkként.

Az aktuális mérési eredmény az 1 mérőgomb vagy a  $\Gamma_{\Box}$  gomb megnyomásával a kijelzőn megtarthatja.

#### Folyamatos mérés / Minimum-/maximum-mérés (lásd a "D" ábrát)

A folyamatos mérés alatt a mérőműszert a célhoz viszonyítva el szabad mozgatni, a készülék a mért értéket kb. félmásodpercenként aktualizálja. A felhasználó például eltávolódhat egy faltól, amíg el nem éri a kívánt távolságot; az aktuális távolság a készüléken mindig leolvasható.

Nyomja meg a **k** gombot, majd jelölje ki a tartós mérés F--1 gombját. A tartós mérés elindításához nyomja meg az **1** mérőgombot.

A minimum-mérés egy rögzített vonatkozási ponttól mért legkisebb távolság meghatározására szolgál. Ez a mérés például függőleges vagy vízszintes vonalak hosszának (legkisebb érték) meghatározására lehet használni.

A maximum-mérés egy rögzített vonatkozási ponttól mért legnagyobb távolság meghatározására szolgál. Ez a mérés például átlók hosszának (legnagyobb érték) meghatározására lehet használni.

A tartós mérés 4 perc elteltével automatikusan kikapcsolódik. A legutolsó mérési eredményt a kijelző továbbra is mutatja.

#### **A legutolsó mérési eredmények/számítások listája**

A mérőműszer a 10 utolsó mérési eredményt és az ezekkel kapcsolatos számításokat tárolja és fordított sorrendben (a legelső helyen a legutolsó mérési értékkel, illetve a legutolsó számítással) mutatja.

Nyomja meg a **i** gombot, majd jelölje ki a **p** gombot.

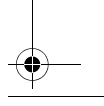

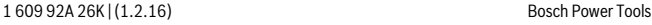
Magyar | **73**

# **A mérési eredmények törlése a mérési értékek listájából**

Nyomja meg a **i** gombot, majd jelölje ki a **p** gombot.

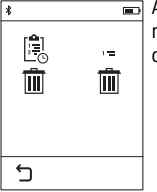

A **h** gomb kijelölése után a teljes mérési érték listát vagy egyedi mérési értékeket lehet kitörölni. A **h** gomb megnyomásával a mindenkor kijelölt egyedi mérési érték törlésre kerül.

# **Adatátvitel más berendezésekhez**

A mérőműszer egy *Bluetooth*®-modullal van felszerelve, amely rádiótechnikai eszközökkel lehetővé teszi a bizonyos *Bluetooth*®-interfésszel felszerelt végberendezésekhez (például okostelefon, tablet) való adatátvitelt.

Az egy *Bluetooth*®-összeköttetéshez szükség rendszerfeltételek a Bosch weboldalán az alábbi címen találhatók:

www.bosch-pt.de

A *Bluetooth*® alkalmazásával végrehajtott adatátvitel során a hordozható végberendezés és a mérőműszer között időkésleltetés léphet fel. Ez a két berendezés közötti távolságra vagy a mérés tárgyának tulajdonságaira vezethető vissza.

## **A** *Bluetooth*®**-interfész aktiválása egy hordozható végberendezéshez való adatátvitelhez**

A *Bluetooth*®-interfész aktiválásához nyomja meg a mérőműszeren található *Bluetooth*® **j** gombot. Alternatív megoldásként a *Bluetooth*®-interfészt az "Alapbeállítások" menüben is lehet aktiválni (lásd a 69. oldalon.).

Gondoskodjon arról, hogy a *Bluetooth*®-interfész a hordozható végberendezésén aktiválva legyen.

A mobil végberendezés funkciói terjedelmének kibővítésére és az adatfeldolgozás leegyszerűsítésére rendelkezésre áll a speciális "PLR measure&go" Bosch-App. Ezeket a végberendezéstől függően a megfelelő store-ról lehet letölteni:

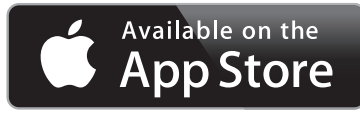

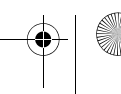

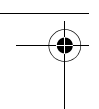

#### **74** | Magyar

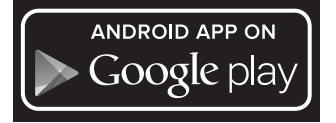

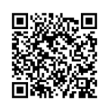

A Bosch-alkalmazás elindítása után a rendszer létrehozza a hordozható végberendezés és a mérőműszer közötti összeköttetést. Ha a rendszer több aktív mérőműszert talál, akkor Önnek ki kell jelölnie a megfelelő mérőműszert.

Az összeköttetés státusza valamint az aktív összekapcsolás a mérőműszer állapotsorában kerül kijelzésre (**a**).

Ha 3 perccel a *Bluetooth*® **j** gomb megnyomása után még mindig nem sikerült felépíteni az összeköttetést, *Bluetooth*® az elemek/akkumulátorok kímélésére automatikusan kikapcsol.

### **A** *Bluetooth*®**-interfész deaktiválása**

A *Bluetooth*®-interfész deaktiválásához nyomja meg a *Bluetooth*® **j** gombot vagy kapcsolja ki a mérőműszert. Alternatív megoldásként a *Bluetooth*®-interfészt az "Alapbeállítások" menüben is lehet deaktiválni (lásd a 69. oldalon).

# **Munkavégzési tanácsok**

 **A mérőműszer egy rádió-interfésszel van felszerelve. Tartsa be a helyi üzemelési korlátozásokat, például repülőgépekben vagy kórházakban.** 

#### **Általános tájékoztató**

A **9** vevőlencsét és a lézersugár **8** kimeneti pontját mérés közben nem szabad letakarni.

A mérőműszert mérés közben nem szabad mozgatni (kivéve a tartós mérési és lejtésmérési funkciót). Ezért a mérőműszert lehetőleg egy szilárd ütköző vagy felfekvő felületre helyezze.

#### **Befolyások a mérési tartományra**

A mérési tartomány a megvilágítási viszonyoktól és a célfelület visszaverési tulajdonságaitól függ. A szabadban és erős napsugárzás mellett végzett munkákhoz a lézerpont megtalálásának megkönnyítésére használja a **10** lézerpont kereső szemüveget (külön tartozék) és a **11** lézer-céltáblát (külön tartozék), illetve vessen valamivel árnyékot a célfelületre.

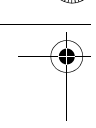

Magyar | **75**

## **Befolyások a mérési eredményre**

Fizikai behatások következtében nem lehet kizárni, hogy a különböző felületeken végzett mérések során hibás eredmények is fellépjenek. Ezek:

- átlátszó felületek (pl. üveg, víz),
- tükröző felületek (pl. fényezett fém, üveg),
- porózus felületek (pl. rezgéscsillapító vagy szigetelő anyagok),
- strukturált felületek (pl. nyersvakolat, terméskő).

Szükség esetén ezeken a felületeken használja a **11** lézer-céltáblát (külön tartozék). Ezen kívül a ferdén beirányozott célfelületek is hibás eredményekhez vezethetnek.

A mért értéket különböző hőmérsékletű levegőrétegek, vagy a vevőhöz közvetett úton eljutó visszavert sugarak is meghamisíthatják.

# **A lejtésmérés pontosságának ellenőrzése és kalibrálása**

A "Leitésmérés", "Digitális vízmérték" és "Közvetett távolságmérés" üzemmódban a dőlés érzékelő kerül alkalmazásra. Ezeknek az üzemmódoknak a használatához célszerű rendszeres kalibrálásokat végrehajtani (lásd "Alapbeállítások" menü, a 69. oldalon). Hajtsa végre az érintős képernyőn megjelenő utasításokat.

Erős hőmérsékletváltozások és lökések után célszerű ellenőrizni a mérőműszer pontosságát, és szükség esetén végrehajtani egy kalibrálást. Egy hőmérsékletváltozás után a mérőműszernek bizonyos időre van szükség a temperálódásra, mielőtt a lejtési kalibrációt végre lehet hajtani.

Erős hőmérséklet-ingadozások után a mérőműszer automatikusan javaslatot tesz egy kalibrálás végrehajtására.

# **A távolságmérés pontosságának ellenőrzése**

A távolságmérés pontosságát a következőképpen lehet ellenőrizni:

- Jelöljön ki egy tartósan megváltoztathatatlan, kb. 3 10 m hosszú mérési szakaszt, amelynek hosszát Ön pontosan ismeri (például a helyiség szélessége, vagy egy ajtónyílás). A mérési szakasznak belső térben kell lennie a mérési célfelületnek simának kell lennie és jó visszaverő tulajdonságokkal kell rendelkeznie.
- Mérje meg 10-szer egymás után ennek a mérési szakasznak a hosszát.

Az egyedi méréseknek a középértéktől való eltérése legfeljebb ±2 mm lehet. Készítsen a mérésről jegyzőkönyvet, hogy a készülék pontosságát egy későbbi időpontban össze tudja hasonlítani a pillanatnyi pontossággal.

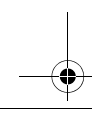

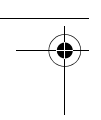

# **76** | Magyar

# **Mérés ütközőlappal (lásd a "B" ábrát)**

Az **3** ütközőlapot sarkokból kiinduló mérésekhez (például egy helyiség átlós hosszának kimérésekor) vagy nehezen elérhető helyeken végzett mérésekhez célszerű alkalmazni.

Hajtsa ki a **3** ütközőlapot.

Az ütközőlappal végzendő mérésekhez a mérőműszeren állítsa be a megfelelő vonatkoztatási síkot.

A mérés befejezése után hajtsa ismét be a **3** ütközőlapot.

# **Hiba – Okok és elhárításuk**

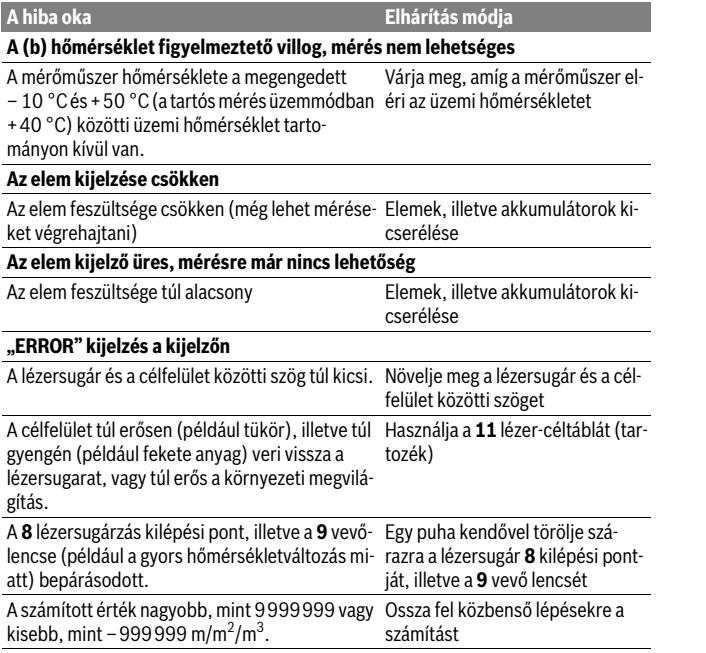

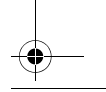

A lejtésmérés kalibrálását nem az előírásszerű sorrendben vagy nem az előírásszerű helyzetben hajtották végre. Ismételje meg a kalibrálást a kijelzőn megjelenő és az Üzemeltetési Útmutatóban található utasítások szerint. A kalibrációhoz használt felületek nem voltak pontosan vízszintes helyzetbe beállítva. Ismételje meg a kalibrációt egy vízszintes felületen és szükség esetén ellenőrizze a felületet előzőleg egy vízmértékkel. A mérőműszert a gomb megnyomásakor elmozdították vagy megbillentették. Ismételje meg a kalibrálást és tartsa a mérőműszert a gomb megnyomásakor mozdulatlanul a felületen. **Nincs** *Bluetooth*®**-összeköttetés "ERROR" kijelzés a kijelzőn** Zavar van a *Bluetooth*®-összeköttetésben Kapcsolja ki, majd kapcsolja ismét be a *Bluetooth*®-ot. Ellenőrizze a hordozható végberendezésén futó alkalmazást. Ellenőrizze, hogy *Bluetooth*® mind a mérőműszeren, mind a hordozható végberendezésen aktiválva van. Ellenőrizze, nincs-e túlterhelve a hordozható végberendezése. Csökkentse a mérőműszer és a hordozható végberendezés közötti távolságot. Gondoskodjon arról, hogy ne legyenek akadályok (például vasbeton, fémajtók) a mérőműszer és a hordozható végberendezés között. Tartson megfelelő távolságot az elektromágnes zavarforrásoktól (például WLAN-adók). **A hiba oka Elhárítás módja**

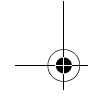

Bosch Power Tools 1 609 92A 26K | (1.2.16)

Magyar | **77**

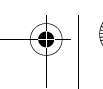

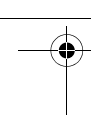

# **78** | Magyar

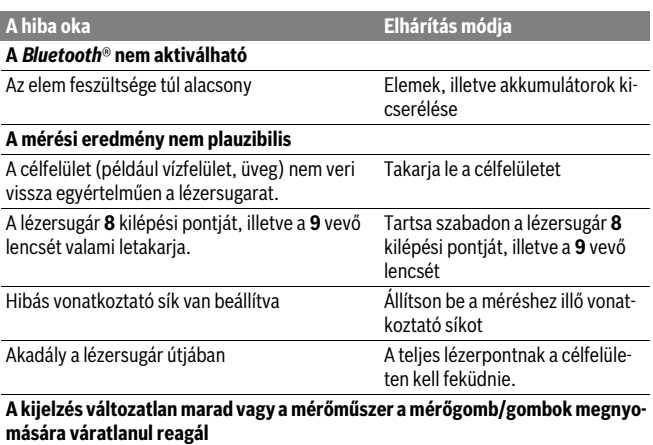

Szoftverhiba Vegye ki az elemeket/akkumulátorokat, majd miután ismét behelyezte azokat, indítsa el ismét a mérőműszert.

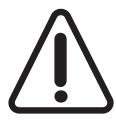

A mérőműszer a saját előírásszerű működését minden mérésnél ellenőrzi. Ha ekkor a rendszer hibát észlel, akkor csak a mellékelt szimbólum jelenik meg. Ebben az esetben, vagy ha a fent megadott hibaelhárítási intézkedésekkel sem sikerül elhárítani a hibát, küldje el a mérőműszert a kereskedőn keresztül a Bosch-vevőszolgálatnak.

# **Karbantartás és szerviz**

# **Karbantartás és tisztítás**

A mérőműszert csak az azzal együtt szállított védőtáskában tárolja és szállítsa.

Tartsa mindig tisztán a mérőműszert.

Ne merítse vízbe vagy más folyadékokba a mérőszerszámot.

A szennyeződéseket egy nedves, puha kendővel törölje le. Ne használjon tisztító- vagy oldószereket.

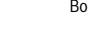

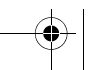

Magyar | **79**

Mindenekelőtt a **9** vevő lencsét ugyanolyan gondosan ápolja, mint a szemüvegét, vagy a fényképezőgépe lencséjét.

Ha javításra van szükség, a **12** védőtáskába csomagolva küldje be a mérőműszert.

# **Vevőszolgálat és használati tanácsadás**

A Vevőszolgálat választ ad a termékének javításával és karbantartásával, valamint a pótalkatrészekkel kapcsolatos kérdéseire. A tartalékalkatrészekkel kapcsolatos robbantott ábrák és egyéb információk a címen találhatók:

#### **www.bosch-pt.com**

A Bosch Használati Tanácsadó Team szívesen segít, ha termékeinkkel és azok tartozékaival kapcsolatos kérdései vannak.

Ha kérdései vannak vagy pótalkatrészeket szeretne rendelni, okvetlenül adja meg a termék típustábláján található 10-jegyű cikkszámot.

#### **Magyarország**

Robert Bosch Kft. 1103 Budapest Gyömrői út. 120. A www.bosch-pt.hu oldalon online megrendelheti készülékének javítását. Tel.: (061) 431-3835 Fax: (061) 431-3888

# **Hulladékkezelés**

A mérőműszereket, a tartozékokat és a csomagolást a környezetvédelmi szempontoknak megfelelően kell újrafelhasználásra előkészíteni.

Ne dobja ki a mérőműszereket a háztartási szemétbe!

## **Csak az EU-tagországok számára:**

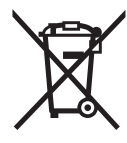

Az elhasznált mérőműszerekre vonatkozó 2012/19/EU európai irányelvnek és az elromlott vagy elhasznált akkumulátorokra/elemekre vonatkozó 2006/66/EK európai irányelvnek megfelelően a már nem használható akkumulátorokat/elemeket külön össze kell gyűjteni és a környezetvédelmi szempontoknak megfelelően kell újrafelhasználásra leadni.

#### **A változtatások joga fenntartva.**

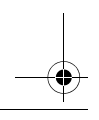

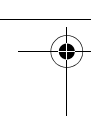

# **Русский**

Информация о подтверждении соответствия содержится во вкладыше в упаковку.

Дата изготовления указана на последней странице обложки Руководства. Контактная информация относительно импортера содержится на упаковке.

### **Срок службы изделия**

Срок службы изделия составляет 7 лет. Не рекомендуется к эксплуатации по истечении 5 лет хранения с даты изготовления без предварительной проверки (дату изготовления см. на этикетке).

#### **Перечень критических отказов и ошибочные действия персонала или пользователя**

- не использовать при появлении дыма непосредственно из корпуса изделия
- не использовать на открытом пространстве во время дождя (в распыляемой воде)
- не включать при попадании воды в корпус

#### **Критерии предельных состояний**

– поврежден корпус изделия

#### **Тип и периодичность технического обслуживания**

Рекомендуется очистить инструмент от пыли после каждого использования.

#### **Хранение**

- необходимо хранить в сухом месте
- необходимо хранить вдали от источников повышенных температур и воздействия солнечных лучей
- при хранении необходимо избегать резкого перепада температур
- если инструмент поставляется в мягкой сумке или пластиковом кейсе рекомендуется хранить инструмент в этой защитной упаковке
- подробные требования к условиям хранения смотрите в ГОСТ 15150 (Условие 1)

#### **Транспортировка**

- категорически не допускается падение и любые механические воздействия на упаковку при транспортировке
- при разгрузке/погрузке не допускается использование любого вида техники, работающей по принципу зажима упаковки
- подробные требования к условиям транспортировки смотрите в ГОСТ 15150 (Условие 5)

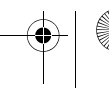

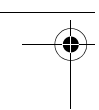

# **Указания по безопасности**

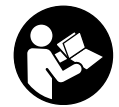

**Для обеспечения безопасной и надежной работы с измерительным инструментом должны быть прочитаны и соблюдаться все инструкции. Использование измерительного инструмента не в соответствии с настоящими указаниями чревато повреждений интегрированных защитных механизмов. Ни-**

**когда не изменяйте до неузнаваемости предупредительные таблички на измерительном инструменте. ХОРОШО СОХРАНЯЙТЕ ЭТУ ИНСТРУКЦИЮ И ПЕ-РЕДАВАЙТЕ ЕЕ ВМЕСТЕ С ПЕРЕДАЧЕЙ ИЗМЕРИТЕЛЬНОГО ИНСТРУМЕНТА.**

- **Внимание использование других не упомянутых здесь элементов управления и регулирования или других методов эксплуатации может подвергнуть Вас опасному для здоровья излучению.**
- **Измерительный инструмент поставляется с предупредительной табличкой (на странице с изображением измерительного инструмента показана под номером 7).**

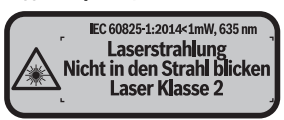

 **Если текст предупредительной таблички не на языке Вашей страны, заклейте его перед первой эксплуатацией прилагаемой наклейкой на языке Вашей страны.**

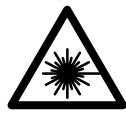

**Не направляйте луч лазера на людей или животных и сами не смотрите на прямой или отражаемый луч лазера.** Этот луч может слепить людей, стать причиной несчастного случая или повредить глаза.

- **В случае попадания лазерного луча в глаз глаза нужно намеренно закрыть и немедленно отвернуться от луча.**
- **Не меняйте ничего в лазерном устройстве.**
- **Не применяйте лазерные очки в качестве защитных очков.** Лазерные очки служат для лучшего распознавания лазерного луча, однако они не защищают от лазерного излучения.
- **Не применяйте лазерные очки в качестве солнечных очков или в уличном движении.** Лазерные очки не дают полной защиты от ультрафиолетового излучения и ухудшают восприятие красок.

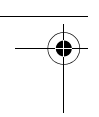

- Ремонт Вашего измерительного инструмента поручайте только квалифицированному персоналу, используя только оригинальные запасные части. Этим обеспечивается безопасность измерительного инструмента.
- Не разрешайте детям пользоваться лазерным измерительным инструментом без надзора. Они могут неумышленно ослепить людей.
- Не работайте с измерительным инструментом во взрывоопасной среде, поблизости от горючих жидкостей, газов и пыли. В измерительном инструменте могут образоваться искры, от которых может воспламениться пыль или пары.
- Осторожно! При использовании измерительного инструмента с Bluetooth<sup>®</sup> возможны помехи для других приборов и установок, самолетов и медицинских аппаратов (напр., кардиостимуляторов, слуховых аппаратов). Кроме того, нельзя полностью исключить нанесение вреда находящимся в непосредственной близости людям и животным. Не пользуйтесь измерительным инструментом с Bluetooth® вблизи медицинских аппаратов, заправочных станций, химических установок и территорий, на которых существует опасность взрыва или могут проводиться взрывные работы. Не пользуйтесь измерительным инструментом с Bluetooth® в самолетах. Старайтесь не включать его на продолжительное в непосредственной близости от тела.
- Не используйте измерительный инструмент при наличии явных повреждений сенсорного дисплея (напр., трещин в поверхности и т.д.).

Словесный торговый знак Bluetooth® и графический знак (логотип) являются зарегистрированным товарным знаком и собственностью Bluetooth SIG, Inc. Компания Robert Bosch GmbH использует этот словесный товарный знак/логотип по лицензии.

# Описание продукта и услуг

## Применение по назначению

Измерительный инструмент предназначен для измерения расстояний, длин, высот, удалений и уклонов и расчета площадей и объемов.

Результаты измерения можно передать через Bluetooth® на другие приборы.

Интегрированная в измерительном инструменте функция помощи подробно демонстрирует отдельные режимы/операции измерения.

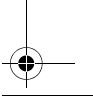

160992A26K | (1.2.16)

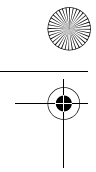

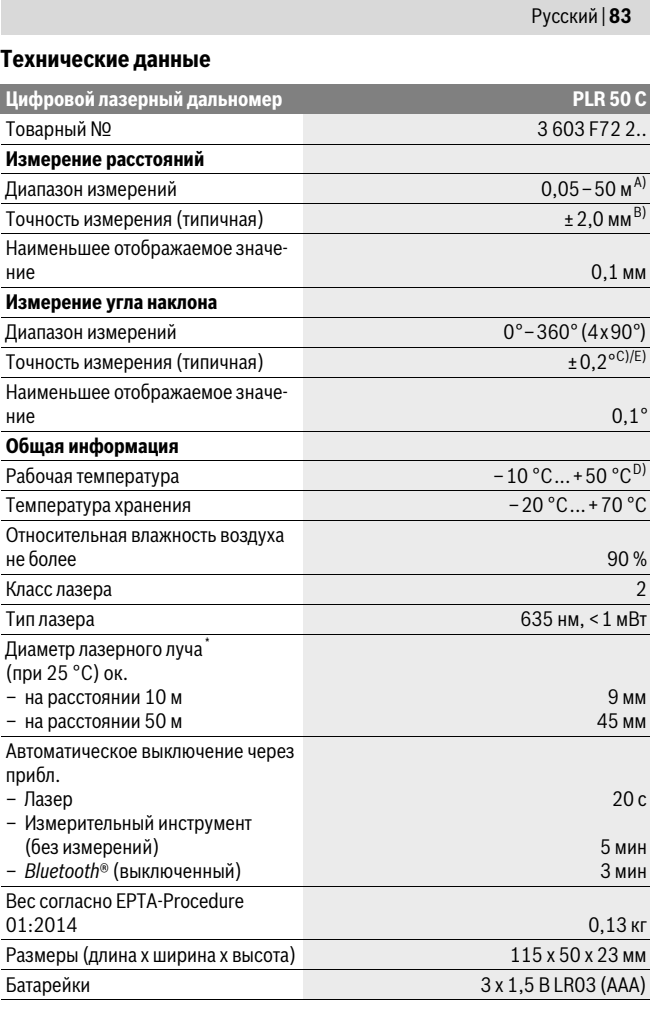

Ŧ

Bosch Power Tools 1 609 92A 26K | (1.2.16)

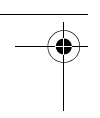

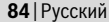

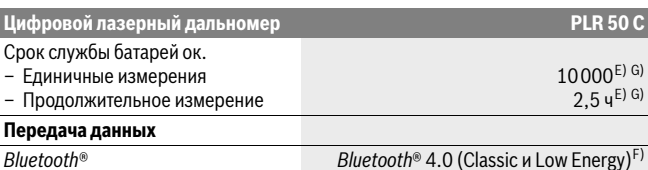

#### \* в зависимости от свойств поверхности и условий окружающей среды

А) При измерениях от задней кромки измерительного инструмента. Радиус действия увеличивается в зависимости от того, как хорошо свет лазера отражается от наружной поверхности цели (рассеянное, а не зеркальное отражение), и от яркости лазерной точки по сравнению с освешенностью окружающей среды (внутренние помещения, сумерки). При расстояниях менее 20 м использовать отражающую лазерный луч мишень не следует, т.к. она может приводить к ошибкам измерения.

В) При измерениях от залней кромки измерительного инструмента, 100 % отражательная способность цели (напр., белая стена), слабая фоновая подсветка и рабочая температура 25 °С. Пополнительно нужно исходить из влияния порядка ± 0.05 мм/м.

С) После калибровки при 0° и 90° при дополнительной погрешности шага макс. ± 0,01°/ градус до 45°.

D) В режиме продолжительного измерения макс. рабочая температура составляет +40 °С.

E) при рабочей температуре 25 °С

F) В приборах Bluetooth®-Low Energy в зависимости от модели и операционной системы соединение может не устанавливаться. Приборы Bluetooth® должны поддерживать профиль SPP.

G) Bluetooth® леактивирован

Однозначная идентификация Вашего измерительного инструмента возможна по серийному номеру 6 на заводской табличке.

#### Изображенные составные части

Нумерация представленных составных частей выполнена по изображению измерительного инструмента на странице с иллюстрациями.

- 1 Кнопка измерения/выключатель
- 2 Сенсорный дисплей
- 3 Упорная плита
- 4 Крышка батарейного отсека
- 5 Фиксатор крышки батарейного отсека
- 6 Серийный номер
- 7 Предупредительная табличка лазерного излучения

160992A26K | (1.2.16)

**Bosch Power Tools** 

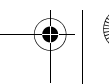

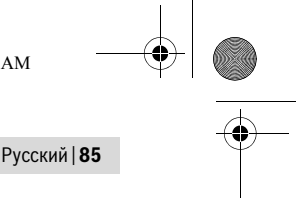

- **8** Выход лазерного луча
- **9** Приёмная линза
- **10** Очки для работы с лазерным инструментом\*
- **11** Визирная марка для лазерного луча\*
- **12** Защитный чехол

## **Индикаторы (выбор)**

 $\ast$ 

- **a** Статус *Bluetooth*®
	- *Bluetooth*® активирован, связь не установлена

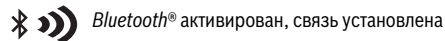

- **b** Индикатор выхода за пределы допустимого температурного диапазона
- **c** Индикатор заряженности аккумуляторной батареи
- **d** Лазер включен
- **e** Кнопка плоскости отсчета
- **f** Предыдущие измеренные значения
- **g** Измеряемое значение
- **h** Кнопка удалить
- **i** Кнопка меню
- **j** Кнопка *Bluetooth*®
- **k** Кнопка режимов измерения
	- $\overline{\phantom{0}}$ Измерение длины
	- Измерение площади □
	- त Измерение объема
	- Сложение/вычитание длин
	- $\Box \pm \Box$ Сложение/вычитание площадей
	- 门÷门 Сложение/вычитание объемов
	- $\mathcal{A}$ Косвенное измерение высоты
	- $\overline{a}$ Косвенное измерение длины
	- $\sqrt{1}$ Двойное косвенное измерение высоты

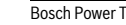

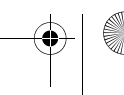

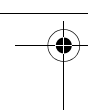

- Измерение угла наклона ♦
- $\Gamma$ Цифровой ватерпас
- Head. Продолжительные измерения
- **І** Кнопка функции помощи
- m Кнопка перелистывания назад/вперед
- **n** Кнопка назад
- о Кнопка настроек
- **p** Кнопка списка измеренных значений

\* Изображенные или описанные принадлежности не входят в стандартный комплект поставки.

# Сборка

# Установка/замена батареек

В измерительном инструменте рекомендуется использовать шелочно-марганцевые батарейки или аккумуляторные батареи.

С аккумуляторными батареями на 1,2 В возможно меньше измерений, чем с батарейками на 1,5 В.

Чтобы открыть крышку батарейного отсека 4, откиньте упорную плиту 3, прижмите фиксатор 5 в направлении стрелки и снимите крышку батарейного отсека. Вставьте батарейки или аккумуляторные батареи. Следите при этом за правильным направлением полюсов в соответствии с изображением с внутренней стороны батарейного отсека.

После первого появления на дисплее символа батарей = возможно еще минимум 100 измерений. Если символ батарейки пустой, батарейки или аккумуляторные батареи нужно поменять, измерения больше невозможны.

Всегда заменяйте все батарейки/аккумуляторные батареи одновременно. Используйте только батарейки/аккумуляторные батареи одного производителя и с одинаковой емкостью.

• Вынимайте батарейки/аккумуляторные батареи из измерительного инструмента, если Вы длительное время не будете его использовать. При длительном хранении возможна коррозия или саморазрядка батареек/аккумуляторных батарей.

160992A26K | (1.2.16)

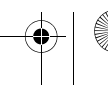

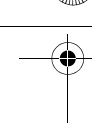

# **Работа с инструментом**

### **Пользование сенсорным дисплеем**

 **Не используйте измерительный инструмент при наличии явных повреждений сенсорного дисплея (напр., трещин в поверхности и т.д.).** 

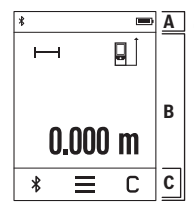

Дисплей делится на область статусной строки (A) и сенсорного дисплея (B) со строкой меню (C). На статусной строке отображается статус соединения *Bluetooth*®, температурное предпрупреждение и состояние заряженности аккумуляторных батарей/батареек. Измерительным инструментом можно управлять путем нажатия кнопок на сенсорном дисплее.

Строка меню имеет дополнительные функции (напр., *Bluetooth*® вкл./выкл., меню, удалить).

- Пользуйтесь сенсорным дисплеем только при помощи пальца.
- $\blacktriangleright$  Касайтесь соответствующих кнопок легко. Не касайтесь сенсорного дисплея с большой силой или острыми предметами.
- Берегите сенсорный дисплей от контакта с другими электроприборами и водой.
- Для очистки сенсорного дисплея выключите измерительный инструмент и сотрите загрязнения, напр., салфеткой из микрофибры.

## **Эксплуатация**

- **Не оставляйте без присмотра включенный измерительный инструмент и выключайте его после использования.** Другие лица могут быть ослеплены лазерным лучом.
- **Защищайте измерительный инструмент от влаги и прямых солнечных лучей.**
- **Не подвергайте измерительный инструмент воздействию экстремальных температур и температурных перепадов.** В частности, не оставляйте его на длительное время в машине. При больших перепадах температуры сначала дайте измерительному инструменту стабилизировать свою температуру, прежде чем начинать работать с ним. Экстремальные температуры и температурные перепады могут отрицательно влиять на точность измерительного инструмента.

Bosch Power Tools 1 609 92A 26K | (1.2.16)

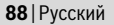

• Избегайте сильных толчков и падений измерительного инструмента. После сильных внешних воздействий на измерительный инструмент рекомендуется проверить его точность, прежде чем продолжать работать с инструментом (см. «Проверка точности и калибровка при измерении угла наклона» и «Проверка точности измерения расстояния», стр. 96).

#### Включение/выключение

Чтобы включить измерительный инструмент, коротко нажмите кнопку измерения 1. При включении измерительного инструмента лазерный луч еще не включается.

Чтобы выключить измерительный инструмент, долго нажимайте на кнопку измерения 1.

Если в течение ок. 5 мин. на измерительном инструменте не будет нажиматься никакая кнопка, измерительный инструмент в целях экономии батареек/аккумуляторных батарей автоматически отключается.

При выключении все сохраненные значения сохраняются.

#### Измерение

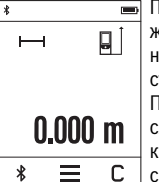

После включения измерительный инструмент находится в режиме измерения длины. Другие режимы измерения можно настроить нажатием на кнопку **k** (см. «Режимы измерений», стр. 90).

Плоскостью отсчета для измерения после включения является задняя кромка измерительного инструмента. Нажатием на кнопку е плоскость отсчета можно изменить (см. «Выбор плоскости отсчета», стр. 89).

Положите измерительный инструмент выбранной плоскостью отсчета на нужную начальную точку измерения (например, на стену).

Чтобы включить лазерный луч, коротко нажмите на кнопку измерения 1.

• Не направляйте лазерный луч на людей или животных и не смотрите сами в лазерный луч, в том числе и с большого расстояния.

Наведите лазерный луч на цель. Чтобы произвести измерение, еще раз коротко нажмите на кнопку измерения 1.

В режиме продолжительного измерения измерение начинается уже после первого нажатия на кнопку измерения 1.

Обычно измеренное значение отображается в течение 0.5 с. максимум через 4 с. Продолжительность измерения зависит от расстояния, освещенности и отражательной способности поверхности цели.

160992A26K | (1.2.16)

**Bosch Power Tools** 

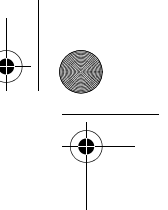

Если на протяжении прибл. 20 с после наведения на цель не проводится никаких измерений, лазерный луч автоматически выключается в целях экономии заряда и дисплей гаснет.

# **Встроенная функция помощи**

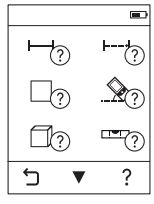

**В измерительном инструменте для каждого режима измере**ния имеется помощь в виде анимации. Сначала нажмите кнопку **k**, а затем желаемый режим измерения. Анимация показывает подробный способ действия для выбранного режима измерения.

Анимацию можно в любой момент остановить и начать сначала. Можно также прокручивать ее вперед или назад.

# **Выбор плоскости отсчета (см. рис. A – C)**

При измерении Вы можете выбрать одну из трех плоскостей отсчета:

- задний край измерительного инструмента (напр., при прикладывании к стене),
- откинутая на 180° упорная плита **3** (напр., для измерения из углов),
- передний край измерительного инструмента (напр., при измерениях от края стола).

Для выбора плоскости отсчета нажмите кнопку **e** и выберите на сенсорном дисплее желаемую плоскость отсчета. После каждого включения измерительного инструмента плоскостью отсчета является задняя кромка .

Изменение плоскости отсчета для уже проведенных измерений (напр., при отображении результатов измерения в списке измеренных значений) невозможно.

# **Меню «Основные настройки»**

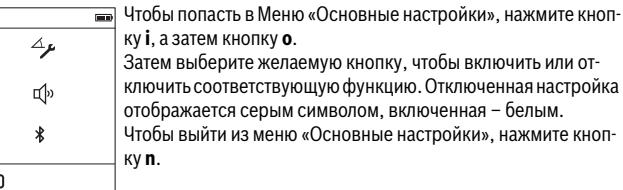

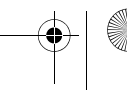

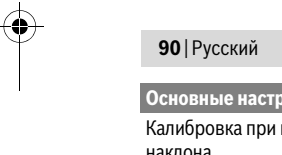

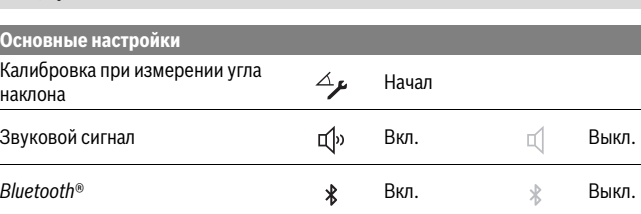

### **Режимы измерений**

#### **Простое измерение длины**

В режиме простого измерения длины измеряют расстояния, длины, высоты, удаления и т.д.

Нажмите кнопку **k**, а затем кнопку измерения длины  $\rightarrow$ .

Чтобы включить лазерный луч для измерения, коротко нажимайте один раз на кнопку измерения **1**.

#### **Измерение площади**

В режиме измерения площади измеряют длину, а затем ширину так же, как и в режиме измерения длины. Между обоими измерениями лазерный луч остается включенным. По завершении второго измерения площадь автоматически вычисляется и отображается.

Нажмите кнопку **k**, а затем нажмите кнопку измерения площади

#### **Измерение объема**

В режиме измерения объема по очереди измеряются длина, ширина и высота, как и в режиме измерения длины. Между тремя измерениями лазерный луч остается включенным. После завершения третьего измерения объем автоматически рассчитывается и отображается.

Нажмите кнопку **k**, а затем нажмите кнопку измерения объема  $\Box$ .

#### **Сложение/вычитание длин, площадей, объемов**

В режиме сложения/вычитания длин, площадей или объемов измеряются длины, площади или объемы, которые можно автоматически прибавлять или вычитать (это удобно, напр., при расчете материалов).

Нажмите кнопку **k**, а затем нажмите кнопку измерения длин  $\mapsto$ + или кнопку измерения площадей  $\Box \pm \Box$  или кнопку измерения объемов  $\Box \pm \Box$ .

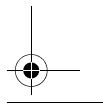

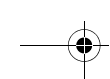

При помощи кнопки можно выбрать **«+»** или **«–»**, а также начать новое вычисление. Чтобы завершить сложение/отнимание, нажмите на кнопку измерения **1**.

Значения свыше 9 999 999 м<sup>3</sup> или менее – 999 999 м<sup>3</sup> не отображаются, на дисплее отображается **«ERROR»**.

#### **Косвенное измерение расстояния**

**Указание:** Непрямое измерение расстояния всегда дает менее точный результат чем прямое измерение расстояния. Погрешности измерения могут быть, учитывая специфику применения, большими чем при прямом измерении расстояния. Для повышения точности измерения рекомендуется класть измерительный инструмент на прочное основание или приставлять его к прочному основанию.

Косвенное измерение расстояния служит для измерения расстояний, которые невозможно измерить прямым путем, поскольку на траектории луча существует препятствие или нет целевой поверхности, служащей в качестве отражателя. Этот способ измерения может использоваться только в вертикальном направлении. Любое отклонение в горизонтальном направлении ведет к ошибкам в измерениях.

Для косвенного измерения расстояния имеется три режима измерения, с помощью которых можно измерять различные отрезки.

#### **a) Косвенное измерение высоты**

Нажмите кнопку **k**, а затем нажмите кнопку косвенного измерения длины . Следите за тем, чтобы измерительный инструмент находился на одной высоте с нижней точкой измерения.

#### **b) Двойное косвенное измерение высоты**

Нажмите кнопку **k**, затем нажмите кнопку двойного косвенного измерения высоты .

Следите за тем, чтобы во время измерения плоскость отсчета (напр., задний край измерительного инструмента) находилась при всех единичных измерениях во время операции измерения строго на одном и том же месте.

#### **c) Косвенное измерение длины**

Нажмите кнопку **k**, затем нажмите кнопку косвенного измерения длины . Следите за тем, чтобы измерительный инструмент находился на одной высоте с искомой точкой измерения.

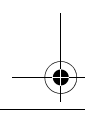

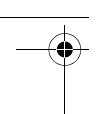

#### Измерение угла наклона

Нажмите кнопку **k** и затем нажмите кнопку измерения угла наклона ».

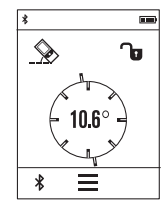

Режим измерения наклона служит для измерения подъема или уклона (напр., лестничных пролетов, лестничных площадок, при подгонке мебели, при прокладке труб и т. д.). В качестве плоскости отсчета выступает левая сторона измерительного инструмента. Если на дисплее не отображается угол наклона, это означает, что во время измерения измерительный инструмент слишком был сильно наклонен вбок. Текушее измеренное значение можно зафиксировать на дисплее, нажав кнопку измерения 1 или кнопку Па.

#### Цифровой ватерпас

Нажмите кнопку **k** и затем нажмите кнопку цифрового ватерпаса

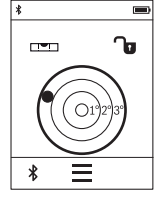

Цифровой ватерпас служит для проверки горизонтальности положения объекта по двум осям одновременно (напр., стиральной машины, холодильника и т.д.).

Плоскостью отсчета для цифрового ватерпаса служит задняя часть измерительного инструмента.

Текущее измеренное значение можно зафиксировать на дисплее, нажав кнопку измерения 1 или кнопку Па.

#### Продолжительное измерение / Измерение минимума/максимума  $(cM, DMC, D)$

При продолжительном измерении измерительный инструмент можно передвигать относительно цели, при этом измеренное значение актуализируется прибл. каждые 0,5 с. Вы можете, напр., передвигаться от стены на необходимое расстояние, актуальное расстояние всегда отображается на дисплее.

Нажмите кнопку **k**, затем нажмите кнопку продолжительного измерения F-4. Для начала продолжительного измерения нажмите кнопку измерения 1.

Измерение минимума служит для определения самого короткого расстояния от неизменяемой исходной точки. Оно помогает, например, при определении вертикалей или горизонталей.

Измерение максимума служит для определения самого большого расстояния от неизменяемой исходной точки. Оно помогает, например, при определении диагоналей.

Режим продолжительных измерений автоматически отключается через 4 мин. Последнее значение продолжает отображаться.

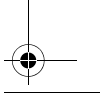

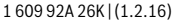

**Bosch Power Tools** 

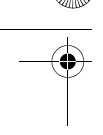

#### Список последних измеренных значений/вычислений

Измерительный инструмент сохраняет последние 10 измеренных значений и их расчет и отображает их в обратной последовательности (последнее измеренное/рассчитанное значение первым).

Нажмите кнопку і, затем нажмите кнопку р.

#### Удаление измеренных значений в списке измеренных значений

Нажмите кнопку і, затем нажмите кнопку р.

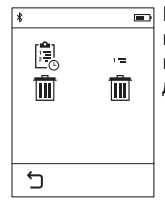

 $\blacksquare$  После нажатия на кнопку **h** можно удалить либо весь список измеренных значений, либо отдельные значения в нем. При нажатии на кнопку **h** удаляется выбранное на тот момент отдельное измеренное значение.

#### Передача данных на другие приборы

Измерительный инструмент оснащен модулем Bluetooth®, позволяющим перелавать ланные посредством радиосвязи на некоторые мобильные оконечные устройства, оснащенные интерфейсом Bluetooth® (напр., смартфоны, планшетники).

Информацию о необходимых системных предпосылках для соединения через Rluetooth® CM на сайте Bosch

www.bosch-pt.de

Во время передачи данных через Bluetooth® возможна задержка по времени между мобильным оконечным устройством и измерительным инструментом. Это может быть обусловлено расстоянием между двумя приборами или объектом измерения.

#### Активация интерфейса Bluetooth®- для передачи данных на мобильное оконечное устройство

Чтобы активировать интерфейс Bluetooth®, нажмите кнопку Bluetooth® i на измерительном инструменте. В качестве альтернативы можно также активировать интерфейс *Bluetooth*<sup>®</sup> через меню «Основные настройки» (см. стр. 89).

Удостоверьтесь, что интерфейс Bluetooth® включен на оконечном мобильном устройстве.

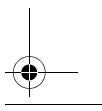

160992A26K | (1.2.16)

**Bosch Power Tools** 

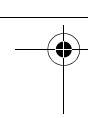

Для расширения набора функций мобильного оконечного устройства и для упрощения обработки данных предлагается специальное приложение Bosch (App) «PLR measure&go». В зависимости от оконечного устройства его можно скачать в соответствующих магазинах:

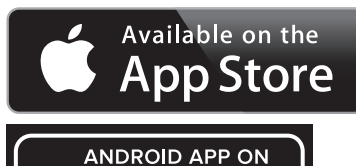

Google play

После запуска приложения Bosch устанавливается связь между оконечным мобильным устройством и измерительным инструментом. При нахождении нескольких активных измерительных инструментов выберите подходящий измерительный инструмент.

Состояние соединения, а также активное соединение отображаются в строке состояния измерительного инструмента (**a**).

Если в течение 3 мин. после нажатия на кнопку *Bluetooth*® **j** соединение установлено не будет, *Bluetooth*® в целях экономии батареек/аккумуляторных батарей автоматически отключается.

#### **Деактивация интерфейса** *Bluetooth*®

Чтобы деактивировать интерфейс *Bluetooth*®, нажмите кнопку *Bluetooth*® **j** или выключите измерительный инструмент. В качестве альтернативы можно также деактивировать интерфейс *Bluetooth*® через меню «Основные настройки» (см. стр. 89).

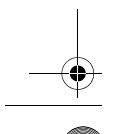

#### **Указания по применению**

 **Измерительный инструмент оборудован радиоинтерфесом. Соблюдайте местные ограничения по применению, напр., в самолетах или больницах.** 

#### **Общие указания**

При измерении нельзя закрывать приемную линзу **9** и выход лазерного излучения **8**.

В ходе измерения нельзя передвигать измерительный инструмент (за исключением режима продолжительных измерений и измерения угла наклона). Поэтому по возможности положите измерительный инструмент на прочное основание или приставьте его к прочному основанию.

#### **Факторы, влияющие на диапазон измерения**

Диапазон измерения зависит от условий освещения и от отражающей способности поверхности цели. Для лучшей видимости лазерного луча применяйте во время работы вне помещения и при сильном солнце лазерные очки **10** (принадлежность) и визирную марку **11** (принадлежность) или затените визирную марку.

#### **Факторы, влияющие на результат измерения**

Из-за физических эффектов не исключено, что при измерении на различных поверхностях могут возникнуть ошибки измерения. К таким поверхностям относятся:

- прозрачные поверхности (например, стекло, вода),
- отражающие поверхности (например, полированный металл, стекло),
- пористые поверхности (например, изолирующие материалы),
- структурированные поверхности (например, пористая штукатурка, природный камень).

При необходимости применяйте для таких поверхностей визирную марку **11** (принадлежность).

При косом наведении на цель возможны ошибки.

Воздушные слои с различной температурой и/или непрямое отражение также могут отрицательно повлиять на измеряемое значение.

#### **Проверка точности и калибровка при измерении угла наклона**

В режимах работы «Измерение угла наклона», «Цифровой ватерпас» и «Косвенное измерение расстояния» применяется датчик наклона. При использовании этих режимов работы рекомендуется регулярно выполнять калибровку (см. Меню «Основные настройки», стр. 89). Следуйте инструкциям на сенсорном дисплее.

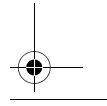

Bosch Power Tools 1 609 92A 26K | (1.2.16)

После сильных перепадов температуры и после толчков мы рекомендуем провести проверку точности и при необходимости произвести калибровку измерительного инструмента. При перепадах температуры дайте измерительному инструменту стабилизировать свою температуру, прежде чем производить калибровку измерения угла наклона.

После сильных перепадов температуры измерительный инструмент автоматически предлагает произвести калибровку.

#### Проверка точности измерения расстояния

Чтобы проверить точность измерения расстояния, действуйте следующим обра-30M:

- Выберите не меняющийся с течением времени участок длиной ок. 3 10 м. длина которого Вам точно известна (напр., ширина помещения, дверной проем). Измеряемый участок должен быть расположен внутри помещения, целевая поверхность должна быть гладкой и иметь хорошую отражательную способность
- Измерьте отрезок 10 раз подряд.

Отклонение значений отдельных измерений от среднего значения не должно превышать ± 2 мм. Запротоколируйте измерения, чтобы Вы смогли позже срав-НИТЬ ТОЧНОСТЬ.

#### Измерение с применением упорной плиты (см. рис. В)

Упорная плита 3 применяется, напр., для измерений из углов (диагональ комнаты) или труднодоступных мест.

Раскройте упорную плиту 3.

Для измерений с упорной плитой настройте в измерительном инструменте соответствующую плоскость отсчета.

По окончании измерений снова сложите упорную плиту 3.

## Неисправность - Причины и устранение

#### Причина

#### **Устранение**

Мигает индикатор предупреждения о выходе за пределы допустимого температурного диапазона (b), измерение невозможно

Температура измерительного инструмента Подождать, пока инструмент не нахолится за пределами рабочего лиапазона нагреется или не охладится ло рабочей температуры - 10 °С до + 50 °С (в режиме продолжительного измерения до +40 °С).

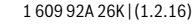

**Bosch Power Tools** 

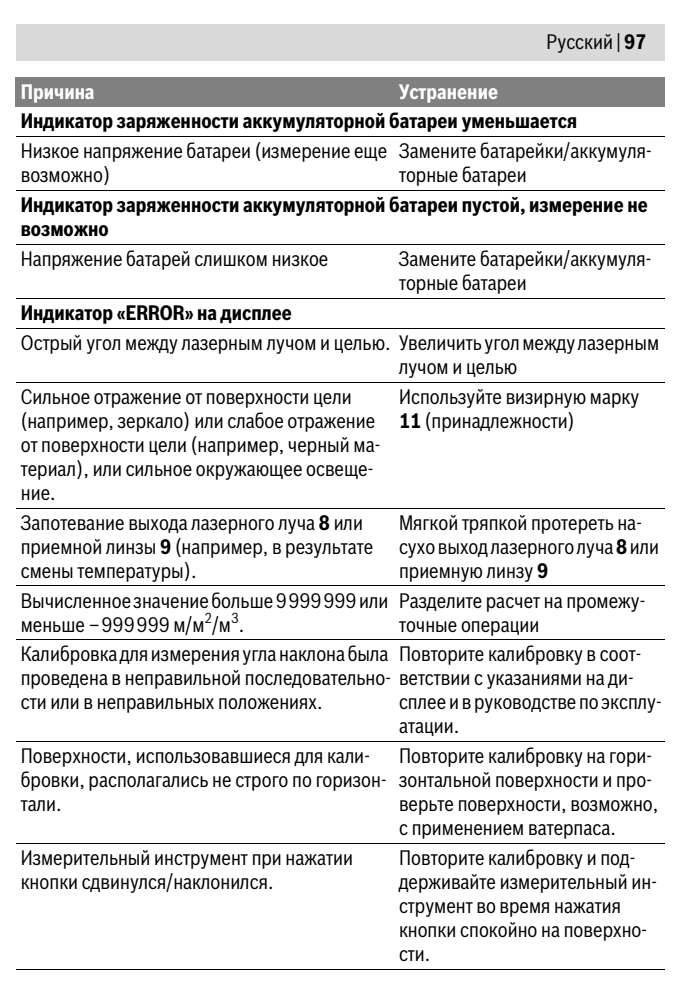

# OBJ\_BUCH-2357-003.book Page 98 Monday, February 1, 2016 8:15 AM

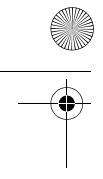

# **98** | Русский

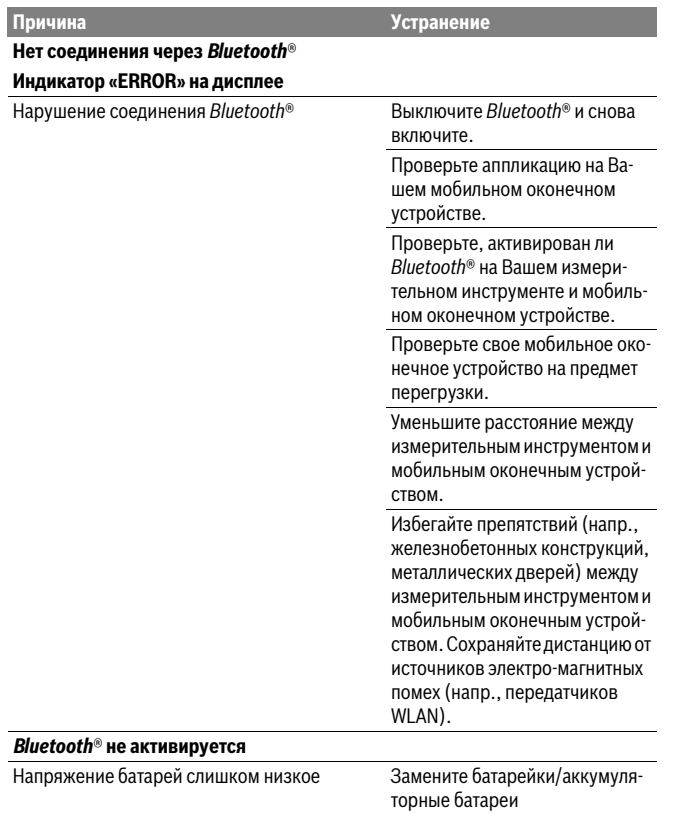

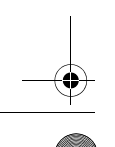

1 609 92A 26K | (1.2.16) Bosch Power Tools

Ÿ

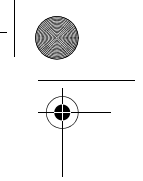

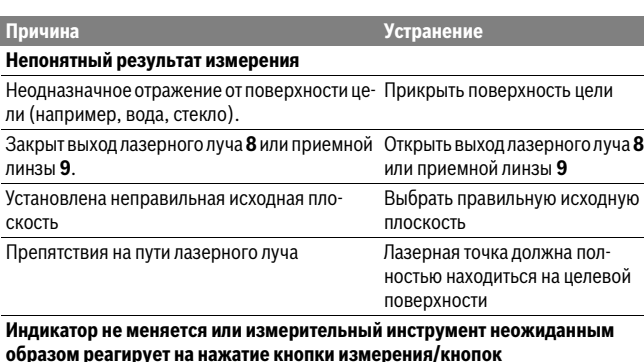

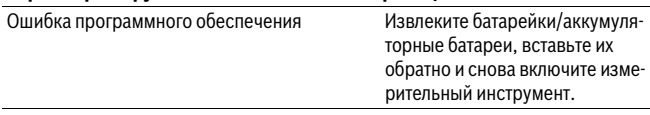

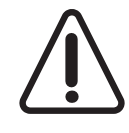

Измерительный инструмент отслеживает правильность работы при каждом измерении. При обнаружении дефекта на дисплее отображается только лишь символ, показанный рядом. В таком случае или если Вам не удается устранить неполадку вышеназванными мерами отправьте свой измерительный инструмент через магазин в сервисную мастерскую Bosch.

# **Техобслуживание и сервис**

# **Техобслуживание и очистка**

Храните и переносите измерительный инструмент только в прилагающемся защитном чехле.

Содержите измерительный инструмент постоянно в чистоте.

Никогда не погружайте измерительный инструмент в воду или другие жидкости.

Вытирайте загрязнения сухой и мягкой тряпкой. Не используйте никаких очищающих средств или растворителей.

Ухаживайте за приемной линзой **9** с такой же тщательностью, с какой Вы ухаживаете за очками или линзой фотоаппарата.

На ремонт отправляйте измерительный инструмент в защитном чехле **12**.

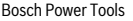

Bosch Power Tools 1 609 92A 26K | (1.2.16)

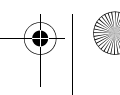

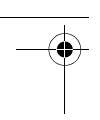

# **Сервис и консультирование на предмет использования продукции**

Сервисная мастерская ответит на все Ваши вопросы по ремонту и обслуживанию Вашего продукта и по запчастям. Монтажные чертежи и информацию по запчастям Вы найдете также по адресу:

#### **www.bosch-pt.com**

Коллектив сотрудников Bosch, предоставляющий консультации на предмет использования продукции, с удовольствием ответит на все Ваши вопросы относительного нашей продукции и ее принадлежностей.

Пожалуйста, во всех запросах и заказах запчастей обязательно указывайте 10 значный товарный номер по заводской табличке изделия.

#### **Для региона: Россия, Беларусь, Казахстан, Украина**

Гарантийное обслуживание и ремонт электроинструмента, с соблюдением требований и норм изготовителя производятся на территории всех стран только в фирменных или авторизованных сервисных центрах «Роберт Бош».

ПРЕДУПРЕЖДЕНИЕ! Использование контрафактной продукции опасно в эксплуатации, может привести к ущербу для Вашего здоровья. Изготовление и распространение контрафактной продукции преследуется по Закону в административном и уголовном порядке.

#### **Россия**

Уполномоченная изготовителем организация: ООО «Роберт Бош» Вашутинское шоссе, вл. 24 141400, г.Химки, Московская обл. Россия Тел.: 8 800 100 8007 (звонок по России бесплатный) E-Mail: info.powertools@ru.bosch.com

Полную и актуальную информацию о расположении сервисных центров и приёмных пунктов Вы можете получить:

- на официальном сайте www.bosch-pt.ru
- либо по телефону справочно сервисной службы Bosch 8 800 100 8007 (звонок по России бесплатный)

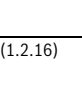

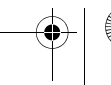

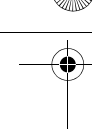

#### **Беларусь**

ИП «Роберт Бош» ООО Сервисный центр по обслуживанию электроинструмента ул. Тимирязева, 65А-020 220035, г. Минск Беларусь Тел.: +375 (17) 254 78 71 Тел.: +375 (17) 254 79 15/16 Факс: +375 (17) 254 78 75 E-Mail: pt-service.by@bosch.com Официальный сайт: www.bosch-pt.by

#### **Казахстан**

ТОО «Роберт Бош» Сервисный центр по обслуживанию электроинструмента г. Алматы Казахстан 050050 пр. Райымбека 169/1 уг. ул. Коммунальная Тел.: +7 (727) 232 37 07 Факс: +7 (727) 233 07 87 E-Mail: info.powertools.ka@bosch.com Официальный сайт: www.bosch.kz; www.bosch-pt.kz

# **Утилизация**

Отслужившие свой срок измерительные инструменты, принадлежности и упаковку следует сдавать на экологически чистую рекуперацию отходов.

Не выбрасывайте измерительные инструменты в бытовой мусор!

#### **Только для стран-членов ЕС:**

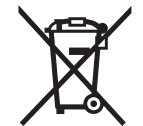

В соответствии с европейской директивой 2012/19/EU отслужившие измерительные инструменты и в соответствии с европейской директивой 2006/66/ЕС поврежденные либо отработанные аккумуляторы/батарейки нужно собирать отдельно и сдавать на экологически чистую рекуперацию.

**Возможны изменения.**

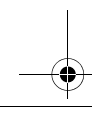

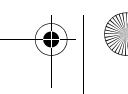

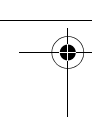

**102** | Українська

# **Українська**

# **Вказівки з техніки безпеки**

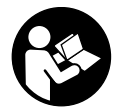

**Прочитайте всі вказівки і дотримуйтеся їх, щоб працювати з вимірювальним інструментом безпечно та надійно. Використання вимірювального інструмента без дотримання цих інструкцій може призвести до пошкодження інтегрованих захисних механізмів. Ніколи не доводьте попереджувальні** 

**таблички на вимірювальному інструменті до невпізнанності. ДОБРЕ ЗБЕРІГАЙТЕ ЦІ ВКАЗІВКИ І ПЕРЕДАВАЙТЕ ЇХ РАЗОМ З ВИМІРЮВАЛЬНИМ ІНСТРУМЕНТОМ.**

- **Обережно використання засобів обслуговування і настроювання, що відрізняються від зазначених в цій інструкції, або використання дозволених засобів у недозволений спосіб, може призводити до небезпечених вибухів випромінювання.**
- **Вимірювальний інструмент постачається з попереджувальною табличкою (на зображенні вимірювального інструменту на сторінці з малюнком вона позначена номером 7).**

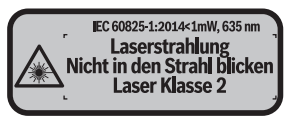

 **Якщо текст попереджувальної таблички не на мові Вашої країни, заклейте його перед першою експлуатацією доданою наклейкою на мові Вашої країни.**

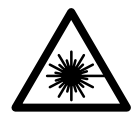

**Не направляйте лазерний промінь на людей або тварин, і самі не дивіться на прямий або відображуваний лазерний промінь.** Він може засліпити інших людей, спричинити нещасні випадки або пошкодити очі.

- **У разі потрапляння лазерного променя в око, навмисне заплющіть очі і відразу відверніться від променя.**
- **Нічого не міняйте в лазерному пристрої.**

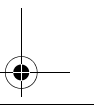

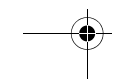

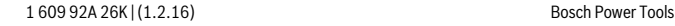

Українська | **103**

- **Не використовуйте окуляри для роботи з лазером в якості захисних окулярів.** Окуляри для роботи з лазером призначені для кращого розпізнавання лазерного променя, але вони не захищають від лазерного проміння.
- **Не використовуйте окуляри для роботи з лазером для захисту від сонця і за кермом.** Окуляри для роботи з лазером не захищають повністю від УФпроміння і погіршують розпізнавання кольорів.
- **Віддавайте свій вимірювальний прилад на ремонт лише кваліфікованим фахівцям та лише з використанням оригінальних запчастин.** Тільки за таких умов Ваш вимірювальний прилад і надалі буде залишатися безпечним.
- **Не дозволяйте дітям користуватися без нагляду лазерним вимірювальним приладом.** Вони можуть ненавмисне засліпити інших людей.
- **Не працюйте з вимірювальним приладом у середовищі, де існує небезпека вибуху внаслідок присутності горючих рідин, газів або пилу.** У вимірювальному приладі можуть утворюватися іскри, від яких може займатися пил або пари.
- **Обережно! При використанні вимірювального інструменту з** *Bluetooth*® **можливі перешкоди для інших приладів і установок, літаків і медицинських апаратів (напр., кардіостимуляторів, слухових апаратів). Крім того, не можна повністю виключити можливість завдання шкоди людям і тваринам, що знаходяться в безпосередній близькості. Не користуйтеся вимірювальним інструментом з** *Bluetooth*® **поблизу від медицинських апаратів, бензоколонок, хімічних установок і територій, на яких існує небезпека вибухів або можуть проводитися підривні роботи. Не користуйтеся вимірювальним інструментом з** *Bluetooth*® **в літаках. Намагайтеся не вмикати інструмент на тривалий час безпосередньо коло тіла.**
- **Не використовуйте вимірювальний інструмент, якщо на сенсорному дисплеї є явні пошкодження (напр., тріщини поверхні тощо).**

**Словесний товарний знак** *Bluetooth*® **і графічні товарні знаки (логотипи) становлять собою зареєстровані товарні знаки і є власністю Bluetooth SIG, Inc. Robert Bosch GmbH використовує ці словесні/графічні товарні знаки за ліцензією.**

Bosch Power Tools 1 609 92A 26K | (1.2.16)

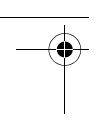

**104** | Українська

# **Опис продукту і послуг**

# **Призначення**

Вимірювальний інструмент призначений для вимірювання відстані, довжини, висоти, дистанцій, кутів нахилу, а також для розрахування площ і об'ємів.

Результати вимірювання можна передати через *Bluetooth*® на інші прилади.

Інтегрована у вимірювальний інструмент функція допомоги докладно демонструє окремі режими/операції вимірювання.

# **Технічні дані**

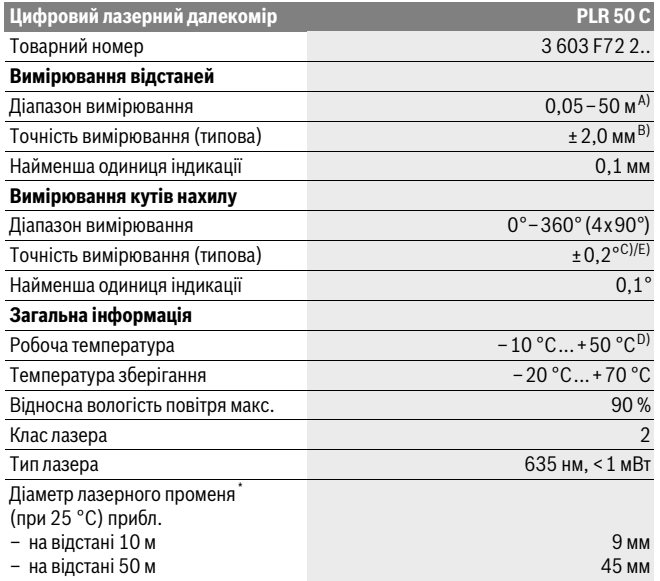

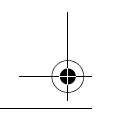

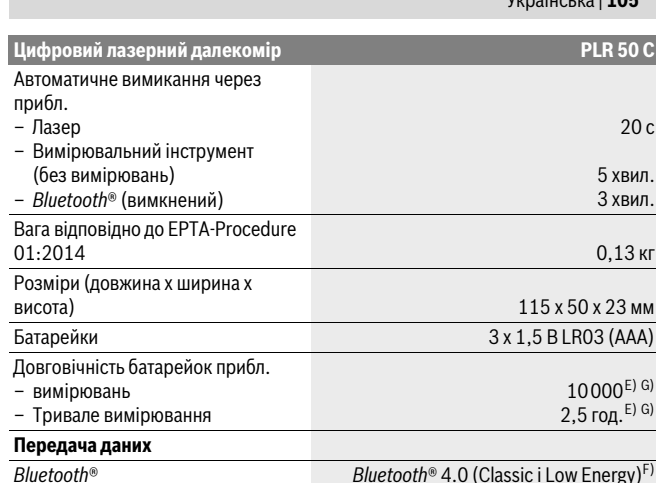

\* в залежності від властивостей поверхні і умов зовнішнього середовища

A) При вимірюваннях від заднього краю вимірювального інструменту. Радіус дії збільшується в залежності від того, наскільки добре лазерне світло відображається від поверхні цілі (у розсіяному, а не у віддзеркаленому вигляді), а також в залежності від того, наскільки лазерна точка світліша за середовище (внутрішні приміщення, сутінки). При відстанях менше за 20 м не слід використовувати ретровідбивну візирну марку, оскільки вона може призводити до похибок вимірювання.

B) При вимірюваннях від заднього краю вимірювального інструменту, 100 % відбивна здатність цілі (напр., біла стіна), слабке фонове підсвічування і робоча температура 25 ° C. Додатково треба виходити із впливу порядку ±0,05 мм/м.

C) Після калібрування при 0 ° і 90 ° при додатковій похибці кроку макс. ±0,01 °/градус до 45 °.

D) В режимі тривалого вимірювання макс. робоча температура становить +40 °C.

E) при робочій температурі 25 °C

F) При приладах *Bluetooth*® Low Energy може в залежності від моделі і операційної системи статися, що з'єднання не встановлюється. Прилади *Bluetooth*® мають підтримувати профіль SPP.

G) *Bluetooth*® вимкнений

Для точної ідентифікації вимірювального приладу на заводській табличці позначений серійний номер **6**.

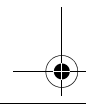

Українська | **105**

 $\mathsf{c}$ 

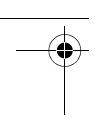

# **106** | Українська

## **Зображені компоненти**

Нумерація зображених компонентів посилається на зображення вимірювального приладу на сторінці з малюнком.

- **1** Кнопка вимірювання/вимикач
- **2** Сенсорний дисплей
- **3** Упорна плита
- **4** Кришка секції для батарейок
- **5** Фіксатор секції для батарейок
- **6** Серійний номер
- **7** Попереджувальна табличка для роботи з лазером
- **8** Вихід лазерного променя
- **9** Прийомна лінза
- **10** Окуляри для роботи з лазером\*
- **11** Візирний щит\*
- **12** Захисна сумка

## **Індикатори (вибір)**

- **a** Стан *Bluetooth*®
- $\boldsymbol{\mathsf{\lambda}}$
- *Bluetooth*® увімкнений, з'єднання не встановлене
- *Bluetooth*® увімкнений, з'єднання встановлене  $k$  to  $k$
- **b** Індикатор виходу за межі температурного діапазону
- **c** Індикатор зарядженості батареї
- **d** Лазер увімкнутий
- **e** Кнопка базової площини вимірювання
- **f** Попередні виміряні значення
- **g** Виміряне значення
- **h** Кнопка «Видалити»
- **i** Кнопка «Меню»
- **j** Кнопка *Bluetooth*®
- **k** Кнопка режимів вимірювання
	- أسبأ Вимірювання довжини

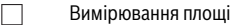

OBJ\_BUCH-2357-003.book Page 107 Monday, February 1, 2016 8:15 AM

Українська | **107**

- $\Box$ Вимірювання об'єму
- Додавання/віднімання довжин  $H^{\pm}H$
- Додавання/віднімання площ  $\Box \triangleq \Box$
- ∩÷⊟ Додавання/віднімання об'ємів
- 1 Непряме вимірювання висоти
- $\mathbb{R}^2$ Непряме вимірювання довжини
- $\langle$ Подвійне непряме вимірювання висоти
- $\diamondsuit$ Вимірювання кутів нахилу
- $\Gamma$ Цифровий ватерпас
- $H = H$ Тривале вимірювання
- **l** Кнопка функції допомоги
- **m** Кнопка гортання вперед/назад
- **n** Кнопка «Назад»
- **o** Кнопка налаштувань
- **p** Кнопка «Список виміряних значень»
- **\* Зображене чи описане приладдя не належить до стандартного обсягу поставки.**

# **Монтаж**

# **Вставлення/заміна батарейок**

У вимірювальному приладі рекомендується використовувати лужно-марганцеві батарейки або акумуляторні батареї.

З акумуляторними батареями на 1,2 В можна виконати менше вимірювань, ніж з батарейками на 1,5 В.

Щоб відкрити кришку секції для батарейок **4** розгорніть упорну плиту **3**, натисніть на фіксатор **5** у напрямку стрілки і зніміть кришку секції для батарейок. Встановіть батарейки або акумуляторні батареї. При цьому звертайте увагу на правильну направленість полюсів, як це показано всередині секції для батарейок.

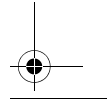

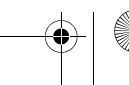

Bosch Power Tools 1 609 92A 26K | (1.2.16)

#### **108** | Українська

Після першої появи символу батареї **= на дисплеї можливо зробити ще не менш** ніж 100 вимірювання. Якщо символ батареї пустий, батарейки або акумулятори необхідно замінити, вимірювання неможливе.

Завжди міняйте одночасно всі батарейки/акумуляторні батареї. Використовуйте лише батарейки або акумуляторні батареї одного виробника і однакової ємності.

 **Виймайте батарейки/акумуляторні батареї із вимірювального приладу, якщо Ви тривалий час не будете користуватися приладом.** При тривалому зберіганні батарейки та акумуляторні батареї можуть кородувати і саморозряджатися.

# **Експлуатація**

## **Використання сенсорного дисплея**

 **Не використовуйте вимірювальний інструмент, якщо на сенсорному дисплеї є явні пошкодження (напр., тріщини поверхні тощо).** 

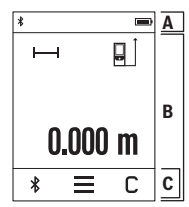

Дисплей поділяється на зони рядка стану (A) і сенсорного **A** дисплея (B) з рядком меню (C). У рядку стану вказується стан з'єднання *Bluetooth*®, температурне попередження і стан заряду батарейок/ акумуляторних батарей. Вимірювальним інструментом можна керувати за допомогою натискання кнопок на сенсорному дисплеї.

Рядок меню має додаткові функції (напр., *Bluetooth*® увімк./вимк., Меню, Видалити).

- Користуйтеся сенсорним дисплеєм лише за допомогою пальців.
- Торкайтеся відповідної кнопки легко. Не торкайтеся сенсорного дисплея з великою силою або гострими предметами.
- Бережіть сенсорний дисплей від контакту з іншими електроприладами або водою.
- Для очищення сенсорного дисплея вимкніть вимірювальний інструмент і зітріть забруднення, напр., серветкою з мікрофібри.

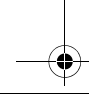

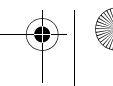
Українська | **109**

#### **Початок роботи**

- **Не залишайте увімкнутий вимірювальний прилад без догляду, після закінчення роботи вимикайте вимірювальний прилад.** Інші особи можуть бути засліплені лазерним променем.
- **Захищайте вимірювальний прилад від вологи і сонячних промeнів.**
- **Не допускайте впливу на вимірювальний прилад екстремальних температур та температурних перепадів.** Зокрема, не залишайте його на тривалий час в машині. Якщо вимірювальний прилад зазнав впливу перепаду температур, перш ніж вмикати його, дайте йому стабілізувати свою температуру. Екстремальні температури та температурні перепади можуть погіршувати точність вимірювального приладу.
- **Уникайте сильних поштовхів та падіння вимірювального приладу.** Після сильних зовнішніх впливів на вимірювальний прилад перед подальшою роботою з ним обов'язково перевірте точність роботи приладу (див. «Перевірка точності та калібрування для вимірювання кута нахилу» і «Перевірка точності вимірювання відстані», стор. 117).

#### **Вмикання/вимикання**

Щоб **увімкнути** вимірювальний інструмент коротко натисніть кнопку вимірювання **1**. При увімкненні вимірювального інструменту лазерний промінь ще не вмикається.

Щоб **вимкнути** вимірювальний інструмент, натисніть та затримайте кнопку вимірювання **1**.

Якщо протягом прибл. 5 хвил. не натискається ніяка кнопка на вимірювальному інструменті, вимірювальний інструмент для заощадження батарейок/ акумуляторних батарей автоматично вимикається.

При вимкненні усі збережені значення зберігаються.

## **Процедура вимірювання**

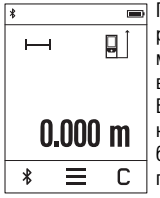

Після увімкнення вимірювальний інструмент знаходиться в режимі вимірювання довжини. Інші режими вимірювання можна налаштувати натисканням на кнопку **k** (див. «Вимірювальні функції», стор. 111). Базовою площиною для вимірювання після вмикання є задній край вимірювального інструменту. Натисканням кнопки **e** базову площину можна змінити (див. «Вибір базової площини», стор. 110).

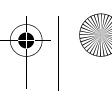

## **110** | Українська

Приставте вимірювальний прилад обраною базовою площиною до бажаної початкової точки вимірювання (напр., до стіни).

Щоб увімкнути лазерний промінь, коротко натисніть на кнопку вимірювання **1**.

 **Не спрямовуйте лазерний промінь на людей і тварин і не дивіться у лазерний промінь, включаючи і з великої відстані.**

Наведіть лазерний промінь на цільову поверхню. Щоб здійснити вимірювання, ще раз коротко натисніть на кнопку вимірювання **1**.

У режимі тривалого вимірювання воно починається одразу після першого натискання кнопки вимірювання **1**.

Виміряне значення з'являється, як правило, протягом 0,5 с, максимум через 4 с. Тривалість вимірювання залежить від відстані, освітлення і відбивної здатності цільової поверхні.

Якщо після наведення на ціль протягом 20 с не відбувається жодне вимірювання, для збереження заряду батарей лазерний промінь автоматично вимикається і дисплей згасає.

## **Інтегрована функція допомоги**

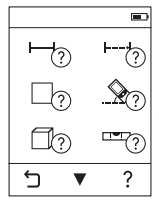

У вимірювальному інструменті для кожного режиму вимірювання є допомога у вигляді анімації. Спочатку натисніть на кнопку **k**, а потім на бажаний режим вимірювання. Анімація демонструє докладний порядок дій для обраного режиму вимірювання. Анімацію можна в будь-яку мить зупинити і розпочати знову. Її можна прокручувати вперед і назад.

## **Вибір базової площини (див. мал. A – C)**

При вимірюванні Ви можете вибрати одну з трьох базових площин:

– задній край вимірювального інструменту (напр., при приставленні до стіни),

- розкрита на 180° упорна плита **3** (напр., для вимірювання з кутів),
- передній край вимірювального інструмента (напр., для вимірювання від краю стола).

Для обрання базової площини натисніть кнопку **e** і оберіть на сенсорному дисплеї необхідну базову площину. Після кожного увімкнення вимірювального інструмента в якості базової площини встановлюється задній край вимірювального інструмента.

Зміна базової площини для уже здійсненого вимірювання (напр., при індикації виміряних значень в списку виміряних значень) не можлива.

Українська | **111**

## **Меню «Основні настройки»**

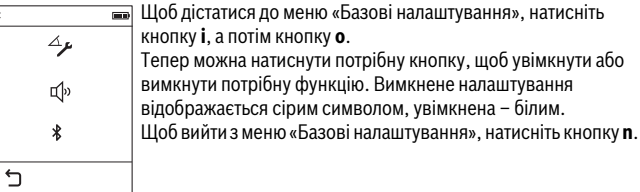

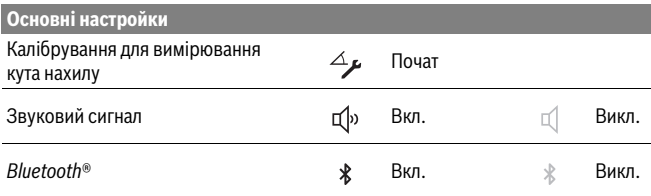

## **Вимірювальні функції**

#### **Просте вимірювання довжини**

В режимі простого вимірювання довжини вимірюють відстань, довжину, висоту і віддаленість тощо.

Натисніть кнопку **k**, а потім кнопку вимірювання довжини .

Щоб увімкнути лазер і здійснити вимірювання, коротко натискайте кнопку вимірювання **1**.

#### **Вимірювання площі**

В режимі вимірювання площі по черзі вимірюються довжина і ширина, як при вимірюванні довжини. Між обома вимірюваннями лазерний промінь залишається увімкненим. По завершенні другого вимірювання площа автоматично вираховується і відображується.

Натисніть кнопку **k**, а потім натисніть кнопку режиму вимірювання площі  $\Box$ .

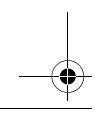

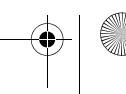

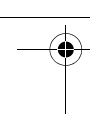

#### **112** | Українська

#### **Вимірювання об'єму**

В режимі вимірювання площі по черзі вимірюються довжина, ширина і висота, як при вимірюванні довжини. Між цими трьома вимірюваннями лазерний промінь залишається увімкненим. По завершенні другого вимірювання площа автоматично вираховується і відображається.

Натисніть кнопку **k**, а потім натисніть кнопку режиму вимірювання об'єму  $\Box$ .

#### **Додавання/віднімання довжин, площ, об'ємів**

В режимі додавання/віднімання довжин, площ або об'ємів вимірюються довжини, площі або об'єми, які можна автоматично додавати або віднімати (це зручно, напр., для розрахування матеріалу).

Натисніть кнопку **k**, а потім натисніть кнопку режиму вимірювання довжини  $\Box$  або площі  $\Box$  або об'єму  $\Box$   $\Box$  .

Кнопкою можна обирати між **«+»** і **«–»**, або розпочати нове вимірювання. Щоб завершити додавання/віднімання, натисніть на кнопку вимірювання **1**.

Значення більше 9 999 999 м<sup>3</sup> або менше – 999 999 м<sup>3</sup> не можна відобразити, на дисплеї з'являється **«ERROR»**.

#### **Непряме вимірювання відстані**

**Вказівка:** Непряме вимірювання відстаней завжди менш точне ніж пряме. Похибки вимірювання можуть, зважаючи на специфіку застосування, бути більшими, ніж при прямому вимірюванні відстаней. Для покращення точності вимірювання рекомендується класти вимірювальний інструмент на надійну поверхню або прикладати його до надійної поверхні.

За допомогою непрямого вимірювання відстані можна вимірювати відстані, які не можна виміряти прямим шляхом, якщо на траєкторії променя існує перешкода або немає цільової поверхні, яка б слугувала в якості рефлектора. Цей спосіб вимірювання можна застосовувати лише в вертикальному напрямку. Будь-яке відхилення в горизонтальному напрямку призводить до помилок в вимірюванні.

Непряме вимірювання відстані можна здійснювати в трьох режимах вимірювання, в яких можна визначати різні відстані.

#### **a) Непряме вимірювання висоти**

Натисніть кнопку **k** і натисніть кнопку непрямого вимірювання висоти .

Слідкуйте за тим, щоб вимірювальний інструмент знаходився на тій самій висоті, що й нижня точка вимірювання.

Українська | **113**

#### **b) Подвійне непряме вимірювання висоти**

Натисніть кнопку **k** і натисніть кнопку подвійного непрямого вимірювання висоти .

Слідкуйте за тим, щоб під час окремих вимірювань базова площина вимірювання (напр., задній край вимірювального приладу) знаходилася точно на тому самому місці.

#### **c) Непряме вимірювання довжини**

Натисніть кнопку **k** і натисніть кнопку непрямого вимірювання довжини .

Слідкуйте за тим, щоб вимірювальний інструмент знаходився на тій самій висоті, що й шукана точка вимірювання.

## **Вимірювання кутів нахилу**

Натисніть кнопку **k** і натисніть кнопку вимірювання кутів нахилу .

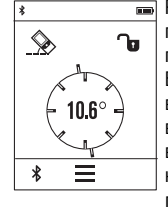

Режим вимірювання кута нахилу слугує для визначення підйому або нахилу (напр., сходових хіднів, поручнів, при підгонці меблів, при прокладанні труб тощо). Базовою площиною для вимірювання кута нахилу є лівий край вимірювального інструмента. Якщо на дисплеї не відображається кут нахилу, це означає, що під час вимірювання вимірювальний інструмент був занадто нахилений вбік.

Поточне виміряне значення можна зафіксувати на дисплеї, натиснувши кнопку вимірювання **1** або кнопку .

#### **Цифровий ватерпас**

Натисніть кнопку **k** і натисніть кнопку цифрового ватерпаса .

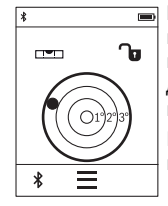

Цифровий ватерпас слугує для перевірки горизонтальності положення об'єкта за двома осями одночасно (напр., пральної машини, холодильника тощо). Для цифрового ватерпаса базовою площиною є задній край вимірювального інструмента. Поточне виміряне значення можна зафіксувати на дисплеї,

натиснувши кнопку вимірювання **1** або кнопку .

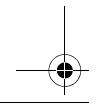

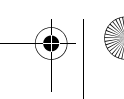

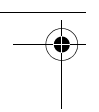

#### **114** | Українська

#### **Тривале вимірювання / Вимірювання мінімуму/максимуму (див. мал. D)**

При тривалому вимірюванні вимірювальний прилад можна пересувати відносно до цілі, виміряне значення актуалізується прибл. кожні 0,5 с. Ви можете, напр., пересуватися від стіни на бажану відстань, актуальна відстань завжди відображається на дисплеї.

Натисніть кнопку **k** і натисніть кнопку тривалого вимірювання **. ---** . Щоб почати тривале вимірювання, натисніть кнопку вимірювання **1**.

Вимірювання мінімуму служить для знаходження найкоротшої відстані від певної точки відліку. Ця функція допомагає, напр., при визначенні горизонталі або вертикалі.

Вимірювання максимуму служить для знаходження найбільшої відстані від певної точки відліку. Ця функція допомагає, напр., при визначенні діагоналей.

Тривале вимірювання автоматично вимикається через 4 хв. Останнє виміряне значення продовжує відображуватися.

#### **Список останніх виміряних/вирахованих значень**

Вимірювальний інструмент зберігає останні 10 виміряних значень і їх розрахунки і відображає їх у зворотній послідовності (останнє виміряне значення першим).

Натисніть кнопку **i** і натисніть кнопку **p**.

#### **Видалення виміряних значень у списку виміряних значень**

Натисніть кнопку **i** і натисніть кнопку **p**.

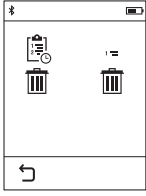

Натисненням кнопки **h** можна видалити весь список або окремі виміряні значення. Натисненням кнопки **h** можна видалити обране на той час окреме виміряне значення.

#### **Передача даних на інші прилади**

Вимірювальний інструмент обладнаний модулем *Bluetooth*®, який дозволяє передавати дані за допомогою радіотехніки на деякі мобільні кінцеві пристрої з інтерфейсом *Bluetooth*® (напр., смартфони, планшетники).

Інформацію щодо системних передумов для з'єднання *Bluetooth*® див. на сайті Bosch

www.bosch-pt.de

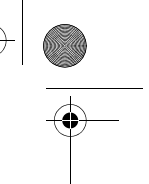

Українська | **115**

При передачі даних через *Bluetooth*® можливі затримки між мобільним кінцевим пристроєм і вимірювальним інструментом. Це може бути пов'язане з відстанню між обома приладами або із самим вимірюваним об'єктом.

#### **Активація інтерфейсу** *Bluetooth*® **для передачі даних на мобільний кінцевий пристрій**

Для активації інтерфейсу *Bluetooth*® натисніть на кнопку *Bluetooth*® **j** на вимірювальному інструменті. В якості альтернативи можна активувати інтерфейс *Bluetooth*® через меню «Базові налаштування» (див. стор. 111).

Впевніться, що інтерфейс *Bluetooth*® на Вашому мобільному кінцевому пристрої активований.

Для поширення обсягу функцій мобільного кінцевого пристрою і для спрощення обробки даних пропонується спеціальний додаток Bosch (App) «PLR measure&go». В залежності від кінцевого пристрою його можна завантажити у відповідних магазинах:

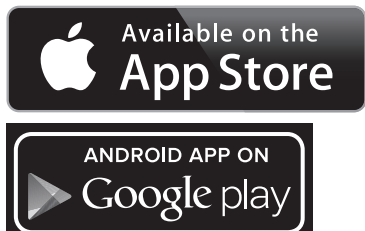

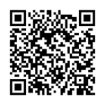

Після запуску додатку Bosch встановлюється з'єднання між мобільним кінцевим пристроєм і вимірювальним інструментом. Якщо знайдено декілька активних вимірювальних інструментів, виберіть придатний вимірювальний інструмент.

Стан з'єднання і активне з'єднання відображаються у рядку стану вимірювального інструмента (**a**).

Якщо протягом 3 хв. після натискання на кнопку *Bluetooth*® **j** з'єднання не встановлене, *Bluetooth*® для заощадження батарейок/акумуляторних батарей автоматично вимикається.

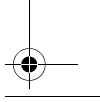

Bosch Power Tools 1 609 92A 26K | (1.2.16)

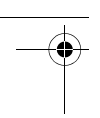

#### **116** | Українська

#### **Деактивація інтерфейсу** *Bluetooth*®

Для деактивації інтерфейсу *Bluetooth*® натисніть кнопку *Bluetooth*® **j** або вимкніть вимірювальний інструмент. В якості альтернативи можна деактивувати інтерфейс *Bluetooth*® через меню «Базові налаштування» (див. стор. 111).

#### **Вказівки щодо роботи**

 **Вимірювальний інструмент обладнаний радіоінтерфейсом. Зважайте на місцеві обмеження, напр., в літаках або лікарнях.** 

#### **Загальні вказівки**

Прийомна лінза **9** і місце виходу лазерного променя **8** під час вимірювання повинні бути відкриті.

Під час вимірювання не можна пересувати вимірювальний прилад (виняток: функції тривалого вимірювання та вимірювання кутів нахилу). Тому за можливістю покладіть вимірювальний прилад на міцну опорну поверхню.

#### **Фактори впливу на діапазон вимірювання**

На діапазон вимірювання впливає освітлення і віддзеркалювання від цільової поверхні. Щоб при роботах надворі або при сильному сонці краще було видно лазерний промінь, користуйтеся окулярами для роботи з лазером **10** (приладдя) і візирним щитом **11** (приладдя) або затініть цільову поверхню.

#### **Фактори впливу на результат вимірювання**

Зважаючи на фізичні ефекти, не можна виключити помилки в результатах вимірювання при вимірюваннях на різних поверхнях. Сюди відносяться:

- прозорі поверхні (напр., скло, вода),
- поверхні, що віддзеркалюють (напр., полірований метал, скло),
- пористі поверхні (напр., ізоляційні матеріали),
- структуровані поверхні (напр., структурована штукатурка, природній будівельний камінь).

За необхідністю використовуйте на таких поверхнях візирний щит **11** (приладдя).

При косому наведенні на ціль можливі помилки.

Крім того, на результат вимірювання можуть впливати шари повітря з різною температурою або непряме віддзеркалювання.

#### **Перевірка точності та калібрування для вимірювання кута нахилу**

У режимах роботи «Вимірювання кутів нахилу», «Цифровий ватерпас» і «Непряме вимірювання відстані» використовується датчик нахилу. У разі використання цих режимів роботи рекомендується виконувати регулярне калібрування (див. Меню «Основні настройки», стор. 111). Виконайте вказівки на сенсорному дисплеї.

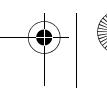

Українська | **117**

Після сильних температурних коливань і поштовхів ми радимо перевірити точність і здійснити за необхідністю калібрування вимірювального інструменту. Після зміни температури дайте вимірювальному інструменту стабілізувати свою температуру, перш ніж здійснювати калібрування вимірювання кута нахилу.

Після сильних перепадів температури вимірювальний інструмент автоматично пропонує здійснити калібрування.

#### **Перевірка точності вимірювання відстані**

Точність вимірювання відстані можна перевірити таким чином:

- Виберіть ділянку довжиною прибл. 3 10 м (напр., ширина приміщення, дверний проріз), розмір якої Вам добре відомий. Ділянка має знаходиться в приміщенні, цільова поверхня вимірювання має бути рівною і добре віддзеркалювати.
- Промірте цю ділянку 10 разів підряд.

Відхилення окремих значень вимірювань від середнього значення не повинно перевищувати ±2 мм. Запротоколюйте вимірювання, щоб пізніше можна було порівняти точність.

#### **Вимірювання з використанням упорної плити (див. мал. B)**

Упорна плита **3** використовується, напр., для вимірювання з кутів (діагональ кімнати) або труднодоступних місць.

Розгорніть упорну плиту **3**.

Для вимірювання з упорною плитою налаштуйте відповідну базову поверхню на вимірювальному інструменті.

По завершенні вимірювання знов складіть упорну плиту **3**.

#### **Неполадки – причини і усунення**

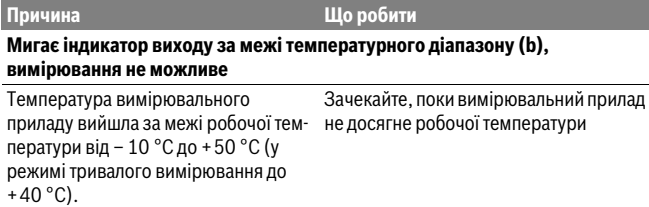

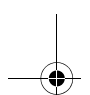

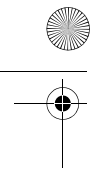

## **118** | Українська

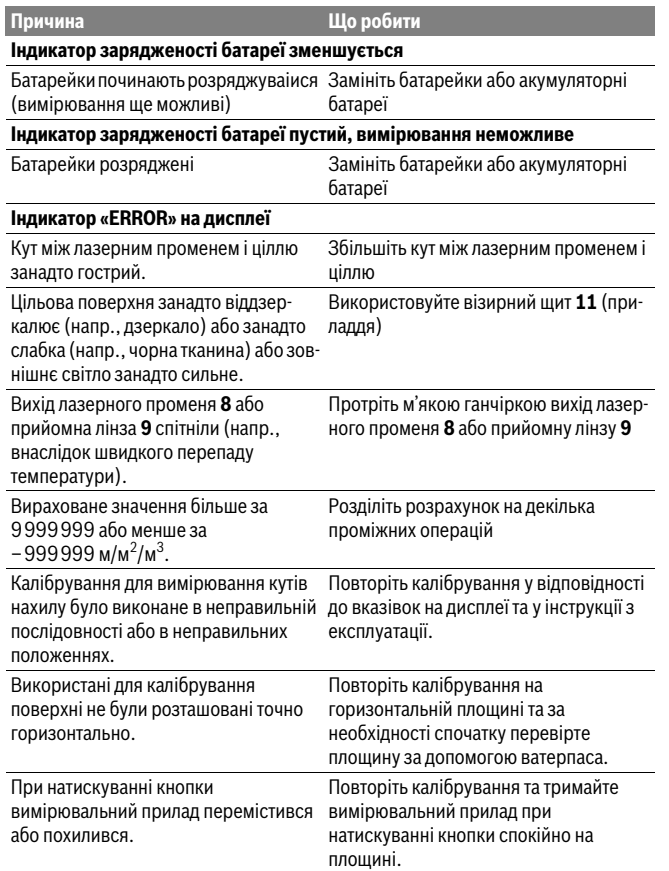

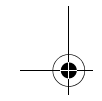

1 609 92A 26K | (1.2.16) Bosch Power Tools

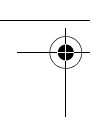

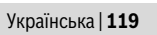

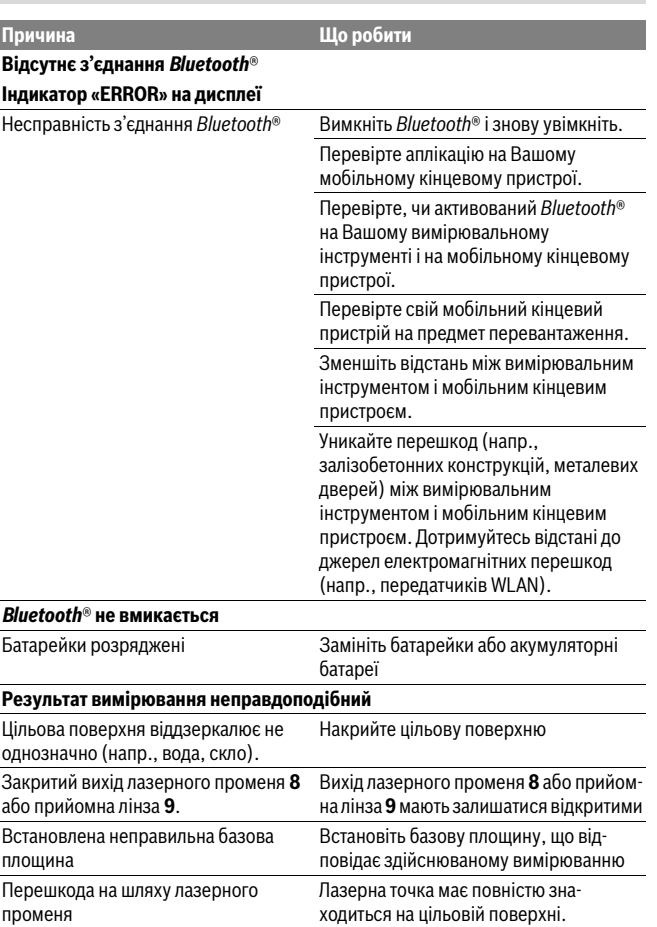

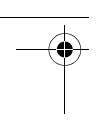

#### **120** | Українська

**Причина Що робити**

## **Індикатор залишається незмінним або вимірювальний інструмент неочікуваним чином реагує на натискання кнопки вимірювання/кнопок**

Помилка в програмному забезпеченні Вийміть батарейки/акумуляторні батареї, встановіть їх на місце і увімкніть вимірювальний інструмент знову.

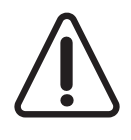

Вимірювальний інструмент відстежує правильність роботи при кожному вимірюванні. При виявленні неполадки на дисплеї відображується лише символ, що стоїть поруч. В такому випадку, або, якщо вищеозначені заходи з усунення неполадки не допомагають, передайте свій вимірювальний інструмент через магазин в сервісну майстерню Bosch.

# **Технічне обслуговування і сервіс**

## **Технічне обслуговування і очищення**

Зберігайте і переносьте вимірювальний прилад лише в захисній сумці, яка іде в комплекті.

Завжди тримайте вимірювальний прилад в чистоті.

Не занурюйте вимірювальний прилад у воду або інші рідини.

Витирайте забруднення вологою м'якою ганчіркою. Не користуйтеся мийними засобами і розчинниками.

Добре доглядайте за прийомною лінзою **9**, як начебто це були окуляри або лінза фотоапарата.

Надсилайте вимірювальний прилад на ремонт в захисній сумці **12**.

## **Сервіс та надання консультацій щодо використання продукції**

Сервісна майстерня відповість на запитання стосовно ремонту і технічного обслуговування Вашого виробу. Малюнки в деталях і інформацію щодо запчастин можна знайти за адресою:

#### **www.bosch-pt.com**

Команда співробітників Bosch з надання консультацій щодо використання продукції із задоволенням відповість на Ваші запитання стосовно нашої продукції та приладдя до неї.

При всіх додаткових запитаннях та замовленні запчастин, будь ласка, зазначайте 10-значний номер для замовлення, що стоїть на паспортній табличці продукту.

Українська | **121**

Гарантійне обслуговування і ремонт електроінструменту здійснюються відповідно до вимог і норм виготовлювача на території всіх країн лише у фірмових або авторизованих сервісних центрах фірми «Роберт Бош». ПОПЕРЕДЖЕННЯ! Використання контрафактної продукції небезпечне в експлуатації і може мати негативні наслідки для здоров'я. Виготовлення і розповсюдження контрафактної продукції переслідується за Законом в адміністративному і кримінальному порядку.

#### **Україна**

ТОВ «Роберт Бош» Cервісний центр електроінструментів вул. Крайня, 1, 02660, Київ-60 Україна Тел.: (044) 4 90 24 07 (багатоканальний) E-Mail: pt-service.ua@bosch.com Офіційний сайт: www.bosch-powertools.com.ua

Адреса Регіональних гарантійних сервісних майстерень зазначена в Національному гарантійному талоні.

## **Утилізація**

Вимірювальні прилади, приладдя і упаковку треба здавати на екологічно чисту повторну переробку.

Не викидайте вимірювальні прилади в побутове сміття!

#### **Лише для країн ЄС:**

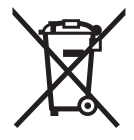

Відповідно до європейської директиви 2012/19/EU та європейської директиви 2006/66/EC відпрацьовані вимірювальні прилади, пошкоджені або відпрацьовані акумуляторні батареї/батарейки повинні здаватися окремо і утилізуватися екологічно чистим способом.

**Можливі зміни.**

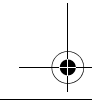

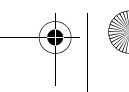

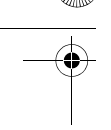

# **Қaзақша**

Сәйкестікті растау жөніндегі ақпарат қаптаманың қосымшасында беріледі. Өндіру күні нұсқаулықтың соңғы, мұқаба бетінде көрсетілген. Импорттаушы контакттік мәліметін орамада табу мүмкін.

#### **Өнімді пайдалану мерзімі**

Өнімнің қызмет ету мерзімі 7 жыл. Өндірілген мерзімнен бастап (өндіру күні зауыт тақтайшасында жазылған) істетпей 5 жыл сақтағаннан соң, өнімді тексерусіз (сервистік тексеру) пайдалану ұсынылмайды.

#### **Қызметкер немесе пайдаланушының қателіктері мен істен шығу себептерінің тізімі**

- өнім корпусынан тікелей түтін шықса, пайдаланбаңыз
- жауын –шашын кезінде сыртта (далада) пайдаланбаңыз
- корпус ішіне су кірсе құрылғыны қосушы болмаңыз

#### **Шекті күй белгілері**

– өнім корпусының зақымдалуы

#### **Қызмет көрсету түрі мен жиілігі**

Әр пайдаланудан соң өнімді тазалау усынылады.

#### **Сақтау**

- құрғақ жерде сақтау керек
- жоғары температура көзінен және күн сәулелерінің әсерінен алыс сақтау керек
- сақтау кезінде температураның кенет ауытқуынан қорғау керек
- егер құрал жұмсақ сөмке немесе пластик кейсте жеткізілсе оны осы өзінің қорғағыш қабында сақтау ұсынылады
- сақтау шарттары туралы қосымша ақпарат алу үшін МЕМСТ 15150 (Шарт 1) құжатын қараңыз

#### **Тасымалдау**

- тасымалдау кезінде өнімді құлатуға және кез келген механикалық ықпал етуге қатаң тыйым салынады
- босату/жүктеу кезінде пакетті қысатын машиналарды пайдалануға рұқсат берілмейді.
- тасымалдау шарттары талаптарын МЕМСТ 15150 (5 шарт) құжатын оқыңыз.

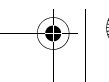

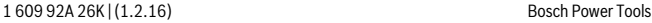

# **Қауіпсіздік нұсқаулары**

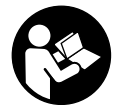

**Өлшеу құралын қауіпсіз және сенімді пайдалану үшін барлық нұсқауларды мұқият оқып, жұмыс барысында ескеріңіз. Өлшеу құралын осы нұсқауларға сай пайдаланбау өлшеу құралындағы кірістірілген қауіпсіздік шараларына жағымсыз әсер етеді. Өлшеу құралындағы ескертулерді** 

**көрінбейтін қылмаңыз. ОСЫ НҰСҚАУЛАРДЫ САҚТАП, ӨЛШЕУ ҚҰРАЛЫН БАСҚАЛАРҒА БЕРГЕНДЕ ОЛАРДЫ ҚОСА ҰСЫНЫҢЫЗ.**

- **Абай болыңыз егер осы жерде берілген пайдалану немесе түзету құралдарынан басқа құралдан пайдаланса немесе басқа жұмыс әдістері орындалса бұл қаупті сәулеге шалынуға алып келуі мүмкін.**
- **Өлшеу құралы ескерту тақтасымен жабдықталған (өлшеу құралының суретінде графика бетінде 7 нөмірімен белгіленген).**

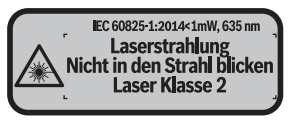

 **Егер ескерту жапсырмасы сіздің еліңіз тіліде болмаса, алғашқы пайдаланудан алдын оның орнына сіздің еліңіз тілінде болған жапсырманы жабыстрыңыз.**

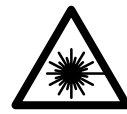

**Лазер сәулесін адам немесе жануарларға бағыттамаңыз және өзіңіз де тікелей немесе шағылған лазер сәулесіне қарамаңыз.** Осылай адамдардың көзін шағылдыруы мүмкін, сәтсіз оқиғаларға алып келуі және көзді зақымдауы мүмкін.

- **Егер лазер сәулесі көзге түссе көздерді жұмып басты сәуледен ары қарату керек.**
- **Лазер құрылығысында ешқандай өзгертуды орындамаңыз.**
- **Лазер көру көзілдірігін қорғаныш көзілдірігі ретінде пайдаланбаңыз.**  Лазер көру көзілдірігі лазер сәулесін жақсырақ көру үшін қызмет жасайды, бірақ ол лазер сәулесінен қорғамайды.
- **Лазер көру көзілдірігін күн көзілдірігі ретінде немесе жол қозғалысында пайдаланбаңыз.** Лазер көрі көзілдірігі ультрафиолет сәулелерінен толық қорғамай рең көру қабилетін азайтады.
- **Өлшеу құралын тек білікті маманға және арнаулы бөлшектермен жөндетіңіз.** Сол арқылы өлшеу құрал қауіпсіздігін сақтайсыз.

Bosch Power Tools 1 609 92A 26K | (1.2.16)

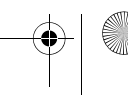

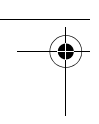

- **Балалар лазер өлшеу құралын бақылаусыз пайдаланбасын.** Олар білмей адамдардың көзін шағылыстыру мүмкін.
- **Жанатын сұйықтықтар, газдар немесе шаң жиылған жарылыс қаупі бар ортада өлшеу құралын пайдаланбаңыз.** Өлшеу құралы ұшқын шығарып, шаңды жандырып, өрт тудыруы мүмкін.
- **Абай болыңыз! Өлшеу құралын** *Bluetooth*® **бен пайдалануда басқа құралдар мен жабдықтар, ұшақ және медициналық құралдар (мысалы, кардиостимулятор, есту құралдары) жұмысында кедергілер пайда болуы мүмкін. Сондай-ақ жақын тұрған адамдар мен хайуандарға зиян тудыру қаупін толық жою мүмкін емес. Өлшеу құралын** *Bluetooth*® **бен медициналық құралдар, жанар май бекеттері, химиялық жабдықтар, жарылу қаупі бар және жарылатын аймақтар жанында пайдаланбаңыз. Өлшеу құралын** *Bluetooth*® **бен ұшақтарда пайдаланбаңыз. Денеге жақын аймақта ұзақ уақыт пайдаланбаңыз.**
- **Сенсорлық экран зақымдары көрінетін болса, өлшеу құралын пайдаланбаңыз (мысалы, беттегі сызаттар т.б.).**

*Bluetooth*® **сөз белгісі сурет белгісімен (логотиптер) бірге Bluetooth SIG, Inc. компаниясының тіркелген тауарлық белгісі және мүлігі болып табылады. Осы сөз/сурет белгісін Robert Bosch GmbH арқылы пайдалану лицензия негізінде орындалады.**

## **Өнім және қызмет сипаттамасы**

## **Тағайындалу бойынша қолдану**

Өлшеу құралы қашықтықтарды, ұзындықтарды, биіктіктерді, аралықтарды, көлбеулерді өлшеуге және аудан мен аумақтарды есептеуге арналған. Өлшеу нәтижелерін *Bluetooth*® арқылы басқа құрылғыларға өткізу мүмкін. Өлшеу құралына кірістірілген анықтама функциясы бөлек өлшеу функциялары/ әдістері үшін түсініктеме анимацияларды ұсынады.

## **Техникалық мәліметтер**

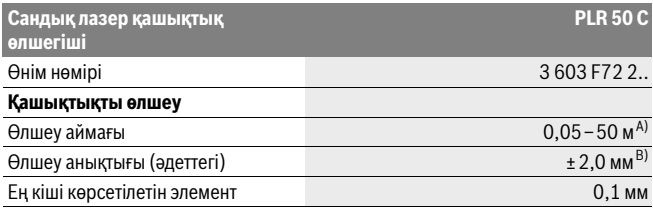

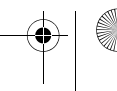

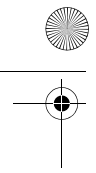

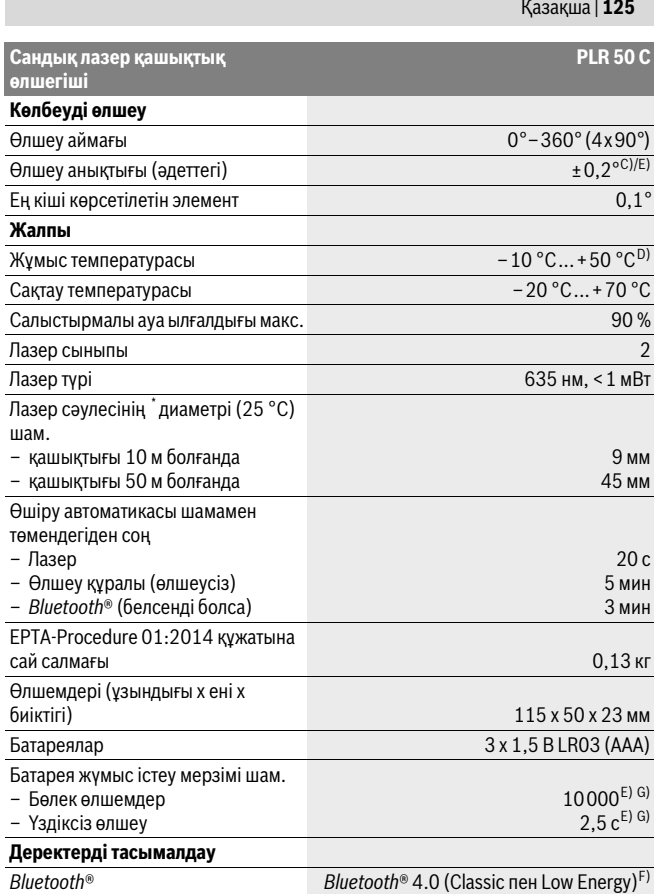

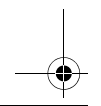

Ÿ

\* Лазер сызығының ені беттің сапасына және қоршау шарттарына байланысты

A) Өлшеу құралының артқы қырынан бастап өлшегенде. Лазер жарығы беттен жақсы қайтарылса (шашыраңқы,тікелей емес) және лазер нүктесі өлшенетін орта жарығында анық болса (ішкі бөлме, ақшамда) соғұрлым өлшеу диапазоны көлемді болады. 20 м жақын қашықтарда ретроқайтаратын нысан тақтасын пайдалану керек емес, өйткені ол өлшеу қателеріне алып келуі мүмкін.

B) Өлшеу құралының артқы қырынан бастап өлшегенде, 100 % нысан қайтару қуаты (мысалы, ақ боялған қабырға), жай артқы жарықтық пен 25 °C жұмыс температурасы. Қосымша ±0,05 мм/м әсерін есепке алу керек.

C) 0 ° мен 90 ° арасында калибрлеуде және макс. ±0,01 °/градусы 45 ° шейін қосымша жүріс қателігі.

D) Ұзын өлшеу режимінде макс. жұмыс температурасы +40 °C болады.

E) 25 °C жұмыс температурасында

F) *Bluetooth*®-төмен энергиялық аспаптарда модель мен операциялық жүйеге байланысты ретте байланысты құру мүмкін. *Bluetooth*® аспаптары SPP профилін қолдауы керек.

G) *Bluetooth*® өшірілген

Өлшеу құралының зауыттық тақтайшадағы сериялық нөмірі **6** оны дұрыс анықтауға көмектеседі.

#### **Бейнеленген құрамды бөлшектер**

Көрсетілген құрамдастар нөмірі суреттер бар беттегі өлшеу құралының сипаттамасына қатысты.

- **1** Өлшеу пернесі/Қосу-өшіру түймесі
- **2** Сенсорлық экран
- **3** Тіреуіш тақта
- **4** Батарея бөлімі қақпағы
- **5** Батарея бөлімі қақпағының құлпы
- **6** Сериялық нөмір
- **7** Лазер ескерту тақтасы
- **8** Лазер сәулесінің шығысы
- **9** Қабылдау линзасы
- **10** Лазер көру көзілдірігі\*
- **11** Лазер нысандық тақтасы\*
- **12** Қорғайтын қалта

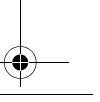

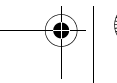

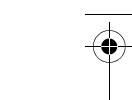

## **Көрсеткіш элементтер (таңдамалы)**

**a** *Bluetooth*® күйі

 $\ast$ 

*Bluetooth*® белсенді, байланыс жасалмады

 $*$  D) *Bluetooth*® белсенді, байланыс жасалды

- **b** Температура ескертуі
- **c** Батарея көрсеткіші
- **d** Лазер қосулы
- **e** Өлшеу негізгі жазықтығы түймесі
- **f** Алдыңғы өлшеу мәндері
- **g** Өлшем
- **h** Жою түймесі
- **i** Мәзір түймесі
- **j** *Bluetooth*® түймесі
- **k** Өлшеу функциялары түймесі
	- $\overline{\phantom{0}}$ Ұзындықты өлшеу
	- Ауданды өлшеу
	- त Көлемді өлшеу
	- Ұзындықтарды қосу/алу
	- $\Box \pm \Box$ Аудандарды қосу/алу
	- Көлемдерді қосу/алу
	- Жанама биіктікті өлшеу  $\mathcal{A}$
	- $\mathcal{L}$ Жанама ұзындықты өлшеу
	- $\overline{4}$ Қос жанама биіктікті өлшеу
	- Көлбеуді өлшеу ◈
	- **LLAD** Сандық уровень
	- $\mathbf{H}$ Үздіксіз өлшеу
- **l** Анықтама функциясы түймесі
- **m** Төменге/жоғарыға парақтау түймесі
- **n** Артқа жылжыту түймесі

Bosch Power Tools 1 609 92A 26K | (1.2.16)

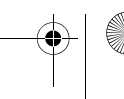

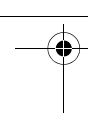

- **o** Параметрлер түймесі
- **p** Өлшеу мәні тізімі түймесі

**\* Бейнеленген немесе сипатталған жабдықтар стандартты жеткізу көлемімен қамтылмайды.**

# **Жинау**

## **Батареяларды салу/алмастыру**

Өлшеу құралы үшін алкалин марганец батареясын немесе аккумуляторын пайдалану ұсынылады.

1,2 вольттық аккумулятормен 1,5 вольттық батареяларға салыстырғанда кемірек өлшеулерді орындау мүмкін.

Батарея бөлімінің қақпағын **4** ашу үшін тіреуіш тақтаны **3** ашып, **5** ысырмасын көрсеткі бағытында басып, қақпақты шешіңіз. Батареяны немесе аккумуляторды салыңыз. Батарея бөлімінің ішіндегі суретте көрсетілгендей полюстардың дұрыс орналасуын қамтамасыз етіңіз.

Батарея белгісі  $\Rightarrow$  дисплейде пайда болғаннан соң және кемінде 100 бөлек өлшемдерді орындауға болады. Батарея белгісі бос болса, батареяларды немесе аккумуляторды алмастыру қажет, өлшеулерді орындау мүмкін емес.

Барлық батареялар немесе аккумуляторларды бірдей алмастырыңыз. Тек бір өңдірушінің және қуаты бірдей батареялар немесе аккумуляторларды пайдаланыңыз.

 **Ұзақ уақыт пайдаланбасаңыз, батареяны немесе аккумуляторларды өлшеу құралынан алып қойыңыз.** Ұзақ уақыт жатқан батареялар немесе аккумуляторлар тот басуы және зарядын жоғалтуы мүмкін.

# **Пайдалану**

#### **Сенсорлық экранды пайдалану**

 **Сенсорлық экран зақымдары көрінетін болса, өлшеу құралын пайдаланбаңыз (мысалы, беттегі сызаттар т.б.).** 

Дисплей күй панелі (A) және сенсорлық экран (B) мәзір **A** панелімен (C) аймақтарына бөлінеді. П Күй панелі *Bluetooth*® байланыс күйін, температура ескертуін және батарея/аккумулятордың зарядтау күйін **B** көрсетеді.  $0.000<sub>m</sub>$ Сенсорлық экран арқылы өлшеу құралын түймеге тиіп басқару мүмкін.  $\ast$ C **C**

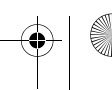

Мәзір планкасында қосымша функциялар бар (мысалы, *Bluetooth*® қосу/өшіру, мәзір, жою).

- Сенсорлық экранды пайдалану үшін тек саусақтарды пайдаланыңыз.
- Тиісті түймешеге (жұмыстық бетке) жай тиіңіз. Сенсорлық экранға қатты қысым немесе өткір заттармен баспаңыз.
- Сенсорлық экранға басқа электр құрылғыларды немесе суды тигізбеңіз.
- Сенсорлық экранды тазалау үшін өлшеу құралын өшіріп, қоқысты мысалы, микроталшықты шүберекпен сүртіңіз.

## **Пайдалануға ендіру**

- **Қосулы зарядтау құралын бақылаусыз қалдырмаңыз және өлшеу құралын пайдаланудан соң өшіріңіз.** Лазер сәулесімен адамдардың көзін шағылыстыру мүмкін.
- **Өлшеу құралын сыздан және тікелей күн сәулелерінен сақтаңыз.**
- **Өлшеу құралына айрықша температура немесе температура тербелулері әсер етпеуі тиіс.** Оны мысалы автокөлікте ұзақ уақыт қалдырмаңыз. Үлкен температура тербелулері жағдайында алдымен өлшеу құралын температурасын дұрыстап соң пайдаланыңыз. Айрықша температура немесе температура тербелулері кезінде өлшеу құралының дәлдігі төменделуі мүмкін.
- **Өлшеу құралын қатты соққыдан немесе құлаудан сақтаңыз.** Сыртқы күшті әсерлерден кейін электр құралының жұмысын жалғастырудан алдын әрдайым дәлдік тексеруін орындау керек ("Дәлдікті тексеру мен көлбеуді өлшеуді калибрлеу" мен "Қашықтықты өлшеудің дәлдігін тексеру", 136 бетін қараңыз).

## **Қосу/өшіру**

Өлшеу құралын **қосу** үшін өлшеу пернесіне **1** қысқа басыңыз. Өлшеу құралын қосуда лазер сәулесі қосылмайды.

Өлшеу құралын **өшіру** үшін **1** өлшеу пернесін ұзақ басыңыз.

Егер шам. 5 мин соң өлшеу құралында ешбір түйме басылмаса, өлшеу құралы батерея/аккумулятор зарядын үнемдеу үшін автоматты өшеді.

Өшуде сақталған мәндердің барлығы сақталады.

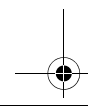

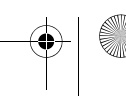

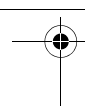

## **Өлшеу әдісі**

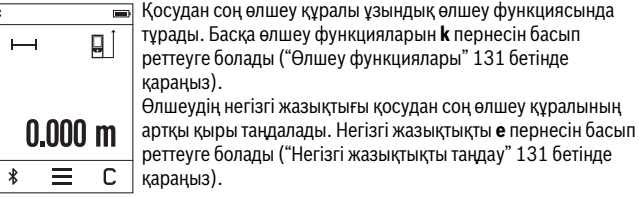

Өлшеу құралын таңдалған негізгі жазықтықпен керекті өлшеуді бастау нүктесіне қойыңыз (мысалы қабырға).

Лазер сәулесін қосу үшін **1** өлшеу пернесіне қысқа басыңыз.

#### **Лазер сәулесін адамдарға немесе жануарларға бағыттамаңыз және тіпті алыстан болсын жарық сәулесіне өзіңіз қарамаңыз.**

Лазер сәулесімен өлшенетін аймақты белгілеңіз. Өлшеуді іске қосу үшін **1** өлшеу пернесіне қайта қысқа басыңыз.

Үздіксіз өлшеу функциясында өлшеу пернесі **1** алғашқы рет басылғаннан соң өлшеуді бастайды.

Өлшеу көлемі әдетте 0,5 сек пен ең ұзағы 4 сек ішінде пайда болады. Өлшеу ұзақтығы қашықтықтан, жарықтық жағдайы мен нысандық аймақтың қайтару қасиеттеріне байланысты.

Көруден шам. 20 сек соң өлшеу орындалмаса, лазер сәулесі батареялар зарядын үнемдеу үшін автоматты өшіп, дисплей жарықсыздандырылады.

## **Кірітістірілген анықтама функциясы**

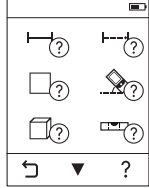

Өлшеу құралында әр бір өлшеу фуцкцияся үшін анимация түрінде анықтама беріледі. Алдымен **k** түймесін, сосын керекті өлшеу функциясын таңдаңыз. Анимация таңдалған өлшеу функциясы арналған толық әдісін көрсетеді. Анимацияны әрдайым тоқтатып, қайта іске қосуға болады. Алға немесе кері айналдыруға болады.

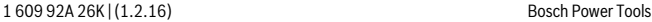

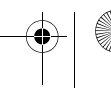

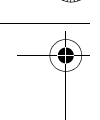

## **Негізгі жазықтықты таңдау (A – C суреттерін қараңыз)**

Өлшеу үшін үш түрлі негізгі жазықтықтардың арасынан таңдау мүмкін:

- өлшеу құралының артқы қыры (мысалы, қабырғаларға қойғанда),
- 180 ° ашылған тіреуіш тақтаның **3** (мысалы, бұрыштардан өлшегенде),
- өлшеу құралының алдыңғы қыры (мысалы үстел қырынан өлшеуде).

Негізгі жазықтықты таңдау үшін **e** пернесін басып, сенсорлық экранда керекті негізгі жазықтықты таңдаңыз. Өлшеу құралының әрбір қосылуында өлшеу құралының артқы қыры негізгі жазықтық ретінде алдынан реттелген болады.

Орындалған өлшеулерде негізгі жазықтығын өзгертуге болмайды (мысалы өлшеу көлемдері тізімінде өлшеу көлемдерін көрсеткенде).

## **"Негізгі параметрлер" мәзірі**

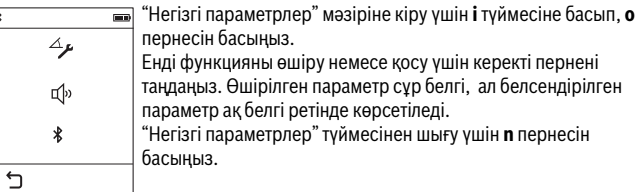

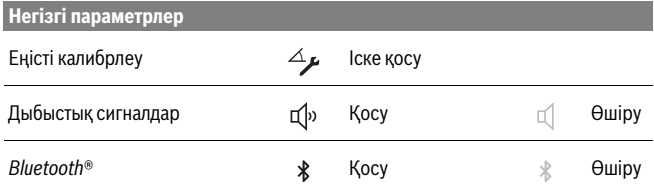

## **Өлшеу функциялары**

#### **Жай ұзындықты өлшеу**

Жай узындықты өлшеумен қашықтықтарды, узындықтарды, биіктіктерді және аралықтарды т.б. өлшеңіз.

**k** пернесін басып, ұзындықты өлшеу гериесін басыңыз.

Лазерді қосу және өлшеуді орындау үшін өлшеу түймесін **1** қысқа басыңыз.

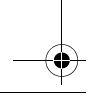

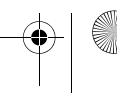

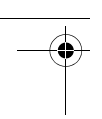

#### **Ауданды өлшеу**

Ауданды өлшегенде ұзындық пен енін дәйекті түрде ұзындықты өлшегендей өлшеңіз. Екі өлшеу арасында лазер сәулесі қосулы болып қалады. Екінші өлшеуді аяқтағаннан соң аудан автоматты есептеліп көрсетіледі.

**k** пернесіне басып, ауданды өлшеу Пернесін басыңыз.

#### **Көлемді өлшеу**

Көлемін өлшегенде ұзындығын, енін және биіктігін дәйекті түрде ұзындықты өлшегендей өлшеңіз. Үш өлшеулер арасында лазер сәулесі қосулы болып қалады. Үшінші өлшеуді аяқтағаннан соң көлемі автоматты есептеліп көрсетіледі.

**k** пернесін басып, көлемін өлшеу пернесін басыңыз.

#### **Ұзындықтарды, аудандарды, көлемдерді қосу/алу**

Ұзындықтарды, аудандарды немесе көлемдерді қосу/алумен ұзындықтарды, аудандарды немесе көлемдерді бөлек өлшеп, оларды автоматты қосу және алу мүмкін (мысалы, материалдық есептеуде көмектеседі).

**k** пернесіне басып, ұзындықты өлшеу  $\mapsto$ + немесе ауданды өлшеу  $\Box$ немесе көлемді өлшеу □≐□ пернесіне басыңыз.

 пернесімен **"+"** мен **"–"** аралығында таңдап жаңа есептеуді іске қосуыңызға болады. Қосуды/алуды аяқтау үшін **1** өлшеу пернесіне басыңыз.

9999999 м <sup>3</sup> жоғары немесе – 999 999 м<sup>3</sup> төмен болған көлемдер көрсетілмейді, дисплейде **"ERROR"** көрсеткіші пайда болады.

#### **Жанама қашықтықыт өлшеу**

**Ескертпе:** Жанама қашықтықты өлшеу тікелей қашықтықты өлшеуден дәлсіз болады. Пайдалану жағдайына байланысты ретте өлшеу қателігі тікелей қашықтықты өлшеу қателігінен үлкен болады. Өлшеу дәлдігін жақсарту үшін өлшеу құралын тұрақты тіреуіш және қондырма жерге қоюды ұсынамыз.

Жанама қашықтықты өлшеу сәуле жолында кедергі тұруы немесе нысандық аймақ қайтаратын жер ретінде қолжетімді болмауы себебінен тікелей өлшенбейтін қашықтықтарды өлшеуге қызмет етеді. Осы өлшеу әдісін тек тік бағытта пайдалану мүмкін. Көлденең бағыттағы ауытқу өлшеу қателіктеріне алып келеді.

Жанама қашықтықты өлшеу үшін үш өлшеу функциясы бар, олар арқылы түрлі қашықтықтарды өлшеу мүмкін.

#### **a) Жанама биіктікті өлшеу**

**k** пернесіне басып, жанама биіктікті өлшеу пернесіне таңдаңыз. Өлшеу құралының төменгі өлшеу нүктесімен бір биіктікте болуына көз жеткізіңіз.

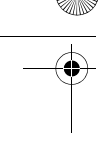

## **b) Қос жанама биіктікті өлшеу**

**k** пернесін басып, қос жанама биіктікті өлшеу пернесіне таңдаңыз. Өлшеу негізгі жазықтығы (мысалы, өлшеу құралының артқы қыры) барлық өлшеулердегідей өлшеу әдісінде бір жайда болады.

## **c) Жанама ұзындықты өлшеу**

**k** пернесін басып, жанама ұзындықты өлшеу пернесін таңдаңыз. Өлшеу құралының ізделген өлшеу нүктесімен бір биіктікте болуына көз жеткізіңіз.

## **Көлбеуді өлшеу**

**k** пернесіне басып, көлбеуді өлшеу пернесіне  $\gg$  басыңыз.

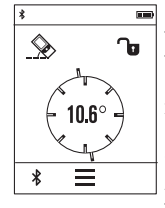

Көлбеуді өлшеу көтерілісті немесе еңісті (мысалы, саты, таяныштарды, жиһаздарды кірістіруде, құбырларды салуда т.б.) өлшеуге қызмет етеді. Көлбеулікті өлшеу үшін өлшеу құралының сол жағы негізгі жазықтық ретінде пайдаланылады. Егер дисплейде еңіс бұрышы көрсетілмесе, өлшеу құралы өлшеу кезінде еңкейтіледі.

Ағымдық өлшеу мәнін **1** өлшеу пернесін немесе түймешесін дисплейде басып бекіту мүмкін.

## **Сандық уровень**

**k** пернесіне басып, сандық уровень пернесіне пера басыныз.

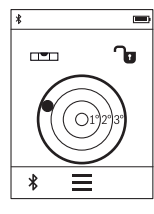

Сандық деңгей нысанның екі оське горизонталды бағытталуын бірдей екендігін тексеруге қызмет етеді (мысалы, кір жуғыш машина, суытқыш және т.б.). Сандық деңгей үшін негізгі жазықтық ретінде өлшеу құралының артқы жағы қызмет етеді. Ағымдық өлшеу мәнін **1** өлшеу пернесін немесе

түймешесін дисплейде басып бекіту мүмкін.

## **Үздіксіз өлшеу / Минималды/максималды өлшеу (D суретін қараңыз)**

Үздіксіз өлшеуде өлшеу құралын нысанға жылжытуға болады, онда өлшеу көлемі шам. әр 0,5 секунд сайын жаңарады. Мысалы, қабырғадан керекті қашықтыққа өтуіңіз мүмкін, қашықтықты әрдайым көруге болады.

**k** пернесіне басып, уздіксіз өлшеу пернесіне  $_{1}$ -- $_{1}$  басыңыз. Үздіксіз өлшеуді іске қосу үшін **1** өлшеу пернесін басыңыз.

Минималды өлшеу тұрақты негізгі нүктеден ең қысқа қашықты өлшеуге қызмет етеді. Ол тік және көлденең қашықтықтарды өлшеуге көмектеседі.

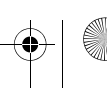

Bosch Power Tools 1 609 92A 26K | (1.2.16)

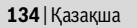

Минималды өлшеу тұрақты негізгі нүктеден ең ұзақ қашықты өлшеуге қызмет етеді. Ол диагоналды қашықтықтарды өлшеуге көмектеседі.

Үздіксіз өлшеу 4 минуттан соң автоматты өшеді. Соңғы өлшеу мәні көрсетіліп тұрады.

#### **Соңғы өлшеу мәндері/есептеу нәтижелері тізімі**

Өлшеу құралы соңғы 10 өлшеу мәндері мен олардың есептерін сақтап оларды кері дәйекте көрсетеді (соңғы өлшеу мәнін/соңғы есептеу алдында).

**i** пернесін таңдап, **p** пернесін таңдаңыз.

#### **Өлшеу мәндерін өлшеу мәндерінің тізімінде жойыңыз**

**i** пернесін таңдап, **p** пернесін таңдаңыз.

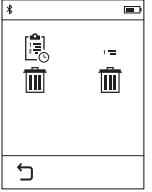

**h** пернесін таңдаудан соң, толық өлшеу мәндерінің тізімін не бөлек мәндерді жоюға болады. **h** түймешесін басып, таңдалған бөлек мәнді өшіре аласыз.

#### **Басқа құралдарға дерек тасымалдау**

Өлшеу құралы *Bluetooth*® модулімен жабдықталған, ол радиотехника арқылы белгілі мобильды қабылдаушы құралдарға *Bluetooth*® ұяшығы арқылы деректерді тасымалдауға мүмкіндік береде (мысалы смартфон, планшет).

*Bluetooth*® байланысы үшін талап етілетін жүйелік алғышарттар туралы Bosch интернет сайтында төмендегі мекенжайда табасыз: www.bosch-pt.de

*Bluetooth*® арқылы деректерді тасымалдауда мобильды қабылдаушы құралмен өлшеу құралы арасында уақыттық ақырындалуы пайда болады. Себебі екі құралдың бір-біріне қашықтығына немесе өлшеу нысанында болуы мүмкін.

#### **Мобильды құралға** *Bluetooth*® **ұяшығы арқылы деректерді тасымалдауды белсендету**

*Bluetooth*® ұяшығын белсендету үшін өлшеу құралының *Bluetooth*® **j** түймесін басыңыз. Баламалы ретте *Bluetooth*® ұяшығын "негізгі параметрлер" мәзірі арқылы белсендіру мүмкін ( 131 бетін қараңыз).

Мобильді құралыңызда *Bluetooth*® ұяшығының белсендірілуін қамтамасыз етіңіз.

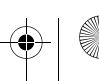

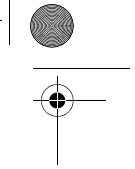

Мобильды соңғы құрылғының функцияларын кеңейту үшін және деректерді өңдеуді оңтайландыру үшін арнайы Bosch бағдарламасы (App) "PLR measure&go" қолжетімді. Оны қабылдаушы құралға байланысты тиісті дүкендерден сатып алуға болады:

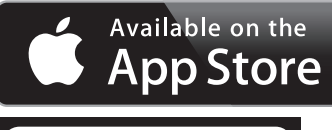

**ANDROID APP ON** Google play

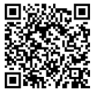

Bosch бағдарламаларын бастаудан соң мобильді құралмен өлшеу құралы арасында байланыс жасалады. Бірнеше белсенді өлшеу құралы табылса керекті өлшеу құралын таңдаңыз.

Байланыс күйі мен белсенді байланыс өлшеу құралының күй панелінде көрсетіледі (**a**).

*Bluetooth*® **j** түймесін басқаннан соң байланыс 3 минут ішінде жасалмаса, *Bluetooth*® батарея/аккумулятор құрал зарядын сақтау үшін автоматты түрде өшеді.

#### *Bluetooth*® **ұяшығын өшіру**

*Bluetooth*® ұяшығын өшіру үшін *Bluetooth*® түймесін **j** басыңыз немесе өлшеу құралын өшіріңіз. Баламалы ретте *Bluetooth*® ұяшығын "негізгі параметрлер" мәзірі арқылы белсендіру мүмкін ( 131 бетін қараңыз).

#### **Пайдалану нұсқаулары**

 **Өлшеу құралы радио ұяшығымен жабдықталған. Жергілікті пайдалану шектеулерін, мысаоы ұшақтарда немесе емханаларда, сақтау керек.** 

#### **Жалпы нұсқаулықтар**

Қабылдау линзасы **9** мен лазер **8** шығысын өлшеуде жабуға болмайды. Өлшеу кезінде өлшеу құралын жылжыту мүмкін емес (үздіксіз өлшеу мен көлбеуді өлшеу функцияларының ерекшеліктері). Сол үшін өлшеу құралын тұрақты тірек аймағына қойыңыз.

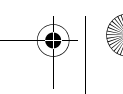

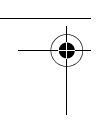

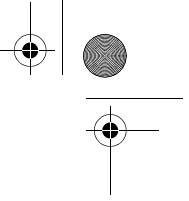

#### **Өлшеу аймағына әсерлер**

Өлшеу аймағы жарықтық жағдайы мен нысандық аймақтың қайтару қасиеттеріне байланысты. Сыртта жұмыс істеу кезінде лазер сәулесін жақсы көру үшін және қатты күн нұрында лазер көру көзілдірігі **10** (жабдықтар) мен лазер нысандық тақтаны **11** (жабдық) киіңіз, немесе нысандық аймақты қарайтыңыз.

#### **Өлшеу нәтижесіне әсер ету**

Физикалық әсерлерден түрлі беттердегі өлшеулер дұрыс орындалмауы мүмкін. Мұндай беттерге жатады:

- мөлдір беттер (мысалы әйнек, су),
- шағылысатын беттер (мысалы жылтыраған метал, әйнек),
- борқылдақ беттер (мысалы, оқшаулау материалдары),
- құрылымдық беттер (мысалы, сылақ, табиғи тас).

Осы беттерде лазер нысандық тақтаны **11** (жабдық) пайдаланыңыз.

Қате өлшеулерді қисық көзделген насандық аймақтарда да орындау мүмкін.

Температурасы әр түрлі ауа қабаттары немесе көлбеу шағылысулар өлшеу нәтижесіне кері әсер етуі мүмкін.

#### **Дәлдікті тексеру мен көлбеуді өлшеуді калибрлеу**

"Көлбеуді өлшеу", "Сандық уровень" және "Жанама қашықтықыт өлшеу" режимдерінде еңіс сенсоры іске қосылады. Осы режимді пайдалануда жүйелік калибрлеуді ұсынамыз ("Негізгі параметрлер" мәзірі 131 бетінде қараңыз). Сенсорлық экрандағы нұсқауларды орындаңыз.

Үлкен температура ауысуынан немесе соққылардан соң дәлдікті тексеруді және керек болса өлшеу құралын калибрлеуді ұсынамыз. Температура ауысуынан соң көлбеуді калибрлеуден алдын өлшеу құралы температурасын дұрыстауы керек.

Температура қатты өзгерсе өлшеу құралы автоматты калибрелуді ұсынады.

#### **Қашықтықты өлшеудің дәлдігін тексеру**

Қашықтықты өлшеудің дәлдігін төмендегідей тексеріңіз:

- Ұзындығын өзіңіз дәл білетін, ұзақ уақыт өзгермейтін шам. 3–10 м өлшеу қашықтығын таңдаңыз, (мысалы, бөлме ені, есік ойығы). Өлшеу қашықтығы бөлме ішінде болуы керек, өлшеудің нысандық аймағы тегіс және жақсы қайтаратын болуы керек.
- Қашықтықты 10 рет өлшеңіз.

Бөлек өлшеулердің орташа көлемнен ауытқуы максималды ±2 мм болуы керек. Өлшеулерді жазып, дәлдігін тексеріңіз.

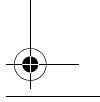

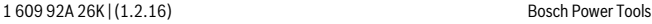

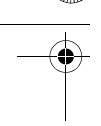

## **Тіреуіш тақтамен өлшеу (B суретін қараңыз)**

Тіреуіш тақтаны **3**, мысалы, бұрыштардан (бөлме диагоналі) немесе қиын жететін жайлардан өлшеу үшін пайдаланады.

Тіреуіш тақтаны **3** ашыңыз.

Тіреуіш тақтамен өлшеу үшін негізгі жазықтықты өлшеу құралында тиісті ретте реттеңіз.

Өлшеуді аяқтағаннан соң тіреуіш тақтаны **3** қайта жабыңыз.

## **Ақаулар – Себептері және шешімдері**

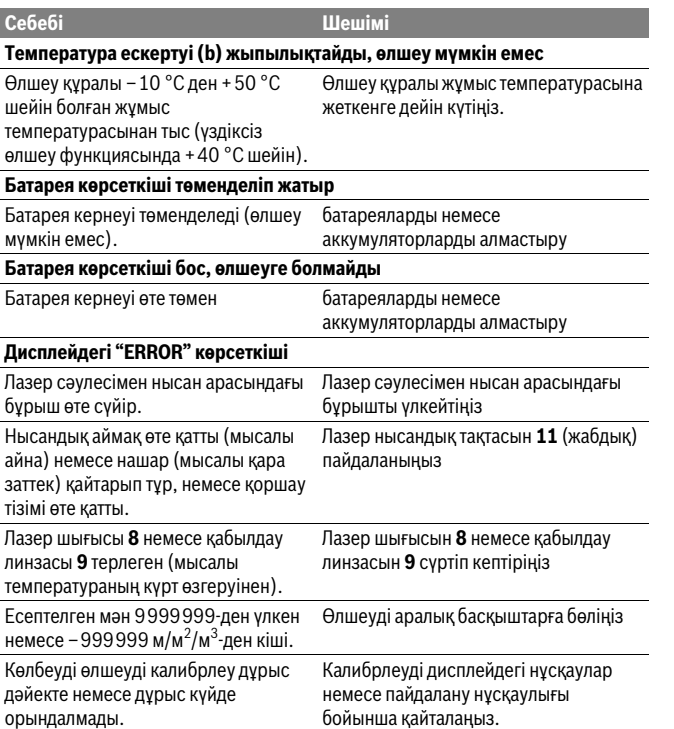

Bosch Power Tools 1 609 92A 26K | (1.2.16)

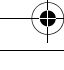

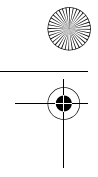

# $\overline{\bigoplus\limits_{\mathbb{C}}$

## **138** | Қaзақша

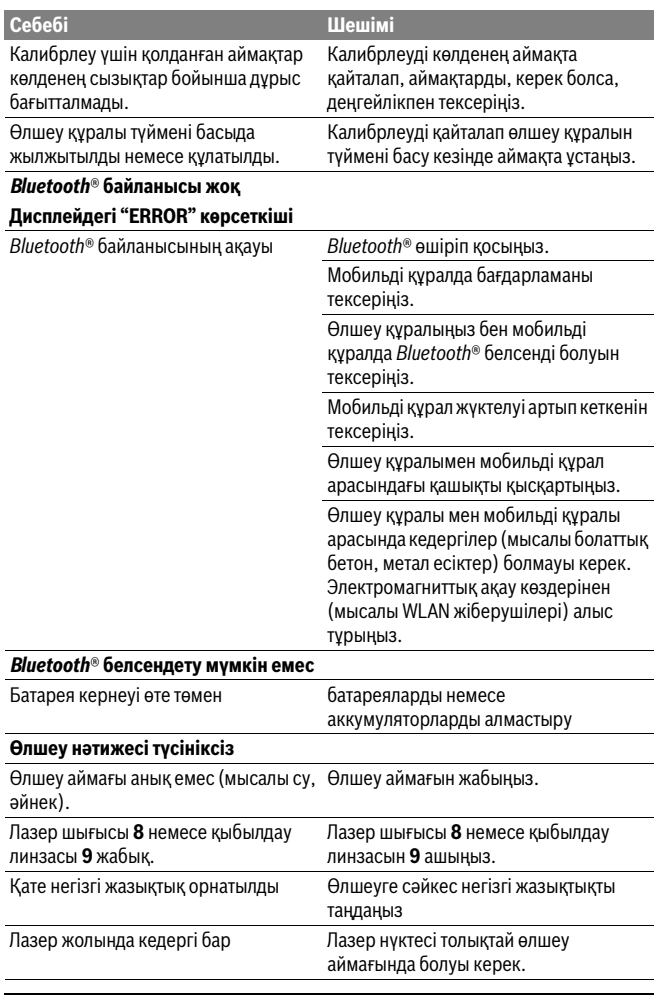

1 609 92A 26K | (1.2.16) Bosch Power Tools

Ŧ

 $\pmb{\psi}$ 

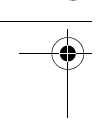

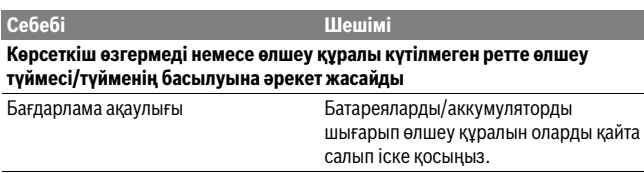

Өлшеу құралы әрбір өлшеудің дұрыс орындалуын бақылайды. Ақаулық айқындалса дисплейде тек жан белгі көрсетіледі. Бұл жағдайда жоғарыда сипатталған көмек шаралары қатені түземесе, өлшеу құралын сатушы арқылы Bosch сервистік қызметіне жіберіңіз.

# **Техникалық күтім және қызмет**

## **Қызмет көрсету және тазалау**

Өлшеу құралын тек жеткізілген қорғайтын қабында сақтаңыз немесе тасымалдаңыз.

Өлшеу құралын таза ұстаңыз.

Өлшеу құралын суға немесе басқа сұйықтықтарға батырмаңыз.

Ластануларды суланған, жұмсақ шүберекпен сүртіңіз. Жуғыш заттарды немесе еріткіштерді пайдаланбаңыз.

Қабылдау линзасын **9** көзілдірік немесе фотоаппарат линзасы күтіміндей күтіңіз. Жөндеу үшін өлшеу құралын қорғау қалтасында **12** жіберіңіз.

## **Тұтынушыға қызмет көрсету және пайдалану кеңестері**

Қызмет көрсету шеберханасы өнімді жөндеу және күту, сондай-ақ қосалқы бөлшектер туралы сұрақтарға жауап береді. Қажетті сызбалар мен қосалқы бөлшектер туралы ақпаратты мына мекенжайдан табасыз:

#### **www.bosch-pt.com**

Кеңес беруші Bosch қызметкерлері өнімді пайдалану және олардың қосалқы бөлшектері туралы сұрақтарыңызға тиянақты жауап береді.

Сұрақтар қою және қосалқы бөлшектерге тапсырыс беру кезінде міндетті түрде өнімдің зауыттық тақтайшасындағы 10-санды өнім нөмірін жазыңыз.

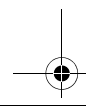

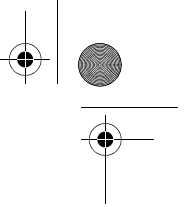

Өндіруші талаптары мен нормаларының сақталуымен электр құралын жөндеу және кепілді қызмет көрсету барлық мемлекеттер аумағында тек "Роберт Бош" фирмалық немесе авторизацияланған қызмет көрсету орталықтарында орындалады.

ЕСКЕРТУ! Заңсыз жолмен әкелінген өнімдерді пайдалану қауіпті, денсаулығыңызға зиян келтіруі мүмкін. Өнімдерді заңсыз жасау және тарату әкімшілік және қылмыстық тәртіп бойынша Заңмен қудаланады.

#### **Қазақстан**

ЖШС "Роберт Бош" Электр құралдарына қызмет көрсету орталығы Алматы қаласы Қазақстан 050050 Райымбек данғылы Коммунальная көшесінің бұрышы, 169/1 Тел.: +7 (727) 232 37 07 Факс: +7 (727) 233 07 87 E-Mail: info.powertools.ka@bosch.com Ресми сайты: www.bosch.kz; www.bosch-pt.kz

## **Кәдеге жарату**

Өлшеу құралын, оның жабдықтары мен қаптамасын қоршаған ортаны қорғайтын кәдеге жарату орнына тапсыру қажет.

Өлшеу құралдарын үй қоқысына тастамаңыз!

#### **Тек қана ЕО елдері үшін:**

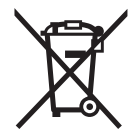

Еуропа 2012/19/EU ережесі бойынша жарамсыз өлшеу құралдары және Еуропа 2006/66/EC ережесі бойынша зақымдалған немесе ескі аккумулятор/батареялар бөлек жиналып, кәдеге жаратылуы қажет.

**Техникалық өзгерістер енгізу құқығы сақталады.**

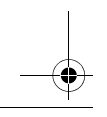

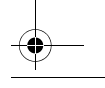

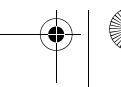

Română | **141**

# **Română**

# **Instrucţiuni privind siguranţa şi protecţia muncii**

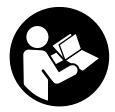

Toate instructiunile trebuie citite și respectate pentru a lucra ne**periculos şi sigur cu aparatul de măsură. Dacă aparatul de măsură nu este folosit conform prezentelor instrucţiuni, dispozitivele de protecţie integrate în acesta pot fi afectate. Nu deterioraţi niciodată indicatoarele de avertizare de pe aparatul dumneavoastră de** 

**măsură, făcându-le de nerecunoscut. PĂSTRAŢI ÎN CONDIŢII BUNE PREZENTELE INSTRUCŢIUNI ŞI DAŢI-LE MAI DEPARTE ÎN CAZUL ÎNSTRĂINĂRII APARATULUI DE MĂSURĂ.**

- ▶ Atentie în cazul în care se folosesc alte dispozitive de comandă sau de ajus**tare decât cele indicate în prezenta sau dacă se execută alte proceduri, acest lucru poate duce la o expunere periculoasă la radiaţii.**
- **▶ Aparatul de măsură se livrează cu o plăcută de avertizare (în schita aparatului de măsură de la pagina grafică marcată cu numărul 7).**

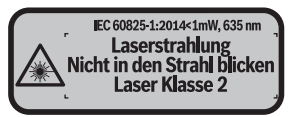

▶ Dacă textul plăcutei de avertizare nu este în limba tării dumneavoastră, înainte de prima utilizare, lipiti deasupra acesteia eticheta autocolantă în limba tă**rii dumeavoastră, din setul de livrare.**

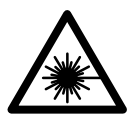

**Nu îndreptaţi raza laser asupra persoanelor sau animalelor şi nu priviţi nici dumneavoastră direct raza laser sau reflexia aceste**ia. Prin aceasta ati putea provoca orbirea persoanelor, cauza accidente sau vătăma ochii.

- **În cazul în care raza laser vă nimereşte în ochi, trebuie să închideţi voluntar ochii şi să deplasaţi imediat capul în afara razei.**
- **Nu aduceţi modificări echipamentului laser.**
- **▶ Nu folositi ochelarii pentru laser drept ochelari de protectie.** Ochelarii pentru laser servesc la mai buna recunoaştere a razei laser, dar nu vă protejează totuşi împotriva radiatiei laser.

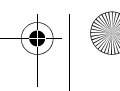

#### **142** | Română

- ▶ Nu folositi ochelarii pentru laser drept ochelari de soare sau în traficul rutier. Ochelarii pentru laser nu vă oferă protecție totală împotriva razelor ultraviolete și vă diminuează gradul de perceptie a culorilor.
- **Nu permiteţi repararea aparatului de măsură decât de către personal de specialitate corespunzător calificat şi numai cu piese de schimb originale.** Numai în acest mod poate fi garantată siguranţa de exploatare a aparatului de măsură.
- **▶ Nu permiteti copiilor să folosească nesupravegheați aparatul de măsură cu laser.** Ei pot provoca în mod accidental orbirea persoanelor.
- **Nu lucraţi cu aparatul de măsură în mediu cu pericol de explozie în care se află lichide, gaze sau pulberi inflamabile.** În aparatul de măsură se pot produce scântei care să aprindă praful sau vaporii.
- **Atenţie! În cazul utilizării aparatului de măsură cu** *Bluetooth*® **se pot produce deranjamente ale altor echipamente şi instalaţii, avioane şi aparate medicale (de exemplu stimulatoare cardiace, aparate auditive). De asemenea, nu poate fi complet exclusă afectarea oamenilor şi animalelor din imediata vecinătate. Nu utilizaţi aparatul de măsură cu** *Bluetooth*® **în apropierea aparatelor medicale, staţiilor de benzină, instalaţiilor chimice, sectoarelor cu pericol de explozie şi în zonele de detonare. Nu utilizaţi aparatul de măsură cu** *Bluetooth*® **în avioane. Evitaţi folosirea mai îndelungată în imediata apropiere a corpului.**
- **Nu folosiţi aparatul de măsură dacă observaţi deteriorări ale touchscreen-ului (de ex. fisuri ale suprafeţei etc.).**

**Marca şi sigla** *Bluetooth*® **sunt mărci înregistrate şi proprietatea Bluetooth SIG, Inc. Utilizarea acestei mărci/sigle de către Robert Bosch GmbH se efectuează sub licenţă.**

# **Descrierea produsului şi a performanţelor**

## **Utilizare conform destinaţiei**

Aparatul de măsură este destinat măsurării distantelor, lungimilor, înălțimilor, intervalelor, înclinărilor şi calculării suprafeţelor şi volumelor.

Rezultatele de măsurare pot fi transferate altor dispozitive via *Bluetooth*®.

Functia Ajutor integrată în aparatul de măsură oferă animații detaliate privind fiecare functie/proces de măsurare.

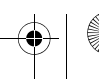

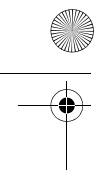

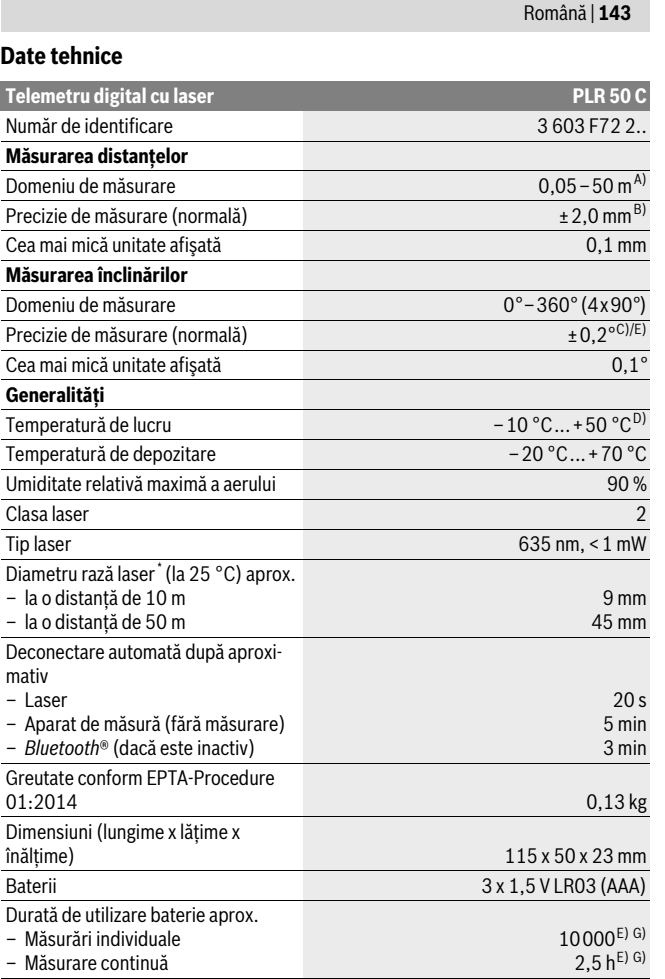

¥

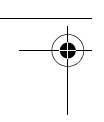

## **144** | Română

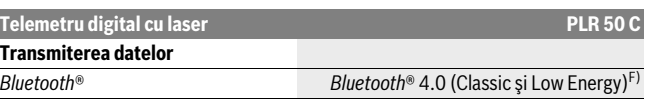

\* în functie de structura suprafetei și de conditiile de mediu

A) La măsurarea de pe muchia posterioară a aparatului de măsură. Raza de actiune crește în funcție de cât de bine este redirectionată înapoi lumina laserului de către suprafata tintă (prin difuzare, nu prin reflexie) și în funcție de cât de puternică este luminozitatea punctului laser comparativ cu lumina ambiantă (spații interioare, amurg). Pentru distanțe mai mici de 20 m nu ar trebui să se utilizeze panouri de vizare retroreflectante, deoarece acestea ar putea duce la erori de măsurare.

B) La măsurarea de pe muchia posterioară a aparatului de măsură, 100 % capacitate de reflexie a tintei (de exemplu un perete vopsit în alb), lumină slabă de fundal și temperatura ambiantă de 25 °C. Suplimentar, se poate lua în calcul o abatere de ±0,05 mm/m.

C) După calibrare la 0 ° și 90 ° cu o mariă suplimentară de eroare pantă ascendentă de max.  $\pm$  0,01 °/ grade până la 45 °.

D) În functia de măsurare continuă temperatura maximă de functionare este de +40 °C.

E) la o temperatură de lucru de 25 °C

F) La aparatele cu *Bluetooth*<sup>®</sup>-Low-Energy, în functie de model și sistem de operare, este posibil să nu se poată realiza asocierea. Aparatele cu *Bluetooth*<sup>®</sup> trebuie să sustină profilul SPP.

G) *Bluetooth*® dezactivat

Numărul de serie 6 de pe plăcuta indicatoare a tipului servește la identificarea aparatului dumneavoastră de măsură.

## **Elemente componente**

Numerotarea componentelor ilustrate se referă la schita de la pagina grafică.

- **1** Tastă de măsurare/tastă pornit-oprit
- **2** Touchscreen (ecran tactil)
- **3** Placă opritoare
- **4** Capac compartiment baterie
- **5** Dispozitiv de blocare compartiment baterie
- **6** Număr de serie
- **7** Plăcută de avertizare laser
- **8** lesire radiatie laser
- **9** Lentilă receptoare
- **10** Ochelari optici pentru laser\*
- **11** Panou de vizare laser\*
- 12 Geantă de protectie

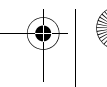
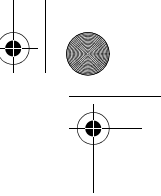

Română | **145**

**Elemente afişaj (selecţie) a** Stare *Bluetooth*®  $\ast$ *Bluetooth*® activat, nu s-a realizat asocierea **8 11** Bluetooth<sup>®</sup> activat, s-a realizat asocierea **b** Avertizare temperatură **c** Indicator baterii **d** Laser conectat **e** Buton Plan de referință măsurătoare **f** Valori măsurate anterioare **g** Valoare măsurată **h** Buton Ştergere **i** Buton Meniu **j** Buton *Bluetooth*® **k** Buton Funcţii de măsurare  $\overline{\phantom{0}}$ Măsurarea lungimilor Măsurarea suprafeţelor त Măsurarea volumelor Adunarea/scăderea lungimilor  $\Box \triangleq \Box$ Adunarea/scăderea suprafeţelor Adunarea/scăderea volumelor Măsurare indirectă a înăltimilor  $\mathcal{A}$  $\overline{\mathcal{L}}$ Măsurare indirectă a lungimilor  $\overline{4}$ Măsurare indirectă dublă a înălțimilor Măsurarea înclinărilor ◈ **LLAD** Boloboc digital  $\mathbf{H}$ Măsurare continuă **l** Buton Funcție Ajutor

- **m** Buton Derulare înapoi/înainte
- **n** Buton Înapoi

Bosch Power Tools 1 609 92A 26K | (1.2.16)

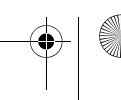

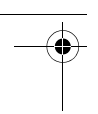

### **146** | Română

- **o** Buton Setări
- **p** Buton Lista valorilor măsurate
- **\* Accesoriile ilustrate sau descrise nu sunt incluse în setul de livrare standard.**

# **Montare**

# **Montarea/schimbarea bateriilor**

Pentru buna functionare a aparatului de măsură se recomandă utilizarea bateriilor alcaline cu mangan sau a acumulatorilor.

Cu acumulatorii de 1,2 V sunt posibile mai putine măsurători decât cu bateriile de 1,5 V.

Pentru deschiderea capacului compartimentului de baterii 4 desfaceti placa opritoare **3**, apăsați dispozițivul de blocare **5** în direcția săgeții și scoateți capacul compartimentului de baterii. Introduceţi bateriile respectiv acumulatorii. Respectaţi polaritatatea corectă conform schiţei de pe partea interioară a compartimentului de baterii.

 $C$ ând simbolul de baterie  $\Rightarrow$  apare prima dată pe display, înseamnă că mai sunt posibile încă cel putin 100 măsurări. Dacă simbolul de baterie este gol, bateriile respectiv acumulatorii trebuie schimbati, nemaifiind posibile alte măsurări.

Înlocuiti întotdeauna toate bateriile resp. acumulatorii în același timp. Folositi numai baterii sau acumulatori de aceeași fabricație și având aceeași capacitate.

 **Extrageţi bateriile resp. acumulatorii din aparatul de măsură, atunci când nu-l veţi folosi un timp mai îndelungat.** În cazul unei depozitări mai îndelungate, bateriile şi acumulatorii se pot coroda şi autodescărca.

# **Funcţionare**

# **Utilizarea ecranului touchscreen**

 **Nu folosiţi aparatul de măsură dacă observaţi deteriorări ale touchscreen-ului (de ex. fisuri ale suprafeţei etc.).** 

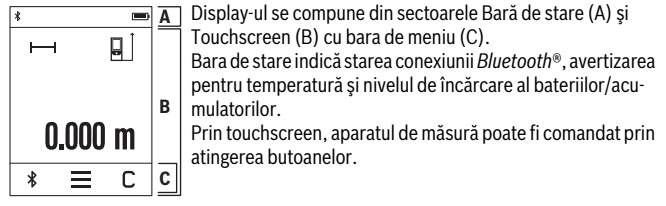

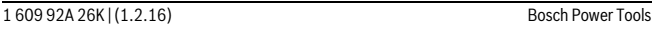

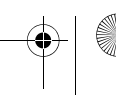

Română | **147**

Bara de meniu are functii suplimentare (de ex. *Bluetooth*<sup>®</sup> pornit/oprit, meniu, stergere).

- Pentru operarea ecranului touchscreen folosiţi numai degetele.
- ► Atingeti usor butonul corespunzător. Nu apăsați puternic sau cu obiecte ascuțite ecranul touchscreen.
- ▶ Nu lăsați ecranul touchscreen să intre în contact cu alte aparate electrice sau cu apa.
- ► Pentru curătarea ecranului touchscreen, deconectați aparatul de măsură și ștergeti-l de murdărie, de exemplu cu o lavetă din microfibre.

# **Punere în funcţiune**

- **Nu lăsaţi nesupraveghiat aparatul de măsură pornit şi deconectaţi-l după utilizare.** Alte persoane ar putea fi orbite de raza laser.
- **► Feriti aparatul de măsură de umezeală și de expunere directă la radiații solare.**
- **Nu expuneţi aparatul de măsură unor temperaturi sau unor variaţii extreme de temperatură.** De ex. nu-l lăsaţi prea mult timp în autoturism. În cazul unor variaţii mai mari de temperatură lăsaţi mai întâi aparatul să se acomodeze înainte de al pune în funcţiune. Temperaturile sau variaţiile extreme de temperatură pot afecta precizia aparatului de măsură.
- ► Evitati loviturile puternice sau căderile aparatului de măsură. După actiunea unor influente exterioare puternice asupra aparatului de măsură, înainte de a continua lucrul cu acesta, întotdeauna ar trebui să efectuați o verificare a preciziei sale (vezi "Verificarea preciziei și calibrarea măsurării înclinărilor" și "Verificarea preciziei de măsurare a distantelor", pagina 155).

### **Conectare/deconectare**

Pentru **conectarea** aparatului de măsură apăsaţi scurt tasta de măsurare **1**. În momentul conectării aparatului de măsură raza laser nu este încă conectată.

Pentru **deconectarea** aparatului de măsură apăsați îndelung tasta de măsurare 1.

Dacă timp de aprox. 5 minute nu se apasă nicio tastă şi nu se atinge niciun buton la aparatul de măsură, acesta se deconectează automat, pentru menajarea bateriilor/ acumulatorilor.

La deconectarea aparatului de măsură, toate valorile memorate rămân stocate în memoria acestuia.

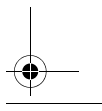

### **148** | Română

# **Procesul de măsurare**

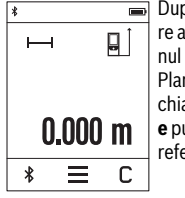

După conectare, aparatul de măsură se află în funcţia de măsurare a lungimilor. Puteți seta alte funcții de măsurare atingând butonul **k** (vezi "Funcții de măsurare", pagina 149). Planul de referinţă pentru măsurare este, după conectare, muchia posterioară a aparatului de măsură. Prin atingerea butonului **e** puteţi schimba planul de referinţă (vezi "Selectarea planului de referinţă", pagina 149).

Asezați aparatul de măsură sprijinindu-l cu planul de referință selectat în punctul de pornire dorit pentru măsurare (de exemplu peretele).

Pentru conectarea razei laser, apăsați scurt tasta de măsurare 1.

**► Nu îndreptati raza laser asupra persoanelor sau animalelor și nu priviti direct în raza laser, nici chiar de la distanţă mai mare.**

Vizați cu raza laser suprafața țintă. Pentru declansarea măsurării, apăsați scurt tasta de măsurare **1**.

În funcţia de măsurare continuă, măsurarea începe deja după prima apăsare a tastei de măsurare **1**.

Valoarea măsurată apare în mod normal într-un interval de 0,5 s şi cel târziu după 4 s. Timpul de măsurare depinde de distanţă, luminozitate şi de particularităţile de reflexie ale suprafetei tintă.

Dacă la aprox. 20 s după vizare nu are loc nicio măsurătoare, pentru menajarea bateriilor, raza laser se deconectează automat iar display-ul se stinge.

# **Funcţie integrată de Ajutor**

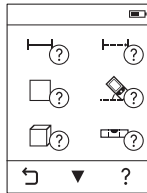

În aparatul de măsură este stocată câte o animatie ca ajutor pentru fiecare functie de măsurare. Atingeti mai întâi butonul **k** și apoi selectati functia de măsurare dorită. Animatia vă arată procedura detaliată care trebuie urmată pentru functia de măsurare selectată.

Animatia poate fi oprită și repornită în orice moment. Puteti derula înainte şi înapoi.

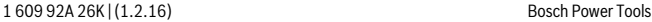

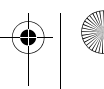

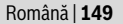

# **Selectarea planului de referinţă (vezi figurile A – C)**

Pentru măsurare puteţi alege între trei planuri de referinţă diferite:

- marginea posterioară a aparatului de măsură (de exemplu în cazul aşezării aparatului de măsură pe un perete),
- placa opritoare **3** desfăcută la 180° (de exemplu pentru măsurători din colţuri),
- muchia anterioară a aparatului de măsură (de exemplu la măsurarea de pe marginea unei mese).

Pentru selectarea planului de referintă atingeti butonul e și selectati pe touchscreen planul de referintă dorit. După fiecare conectare a aparatului de măsură, este presetată ca plan de referintă, muchia posterioară a aparatului de măsură.

Modificarea ulterioară a planului de referință pentru măsurători deja efectuate (de ex. la afişarea valorilor măsurate pe lista valorilor măsurate) nu este posibilă.

# **Meniul "Reglaje de bază"**

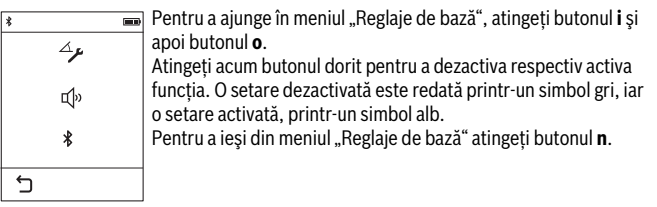

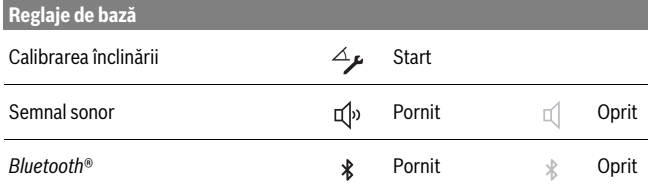

# **Funcţii de măsurare**

### **Măsurare simplă a lungimilor**

În funcția de măsurare simplă a lungimilor măsurați distanțe, lungimi, înălțimi și intervale ş.a.m.d.

Atingeti butonul **k** și apoi selectati butonul pentru măsurarea lungimilor **—**1. Pentru conectarea laserului și pentru măsurare, apăsați câte o dată scurt tasta de măsurare **1**.

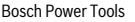

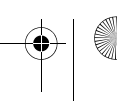

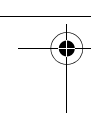

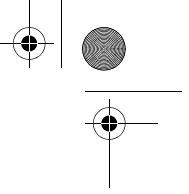

### **150** | Română

### **Măsurarea suprafeţelor**

În funcţia de măsurare a suprafeţelor, măsuraţi succesiv lăţimea şi lungimea, întocmai ca la o măsurătoare de lungime. Raza laser rămâne conectată între cele două măsurători. După finalizarea celei de a doua măsurători, suprafața este calculată și afișață automat.

Atingeţi butonul **k** şi selectaţi apoi butonul pentru măsurarea suprafeţelor .

### **Măsurarea volumelor**

Măsurați apoi succesiv lățimea, lungimea și grosimea, întocmai ca la o măsurătoare de lungime. Raza laser rămâne conectată între cele trei măsurători. După finalizarea celei de a treia măsurători, volumul este calculat şi afişat automat.

Apăsați butonul **k** și selectați apoi butonul pentru măsurarea volumelor  $\Box$ .

### **Adunarea/scăderea lungimilor, suprafeţelor, volumelor**

În functia de adunare/scădere a lungimilor, suprafetelor sau volumelor măsurați suprafete și le puteti aduna sau scădea automat (util, de exemplu, la calcularea necesarului de materiale).

Atingeți butonul **k** și selectați butonul pentru calcularea lungimilor **I**I ÷III sau calcularea suprafețelor  $\Box$   $\div$   $\Box$  sau calcularea volumelor  $\Box$   $\div$   $\Box$ .

Cu butonul  $\frac{1}{2}$  puteti alege între **.+**" și **.-** " sau începe un calcul nou. Pentru a finaliza adunarea/scăderea, apăsaţi tasta de măsurare **1**.

Valori de peste 9 999 999 m $^3$  sau sub – 999 999 m $^3$  nu pot fi afişate, pe display apare **"ERROR"**.

### **Măsurare indirectă a distanţelor**

**Indicaţie:** Măsurarea indirectă a distanţelor este întotdeauna mai puţin precisă decât măsurarea lor directă. Din cauza conditiilor specifice de utilizare, erorile de măsurare pot fi mai mari decât în cazul măsurării directe a distantelor. Pentru îmbunătățirea preciziei de măsurare recomandăm să se aşeze sau să se sprijine aparatul de măsură pe o suprafață tare.

Măsurarea indirectă a distantelor servește la determinarea distantelor care nu pot fi măsurate direct deoarece există un obstacol în calea razelor laser sau pentru că nu există o suprafață țintă care să aibă rolul de reflector. Această metodă de măsurare poate fi utilizată numai pe direcţie verticală. Orice abatere pe direcţie orizontală duce la erori de măsurare.

Pentru măsurarea indirectă a distanţelor sunt disponibile trei funcţii de măsurare, cu fiecare dintre acestea putând fi determinată câte o distanţă diferită.

Română | **151**

# **a) Măsurare indirectă a înălţimilor**

Atingeți butonul **k** și selectați butonul pentru măsurarea indirectă a înălțimilor  $\cdot$ . Aveți grijă ca aparatul de măsură să se afle la aceeași înălțime cu punctul de măsurare inferior.

### **b) Măsurare indirectă dublă a înălţimilor**

Atingeţi butonul **k** şi selectaţi butonul pentru măsurarea indirectă dublă a înăltimilor |

Aveţi grijă ca la toate măsurătorile individuale din cadrul procesului de măsurare, planul de referință al măsurării (de exemplu marginea posterioară a aparatului de măsură) să rămână exact în acelaşi loc.

# **c) Măsurare indirectă a lungimilor**

Atingeţi butonul **k** şi selectaţi butonul pentru măsurarea indirectă a lungimilor . Aveţi grijă ca aparatul de măsură să se afle la aceeaşi înălţime cu punctul de măsurare căutat.

# **Măsurarea înclinărilor**

Atingeti butonul **k** și selectati butonul pentru măsurarea înclinării  $\&$ .

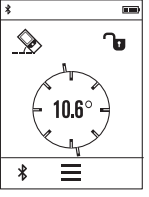

Măsurarea înclinării servește la măsurarea unei pante sau înclinări (de exemplu a scărilor, balustradelor, potrivirea pieselor de mobilier, la montarea ţevilor, ş.a.m.d.).

Drept plan de referintă pentru măsurarea înclinării servește latura stângă a aparatului de măsură. Dacă display-ul nu afişează niciun unghi de înclinare, înseamnă că aparatul de măsură a fost înclinat prea mult pe o latură în timpul procesului de măsurare.

Puteți fixa pe display valoarea măsurată curentă, apăsând tasta de măsurare 1 sau atingând butonul **na**.

# **Boloboc digital**

Atingeti butonul **k** şi selectati butonul pentru boloboc digital  $\equiv$ 

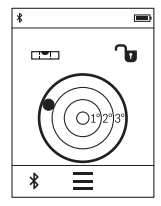

Bolobocul digital serveşte la verificarea alinierii simultane pe două axe ale unui obiect (de exemplu maşină de spălat, frigider ş.a.m.d.).

Drept plan de referintă pentru bolobocul digital servește partea posterioară a aparatului de măsură.

Puteți fixa pe display valoarea măsurată curentă, apăsând tasta de măsurare 1 sau atingând butonul **Du**.

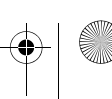

### **152** | Română

### **Măsurare continuă / Măsurare minim/maxim (vezi figura D)**

În cadrul măsurării continue aparatul de măsură poate fi deplasat față de țintă, în acest caz valoarea măsurată actualizându-se la interval de aprox. 0,5 s. Puteti de ex. să vă îndepărtați de un perete până la distanța dorită, în acest timp distanța curență putând fi citită în orice moment la aparat.

Atingeţi butonul **k** şi selectaţi butonul pentru măsurare continuă . Pentru pornirea măsurării continue, apăsaţi tasta de măsurare **1**.

Măsurarea valorii minime serveste la determinarea distanței celei mai mici până la un punct de referintă fix. Aceasta este utilă, de ex. la determinarea liniilor verticale sau orizontale.

Măsurarea valorii maxime servește la determinarea celei mai mari distanțe la un punct de referintă fix. Aceasta este utilă de ex. la determinarea diagonalelor.

Măsurarea continuă se opreşte automat după 4 min. Rămâne afişată ultima valoare măsurată.

### **Lista ultimelor valori măsurate/calculate**

Aparatul de măsură memorează ultimele 10 valori măsurate şi le afişează în ordine inversă (mai întâi ultima valoare măsurată).

Atingeţi butonul **i** şi selectaţi butonul **p**.

### **Ştergerea valorilor din lista valorilor măsurate**

Atingeţi butonul **i** şi selectaţi butonul **p**.

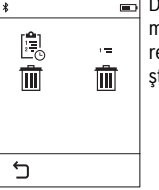

După selectarea butonului **h** puteţi şterge întreaga listă a valorilor măsurate sau numai valori individuale de măsurare. Prin atingerea butonului **h** valoarea individuală de măsurare selectată va fi stearsă.

### **Transmiterea datelor la alte aparate**

Aparatul de măsură este echipat cu un modul *Bluetooth*®, care permite, prin intermediul tehnicii radio, transmiterea datelor la anumite terminale mobile cu interfată *Bluetooth*® (de exemplu smartphone, tabletă).

Informatii privind cerintele de sistem pentru o asociere *Bluetooth*<sup>®</sup> găsiți pe pagina de internet Bosch la www.bosch-pt.de

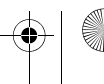

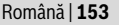

În cazul trasmiterii de date prin *Bluetooth*® pot apărea întârzieri între terminalul mobil si aparatul de măsură. Aceasta se poate datora distanței dintre cele două aparate sau distantei dintre acestea și obiectul de măsurat.

### **Activarea interfeţei** *Bluetooth*® **pentru transmiterea datelor la un terminal mobil**

Pentru activarea interfeţei *Bluetooth*® atingeţi butonul *Bluetooth*® j a aparatului de măsură. Alternativ, interfata *Bluetooth*<sup>®</sup> poate activată prin meniul "Reglaje de bază" (vezi pagina 149).

Asigurati-vă că este activată interfata *Bluetooth*® a terminalului dumneavoastră mobil.

Pentru extinderea functiilor terminalului mobil și pentru simplificarea prelucrării datelor este disponibilă aplicația (app) specială Bosch "PLR measure&go". Puteți descărca această aplicaţie de pe store-ul corespunzător, în funcţie de terminal:

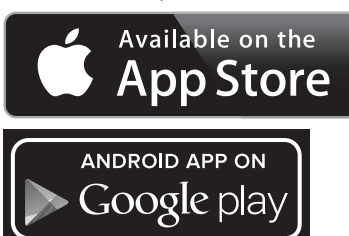

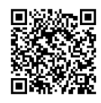

După startarea aplicației Bosch, se realizează asocierea dintre terminalul mobil și aparatul de măsură. Dacă sunt găsite mai multe aparate de măsură active, selectati aparatul de măsură potrivit.

Starea conexiunii cât şi conexiunea activă sunt afişate în bara de stare a aparatului de măsură (**a**).

Dacă timp de 3 minute după atingerea butonului *Bluetooth*® **j** nu s-a realizat nicio conexiune, pentru menajarea bateriilor/acumulatorilor, *Bluetooth*® se deconectează automat.

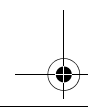

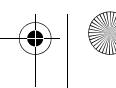

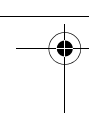

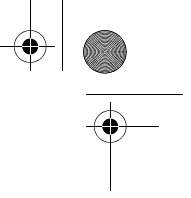

### **154** | Română

### **Dezactivarea interfeţei** *Bluetooth*®

Pentru dezactivarea interfeţei *Bluetooth*®-atingeţi butonul *Bluetooth*® **j** sau deconectati aparatul de măsură. Alternativ, interfata *Bluetooth*® poate dezactivată din meniul "Reglaje de bază" (vezi pagina 149).

### **Instrucţiuni de lucru**

 **Aparatul de măsură este echipat cu o interfaţă radio. Trebuie luate în calcul limitările locale în funcţionare, de exemplu în avioane sau spitale.** 

### **Indicaţii de ordin general**

Lentila receptoare **9** si orificiul de iesire a radiației laser **8** nu trebuie să fie acoperite în timpul măsurării.

Nu este permisă deplasarea aparatului de măsură în timpul măsurării (cu excepţia funcţiilor de măsurare continuă şi de măsurare a înclinărilor). De aceea, aşezaţi aparatul de măsură pe o suprafaţă de contact sau de sprijin cât mai stabilă.

### **Influenţe asupra domeniului de măsurare**

Domeniul de măsurare depinde de conditiile de luminozitate și de calitățile de reflexie ale suprafetei tintă. Pentru o mai bună vizibilitate a razei laser în timpul lucrului în mediu exterior şi în caz de radiaţii solare puternice, folosiţi ochelarii optici pentru laser 10 (accesoriu) și panoul de vizare laser 11 (accesoriu), sau umbriti suprafata tintă.

### **Influenţe asupra rezultatului măsurării**

Din cauza fenomenelor fizice, nu este exclus ca la măsurarea pe diferite suprafețe să se ajungă la măsurători eronate. Printre acestea enumerăm:

- suprafeţele transparente (de ex. sticla, apa),
- suprafeţele tip oglindă (de ex. metal lustruit, sticlă),
- suprafetele poroase (de ex. materialele de izolatie),
- suprafeţele structurate (de ex. tencuiala rugoasă, piatra naturală).

Dacă este cazul, folositi pe aceste suprafete panoul de vizare laser 11 (accesoriu).

În afară de acestea, măsurătorile eronate sunt posibile şi pe suprafeţe ţintă vizate oblic.

Deasemeni straturile de aer cu temperaturi diferite sau reflexii receptionate indirect pot influența rezultatele măsurării.

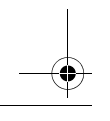

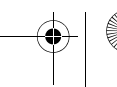

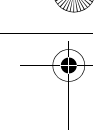

#### Română | **155**

### **Verificarea preciziei şi calibrarea măsurării înclinărilor**

În modurile "Măsurarea înclinărilor", "Boloboc digital" și "Măsurare indirectă a distantelor" se utilizează senzorul de înclinare. În cazul folosirii acestor moduri, recomandăm o calibrare regulată (vezi Meniul "Reglaie de bază", pagina 149). Urmați instructiunile afisate pe touchscreen.

După variații mari de temperatură și după socuri puternice recomandăm o verificare a preciziei şi eventual o calibrare a aparatului de măsură. Înainte de calibrarea înclinării, după o schimbare de temperatură, aparatul de măsură trebuie lăsat un timp să se acomodeze cu aceasta.

După variaţii puternice de temperatură, aparatul de măsură sugerează automat o calibrare.

### **Verificarea preciziei de măsurare a distanţelor**

Puteți verifica după cum urmează precizia de măsurare a distanțelor:

- Alegeţi un tronson de măsurare care rămâne constant, lung de aprox. 3 până la 10 m, a cărei lungime o cunoașteți cu exactitate (de ex. lățimea camerei, deschiderea ușii). Tronsonul de măsurare trebuie să fie șituat într-o incintă, suprafața țintă a măsurătorii trebuie să fie netedă şi reflectantă.
- Măsuraţi tronsonul de 10 ori la rând.

Abaterea măsurătorilor individuale de la valoarea medie poate fi de maximum  $±2$  mm. Înregistrați aceste măsurători pentru ca ulterior să puteți compara precizia acestora.

### **Măsurare cu placă opritoare (vezi figura B)**

Utilizarea plăcii opritoare **3** este necesară, de exemplu, la măsurătorile executate din colţuri (pe diagonală) sau locuri greu accesibile.

Desfaceţi placa opritoare **3**.

Setați în mod corespunzător la aparatul de măsură, planul de referință pentru măsurători cu placă opritoare.

După terminarea măsurării, închideţi la loc placa opritoare **3**.

# **Defecţiuni – cauze şi remedieri**

# **Cauză Remediere**

### **Indicatorul de avertizare pentru temperatură (b) clipeşte, măsurarea nu este posibilă**

Aparatul de măsură se situează în afara limi-Aşteptaţi până când aparatul de măsutelor temperaturii de functionare de la  $-10$  °C până la +50 °C (în functia de măsurare continuă, până la +40 °C). ră revine la temperatura de lucru

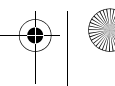

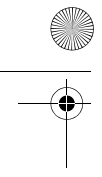

# **156** | Română

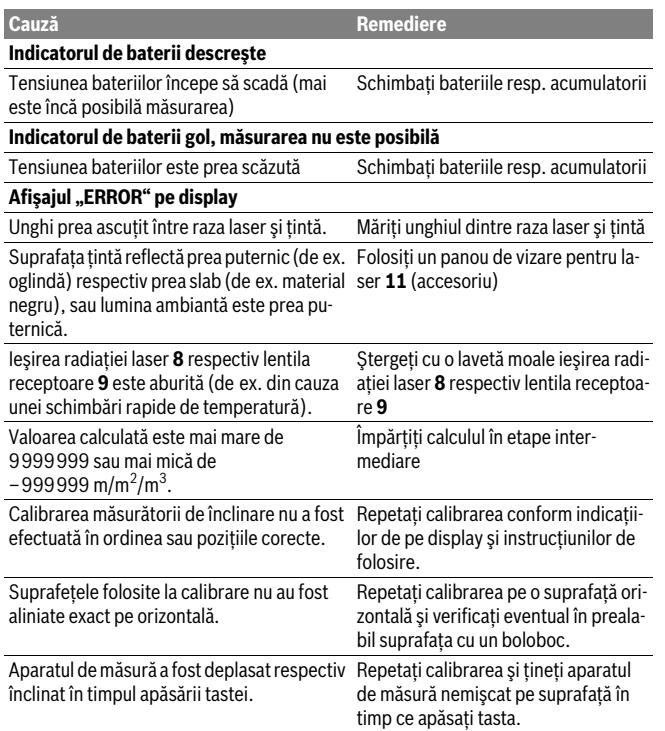

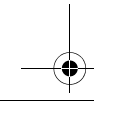

1 609 92A 26K | (1.2.16) Bosch Power Tools

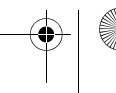

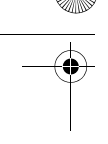

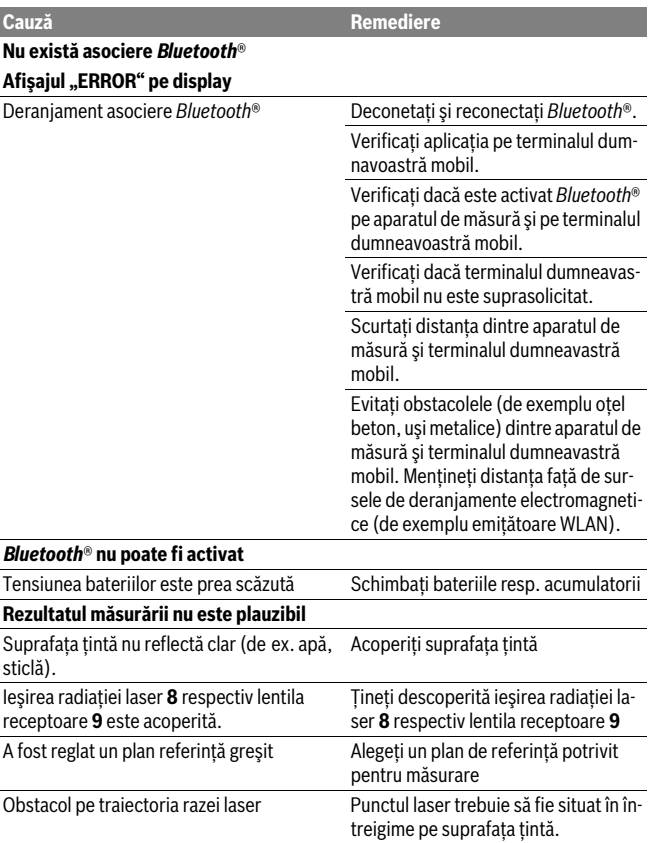

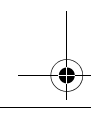

Română | **157**

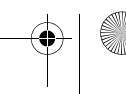

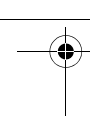

### **158** | Română

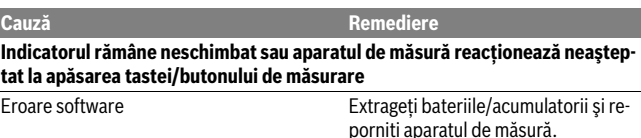

Aparatul de măsură își monitorizează funcționarea corectă pentru fiecare măsurare. Dacă se constată o defectiune, pe display apare numai simbolul alăturat. În acest caz, sau dacă defectiunea nu a putut fi înlăturată prin măsurile de remediere enumerate mai sus, trimiteți aparatul de măsură prin distribuitorul dumneavoastră, centrului de asistentă service post-vânzare Bosch.

# **Întreţinere şi service**

# **Întreţinere şi curăţare**

Depozitati și transportați aparatul de măsură numai în geanta de protecție din setul de livrare.

Păstraţi întotdeauna curat aparatul de măsură.

Nu cufundați aparatul de măsură în apă sau în alte lichide.

Stergeti-l de murdărie cu o lavetă umedă, moale. Nu folositi detergenti sau solventi.

Întreţineţi în special lentila receptoare **9** cu aceeaşi grijă cu care trebuie întreţinuţi ochelarii sau lentila unui aparat fotografic.

Expediați aparatul de măsură în vederea reparării, ambalat în geanta sa de protecție **12**.

# **Asistenţă clienţi şi consultanţă privind utilizarea**

Serviciul de asistentă clienti vă răspunde la întrebări privind repararea și întreținerea produsului dumneavoastră cât și piesele de schimb. Găsiți desenele de ansamblu și informatii privind piesele de schimb și la:

### **www.bosch-pt.com**

Echipa de consultanță Bosch vă răspunde cu plăcere la întrebări privind produsele noastre şi accesoriile acestora.

În caz de reclamatii și comenzi de piese de schimb vă rugăm să indicati neapărat numărul de identificare compus din 10 cifre, conform plăcuţei indicatoare a tipului produsului.

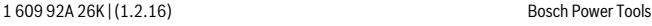

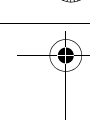

Български | **159**

### **România**

Robert Bosch SRL Centru de service Bosch Str. Horia Măcelariu Nr. 30–34 013937 Bucureşti Tel. service scule electrice: (021) 4057540 Fax: (021) 4057566 E-Mail: infoBSC@ro.bosch.com Tel. consultantă clienti: (021) 4057500 Fax: (021) 2331313 E-Mail: infoBSC@ro.bosch.com www.bosch-romania.ro

# **Eliminare**

Aparatele de măsură, accesoriile și ambalajele trebuie directionate către o statie de revalorificare ecologică.

Nu aruncaţi aparatele de măsură în gunoiul menajer!

# **Numai pentru ţările UE:**

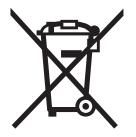

Conform Directivei Europene 2012/19/UE aparatele de măsură scoase din uz şi, conform Directivei Europene 2006/66/CE, acumulatorii/bateriile defecte sau consumate trebuie colectate separat și dirijate către o statie de reciclare ecologică.

**Sub rezerva modificărilor.**

# **Български**

# **Указания за безопасна работа**

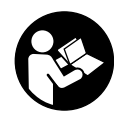

**За да работите безопасно и сигурно с измервателния уред, трябва да прочетете и спазвате всички указания. Ако измервателният уред не бъде използван съобразно настоящите указания, вградените в него защитни механизми могат да бъдат увредени. Никога не оставяйте предупредителните табелки по** 

**измервателния уред да бъдат нечетливи. СЪХРАНЯВАЙТЕ ТЕЗИ УКАЗАНИЯ НА СИГУРНО МЯСТО И ПРИ ПРОДАЖБА/ЗАЕМАНЕ НА ИЗМЕРВАТЕЛНИЯ УРЕД ГИ ПРЕДАВАЙТЕ ЗАЕДНО С НЕГО.**

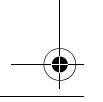

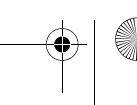

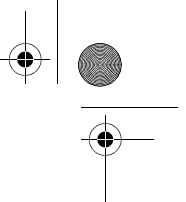

#### **160** | Български

- **Внимание ако бъдат използвани различни от приведените тук приспособления за обслужване или настройване или ако се изпълняват други процедури, това може да Ви изложи на опасно облъчване.**
- **Измервателният уред се доставя с предупредителна табелка (обозначене с № 7 на изображението на измервателния уред на страницата с фигурите).**

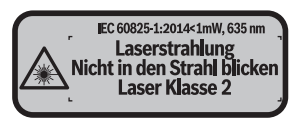

 **Ако текстът на предупредителната табелка не е на Вашия език, преди пускане в експлоатация залепете върху табелката включения в окомплектовката стикер с текст на Вашия език.**

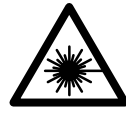

**Не насочвайте лазерния лъч към хора и животни и внимавайте да не погледнете непосредствено срещу лазерния лъч или срещу негово отражение.** Така можете да заслепите хора, да причините трудови злополуки или да предизвикате увреждане на очите.

- **Ако лазерният лъч попадне в очите, ги затворете възможно най-бързо и отдръпнете главата си от лазерния лъч.**
- **Не извършвайте изменения по лазерното оборудване.**
- **Не използвайте очилата за наблюдаване на лазерния лъч като предпазни работни очила.** Тези очила служат за по-доброто наблюдаване на лазерния лъч, те не предпазват от него.
- **Не използвайте очилата за наблюдаване на лазерния лъч като слънчеви очила или докато участвате в уличното движение.** Очилата за наблюдаване на лазерния лъч не осигуряват защита от ултравиолетовите лъчи и ограничават възприемането на цветовете.
- **Допускайте измервателният уред да бъде ремонтиран само от квалифицирани техници и само с използване на оригинални резервни части.** С това се гарантира запазването на функциите, осигуряващи безопасността на измервателния уред.
- **Не оставяйте деца без пряк надзор да работят с измервателния уред.**  Могат неволно да заслепят други хора.
- **Не работете с измервателния уред в среда с повишена опасност от експлозии, в която има леснозапалими течности, газове или прахове.**  В измервателния уред могат да възникнат искри, които да възпламенят праха или парите.

 $\overline{OBJ}$  BUCH-2357-003.book Page 161 Monday, February 1, 2016 8:15 AM

Български | **161**

- **Внимание! При ползването на измервателния инструмент с** *Bluetooth*® **е възможно смущаването на работата на други устройства и съоръжения, самолети и медицински апарати (напр. сърдечни стимулатори, слухови апарати). Също така не може да се изключи евентуално вредно влияние върху хора и животни. Не използвайте електроинструмента с включен**  *Bluetooth*® **в близост до медицински апарати, бензиностанции, химични съоръжения, в зони с повишена опасност от експлозии и в близост до взривоопасни материали. Не използвайте електроинструмента с включен** *Bluetooth*® **в самолети. Избягвайте продължителната работа в непосредствена близост до тялото.**
- **Не ползвайте измервателния уред, ако по сензорния дисплей се забелязват дефекти (напр. пукнатини по повърхността и др.п.).**

**Терминът** *Bluetooth*®**, както и символите (логата) са регистрирани търговски марки и собственост на Bluetooth SIG, Inc. Всяко ползване на тези термин и символи от Robert Bosch GmbH е съгласно лиценз.**

# **Описание на продукта и възможностите му**

### **Предназначение на уреда**

Измервателният уред е предназначен за измерване на разстояния, дължини, височини, наклони и за изчисляване на площи и обеми.

Резултатите от измерването могат да бъдат предадени с *Bluetooth*® на други уреди.

Вградената в измервателния уред помощна функция предлага детайлни анимации за отделните режими на измерване/процеса на измерване.

### **Технически данни**

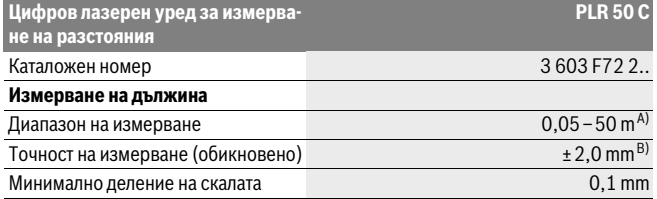

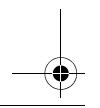

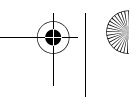

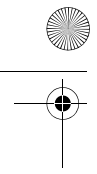

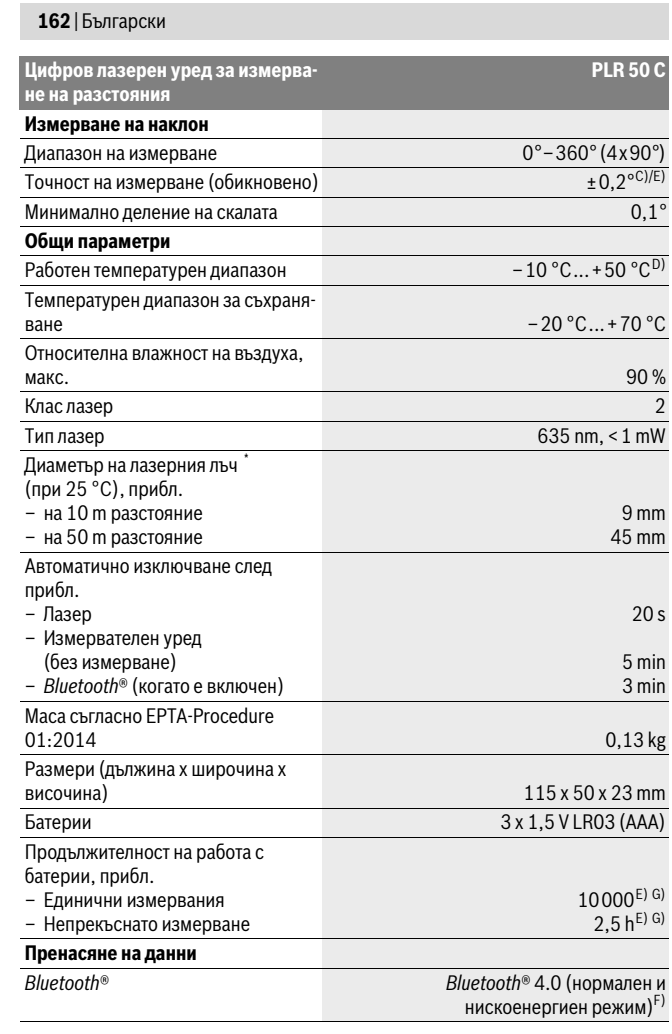

1 609 92A 26K | (1.2.16) Bosch Power Tools

 $\mathcal{L}$ 

 $\pmb{\psi}$ 

 $\overline{\bigoplus\hspace{-1.5ex}{=}}$ 

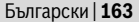

\* в зависимост от структурата на повърхността и условията на средата

A) При измерване от задния ръб на измервателния уред. Диапазонът става толкова по-голям, колкото по-добре повърхността, до която се мери, отразява лазерната светлина (дифузно, не огледално) и колкото по-ярка е лазерната точка спрямо осветеността на средата (вътрешни помещения, затъмняване). При разстояния, по-малки от 20 m, не трябва да се ползва отразяваща целева плочка, тъй като това би предизвикало грешки в измерването.

B) При измерване от задния ръб на измервателния уред, 100 % отражателна способност на целевата повърхност (напр. боядисана стена), слабо фоново осветление и работна температура 25 °C. Освен това трябва да се отчита отклонение ±0,05 mm/m.

C) След калибриране при 0 ° и 90 ° при допълнителна грешка в наклона най-много ±0,01 °/ градус при 45 °.

D) В режим на непрекъснато измерване максималната работна температура е + 40 °C.

E) при работна температура 25 °C

F) При уреди с нискоенергиен режим на *Bluetooth*® в зависимост от модела и операционната система е възможно и да не може да се изгради връзка. Уредите, с които се свързвате чрез *Bluetooth*®, трябва да поддържат профила SPP.

G) *Bluetooth*® изключен

За еднозначното идентифициране на Вашия измервателен уред служи серийният номер **6** на табелката му.

### **Изобразени елементи**

Номерирането на елементите се отнася до изображението на измервателния уред на страницата с фигурите.

- **1** Бутон за измерване/пусков прекъсвач
- **2** Сензорен екран (тъч-скрийн)
- **3** Опорна планка
- **4** Капак на гнездото за батерии
- **5** Бутон за застопоряване на капака на гнездото за батерии
- **6** Сериен номер
- **7** Предупредителна табелка за лазерния лъч
- **8** Отвор за лазерния лъч
- **9** Приемаща леща
- **10** Очила за наблюдаване на лазерния лъч\*
- **11** Отражателна плочка за лазерния лъч\*
- **12** Предпазна чанта

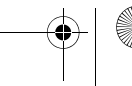

Bosch Power Tools 1 609 92A 26K | (1.2.16)

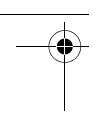

### **164** | Български

### **Показвани елементи (избор)**

**a** Състояние на *Bluetooth*®

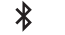

*Bluetooth*® активиран, няма изградена връзка

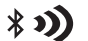

*S* Bluetooth<sup>®</sup> активиран, изградена връзка

- **b** Предупредителен символ за темепратура
- **c** Индикатор за батерията
- **d** Лазерът е включен
- **e** Бутон за избор на отправна равнина при измерването
- **f** Предходно измерени стойности
- **g** Измерена стойност
- **h** Бутон Изтриване
- **i** Бутон Меню
- **j** Бутон *Bluetooth*®
- **k** Бутон Режим на измерване
	- $\overline{\phantom{0}}$ Измерване на дължина
	- Определяне на площ
	- त Определяне на обем
	- Събиране/изваждане на дължини
	- $\Box \pm \Box$ Събиране/изваждане на площи
	- ∩±⊓ Събиране/изваждане на обеми
	- $\mathcal{A}$ Индиректно измерване на височина
	- $\overline{\mathcal{L}}$ Индиректно измерване на дължина
	- $\overline{1}$ Двойно индиректно измерване на височина
	- ♦ Измерване на наклон
	- **TELE** Цифров нивелир
	- $\left\vert \mathbf{r-1}\right\vert$ Непрекъснато измерване

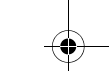

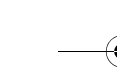

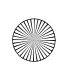

Български | **165**

- **l** Бутон Помощ
- **m** Бутон Следващ/предишен екран
- **n** Бутон Назад
- **o** Бутон Настройки
- **p** Бутон Списък измерени стойности

**\* Изобразените на фигурите или описани в ръководството за експлоатация допълнителни приспособления не са включени в окомплектовката.**

# **Монтиране**

### **Поставяне/смяна на батериите**

За работа с измервателния уред се препоръчва използването на алкално-манганови батерии или на акумулаторни батерии.

С акумулаторни батерии 1,2 V могат да бъдат извършени по-малко измервания, отколкото с батерии 1,5 V (отнася се и за продължителните измервания.

За отваряне на капака на гнездото за батерии **4** отворете опорната планка **3**, натиснете блокиращия бутон **5** в посоката, указана със стрелка, и извадете капака. Поставете обикновени или акумулаторни батерии. Внимавайте за правилната им полярност, изобразена на фигурата от вътрешната страна на гнездото за батерии.

От момента, в който на дисплея за пръв път се появи символът са възможни най-малко още 100 измервания. Когато символът за батерията покаже празна батерия, акумулаторните/обикновените батерии трябва да бъдат заменени.

Винаги сменяйте всички батерии, респ. акумулаторните батерии едновременно. Използвайте само батерии или акумулаторни батерии на един производител и с еднакъв капацитет.

 **Когато няма да използвате измервателния уред продължително време, изваждайте батериите, респ. акумулаторните батерии.** При продължително съхраняване в уреда батериите и акумулаторните батерии могат да кородират и да се саморазредят.

# **Работа с уреда**

### **Използване на сензорния екран**

 **Не ползвайте измервателния уред, ако по сензорния дисплей се забелязват дефекти (напр. пукнатини по повърхността и др.п.).** 

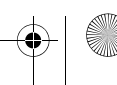

Bosch Power Tools 1 609 92A 26K | (1.2.16)

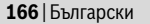

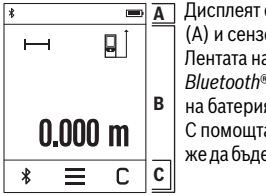

Дисплеят е разделен на областите лента на състоянието (A) и сензорен екран (B) с лента с менюта (C). Лентата на състоянието показва състоянието на *Bluetooth*®, предупреждение за прегряване и състоянието на батерията. С помощта на сензорния екран измервателният уред може да бъде управляван чрез докосване на екранни бутони.

Лентата с менютата предоставя достъп до допълнителни функции (напр. включване и изключване на *Bluetooth*®, менюта, изтриване).

- За работа със сензорния екран използвайте само пръстите си.
- Докоснете леко съответния бутон. Не докосвайте сензорния екран твърде силно или с остри предмети.
- Не допирайте други електрически уреди до сензорния екран, не го мокрете с вода.
- $\blacktriangleright$  За почистване на сензорния екран изключете измервателния уред и избършете замърсяванията напр. с микрофибърна кърпа.

### **Пускане в експлоатация**

- **Не оставяйте уреда включен без надзор; след като приключите работа, го изключвайте.** Други лица могат да бъдат заслепени от лазерния лъч.
- **Предпазвайте измервателния прибор от овлажняване и директно попадане на слънчеви лъчи.**
- **Не излагайте измервателния уред на екстремни температури или резки температурни промени.** Напр. не го оставяйте продължително време в автомобил. При големи температурни разлики оставяйте измервателният уред да се темперира, преди да го включите. При екстремни температури или големи температурни разлики точността на измервателния уред може да се влоши.
- **Избягвайте изпускане или силни удари на измервателния уред.** След силни механични въздействия върху измервателния уред, преди да продължите работа, винаги трябва да извършвате проверка на точността (вижте "Проверка на точността и калибриране на измерването на наклон" и "Проверка на точността на измерване на дължини", страница 174).

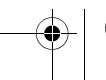

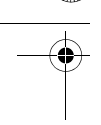

#### Български | **167**

### **Включване и изключване**

За **включване** на измервателния уред натиснете краткотрайно бутона **1**. При включване на измервателния уред лазерният лъч все още не се включва.

За **изключване** на измервателния инструмент натиснете продължително бутона **1**.

Ако в продължение на прибл. 5 не бъде натиснат бутон на измервателния уред, той се изключва автоматично за предпазване на батериите/акумулаторните батерии.

При изключването се запазват всички запаметени стойности.

### **Измерване**

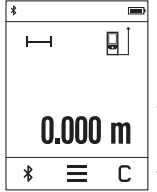

След включване измервателният уред се намира в режим за измерване на дължини. Можете да включите други режими на измерване чрез натискане на бутона **k** (вижте "Режими на измерване", страница 169).

За начална точка на измерването непосредствено след включване се установява задният ръб на измервателния уред. Чрез натискане на бутона **e** можете да промените началната точка (вижте "Избор на отправна равнина", страница 168).

Допрете избраната за отправна (начална) страна на измервателния уред до началната точка на измерването (напр. стена).

За включване на лазерния лъч натиснете краткотрайно бутона за измерване **1**.

 **Не насочвайте лазерния лъч към хора или животни; не гледайте срещу лазерния лъч, също и от голямо разстояние.**

Насочете лазерния лъч към измерваната повърхност. За стартиране на измерването натиснете отново краткотрайно бутона **1**.

При функцията "непрекъснато измерване" измерването започва още с първото натискане на бутона **1**.

Обикновено измерената стойност се появява след 0,5 s, но не по-късно от 4 s. Продължителността зависи от разстоянието, светлинните съотношения и отражателните свойства на целевата повърхност.

Ако до прибл. 20 s след насочването не бъде извършено измерване, с оглед предпазване на батериите лазерният лъч се изключва автоматично и дисплеят се затъмнява.

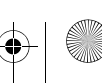

Bosch Power Tools 1 609 92A 26K | (1.2.16)

### **168** | Български

### **Вградена функция за помощ**

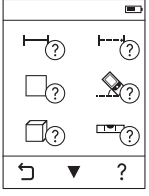

**БАРИЗМЕРВАТЕЛНИЯТ УРЕД ИМА АНИМИРАНА ПОМОШ ЗА ВСЕКИ РЕЖИМ** на измерване. Първо изберете бутона **k**, а след това желания режим на измерване. Анимацията показва подробно стъпките за избраната функция.

Анимацията може да бъде спряна и пусната отново по всяко време. Можете да преминавате бързо напред и назад.

### **Избор на отправна равнина (вижте фигури A – C)**

За измерването можете да избирате между три различни начални равнини:

- задния ръб на измервателния уред (напр. при допиране до стена),
- отворената на 180° опорна планка **3** (напр. за измерване от ъгли),
- предния ръб на измервателния уред (напр. при измерване от ръба на маса).

За избор на началната точка натиснете бутона **e** и изберете желаната точка на сензорния екран. Винаги след включване за начална точка се избира задният ръб на измервателния уред.

Промяна на отправната равнина за вече извършени измервания (напр. на изобразени стойности в списъка с измерванията) не е възможна.

### **Меню "Основни настройки"**

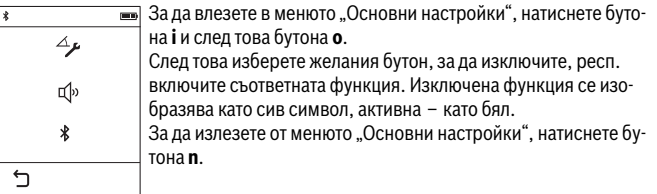

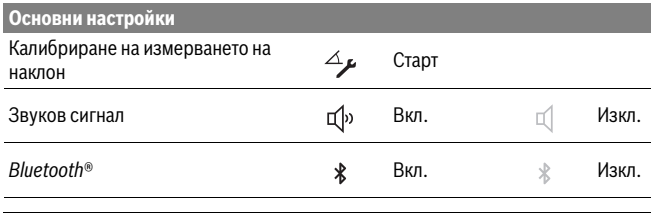

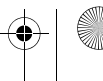

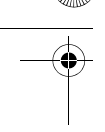

Български | **169**

### **Режими на измерване**

#### **Обикновено измерване на дължини**

С обикновеното измерване на дължина можете да измервате разстояния, дължини, височини и др.п.

Натиснете бутона **k** и след това изберете бутона за измерване на дължина .

За включване на лазера и за измерване натиснете по веднъж краткотрайно бутона **1**.

#### **Измерване на площ**

За измерване на площ трябва да измерите последователно дължината и широчината, както при измерване на дължини. Между двете измервания лазерният лъч не се изключва. След приключване на второто измерване площта се изчислява и показва автоматично.

Натиснете бутона **k** и след това изберете бутона за измерване на площи .

### **Измерване на обем**

За определянето на обеми измервате последователно дължина, широчина и височина, както при измерването на дължини. Между трите измервания лазерният лъч не се изключва. След приключване на третото измерване обемът се изчислява и изобразява автоматично.

Натиснете бутона **k** и след това изберете бутона за измерване на обем  $\Box$ .

### **Събиране/изваждане на дължини, площи, обеми**

С функцията за събиране/изваждане на дължини, площи или обеми можете да извършвате съответните действия, докато измервате съответно дължини, площи или обеми (напр. за количествени изчисления).

Натиснете бутона **k** и след това изберете бутона за изчисляване на дължини  $\Box$  на ниски  $\Box$  на писобеми  $\Box$   $\Box$  .

С бутона <sup>+</sup>/- можете да избирате действието между "+" и "–" или да започнете ново изчисление. За да изключите събирането/изваждането, натиснете бутона **1**.

Стойности над 9 999 999 m $^3$  или под – 999 999 m $^3$  не могат да бъдат показвани, на дисплея се изписва "**ERROR"** (грешка).

### **Индиректно измерване на дължина**

**Упътване:** Индиректното измерване на разстояния е винаги по-неточно от директното. Съгласно принципа на работа грешките при измерването могат да са по-големи от тези при директно измерване. За подобряване на точността препоръчваме да допрете измервателния уред до твърда опорна повърхност.

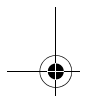

### **170** | Български

Индиректното измерване на дължина служи за измерване на разстояния, които не могат да бъдат измерени непосредствено, тъй като по пътя на лъча има препятствие или тъй като в крайната точка няма отразяваща повърхност. Този метод на измерване може да бъде приложен само във вертикално направление. Всяко отклонение в хоризонтално направление води до увеличаване на грешката в измерването.

Разполагате с три функции за индиректно измерване на разстояние, които могат да бъдат прилагани в различни ситуации.

### **a) Индиректно измерване на височина**

Натиснете бутона **k** и изберете бутона за индиректно измерване на височина .

Внимавайте измервателният уред да е на една и съща височина с долната точка на измерване.

### **b) Двойно индиректно измерване на височина**

Натиснете бутона **k** и изберете бутона за двойно индиректно измерване на височина 1.

Внимавайте при всички единични измервания на индиректното определяне на височина отправната равнина (напр. задният ръб на измервателния уред) да остава непроменена.

### **c) Индиректно измерване на дължина**

Натиснете бутона **k** и изберете бутона за индиректно измерване на дължина . Внимавайте измервателният уред да е на една и съща височина с търсената точка, до която мерите.

#### **Измерване на наклон**

Натиснете бутона **k** и изберете бутона за измерване на наклон .

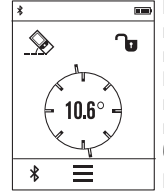

Измерването на наклон служи за измерване на ъгъл на наклонени повърхности или мислени прави (напр. на стълби, парапети, сводове за мебели, при прекарване на тръби и др.п.). Като отправна равнина при измерването на наклон служи лявата страна на измервателния уред. Ако на дисплея не се показва символа за наклон, по време на измерването уредът е бил наклонен странично твърде много.

Можете да замразите на дисплея текущата измерена стойност чрез натискане на бутона за измерване 1 или на бутона  $\mathbf{T}_{\mathbf{u}}$ .

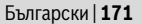

### **Цифров нивелир**

Натиснете бутона **k** и изберете бутона за цифров нивелир .

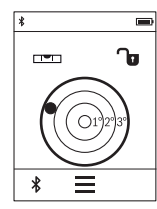

Цифровата либела служи за проверка на хоризонталното подравняване на обект едновременно спрямо две оси (напр. пералня, хладилник и др.п.). За отправна равнина за цифровата либела служи задната страна на измервателния уред.

Можете да замразите на дисплея текущата измерена стойност чрез натискане на бутона за измерване 1 или на бутона  $\mathbf{T}_{\mathbf{B}}$ .

### **Непрекъснато измерване / Измерване минимум/максимум (вижте фиг. D)**

При непрекъснато измерване измервателният уред може да бъде преместван спрямо целевата точка, като измерената стойност се актуализира всеки 0,5 s. Например можете да се отдалечите от стена на желаното разстояние, текущото разстояние се вижда непрекъснато.

Натиснете бутона **k** и изберете бутона за непрекъснато измерване  $++$ . За стартиране на непрекъснатото измерване натиснете бутона **1**.

Режимът за измерване на минимум служи за определяне на най-късото разстояние от определена точка до обект. Той може да се използва напр. за определянето на вертикали или хоризонтали.

Режимът на измерване на максимум служи за определяне на най-голямото разстояние от определена точка до обект. Той е полезен напр. за определянето на диагонали.

Непрекъснатото измерване се изключва автоматично след 4 min. Последно измерената стойност остава изписана на екрана.

#### **Списък на последно измерените/изчислените стойности**

Измервателният уред запаметява последните 10 измерени/изчислени стойности и ги показва в обратна последователност (най-напред последно измерената/изчислената стойност).

Натиснете бутона **i** и изберете бутона **p**.

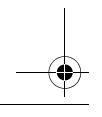

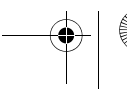

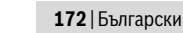

### **Изтриване на измерени стойности от списъка**

Натиснете бутона **i** и изберете бутона **p**.

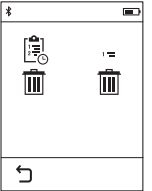

След избор на бутона **h** можете да изтриете или целия списък, или отделни стойности от него. Чрез натискане на бутона **h** се изтрива текущо избраната единична измерена стойност.

### **Пренос на данни към други уреди**

Измервателният уред е съоръжен с *Bluetooth*® модул, който позволява безжичен пренос на данни към определени мобилни устройства с *Bluetooth*® интерфейс (напр. смартфони, таблети).

Допълнителна информация относно необходимите предпоставки за изграждане на успешна *Bluetooth*® можете да намерите на интернет страницата на Бош на адрес

www.bosch-pt.de

При преноса на данни с помощта на *Bluetooth*® е възможно възникването на забавяне между мобилното устройство и измервателния уред. Това може да се дължи на разстоянието между двете устройства или на самия измерван обект.

### **Активиране на** *Bluetooth*® **интерфейса за пренос на данни на мобилно устройство**

За активиране на интерфейса *Bluetooth*® натиснете бутона *Bluetooth*® **j** на измервателния уред. Алтернативно интерфейсът *Bluetooth*® може да бъде включен чрез менюто "Основни настройки" (вижте страница 168).

Уверете се, че интерфейсът *Bluetooth*® на Вашето мобилно устройство е активиран.

За увеличаване на функционалния обхват на мобилното устройство и за улесняване на обработката на информацията разполагате със специалното приложение на Бош (App) "PLR measure&go". В зависимост от вида на мобилното устройство можете да ги изтеглите от съответния магазин за приложения (store):

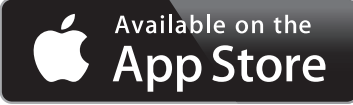

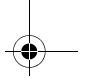

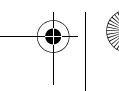

Български | **173**

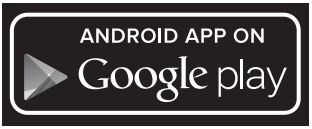

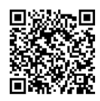

След стартиране на приложението на Бош се изгражда връзката между устройството и измервателния уред. Ако бъдат открити няколко активни измервателни уреди, трябва да изберете уреда, с който желаете да комуникирате.

Състоянието на връзката, както и активната връзка се показват на лентата за състоянието на измервателния уред (**a**).

Ако в рамките на 3 след натискане на бутона *Bluetooth*® **j** не може да бъде изградена връзка, за запазване на батериите *Bluetooth*® се изключва автоматично.

### **Деактивиране на** *Bluetooth*® **интерфейса**

За изключване на интерфейса *Bluetooth*® натиснете бутона *Bluetooth*® **j** или изключете измервателния уред. Алтернативно интерфейсът *Bluetooth*® може да бъде изключен чрез менюто "Основни настройки" (вижте страница 168).

### **Указания за работа**

 **Измервателният уред е съоръжен с безжичен интерфейс. Трябва да се спазват локалните ограничения в режима на ползване на безжични устройства, напр. в самолети или в болници.** 

### **Общи указания**

По време на измерване приемащата леща **9** и отворът за изходящия лазерен лъч **8** не трябва да бъдат закривани.

По време на измерване измервателният уред не трябва да бъде преместван (с изключение при режим на работа непрекъснато измерване). Затова по възможност допирайте измервателния уред до неподвижна опорна повърхност.

### **Фактори, влияещи върху диапазона на измерване**

Диапазонът на измерване зависи от светлинните условия и отражателните свойства на повърхността, до която се измерва. За по-добра видимост на лазерния лъч при работа на открито и при силна слънчева светлина използвайте специалните очила **10** (не са включени в окомплектовката) и отразяваща мерителна плочка **11** (не е включена в окомплектовката), или засенчете повърхността, до която измервате.

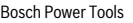

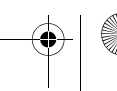

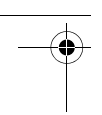

### **174** | Български

### **Фактори, влияещи върху точността на измерването**

Въз основа на ползваните при измерването физически ефекти не могат да бъдат изключени възникващи грешки при измерването до различни повърхности. В това число влизат:

- прозрачни повърхности (напр. стъкло, вода),
- отразяващи повърхности (напр. полирани метални предмети, стъкло),
- порести повърхности (напр. изолационни материали),
- повърхности с грапава структура (напр. груба мазилка, естествен камък).

При необходимост при измерване до такива повърхности използвайте отразяваща мерителна плочка **11** (не е включена в окомплектовката).

Освен това грешни показания могат да се получат при измерване до повърхности, които са под ъгъл.

Точността на измерената стойност може да се повлияе също така от наличието на въздушни слоеве със силен градиент на температурата или индиректни отражения.

### **Проверка на точността и калибриране на измерването на наклон**

В режимите "Измерване на наклон", "Цифров нивелир" и "Индиректно измерване на дължина" се ползва сензорът за наклон. При използването на тези режими препоръчваме редовното калибриране (вижте Меню "Основни настройки", страница 168). Следвайте указанията на сензорния екран.

След големи температурни изменения, както и след изпускане, препоръчваме проверка на точността и при необходимост калибриране на измервателния уред наново. След рязка промяна на температурата, преди да бъде извършено калибриране, измервателният уред трябва да бъде оставен известно време да се темперира.

След резки температурни изменения измервателният уред автоматично предлага извършването на калибриране.

#### **Проверка на точността на измерване на дължини**

Можете да проверите точността на измерване на дължини по следния начин:

- Изберете трасе за измерване с непроменяща се дължина между 3 и 10 m, чиято дължина Ви е известна (напр. широчина на стая, размер на врата). Измерваното разстояние трябва да е в закрито помещение, целевата повърхност на измерването да е гладка и отразяваща добре.
- Измерете отсечката 10 пъти последователно.

Отклонението на единичните измервания от средната стойност не трябва да надвишават ±2 mm. Запишете и запазете измерените стойности, за да можете да сравните точността на измервателния уред по-късно.

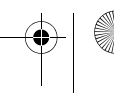

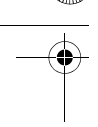

Български | **175**

### **Измерване с опорна планка (вижте фигура B)**

Измерването с опорната планка **3** е целесъобразно напр. при измерване от ъгъл (диагонал на помещение) или от трудно достъпни места.

Разтворете опорната планка **3**.

Настройте за начална точка на измерванията на измервателния уред да служи опорната планка.

След приключване на измерванията отново затворете опорната планка **3**.

### **Грешки – причини за възникване и начини за отстраняването им**

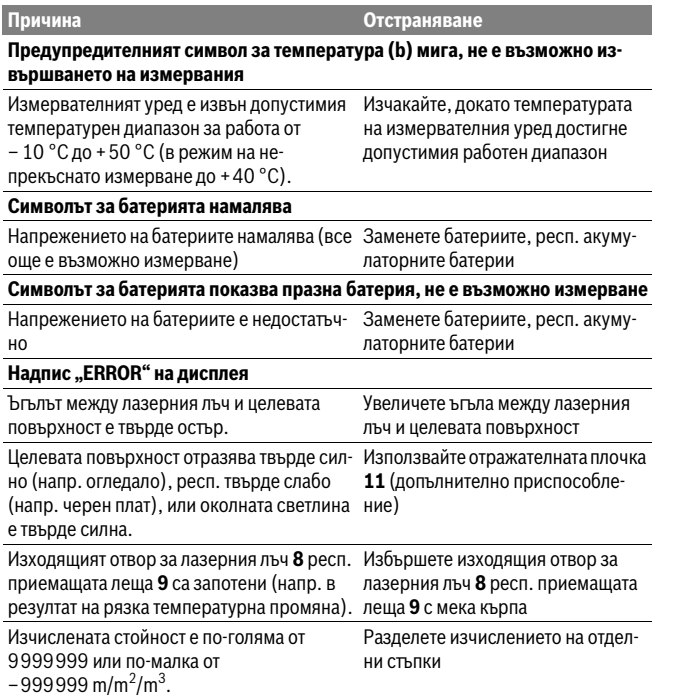

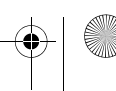

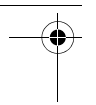

### **176** | Български

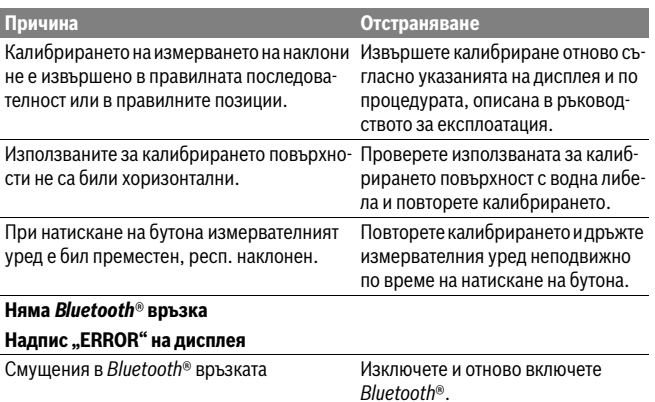

Проверете приложението на мобилното Ви устройство. Проверете дали *Bluetooth*® е активиран на измервателния уред и на мобилното Ви устройство. Проверете дали мобилното Ви устройство не е претоварено. Намалете разстоянието между мобилното устройство и измервателния уред. Избягвайте препятствията (напр. стоманобетон, метални врати) между измервателния уред и мобилното устройство. Стойте на разстояние от електромагнитни източници на смущения (напр. WLAN-

устройства).

### *Bluetooth*® **не може да бъде активиран**

Напрежението на батериите е недостатъчно Заменете батериите, респ. акумулаторните батерии

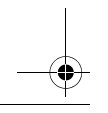

Български | **177**

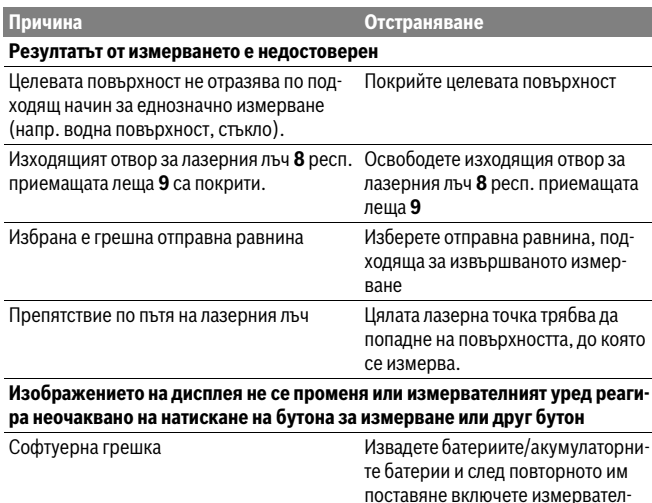

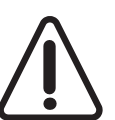

Измервателният уред следи за правилното си функциониране при всяко измерване. Ако бъде установена повреда, на дисплея се изобразява само показаният встрани символ. В такъв случай, както и ако посочените по-горе мерки не доведат до отстраняване на възникналия проблем, предайте измервателния уред за ремонт в оторизиран сервиз за електроинструменти на Бош.

ния уред отново.

# **Поддържане и сервиз**

# **Поддържане и почистване**

Съхранявайте и пренасяйте уреда само във включената в окомплектовката предпазна чанта.

Поддържайте измервателния уред винаги чист.

Не потопявайте измервателния уред във вода или други течности.

Избърсвайте замърсяванията с мека, леко навлажнена кърпа. Не използвайте почистващи препарати или разтворители.

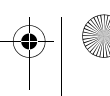

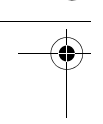

### **178** | Български

Отнасяйте се специално към приемащата леща **9** със същото внимание, с което се отнасяте към очила или обектив на фотоапарат.

При необходимост от ремонт предоставяйте измервателния уред в чантата **12**.

### **Сервиз и технически съвети**

Отговори на въпросите си относно ремонта и поддръжката на Вашия продукт можете да получите от нашия сервизен отдел. Монтажни чертежи и информация за резервни части можете да намерите също на адрес:

### **www.bosch-pt.com**

Екипът на Бош за технически съвети и приложения ще отговори с удоволствие на въпросите Ви относно нашите продукти и допълнителните приспособления за тях.

Моля, при въпроси и при поръчване на резервни части винаги посочвайте 10-цифрения каталожен номер, изписан на табелката на уреда.

### **Роберт Бош EООД – България**

Бош Сервиз Център Гаранционни и извънгаранционни ремонти бyл. Черни връx 51-Б FPI Бизнес център 1407 1907 София Тел.: (02) 9601061 Тел.: (02) 9601079 Факс: (02) 9625302 www.bosch.bg

### **Бракуване**

Измервателния уред, допълнителните приспособления и опаковките трябва да бъдат подложени на екологична преработка за усвояване на съдържащите се в тях суровини.

Не изхвърляйте уреда при битовите отпадъци!

### **Само за страни от ЕС:**

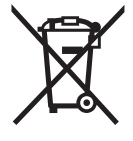

Съгласно Европейска директива 2012/19/EC измервателни уреди и съгласно Европейска директива 2006/66/ЕО акумулаторни или обикновени батерии, които не могат да се използват повече, трябва да се събират отделно и да бъдат подлагани на подходяща преработка за оползотворяване на съдържащите се в тях суровини.

**Правата за изменения запазени.**

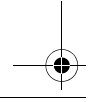

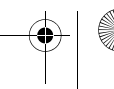

Македонски | **179**

# **Македонски**

# **Безбедносни напомени**

**Сите упатства треба да се прочитаат и да се внимава на нив, за да може безбедно и без опасност да работите со овој мерен уред. Доколку мерниот уред не се користи согласно приложените инструкции, може да се наруши функцијата на вградените заштитни механизми во мерниот уред. Не ја** 

**оштетувајте ознаката за предупредување на мерниот уред. ДОБРО ЧУВАЈТЕ ГИ ОВИЕ УПАТСТВА И ПРЕДАДЕТЕ ГИ ЗАЕДНО СО МЕРНИОТ УРЕД.**

- **Внимание доколку користите други уреди за подесување и ракување освен овде наведените или поинакви постапки, ова може да доведе до опасна изложеност на зрачење.**
- **Мерниот уред се испорачува со натпис за предупредување (означено на приказот на мерниот уред на графичката страна со број 7).**

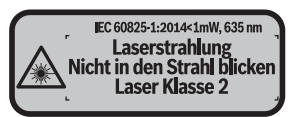

 **Доколку текстот на налепницата за предупредување не е на вашиот јазик, врз него залепете ја налепницата на вашиот јазик пред првата употреба.**

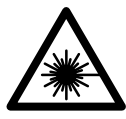

**Не го насочувајте ласерскиот зрак на лица или животни и не погледнувајте директно во него или неговата рефлексија.**  Така може да ги заслепите лицата, да предизвикате несреќи или да ги оштетите очите.

- **Доколку ласерскиот зрак доспее до очите, веднаш треба да ги затворите и да ја тргнете главата од ласерскиот зрак.**
- **Не вршете никакви промени на ласерскиот уред.**
- **Не ги користете ласерските очила како заштитни очила.** Ласерските очила служат за подобро препознавање на ласерскиот зрак, но не заштитуваат од ласерското зрачење.
- **Не ги користете ласерските очила како очила за сонце или пак во сообраќајот.** Ласерските очила не даваат целосна UV-заштита и го намалуваат препознавањето на бои.

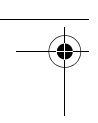

### **180** | Македонски

- **Мерниот уред смее да се поправа само од страна на квалификуван стручен персонал со оригинални резервни делови.** Само на тој начин ќе бидете сигурни во безбедноста на мерниот уред.
- **Не ги оставајте децата да го користат ласерскиот мерен уред без надзор.**  Може да ги заслепат другите лица поради невнимание.
- **Не работете со мерниот уред во околина каде постои опасност од експлозија, каде има запаливи течности, гас или прашина.** Мерниот уред создава искри, кои може да ја запалат правта или пареата.
- **Внимание! При користењето на мерниот уред со** *Bluetooth*® **може да настанат пречки на другите уреди и системи, авиони и медицински апарати (на пр. пејсмејкер, апаратчиња за слушање). Исто така не може сосема да се исклучат штетните влијанија на луѓето и животните во непосредната околина. Не го користете мерниот уред со** *Bluetooth*® **во близина на медицински уреди, бензински пумпи, хемиски уреди, области со опасност од експлозија и во близина на мински полиња. Не го користете мерниот уред со** *Bluetooth*® **во авиони. Избегнувајте долготрајна употреба во директна близина на телото.**
- **Не го користете мерниот уред, доколку има оштетувања на екранот на допир (на пр. пукнатини на површината итн.).**

**Ознаката со зборови** *Bluetooth*® **како и сликите (логоата) се регистрирани трговски марки и сопственост на Bluetooth SIG, Inc. Секое користење на оваа ознака со зборови/слики се врши со лиценца преку Robert Bosch GmbH.**

# **Опис на производот и моќноста**

### **Употреба со соодветна намена**

Мерниот уред е наменет за мерење на далечини, должини, висини, растојанија, косини и за пресметување на површини и волумени.

Мерните резултати може да се пренесат преку *Bluetooth*® на други уреди.

Помошната функција интегрирана во мерниот уред нуди детални анимации за поединечните мерни функции/процеси.

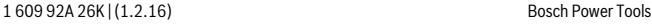

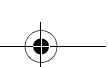
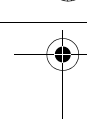

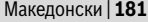

### **Технички податоци**

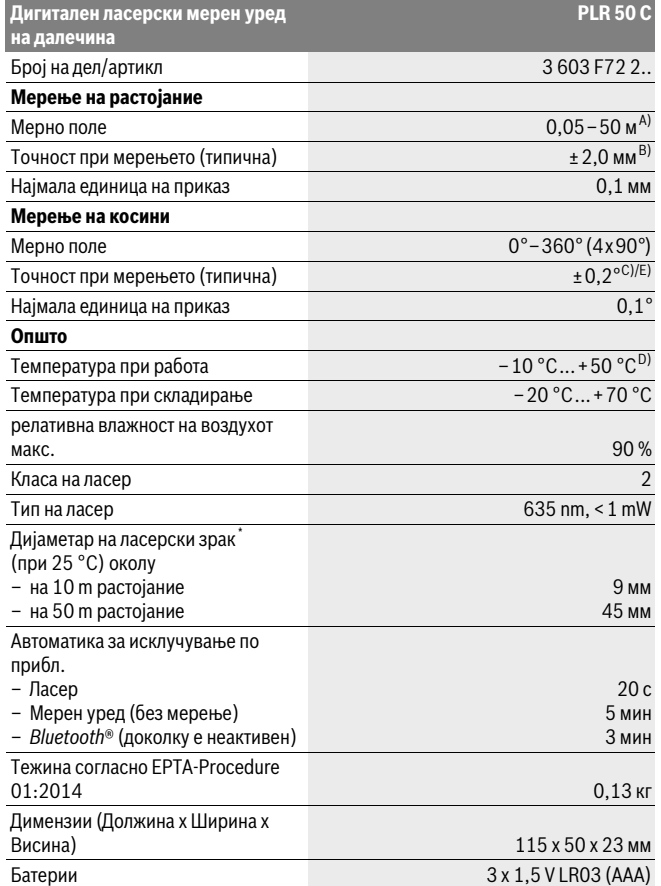

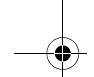

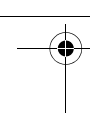

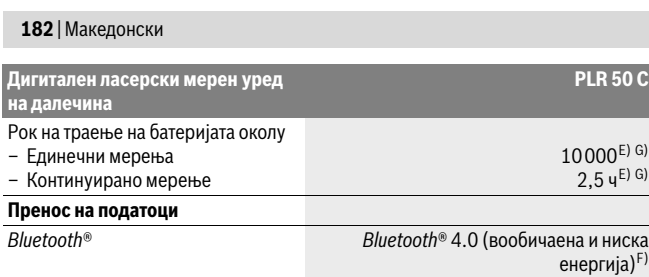

\* во зависност од квалитетот на површината и надворешните услови

A) За мерење од задниот раб на мерниот уред. Дометот ќе биде поголем, доколку ласерското светло подобро се враќа од површината на целта (контролно, не рефлектирачки) и доколку ласерската точка е посветла во однос на околното осветлување (внатрешни простори, самрак). За растојание помало од 20 м не треба да се користи ретро-рефлектирачка целна табла, бидејќи таа може да доведе до мерни грешки.

B) При мерење од задниот раб на мерниот уред, 100 % рефлексија на целта (напр. бело обоен ѕид), слаба осветленост на позадината и 25 °C работна температура. Дополнително треба да се пресмета влијание од ±0,05 мм/м.

C) По калибрирање при 0 ° и 90 ° при дополнителна грешка на косина од максимум + 0.01 °/ степени до 45 °.

D) Во функцијата Континуирано мерење, максималната работна температура изнесува  $+40$  °C.

E) при 25 °C работна температура

F) Кај *Bluetooth*®-уредите со ниска енергија, во зависност од моделот и оперативниот систем не е возможно воспоставување на врската. *Bluetooth*®-уредите мора да поддржуваат SPP профил.

G) *Bluetooth*® е деактивиран

Серискиот број **6** на спецификационата плочка служи за јасна идентификација на вашиот мерен уред.

### **Илустрација на компоненти**

Нумерирањето на сликите со компоненти се однесува на приказот на мерните апарати на графичката страница.

- **1** Копче за мерење/копче за вклучување-исклучување
- **2** Допирен екран
- **3** Гранична плоча
- **4** Поклопец на преградата за батеријата
- **5** Фиксирање на поклопецот на преградата за батерија

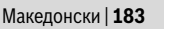

- **6** Сериски број
- **7** Натпис за предупредување на ласерот
- **8** Излез на ласерскиот зрак
- **9** Приемна леќа
- **10** Ласерски очила\*
- **11** Целна табла за ласерот\*
- **12** Заштитна ташна

### **Елементи на приказот (избор)**

**a** Статус *Bluetooth*®

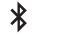

- *Bluetooth*® активиран, не е воспоставена врска
- $k$  ((c  $\ast$
- *Bluetooth*® активиран, воспоставена врска
- **b** Предупредување за температурата
- **c** Приказ на батерии
- **d** Вклучен ласер
- **e** Копче Рефрентно ниво на мерењето
- **f** Претходни измерени вредности
- **g** Измерена вредност
- **h** Копче Избриши
- **i** Копче Мени
- **j** Копче *Bluetooth*®
- **k** Копче Мерни функции
	- $\overline{\phantom{0}}$ Мерење на должини
	- Мерење на површини
	- П Мерење на волумен
	- Собирање/одземање на должини
	- Собирање/одземање на површини  $\square \triangleq \square$
	- 门÷门 Собирање/одземање на волумен
	- $\rightarrow$ Индиректно мерење на висини
	- $\mathcal{L}$ Индиректно мерење на должини

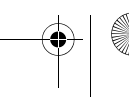

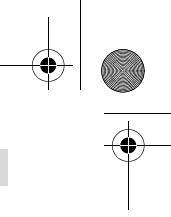

### **184** | Македонски

- -1 Двојно индиректно мерење на висини
- ◈ Мерење на косини
- **Light** Дигитална васер-вага
- $F = -4$ Мерење на времетраење
- **l** Копче Помошна функција
- **m** Копче Прелистување наназад/нанапред
- **n** Копче Назад
- **o** Копче Поставки
- **p** Копче Листа на измерени вредности

**\* Опишаната опрема прикажана на сликите не е дел од стандардниот обем на испорака.**

### **Монтажа**

### **Ставање/менување на батерии**

За работа со мерниот уред се препорачува користење на алкално-мангански батерии.

Со 1,2-волтни батерии се возможни помалку мерења отколку со 1,5-волтни батерии.

За да го отворите поклопецот на преградата за батерии **4** отворете ја граничната плоча **3**, притиснете ја блокадата **5** во правец на стрелката и извадете го поклопецот од преградата за батерии. Ставете ги батериите внатре. Притоа внимавајте на половите во согласност со приказот на внатрешната страна од преградата за батерии.

Доколку се појави ознаката за батерија  $\equiv$  за првпат на екранот, можни се уште најмалку 100 мерења. Доколку ознаката за батерија е празна, мора да ги замените батериите бидејќи не е возможно мерење.

Секогаш заменувајте ги сите батерии одеднаш. Користете само батерии од еден производител и со ист капацитет.

 **Доколку не сте го користеле мерниот уред повеќе време, извадете ги батериите од него.** Доколку се подолго време складирани, батериите може да кородираат и да се испразнат.

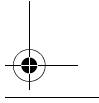

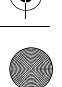

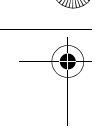

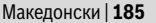

## **Употреба**

### **Употреба на допирниот екран**

 **Не го користете мерниот уред, доколку има оштетувања на екранот на допир (на пр. пукнатини на површината итн.).** 

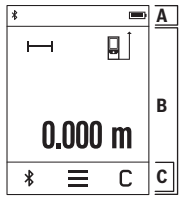

Екранот е поделен на полињата статусна линија (A) и допирен екран (B) со лента за мени (C). Статусната линија го покажува статусот на поврзување на *Bluetooth*®, предупредувањето за температура како и состојбата на наполнетост на батериите. Мерниот уред може да се контролира преку допирниот екран со допирање на копчињата.

Листата со менија содржи дополнителни функции (на пр. вклучување/ исклучување на *Bluetooth*®, мени, бришење).

- За управување со допирниот екран користете го само прстот.
- $\blacktriangleright$  Лесно притиснете на соодветното копче (копче на интерфејсот). Не го допирајте допирниот екран со голем притисок или остри предмети.
- Не го принесувајте допирниот екран близу други електрични уреди или вода.
- За да го исчистите допирниот екран, најпрво исклучете го мерниот уред, а потоа избришете ја нечистотијата со крпа од микрофибер.

### **Ставање во употреба**

- **Не го оставајте вклучениот мерен уред без надзор и исклучете го по употребата.** Другите лица може да се заслепат од ласерскиот зрак.
- **Заштитете го мерниот уред од влага и директно изложување на сончеви зраци.**
- **Не го изложувајте мерниот уред на екстремни температури или осцилации во температурата.** Напр. не го оставајте долго време во автомобилот. При големи осцилации во температурата, оставете го мерниот уред најпрво да се аклиматизира, пред да го ставите во употреба. При екстремни температури или осцилации во температурата, прецизноста на мерниот уред може да се наруши.

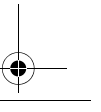

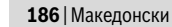

 **Избегнувајте ги ударите и превртувањата на мерниот уред.** По силни надворешни влијанија на мерниот уред, пред да го употребите за понатамошна работа, секогаш извршете проверка на точноста (види "Проверка на точноста и калибрирањето на измерените косини" и "Проверка на точност при мерење на растојанија", страна 193).

#### **Вклучување/исклучување**

За **вклучување** на мерниот уред, притиснете кратко на копчето за мерење **1**. При вклучувањето на мерниот уред, ласерскиот зрак сè уште не е вклучен.

За **исклучување** на мерниот уред притиснете долго на мерното копче **1**.

Доколку околу 5 мин. не се притисне ниедно копче на мерниот уред, тој се исклучува автоматски заради заштита на батериите.

При исклучувањето, се задржуваат сите зачувани вредности.

### **Процес на мерење**

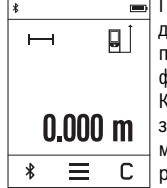

По вклучувањето, мерниот уред се наоѓа во функција на должинско мерење. Другите мерни функции може да ги поставите со притискање на копчето **k** (види "Мерни функции", страна 188).

Како референтно ниво за мерење, по вклучувањето, е избран задниот раб на мерниот уред. Со притискање на копчето **e** иоже да го промените референтното ниво (види "Бирање на референтно ниво", страна 187).

Поставете го мерниот уред со избраното референтно ниво на саканата стартна точка за мерење (напр. ѕид).

За да го вклучите ласерскиот зрак, притиснете кратко на копчето **1**.

 **Не го насочувајте зракот светлина на лица или животни и не погледнувајте директно во него, дури ни од голема оддалеченост.**

Насочете го ласерскиот зрак кон целната површина. За активирање на мерењето одново притиснете на копчето за мерење **1**.

Со функцијата Континуирано мерење, мерењето започнува веднаш по првото притискање на копчето за мерење **1**.

Вообичаено, измерената вредност се појавува во рок од 0,5 с, а најдоцна по 4 с. Времетраењето на мерењето зависи од растојанието, светлосните услови и рефлектирачки својства на целната површина.

Доколку околу 20 с. по визирањето не се изврши мерење, ласерскиот зрак автоматски се исклучува заради заштита на батериите, а екранот се затемнува.

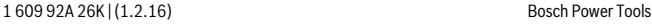

Македонски | **187**

### **Интегрирана помошна функција**

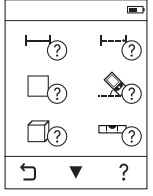

За секоја мерна функција во мерниот уред постои вградена помош како анимација. Најпрво изберете го копчето **k** и на крај саканата мерна функција. Анимацијата Ви ја прикажува деталната постапка за избраната мерна функција. Анимацијата може да биде запрена во секое време и одново да се стартува. Можете да ја лизгате напред и назад.

### **Бирање на референтно ниво (види слики A – C)**

За мерењето може да изберете три различни референтни нивоа:

- задниот раб на мерниот уред (на пр. при поставување на ѕидови),
- граничната плоча којашто е отворена за 180° **3** (на пр. за мерења од ќошеви),
- предниот раб на мерниот уред (напр. при мерење, почнувајќи од еден раб на маса).

За избор на референтното ниво притиснете го копчето **e** и изберете го саканото референтно ниво на допирниот екран. По секое вклучување на мерниот уред, задниот раб на мерниот уред е претходно поставен како референтно ниво.

Дополнителна промена на референтното ниво на веќе извршените мерења (напр. при прикажување на измерените вредности во листата на измерени вредности) не е можна.

### **Мени "Основни поставки"**

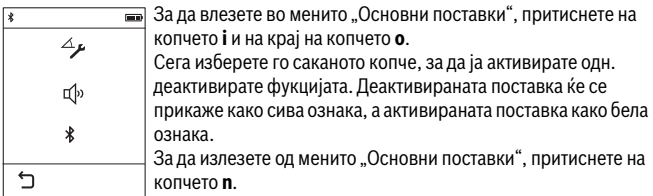

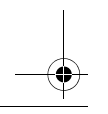

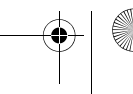

### $\overline{OBJ}$  BUCH-2357-003.book Page 188 Monday, February 1, 2016 8:15 AM

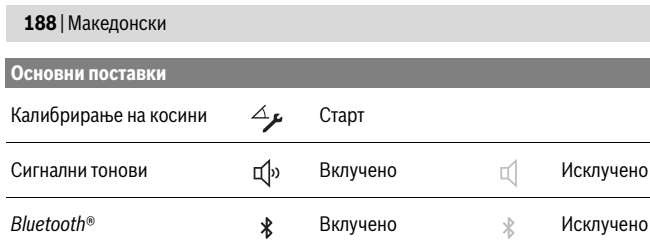

### **Мерни функции**

#### **Едноставно мерење на должини**

Со едноставно мерење на должините ќе ги измерите далечината, должините, висините и растојанијата.

Притиснете го копчето **k** и потоа изберете го копчето за должински мерења .

За вклучување на ласерот и за мерење, кратко притиснете на копчето за мерење **1**.

#### **Мерење на површини**

Со мерењето на површини измерете ја должината и ширината едно по друго како кај мерењето на должини. Помеѓу двете мерења, ласерскиот зрак останува вклучен. По завршување на второто мерење површината автоматски ќе се пресмета и прикаже.

Притиснете го копчето **k** и на крај изберете го копчето за површинско мерење $\Box$ .

#### **Мерење на волумен**

Со мерењето на волумен измерете ја должината, ширината и висината едно по друго како кај мерењето на должини. Помеѓу трите мерења, ласерскиот зрак останува вклучен. По завршување на третото мерење волуменот автоматски ќе се пресмета и прикаже.

Притиснете го копчето **k** и на крај изберете го копчето за мерење на волумен  $\Box$  .

#### **Собирање/одземање на должини, површини, волумени**

Со собирањето/одземањето на должини, површини или волумени измерете ги должините, површините или волумените и соберете ги или одземете ги поединечно (на пр. како помош при пресметување на димензиите на материјалот).

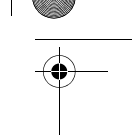

Македонски | **189**

Притиснете го копчето **k** и на крај изберете го копчето за пресметка на должини  $\mapsto$ — или за пресметка на површини  $\Box$  за пресметка на волумени  $\Box$   $\div$  $\Box$ .

Со копчето  $\frac{1}{2}$  можете да избирате меѓу "+" и "-" или да започнете нова пресметка. За да завршите со собирање/одземање, притиснете на копчето за мерење **1**.

Вредностите над 9 999 999 m $^3$  или под – 999 999 m $^3$  не може да се прикажат, на екранот се појавува "ERROR".

#### **Индиректно мерење на растојанија**

**Напомена:** Индиректното мерење на растојанија е секогаш поточно од директното мерење на растојанија. Во зависност од примената, мерните грешки може да се поголеми од директното мерење на растојанија. За подобрување на прецизноста при мерењето Ви препорачуваме да го поставите мерниот уред на цврста гранична или површина за поставување.

Индиректното мерење на растојанија служи за соопштување на растојанија, кои не треба директно да се измерат, бидејќи има пречки во текот на зракот или нема целна површина како рефлектор на располагање. Оваа мерна постапка може да се примени само во вертикален правец. Секое отстапување во хоризонтален правец води кон мерни грешки.

За индиректно мерење на растојанија, на располагање ви се три мерни функции, со кои може да се соопштат различни траси.

### **a) Индиректно мерење на висини**

Притиснете го копчето **k** и изберете го копчето за индиректно мерење на висини .

Внимавајте на тоа, мерниот уред да е на иста висина како и долната мерна точка.

### **b) Двојно индиректно мерење на висини**

Притиснете го копчето **k** и изберете го копчето за двојно индиректно мерење на висини 1.

Внимавајте на тоа, референтното ниво на мерењето (напр. задниот раб на мерниот уред) да стои точно на истото место при сите поединечни мерења за време на мерниот процес.

#### **c) Индиректно мерење на должини**

Притиснете го копчето **k** и изберете го копчето за индиректно мерење на должини .

Внимавајте на тоа, мерниот уред да е на иста висина како и бараната мерна точка.

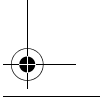

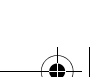

Bosch Power Tools 1 609 92A 26K | (1.2.16)

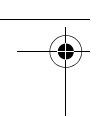

### **190** | Македонски

#### **Мерење на косини**

Притиснете го копчето **k** и изберете го копчето за мерење на косини .

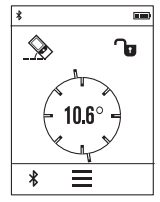

Мерењето на косини служи за мерење на нагорници и надолници (на пр. на скали, гелендери, при вклопување на мебел, при положување на цевки итн.). Како референтно ниво на мерењето на косини служи левата страна на мерниот уред. Ако на екранот не се покаже аголот на косина, за време на процесот на мерење мерниот уред премногу се навалил на страна.

Можете да ја утврдите актуелната мерна вредност со притискање на мерното копче 1 или на копчето Па на екранот.

### **Дигитална васер-вага**

Притиснете го копчето **k** и изберете го копчето за дигитална васер-вага .

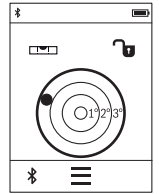

Дигиталната васер-вага служи за проверка на хоризонталното израмнување истовремено на две оски на еден објект (на пр. машина за перење, фрижидер итн.). Како референтно ниво за дигиталната васер-вага служи

задната страна на мерниот уред.

Можете да ја утврдите актуелната мерна вредност со притискање на мерното копче 1 или на копчето Пана екранот.

### **Мерење на времетраење / Мерење на минимум/максимум (види слика D)**

При континуираното мерење, мерниот уред може релативно да се движи кон целта, при што измерената вредност ќе се ажурира на секои 0,5 с. Напр. може да се оддалечите на некое растојание од ѕидот, а моменталното растојание секогаш ќе биде читливо.

Притиснете го копчето **k** и изберете го копчето за континуирано мерење  $+$ старт на континуираното мерење, притиснете на копчето за мерење **1**.

Мерењето на минимум служи за соопштување на најкраткото растојание од една фиксна референтна точка. Тоа помага напр. при соопштување на вертикали и хоризонтали.

Мерењето на максимум служи за соопштување на најголемото растојание од една фиксна референтна точка. Тоа помага напр. при соопштување на дијагонали.

Континуираното мерење автоматски се исклучува по 4 мин. Ќе остане прикажана последната измерена вредност.

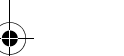

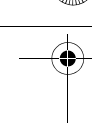

Македонски | **191**

### **Листа на последните измерени вредности/пресметки**

Мерниот алат ги зачувува последните 10 измерени вредности и нивните пресметки и ги прикажува во обратен редослед (најпрво последната измерена вредност/последната пресметка).

Притиснете го копчето **i** и изберете го копчето **p**.

#### **Бришење на измерени вредности во листата со измерени вредности**

Притиснете го копчето **i** и изберете го копчето **p**.

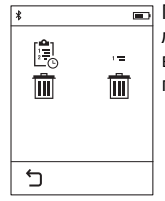

По избирање на копчето **h** можете да ја избришете или целата листа со измерени резултати или поединечните измерени вредности. Со притискање на копчето **h** се брише избраната поединечна измерена вредност.

### **Пренос на податоци на други уреди**

Мерниот уред е опремен со *Bluetooth*®-модул, кој со помош на радио техника овозможува пренос на податоци до одредени мобилни терминали со *Bluetooth*® интерфејс (напр. смартфон, таблет).

Информации за потребните системски предуслови за *Bluetooth*®-врска ќе најдете на интернет страната на Bosch на www.bosch-pt.de

При пренос на податоци со помош на *Bluetooth*® може да настанат временски одложувања помеѓу мобилниот терминал и мерниот уред. Ова може да се случи поради оддалеченоста на двата уреди или самиот мерен објект.

### **Активирање на** *Bluetooth*®**- интерфејс за пренос на податоци на мобилен терминал**

За активирање на *Bluetooth*®-интерфејсот притиснете на копчето *Bluetooth*® **j** на мерниот уред. Алтернативно може да се активира *Bluetooth*®-интерфејсот преку менито "Основни поставки" (види страна 187).

Проверете дали *Bluetooth*®-интерфејсот е активиран на вашиот мобилен терминал.

За надградба на обемот на функции на мобилниот терминал и за поедноставување на обработката на податоци имате специјални на располагање Bosch-апликации (Апл) "PLR measure&go". Тие може да се преземат во соодветните продавници во зависност од терминалот:

Bosch Power Tools 1 609 92A 26K | (1.2.16)

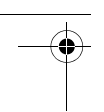

#### **192** | Македонски

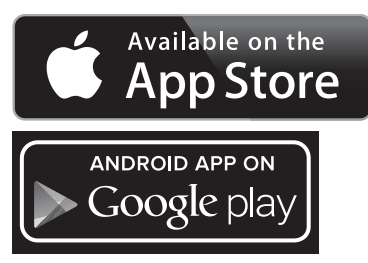

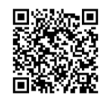

По старт на Bosch-апликацијата се воспоставува врска помеѓу мобилниот терминал и мерниот уред. Доколку се пронајдени повеќе активни мерни уреди, изберете го односниот мерен уред.

Статусот на поврзување како и активната врска ќе се прикажат на статусната линија на мерниот уред (**a**).

Доколку не може да се воспостави врска минути 3 по притискање на копчето *Bluetooth*® **j**, се вклучува *Bluetooth*® заради заштита на батериите/акумулаторите.

#### **Деактивирање на** *Bluetooth*®**- интерфејс**

За деактивирање на *Bluetooth*®-интерфејсот притиснете на копчето *Bluetooth*® **j** или исклучете го мерниот уред. Алтернативно може да се деактивира *Bluetooth*® интерфејсот преку менито "Основни поставки" (види страна 187).

### **Совети при работењето**

 **Мерниот уред е опремен со безжичен интерфејс. Треба да се внимава на локалните оперативни ограничувања, напр. во авиони или болници.** 

#### **Општи напомени**

Приемната леќа **9** и излезот на ласерскиот зрак **8** не смеат да бидат покриени за време на мерењето.

Мерниот уред не смее да се движи за време на мерењето (со исклучок на функциите континуирано мерење и мерење на косини). Доколку е возможно, поставете го мерниот уред на цврста подлога.

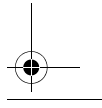

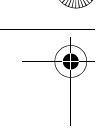

### Македонски | **193**

#### **Влијанија на мерното поле**

Мерното поле зависи од светлосните услови и рефлективните својства на целната површина. За подобра видливост на ласерскиот зрак при работа на надворешен терен и прејаки сончеви зраци на ласерските очила **10** (опрема) и целната табла на ласерот **11** (опрема), или засенете ја целната површина.

### **Влијанија на мерниот резултат**

Поради физички ефекти не може да се исклучи фактот, дека при мерењето на различни површини доаѓа до погрешно мерење. Тука спаѓаат:

- транспарентни површини (напр. стакло, вода),
- површини што рефлектираат (напр. исполиран метал, стакло),
- порозни површини (напр. изолациони материјали),
- структурирани површини (напр. груба малтерија, природен камен).

Доколку е возможно, на овие површини користете целна табла за ласерот **11** (опрема).

Грешки при мерењето се исто така можни и кај накосо визирани целни површини. Исто така на мерната вредност може да влијаат и процепите за вентилација со различни температури или индиректно примените рефлексии.

#### **Проверка на точноста и калибрирањето на измерените косини**

Во модулите "Мерење на косини", "Дигитална васер-вага" и "Индиректно мерење на растојанија" се користи нагибен сензор. При користење на овие модули Ве препорачуваме редовна калибрација (види Мени "Основни поставки", страна 187). Следете ги инструкциите на допирниот екран.

По големи промени на температурата и по удари, препорачуваме да се изврши проверка на точноста и ев. калибрирање на мерниот уред. По промена на температурата, мерниот уред мора да се прилагоди на нормалната температура некое време пред да се изврши калибрација на косината.

По јаки осцилации во температурата, мерниот уред автоматски предложува калибрација.

#### **Проверка на точност при мерење на растојанија**

Точноста на измерените растојанија може да ја проверите на следниов начин:

- Изберете едно непроменливо мерно подрачје со должина од околу 3 до 10 м, чија должина точно ја знаете (напр. ширината на просторијата, отворот на вратата). Мерната траса мора да биде во внатрешен простор, целната површина на мерењето треба да биде мазна и добро рефлектирачка.
- Измерете го подрачјето 10-пати едно по друго.

Отстапувањата од средната вредност на поединечните мерења смеат да изнесуваат макс. ±2 мм. Запишувајте ги мерењата, за да може подоцна да ја споредите точноста.

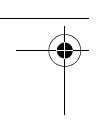

### **194** | Македонски

### **Мерење со гранична плоча (види слика B)**

Користењето на гранична плоча **3** е соодветно за мерења од ќошеви (дијагонала на просторот) или тешко достапни места.

Отворете ја граничната плоча **3**.

Соодветно подесете го референтното ниво за мерења со гранична плоча на мерниот уред.

По завршување на мерењето, повторно затворете ја граничната плоча **3**.

### **Дефект – Причини и помош**

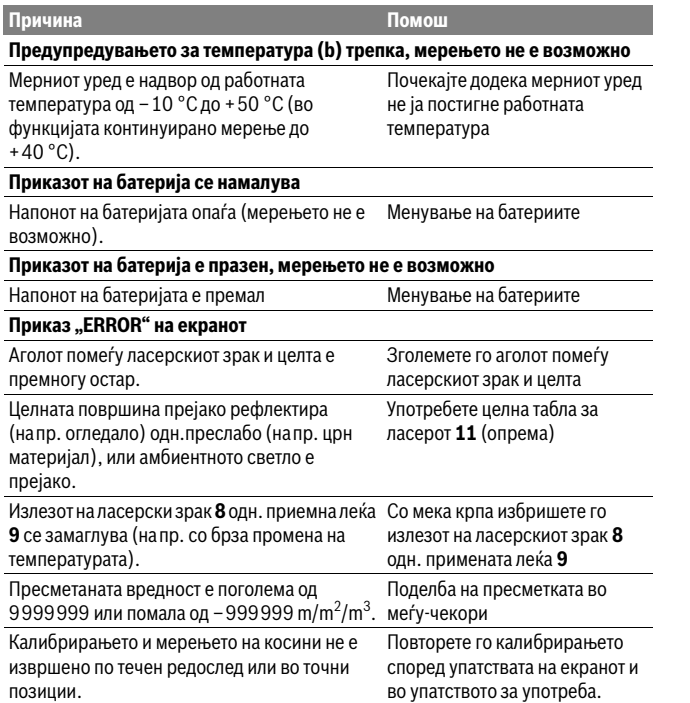

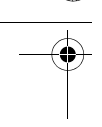

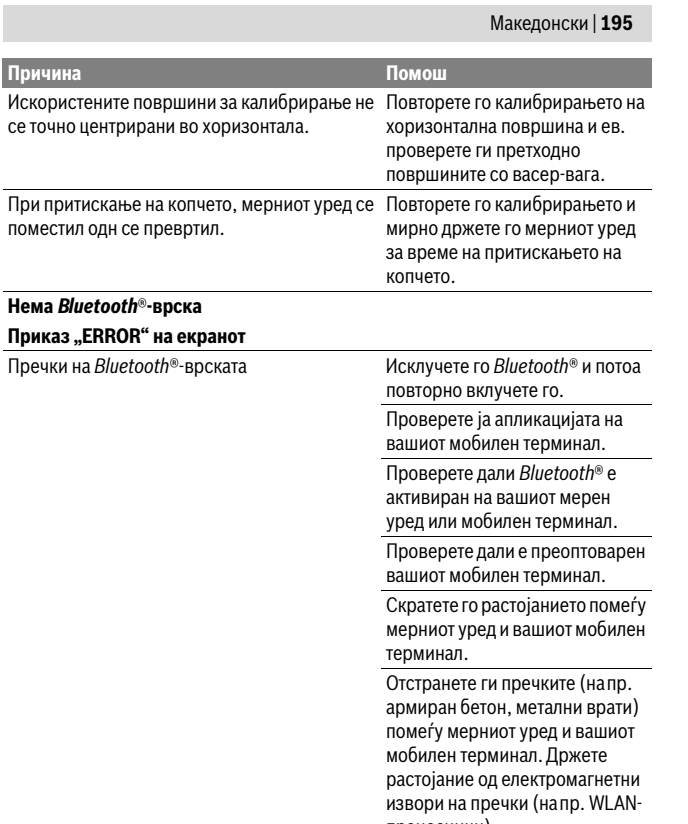

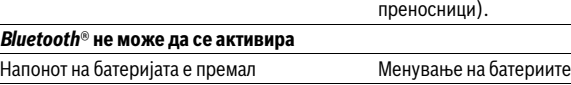

**Нема** *Bluetooth*®**-врска** 

**Причина Помош**

#### **196** | Македонски

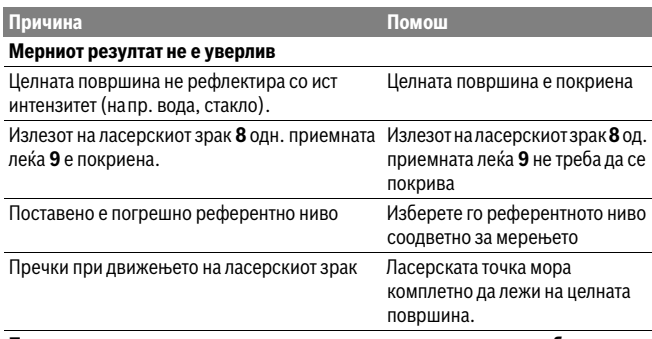

**Приказот останува непроменет или мерниот уред реагира невообичаено на притискање на копчето за мерење/копчињата**

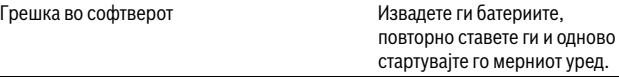

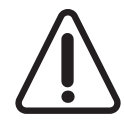

Мерниот уред ја контролира точната функција при секое мерење. Доколку се утврди дефект, на екранот се појавува само ознаката покрај него. Во овој случај или доколку со горенаведените мерки за помош не може да се отстрани пречката, предадете го вашиот мерен уред преку вашиот трговец на сервисната служба на Bosch.

## **Одржување и сервис**

### **Одржување и чистење**

Мерниот уред складирајте го и транспортирајте го само во испорачаната заштитна ташна.

Постојано одржувајте ја чистотата на мерниот уред.

Не го потопувајте мерниот уред во вода или други течности.

Избришете ги нечистотиите со влажна мека крпа. Не користете средства за чистење или раствори.

Особено одржувајте ја приемната леќа **9** со истата грижа, со која треба да се одржуваат очилата или леќата на фотоапарат.

Во случај да треба да се поправи, пратете го мерниот уред во заштитната ташна **12**.

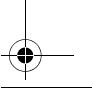

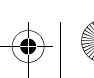

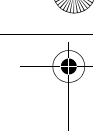

Македонски | **197**

### **Сервисна служба и совети при користење**

Сервисната служба ќе одговори на Вашите прашања во врска со поправката и одржувањето на Вашиот производ како и резервните делови. Експлозивен цртеж и информации за резервни делови ќе најдете на:

### **www.bosch-pt.com**

Тимот за советување при користење на Bosch ќе ви помогне доколку имате прашања за нашите производи и опрема.

За сите прашања и нарачки на резервни делови, Ве молиме наведете го 10 цифрениот број од спецификационата плочка на производот.

### **Македонија**

Д.Д.Електрис Сава Ковачевиќ 47Њ, број 3 1000 Скопје Е-пошта: dimce.dimcev@servis-bosch.mk Интернет: www.servis-bosch.mk Тел./факс: 02/ 246 76 10 Моб.: 070 595 888

### **Отстранување**

Мерните уреди, опремата и амбалажите треба да се отстранат на еколошки прифатлив начин.

Не ги фрлајте мерните уреди во домашната канта за ѓубре!

### **Само за земји во рамки на ЕУ**

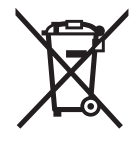

Според европската регулатива 2012/19/EU мерните уреди што се вон употреба и дефектните или искористените батерии според регулативата 2006/66/EC мора одделно да се соберат и да се рециклираат за повторна употреба.

**Се задржува правото на промена.**

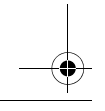

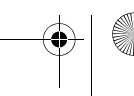

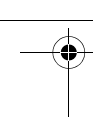

# **Srpski**

## **Uputstva o sigurnosti**

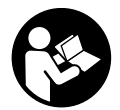

**Morate da pročitate i obratite pažnju na sva uputstva kako biste sa altom radili bez opasnosti i bezbedno. Ako merni alat ne upotrebljavate u skladu sa priloženim uputstvima, možete da ugrozite zaštitne mere koje su integrisane u merni alat. Nemojte da dozvolite da pločice sa upozorenjima budu nerazumljive.** 

**DOBRO SAČUVAJTE OVO UPUTSTVO I PREDAJTE GA ZAJEDNO SA ALATOM, AKO GA PROSLEĐUJETE DALJE.**

- **Oprez ako se koriste drugi uredjaji za rad ili podešavanje od onih koji su ovde navedeni, ili izvode drugi postupci, može ovo voditi eksplozijama sa zračenjem.**
- **Merni alat se isporučuje sa jednom upozoravajućom tablicom (u prikazu mernog alata označena na grafičkoj stranici sa brojem 7).**

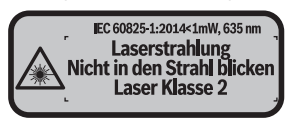

 **Ako tekst tablice sa opomenom nije na Vašem jeziku, onda prelepite ga pre prvog puštanja u rad sa isporučenom nalepnicom na jeziku Vaše zemlje.**

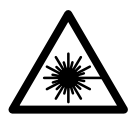

**Ne usmeravajte laserski zrak na osobe ili životinje i sami ne gledajte u direktan ili reflektujući laserski zrak.** Na taj način možete da zaslepite lica, prouzrokujete nezgode ili da oštetite oči.

- **Ako lasersko zračenje dođe u oko, morate svesno da zatvorite oko i da glavu odmah okrenete od zraka.**
- **Nemojte da vršite promene na laserskoj opremi.**
- **Ne koristite laserske naočare za posmatranje kao zaštitne naočare.** Laserske naočare za posmatranje služe za bolje prepoznavanje laserskog zraka, one ne štite od laserskog zračenja.
- **Ne upotrebljavajte laserske naočare za posmatranje kao naočare za sunce ili u putnom saobraćaju.** Laserske naočare za posmatranje ne pružaju punu UV zaštitu i smanjuju opažanje boja.

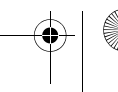

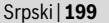

- **Neka Vam merni alat popravlja stručno osoblje i samo sa originalnim rezervnim delovima.** Time se obezbedjuje, da sigurnost mernog alata ostaje sačuvana.
- **Ne dopu štaje deci korišćenje mernog alata sa laserom bez nadzora.** Oni bi mogli nenamerno zaslepiti osoblje.
- **Ne radite sa mernim alatom u okolini gde postoji opasnost od eksplozija, u kojoj se nalaze zapaljive tečnosti, gasovi ili prašine.** U mernom alatu se mogu proizvesti varnice, koje bi zapalite prašinu ili isparenja.
- **Oprez! Ako upotrebljavate merni alat sa** *Bluetooth*® **može da nastupi smetnja za druge uređaje i postrojenja, avione i medicinske uređaje (npr. pejsmejkere za srce, slušne aparate). Takođe nije sasvim isključen negativan uticaj na ljude i životinje u neposrednoj blizini. Merni alat sa** *Bluetooth*® **nemojte da upotrebljavate u blizini medicinskih uređaja, pumpi za točenje goriva, hemijskih postrojenja, zona sa opasnošću od eksplozije i minskih polja. Merni alat sa** *Bluetooth*® **nemojte da upotrebljavate u avionima. Izbegavajte režim rada na duži vremenski period u direktnoj blizini tela.**
- **Nemojte da koristite merni alat ako na ekranu osetljivom na dodir ima vidljivih oštećenja (npr. naprsline na površini itd.).**

*Bluetooth*® **naziv marke kao i slikovne oznake (logoi) su registrovane robne marke i vlasništvo Bluetooth SIG, Inc. Za svaku upotrebu ovog naziva marke/ slikovnih oznaka Robert Bosch GmbH poseduje licencu.**

## **Opis proizvoda i rada**

### **Upotreba koja odgovara svrsi**

Merni alat je namenjen za merenje udaljenosti, dužina, visina, razmaka, nagiba i za izračunavanje površina i zapremina.

Rezultate merenja preko *Bluetooth-a*® možete da prenesete na druge uređaje.

Pomoćna funkcija koja je integrisana u merni alat nudi detaljne animacije za pojedinačne merne funkcije/merne postupke.

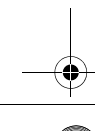

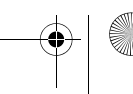

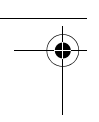

### **Tehnički podaci**

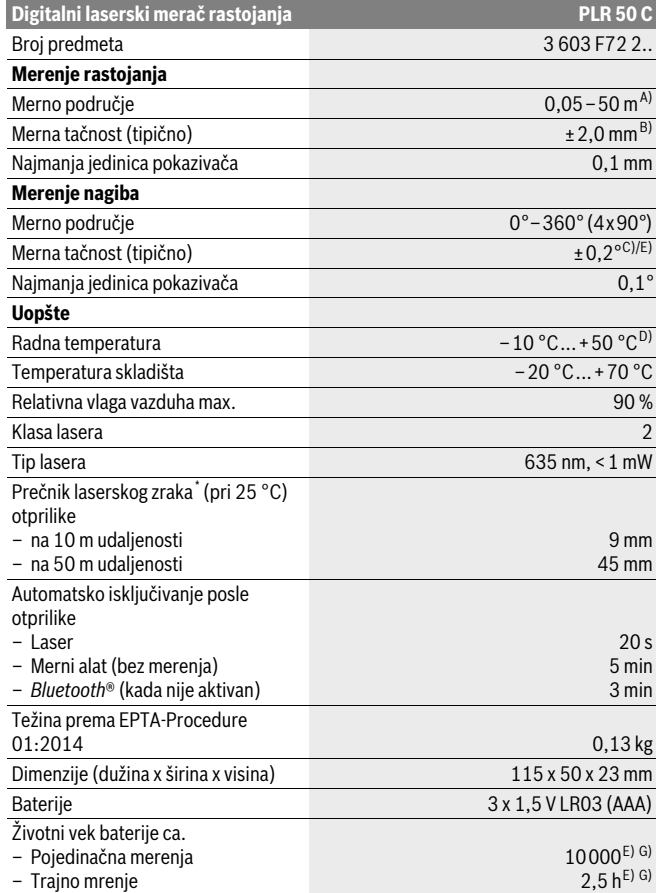

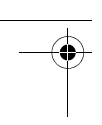

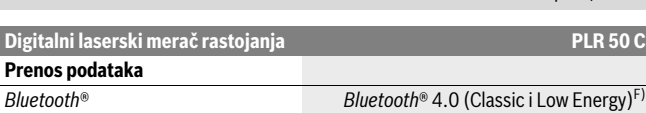

\* zavisi od vrste površine i ambijentalnih uslova

A) Prilikom merenja od zadnje ivice mernog alata. Domet postaje veći, što se lasersko svetlo bolje reflektuje o površinu cilja (rasipno, ne odbojno) i što je svetlija laserska tačka u odnosu na jačinu svetlosti okoline (unutrašnje prostorije, sumrak). Za udaljenosti manje od 20 m ne bi trebalo da upotrebljavate retroreflektujuću ciljnu tablu, pošto može da dovede do grešaka u merenju.

B) Prilikom merenja od zadnje ivice mernog alata, 100 % moć refleksije cilja (npr. u belo okrečen zid), slabo osvetljenje pozadine i 25 °C radne temperature. Dodatno morate da računate na uticaj  $od \pm 0.05$  mm/m.

C) Posle kalibracije na 0 ° i 90 ° uz dodatnu grešku nagiba od maks. ±0,01 °/gradi do 45 °.

D) U funkciji trajnog merenja iznosi maks. radna temperatura +40 °C.

E) na 25 °C radnoj temperaturi

F) Kod *Bluetooth*® Low Energy uređaja u zavisnosti od modela i operativnog sistema uspostavljanje veze može da bude nemoguće. *Bluetooth*® uređaji moraju sa podržavaju SPP profil.

G) *Bluetooth*® deaktiviran

Za jasniju identifikaciju Vašeg mernog alata služi serijski broj **6** na tipskoj tablici.

### **Komponente sa slike**

Označavanje brojevima komponenti sa slike odnosi se na prikaz mernog alata na grafičkoj stranici.

- **1** Merni taster/taster za uključivanje/isključivanje
- **2** Ekran osetljiv na dodir
- **3** Granična ploča
- **4** Poklopac prostora za bateriju
- **5** Blokiranje poklopca prostora za bateriju
- **6** Serijski broj
- **7** Laserska tablica sa opomenom
- **8** Izlaz laserskog zračenja
- **9** Prijemno sočivo
- **10** Laserske naočare za gledanje\*
- **11** Laserska tablica sa ciljem\*
- **12** Zaštitna torba

Srpski | **201**

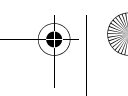

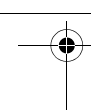

 $\ast$ 

### **Pokazni elementi (Odabir)**

**a** Status *Bluetooth*®

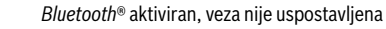

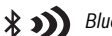

*Bluetooth*® aktiviran, veza uspostavljena

- **b** Opomena za temperaturu
- **c** Prikaz baterije
- **d** Laser je uključen
- **e** Dugme "Referentna ravan merenja"
- **f** Prethodne merne vrednosti
- **g** Merna vrednost
- **h** Dugme "Brisanje"
- **i** Dugme ..Meni"
- **j** Dugme *Bluetooth*®
- **k** Dugme "Merne funkcije"
	- $\overline{\phantom{0}}$ Dužinsko merenje
	- Površinsko merenje
	- त Zapreminsko merenje
	- Sabiranje/oduzimanje dužina H÷H
	- $\Box \triangleq \Box$ Sabiranje/oduzimanje površina
	- $\Box$ Sabiranje/oduzimanje zapremina
	- Indirektno visinsko merenje  $\mathcal{A}$
	- $\overline{\mathcal{L}}$ Indirektno dužinsko merenje
	- $\overline{1}$ Dvostruko indirektno visinsko merenje
	- Merenje nagiba ◈
	- **LLAD** Digitalna libela
	- $\mathbf{H}$ Trajno merenje
- **l** Dugme "Pomoćna funkcija"
- **m** Dugme ..Listanie na dole/na gore"
- **n** Dugme .Nazad"

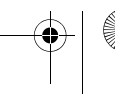

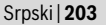

- **o** Dugme "Podešavanja"
- **p** Dugme "Lista mernih vrednosti"
- **\* Pribor sa slike ili koji je opisan ne spada u standardni obim isporuka.**

## **Montaža**

### **Ubacivanje baterije/promena**

Za rad mernog alata se preporučuje upotreba alkalnih mangan-baterija ili akumulatora.

Sa 1,2-V-je moguće manje merenja nego sa 1,5-V-baterijom.

Za otvaranje poklopca pregrade za baterije **4** otklopite graničnu ploču **3**, pritisnite blokadu **5** u pravcu strelice i skinite poklopac pregrade za baterije. Umetnite baterije odnosno akumulatorske baterije. Pri tome pazite na to da polovi budu u skladu sa prikazom na unutrašnjoj strani pregrade baterije.

Ukoliko se simbol baterije  $\Rightarrow$  po prvi put pojavi na displeju, onda je moguće još najmanje 100 merenja. Ako je simbol baterije prazan, morate da zamenite baterije odnosno akumulatorske baterije, ne možete više da vršite merenja.

Menjajte uvek sve baterije odnosno akumulatore istovremeno. Upotrebljavajte samo baterije ili akumulatore jednog proizvodjača i sa istim kapacitetom.

 **Izvadite baterije odnosno akumulatore iz mernog alata, kada duže vremena ne koristite.** Baterije i akumulatori mogu kod dužeg čuvanja korodirati i same se isprazniti.

## **Rad**

### **Upotreba ekrana osetljivog na dodir**

 **Nemojte da koristite merni alat ako na ekranu osetljivom na dodir ima vidljivih oštećenja (npr. naprsline na površini itd.).** 

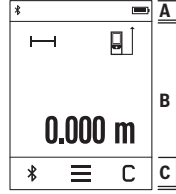

Displej se deli na delove statusnu lestvicu (A) i ekran osetljiv na dodir (B) sa lestvicom menija (C). Statusna lestvica prikazuje status *Bluetooth*®-veze, upozorenje na temperaturu kao i status napunjenosti baterija/akumulatorskih baterija. Preko ekrana osetljivog na dodir možete da upravljate mernim alatom dodirivanjem dugmadi.

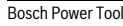

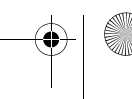

Lestvica menija drži u pripravnosti dodatne funkcije (npr. *Bluetooth*® uklj./isklj., meni, brisanie).

- ▶ Za rukovanje ekranom na dodir upotrebljavajte samo prst.
- Lagano dodirnite odgovarajuće dugme (komandnu površinu). Ekran osetljiv na dodir ne pritiskajte jako ili oštrim predmetima.
- Ekran osetljiv na dodir nemojte da dovodite u kontakt sa drugim električnim uređajima ili vodom.
- ► Za čišćenie ekrana osetlijvog na dodir iskliučite merni alat, pa nečistoće obrišite npr. mikrofiber krpom.

### **Puštanje u rad**

- **Ne ostavljajte slučajno uključen merni alat i isključite merni alat posle upotrebe.** Druge osobe bi mogle da budu zaslepljene od laserskog zraka.
- **Čuvajte merni alat od vlage i direktnog sunčevog zračenja.**
- **Ne izlažite merni alat ekstremnim temperaturama ili temperaturnim kolebanjima.** Ne ostavljajte ga na primer u autu duže vreme. Pustite merni alat pri većim temperaturnim kolebanjima da se prvo temperira, pre nego ga pustite u rad. Pri ekstremnim temperaturama ili temperaturnim kolebanjima može se oštetiti preciznost mernog alata.
- **Izbegavajte snažne udarce ili padove mernog alata.** Posle snažnih spoljnih uticaja na merni alat trebalo bi pre daljeg rada da uvek izvršite kontrolu tačnosti (pogledajte "Kontrola tačnosti i kalibrisanje merenja sa nagibom" i "Kontrola tačnosti pri merenju rastojanja", stranu 211).

### **Uključivanje-isključivanje**

Za **uključivanje** mernog alata kratko pritisnite merni taster **1**. Prilikom uključivanja mernog alata laserski zrak još nije uključen.

Za **isključivanje** mernog alata dugo pritisnite merni taster **1**.

Ako otprilike 5 minuta ne pritisnete nijedan taster ili nijedno dugme na mernom alatu, merni alat se automatski isključuje radi zaštite baterija/akumulatorskih baterija.

Prilikom isključivanja zadržavaju se sve memorisane vrednosti.

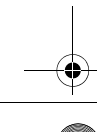

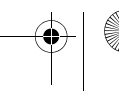

Srpski | **205**

### **Radnja merenja**

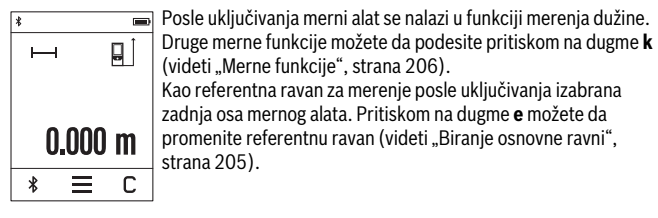

Postavite merni alat sa izabranom osnovnom ravni na željenu tačku za kretanje merenja (na primer zid).

Za uključivanje laserskog zraka kratko pritisnite merni taster **1**.

### **Ne usmeravajte laserski zrak na osobe ili životinje i ne gledajte u laserski zrak čak ni sa daljeg odstojanja.**

Laserski zrak usmerite ka ciljnoj površini. Za aktiviranje merenja iznova kratko pritisnite merni taster **1**.

U funkciji trajnog merenja merenje počinje već posle prvog pritiska mernog tastera **1**. Merna vrednost se tipično pojavljuje u roku od 0,5 s, a najkasnije posle 4 s. Trajanje merenja zavisi od udaljenosti, uslova osvetljenja i osobina refleksije ciljane površine.

Ukoliko otprilike 20 sek. posle ciljanja ne usledi merenje, laserski zrak se automatski isključuje radi zaštite baterija, a displej se zamrači.

### **Integrisana pomoćna funkcija**

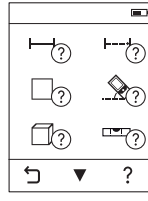

 $\blacksquare$  U mernom alatu je za svaku mernu funkciju deponovana pomoć kao animacija. Najpre selektujte dugme **k**, pa zatim željenu mernu funkciju. Animacija Vam pokazuje detaljan način postupanja za izabranu mernu funkciju.

Animaciju možete da zaustavite u svako doba i da je iznova startujete. Možete da skrolujete napred i nazad.

### **Biranje osnovne ravni (pogledajte slike A – C)**

Za merenje možete izabrati tri različite referentne ravni:

- zadnja ivica mernog alata (na primer kod postavljanja na zidove),
- Ka za 180° otklopljenoj graničnoj ploči **3** (npr. za merenja iz uglova),
- ka prednjoj ivici mernog alata (npr. prilikom merenja od ivice stola).

Za izbor referentne ravni pritisnite dugme **e** i selektujte željenu referentnu ravan na ekranu osetljivom na dodir. Posle svakog uključivanja mernog alata zadnja ivica mernog alata se preliminarno podesi kao referentna ravan.

Naknadna promena referentne ravni od već izvršenih merenja (na primer kod pokazivača mernih vrednosti u listi mernih vrednosti) nije moguća.

### **Meni "Osnovna podešavanja"**

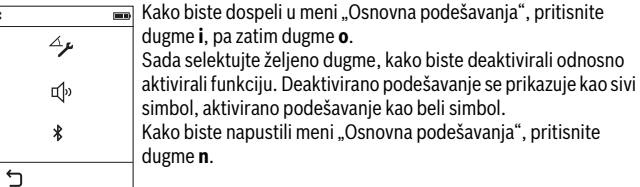

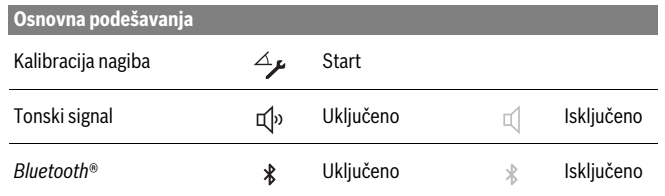

### **Merne funkcije**

### **Jednostruko merenje dužine**

Jednostavnim merenjem dužine merite udaljenosti, dužine, visine i razmake itd. Pritisnite dugme **k**, pa zatim selektujte dugme za merenje dužine . Za uključivanje lasera i za merenje jednom kratko pritisnite merni taster **1**.

### **Merenje površina**

Merenjem površine merite dužinu i širinu jednu za drugom kao prilikom merenja dužine. Između oba merenja laserski zrak ostaje uključen. Posle završetka drugog merenja površina se automatski izračunava i prikazuje.

Pritisnite dugme **k**, pa zatim selektuite dugme za merenie površine  $\Box$ .

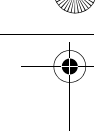

### **Merenje zapremine**

Merenjem zapremine merite dužinu, širinu i visinu jednu za drugom kao prilikom merenja dužine. Između tri merenja laserski zrak ostaje uključen. Posle završetka trećeg merenja zapremina se automatski izračunava i prikazuje.

Pritisnite dugme **k**, pa zatim selektujte dugme za merenje zapremine  $\Box$ .

### **Sabiranje/oduzimanje dužina, površina, zapremina**

Sabiranjem/oduzimanjem dužina, površina ili zapremina merite dužine, površine ili zapremine i možete ih automatski sabirati ili oduzimati (npr. od pomoći je prilikom obračuna materijala).

Pritisnite dugme **k**, a zatim izaberite dugme za obračun dužine  $H^{\pm}H$  ili površine  $\Box \triangleq \Box$  ili zapremine  $\Box \triangleq \Box$ .

Dugmetom  $\frac{1}{4}$  možete da birate **..+**" ili ..<sup>.</sup>..." ili da pokrenete novi obračun. Kako biste završili sabiranje/oduzimanje, pritisnite merni taster **1**.

Vrednosti iznad 9 999 999 m $^3$  ili ispod – 999 999 m $^3$  ne mogu da se prikažu, na displeju se pojavljuje "**ERROR**".

### **Indirektno merenje udaljenosti**

**Uputstvo:** Indirektno merenje udaljenosti je uvek manje precizno nego direktno merenje udaljenosti. Greške u merenju uslovljene primenom mogu da budu veće nego kod direktnog merenja udaljenosti. Za poboljšanje preciznosti merenja preporučujemo da merni alat položite na čvrstu graničnu površinu za odlaganje.

Indirektno merenje udaljenosti služi za dobijanje rastojanja, koja se ne mogu meriti direktno, jer bi postojala neka smetnja za zrake ili nema na raspolaganju neke ciljne površine kao reflektora. Ovaj postupak merenja može da se upotrebi samo u vertikalnom pravcu. Svako odstupanje od horizontalnog pravca utiče na pogrešna merenja.

Za indirektno merenje rastojanja stoje na raspolaganju tri merne funkcije, sa kojima se uvek mogu izračunati različite trase.

### **a) Indirektno visinsko merenje**

Pritisnite dugme **k**, pa zatim selektujte dugme za indirektno merenje visine . Pazite na to da merni alat bude na istoj visini kao donja merna tačka.

### **b) Dvostruko indirektno visinsko merenje**

Pritisnite dugme **k**, pa zatim selektujte dugme za dvostruko indirektno merenje visine 1.

Pazite na to, da referentna ravan merenja (na primer Zadnja ivica mernog alata) kod svih pojedinačnih merenja ostane tačno na istom mestu.

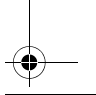

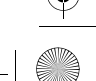

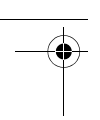

### **c) Indirektno dužinsko merenje**

Pritisnite dugme **k**, pa selektujte dugme za indirektno merenje dužine . Pazite na to da merni alat bude na istoj visini kao željena merna tačka.

### **Merenje nagiba**

Pritisnite dugme **k**, pa zatim selektujte dugme za merenje nagiba  $\gg$ .

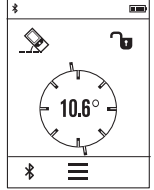

Merenje nagiba služi za merenje uspona ili nagiba (npr. stepenika, rukohvata, prilikom uglavljivanja nameštaja, prilikom polaganja cevi itd.).

Kao referentna ravan za merenje nagiba služi leva strana mernog alata. Ako se na displeju ne prikazuje ugao nagiba, merni alat je previše bočno nagnut tokom merenja.

Trenutnu mernu vrednost možete da zadržite na displeju pritiskom na taster za merenie **1** ili **na** .

### **Digitalna libela**

Pritisnite dugme **k**, pa zatim selektujte dugme za digitalnu libelu **...**...

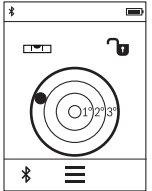

Digitalna libela služi za proveru horizontalnog poravnanja objekta (npr.mašina za pranje veša, frižider itd.) istovremeno u dve ose. Kao referentna ravan za digitalnu libeli služi zadnja strana mernog alata.

Trenutnu mernu vrednost možete da zadržite na displeju pritiskom na taster za merenje 1 ili **b**.

### **Trajno merenje / Minimum-/Maksimum-merenje (pogledajte sliku D)**

Kod trajnog merenja može se merni alat relativno pokretati prema cilju, pričem se aktuelizuje merna vrednost ca. svakih 0,5 s. Možete se udaljiti na primer od nekog zida pa do željenog rastojanja, aktuelno odstojanje je uvek moguće očitati.

Pritisnite dugme **k** i selektujte dugme za merenje trajanja **F--4**. Za start merenja trajanja pritisnite merni taster **1**.

Merenje minimuma služi za dobijanje najkraćih rastojanja od stabilne referentne tačke. Ono pomaže na primer pri odredjivanju vertikala ili horizontala.

Merenje maksimuma služi za odredjivanje najvećeg rastojanja od stabilne referentne tačke. Ono pomaže na primer kod odredjivanja dijagonala.

Konstantno merenje se automatski isključuje posle 4 minuta. Ostaje prikazana poslednja merna vrednost.

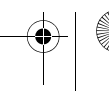

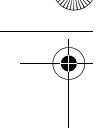

#### Srpski | **209**

### **Lista poslednjih mernih vrednosti/obračuna**

Merni alat memoriše poslednjih 10 mernih vrednosti i njihove obračune i prikazuje ih obrnutim redosledom (najpre poslednja merna vrednost/poslednji obračun).

Pritisnite dugme **i**, pa selektujte dugme **p**.

### **Brisanje mernih vrednosti u listi mernih vrednosti**

Pritisnite dugme **i**, pa selektujte dugme **p**.

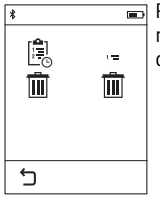

Posle selekcije dugmeta **h** možete da obrišete ili celokupnu listu mernih vrednosti ili pojedinačne merne vrednosti. Pritiskom na dugme **h** briše se pojedinačna merna vrednost koja je izabrana.

### **Prenos podataka ka drugim uređajima**

Merni alat je opremljen *Bluetooth*® modulom, koji pomoću radio tehnike dozvoljava prenos podataka do određenih mobilnih finalnih uređaja pomoću *Bluetooth*® porta (npr. smartphone, tablet).

Informacije o neophodnim preduslovima za sistem za *Bluetooth*® vezu naćićete na Bosch internet stranici na

www.bosch-pt.de

Prilikom prenosa podataka pomoću *Bluetooth*® mogu da nastupe vremenska odlaganja između mobilnog finalnog uređaja i mernog alata. To može da bude zbog udaljenosti oba uređaja u odnosu jedan na drugi ili zbog samog mernog objekta.

### **Aktiviranje** *Bluetooth*® **porta za prenos podataka na mobilni finalni uređaj**

Za aktiviranje *Bluetooth*®-porta pritisnite dugme *Bluetooth*® **j** na mernom alatu. Alternativno *Bluetooth*®-port možete da aktivirate preko menija "Osnovna podešavanja" (videti stranu 206).

Uverite se, da je *Bluetooth*® port na Vašem mobilnom finalnom uređaju aktiviran.

Za proširenje obima funkcije mobilnog finalnog uređaja i za pojednostavljenje obrade podataka na raspolaganju je specijalna Bosch aplikacija (App) "PLR measure&go". U zavisnosti od finalnog uređaja možete da ih preuzimate u odgovarajuća memorijska skladišta:

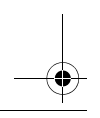

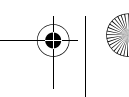

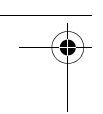

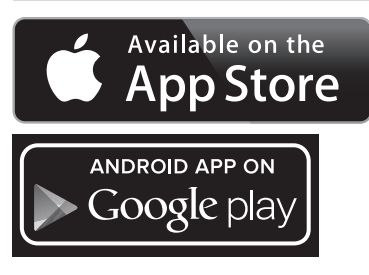

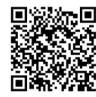

Posle starta Bosch aplikacije uspostavlja se veza između mobilnog finalnog uređaja i mernog alata. Ako ste pronašli više aktivnih mernih alata, izaberite odgovarajući merni alat.

Prikazuju se status veze kao i aktivna veza u statusnoj lestvici mernog alata (**a**).

Ako u roku od 3 minuta posle pritiska dugmeta *Bluetooth*® **j** ne možete da uspostavite vezu, automatski se isključuje *Bluetooth*® radi zaštite baterija/akumulatorskih baterija.

### **Deaktiviranje** *Bluetooth*® **porta**

Za deaktiviranje *Bluetooth*®-porta pritisnite dugme *Bluetooth*® **j** ili isključite merni alat. Alternativno *Bluetooth*®-port možete da deaktivirate preko menija "Osnovna podešavanja" (videti stranu 206).

### **Uputstva za rad**

 **Merni alat je opremljen radio portom. Morate da obratite pažnju na lokalna ograničenja u režimu rada, npr. u avionima ili bolnicama.** 

### **Opšta uputstva**

Prijemno sočivo **9** i izlaz laserskog zraka **8** ne smeju biti pokriveni pri merenju.

Merni alat se nesme za vreme merenja pokretati (sa izuzetkom funkcija trajnog merenja i merenja sa nagibom). Postavite stoga merni alat što je moguće bliže nekoj čvrstoj graničnoj ili površini za naleganje.

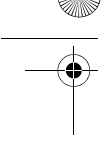

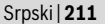

### **Uticaji na merno područje**

Merno područje zavisi od svetlosnih uslova i osobina refleksije ciljne površine. Koristite radi bolje vidljivosti laserskog zraka pri radu u spoljnim površinama i pri jakom sunčevom zračenju laserske naočare **10** (pribor) i lasersku tablicu sa ciljem **11** (pribor), ili isključite ciljnu površinu.

### **Uticaji na merni rezultat**

Na osnovu fizikalnih efekata ne može se isključiti, da pri merenju na različitim površinama dodje do pogrešnih merenja. U njih se ubrajaju:

- transparentne površine (na primer staklo, voda),
- površine sa odsjajem (na primer polirani metal, staklo),
- porozne površine (na primer materijali za prigušivanje),
- strukturne površine (na primer hrapavi malter, prirodni kamen).

Koristite u datom slučaju na ovim površinama lasersku tablicu sa ciljem **11** (pribor).

Pogrešna merenja su osim toga moguća na koso aviziranu površinu cilja.

Isto tako mogu slojevi vazduha sa raznim temperaturama ili indirektno prihvaćene refleksije da utiču na mernu vrednost.

### **Kontrola tačnosti i kalibrisanje merenja sa nagibom**

U režimima "Merenje nagiba", "Digitalna libela" i "Indirektno merenje udaljenosti" se koristi senzor nagiba. Kada se koristi u ovom režimu, preporučujemo da se redovno vrši kalibracija (videti Meni "Osnovna podešavanja", strana 206). Sledite uputstva na ekranu osetljivom na dodir.

Posle jake promene temperature i posle udara preporučujemo da proverite preciznost i eventualno izvršite kalibraciju mernog alata. Posle promene temperature merni alat neko vreme morate da aklimatizujete pre nego što usledi kalibracija nagiba.

Posle jakih kolebanja temperature merni alat automatski predlaže kalibraciju.

### **Kontrola tačnosti pri merenju rastojanja**

Možete kontrolisati tačnost merenja rastojanja na sledeći način:

- Izaberite deonicu za merenje koja se ne menja u vremenu od otprilike 3 do 10 m dužine, čija Vam je dužina egzaktno poznata (npr. širina prostorije, otvor vrata). Merna deonica mora da se nalazi u unutrašnjem prostoru, ciljna površina merenja mora da bude glatka i da ima dobru refleksiju.
- $-$  Merite trasu 10-puta jedno za drugim.

Odstupanje pojedinačnih merenja od srednje vrednosti sme iznositi maksimalno ±2 mm. Zapišite merenja, da bi mogli porediti nekada kasnije tačnost.

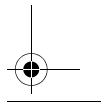

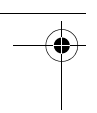

### **Merenje pomoću granične ploče (pogledajte sliku B)**

Upotreba granične ploče **3** je npr. namenjena za merenje iz uglova (dijagonala prostorije) ili sa teško dostupnih mesta.

Otklopite graničnu ploču **3**.

Referentnu ravan za merenje pomoću granične ploče podesite odgovarajuće u mernom alatu.

Posle završetka merenja ponovo zaklopite graničnu ploču **3**.

### **Greške – uzroci i pomoć**

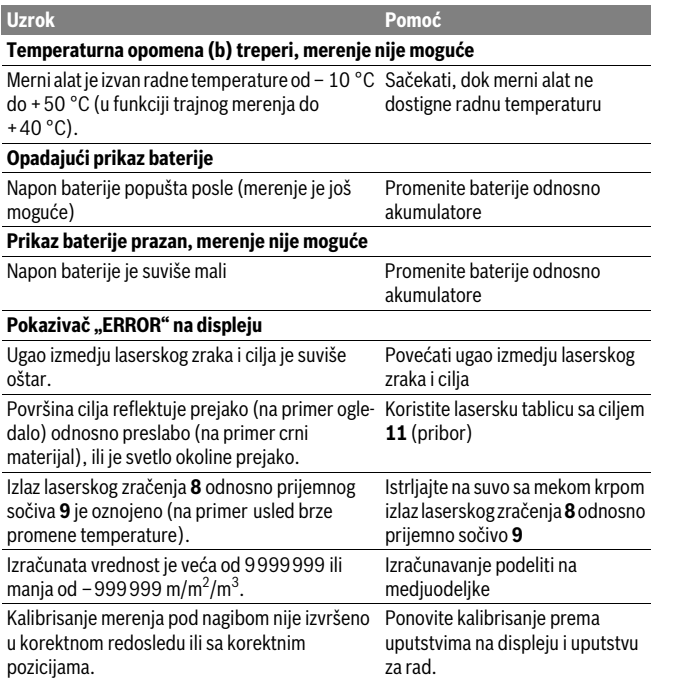

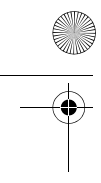

Srpski | **213**

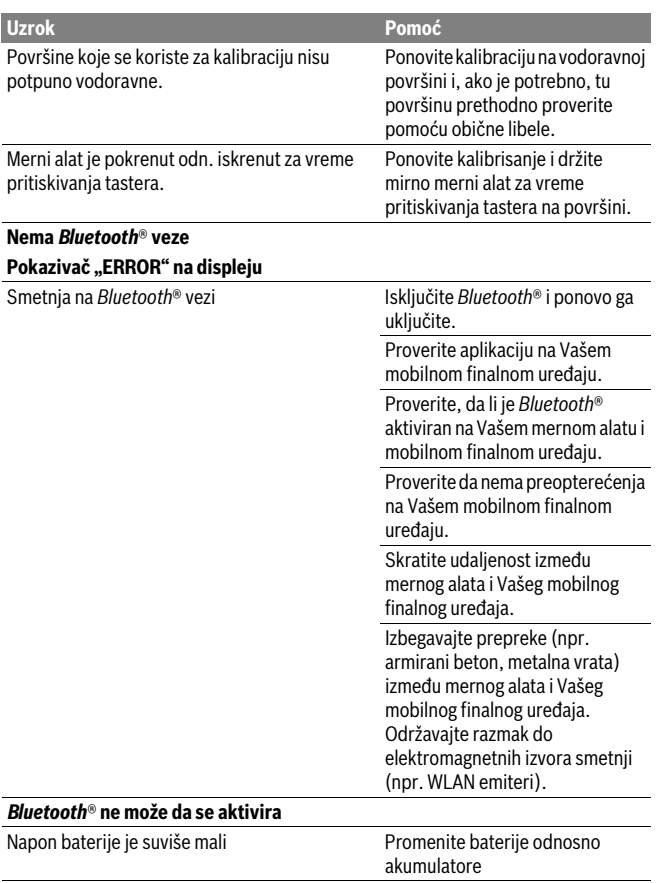

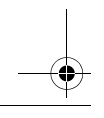

 $\pmb{\diamondsuit}$ 

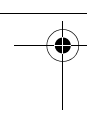

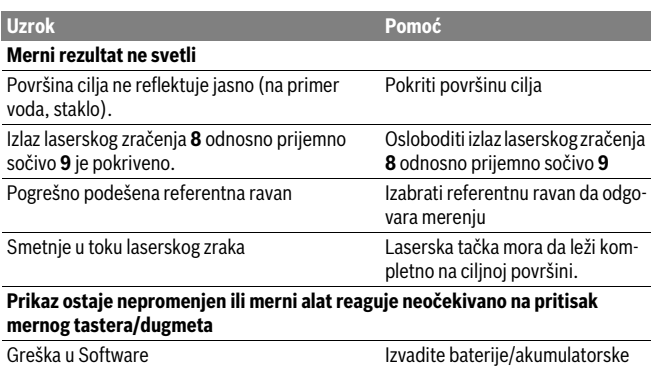

baterije i posle ponovnog ubacivanja iznova startujte merni alat.

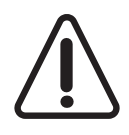

Merni alat vrši nadzor ispravne funkcije prilikom svakog merenja. Ukoliko se utvrdi kvar, displej pokazuje samo još samo simbol koji se nalazi pored. U tom slučaju, ili ako gore navedene mere za pomoć ne mogu da otklone grešku, merni alat preko Vašeg distributera dostavite Bosch servisnoj službi.

# **Održavanje i servis**

### **Održavanje i čišćenje**

Čuvajte i transportujte merni pribor samo u isporučenoj zaštitnoj futroli.

Držite merni alat uvek čist.

Ne uranjajte merni alat u vodu ili druge tečnosti.

Brišite zaprljanja sa vlažnom, mekom krpom. Ne upotrebljavajte nikakva sredstva za čišćenje ili rastvarače.

Održavajte posebno prijemno sočivo **9** sa istom pažnjom, kao što morate da se ophodite sa naočarima ili sočivom foto aparata.

U slučaju popravke šaljite merni alat u zaštitnoj torbi **12**.

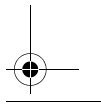

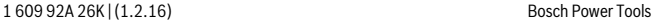

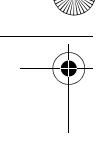

### Srpski | **215**

### **Servisna služba i savetovanje o upotrebi**

Servisna služba odgovoriće na vaša pitanja o popravcima i održavanju vašeg proizvoda i o rezervnim delovima. Uvećane crteže i informacije o rezervnim delovima možete naći na našoj adresi:

### **www.bosch-pt.com**

Bosch tim za savetovanje o upotrebi će vam rado pomoći ako imate pitanja o našim proizvodima i priboru.

Molimo da kod svih pitanja i naručivanja rezervnih delova neizostavno navedete broj predmeta sa 10 brojčanih mesta prema tipskoj tablici proizvoda.

### **Srpski**

Bosch-Service Dimitrija Tucovića 59 11000 Beograd Tel.: (011) 6448546 Fax: (011) 2416293 E-Mail: asboschz@EUnet.yu Keller d.o.o. Ljubomira Nikolica 29 18000 Nis Tel./Fax: (018) 274030 Tel./Fax: (018) 531798 Web: www.keller-nis.com E-Mail: office@keller-nis.com

### **Uklanjanje djubreta**

Merni alati, pribor i pakovanja treba da se dovoze na regeneraciju koja odgovara zaštiti čovekove okoline.

Ne bacajte merne alate u kućno djubre!

### **Samo za EU-zemlje:**

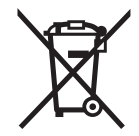

Prema evropskoj smernici 2012/19/EU ne moraju više neupotrebljivi merni alati a prema evropskoj smernici 2006/66/EC ne moraju više akumulatori/baterije u kvaru i istrošeni da se odvojeno sakupljaju i odvoze reciklaži koja odgovara zaštiti čovekove sredine.

**Zadržavamo pravo na promene.**

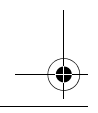

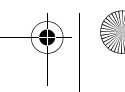

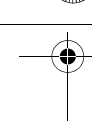

**216** | Slovensko

# **Slovensko**

## **Varnostna navodila**

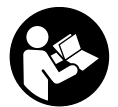

**Preberite in upoštevajte navodila v celoti, da zagotovite varno in zanesljivo uporabo merilne naprave. Če merilne naprave ne uporabljate v skladu s predloženimi navodili, lahko pride do poškodb vgrajene zaščitne opreme v merilni napravi. Opozorilnih ploščic na merilni napravi nikoli ne zakrivajte. HRANITE TA NAVODILA V** 

**DOBREM STANJU IN JIH V PRIMERU PREDAJE PRILOŽITE MERILNI NAPRAVI.**

- **Bodite previdni v primeru izvajanja opravil ali nastavitev, ki niso opisana v teh navodilih, lahko pride do nevarnega izpostavljanja laserskemu sevanju.**
- **Merilno orodje se dobavi z opozorilno tablo (na prikazu merilnega orodja na grafični strani označeno s številko 7).**

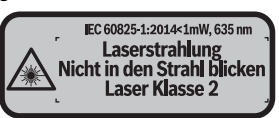

 **Če tekst opozorilne tablice ni v vašem jeziku, ga pred prvim zagonom prelepite z ustrezno nalepko v vašem nacionalnem jeziku.**

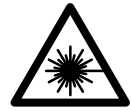

**Laserskega žarka ne usmerjajte v osebe ali živali in tudi sami ne glejte neposredno v laserski žarek ali njegov odsev.** S tem lahko zaslepite ljudi, povzročite nesrečo ali poškodbe oči.

- **Če laserski žarek usmerite v oči, le-te zaprite in glavo takoj obrnite stran od žarka.**
- **Ne spreminjajte laserske naprave.**
- **Očal za vidnost laserskega žarka ne uporabljajte namesto zaščitnih očal.** Očala za vidnost laserskega žarka so namenjena boljšemu razpoznavanju laserskega žarka, vendar oči ne varujejo pred laserskim sevanjem.
- **Očal za vidnost laserskega žarka ne uporabljajte namesto sončnih očal oziroma med vožnjo v cestnem prometu.** Očala za vidnost laserskega žarka ne zagotavljajo popolne UV-zaščite in zmanjšujejo sposobnost zaznavanja barv.

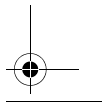

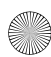
- **Merilno orodje lahko popravlja samo kvalificirano strokovno osebje z origialnimi nadomestnimi deli.** Na ta način bo ohranjena varnost merilnega orodja.
- **Otrokom ne dovolite, da bi brez nadzora uporabljali lasersko merilno orodje.**  Saj bi lahko nenamerno zaslepili druge osebe.
- **Z merilnim orodjem ne smete delati v okolju, kjer je nevarnost eksplozije in kjer se nahajajo gorljive tekočine, plini ali prah.** Merilno orodje lahko povzroči iskrenje, ki lahko vname prah ali hlape.
- **Previdno! Pri uporabi merilne naprave s funkcijo** *Bluetooth*® **lahko pride do motenja drugih naprav in instalacij, letal in medicinskih naprav ter aparatov (npr. srčni spodbujevalnik, slušni aparati). Prav tako ni mogoče povsem izključiti motenja ljudi in živali v neposredni bližini. Merilne naprave s funkcijo**  *Bluetooth*® **ne uporabljajte v bližini medicinskih naprav in aparatov, bencinskih črpalk, kemičnih instalacij, na območjih z nevarnostjo eksplozije in v območjih, kjer se opravlja razstreljevanje. Merilne naprave s funkcijo**  *Bluetooth*® **ne uporabljajte v letalih. Izogibajte se dolgotrajni uporabi v neposredni bližini telesa.**
- **Ne uporabljajte merilne naprave, če je zaslon na dotik poškodovan (npr. razpoke na površini itd.).**

**Besedna znamka** *Bluetooth*® **kot tudi slikovne oznake (logotipi) so zaščitene blagovne znamke in last podjetja Bluetooth SIG, Inc. Vsaka uporaba te besedne znamke/slikovnih oznak podjetja Robert Bosch GmbH poteka z uporabo licence.**

# **Opis in zmogljivost izdelka**

### **Uporaba v skladu z namenom**

Merilna naprava je namenjena merjenju razdalj, dolžin, višin, razmakov, nagibov in izračunavanju površin ter prostornin.

Merilne rezultate je mogoče prek povezave *Bluetooth*® prenesti na druge naprave.

Funkcija za pomoč, ki je vgrajena v merilni napravi, ponuja podrobne animacije za posamezne merilne funkcije/merilne postopke.

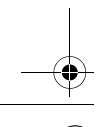

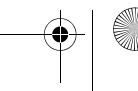

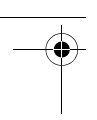

# **Tehnični podatki**

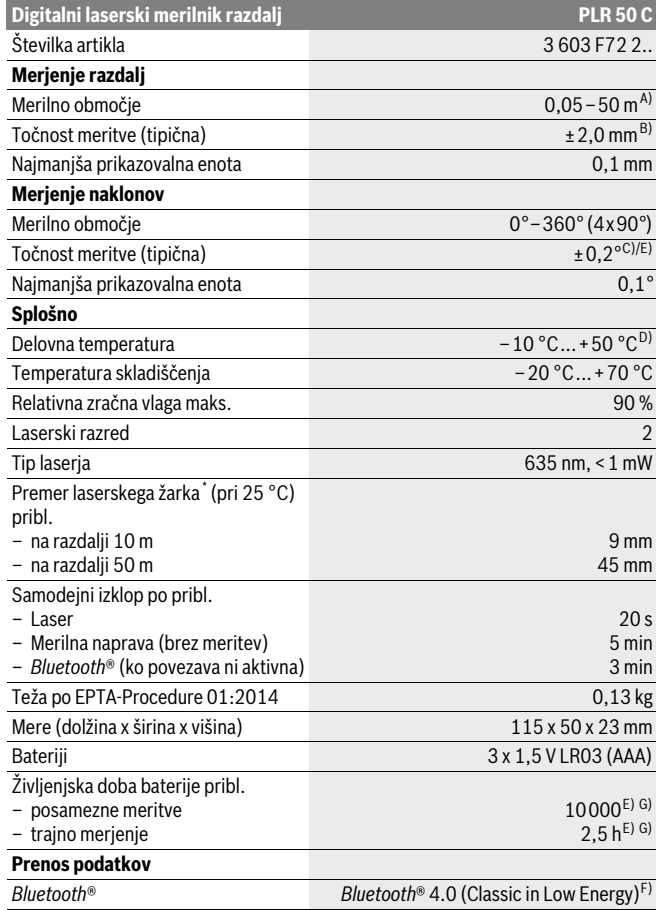

\* je odvisen od sestave površine in okoljskih pogojev

A) Pri merjenju od zadnjega roba merilne naprave. Bolj kot površina cilja odbija (s sipanjem, ne zrcaljenjem) laserski žarek in svetlejša, kot je laserska točka, glede na svetlost okolice, daljši je doseg. Pri razdaljah, manjših od 20 m uporaba retroreflekcijske ciljne tarče ni priporočljiva, ker lahko povzroči napake pri merjenju.

B) Pri merjenju od zadnjega roba merilne naprave, 100 % odbojni zmogljivosti cilja (npr. belo prepleskana stena), šibki osvetlitvi ozadja in delovni temperaturi 25 °C. Dodatno je treba upoštevati vpliv  $\pm 0.05$  mm/m.

C) Po kalibriranju pri 0° in 90° pri dodatni napaki vzpona maks. ±0,01°/stop. do 45°.

D) V funkciji trajnega merjenja znaša maks. delovna temperatura +40 ° C.

E) pri 25 °C delovni temperaturi

F) Pri nizkoenergijskih napravah s funkcijo *Bluetooth*® glede na model in operacijski sistem morda ni možno vzpostaviti povezave. Naprave s funkcijo *Bluetooth*® morajo podpirati profil SPP.

G) *Bluetooth*® je izključen

Jasno identifikacijo Vašega merilnega orodja omogoča serijska številka **6** na tipski ploščici.

### **Komponente na sliki**

Oštevilčenje naslikanih komponent se nanaša na prikaz merilnega orodja na strani z grafiko.

- **1** Tipka za merjenje/Tipka za vklop in izklop
- **2** Zaslon na dotik
- **3** Prislonska plošča
- **4** Pokrov predalčka za baterije
- **5** Aretiranje pokrova predalčka za baterije
- **6** Serijska številka
- **7** Opozorilna ploščica laserja
- **8** Izhod laserskega žarka
- **9** Sprejemna leča
- **10** Očala za vidnost laserskega žarka\*
- **11** Laserska ciljna tabla\*
- **12** Zaščitna torba

### **Prikazni elementi (izbor)**

**a** Stanje *Bluetooth*®

Funkcija *Bluetooth*® je aktivirana, povezava ni vzpostavljena

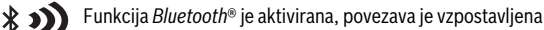

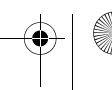

 $\ast$ 

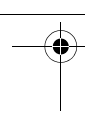

- **b** Opozorilo o temperaturi
- **c** Prikaz baterije
- **d** Laser vklopljen
- **e** Tipka referenčna ravnina merjenja
- **f** Predhodne izmerjene vrednosti
- **g** Merska vrednost
- **h** Tipka brisanje
- **i** Tipka meni
- **j** Tipka *Bluetooth*®
- **k** Tipka merilne funkcije
	- Merjenje dolžine  $\overline{\phantom{0}}$
	- Merjenje površine
	- त Merjenje prostornine
	- Seštevanje/odštevanje dolžin
	- Seštevanje/odštevanje površin  $\Box \pm \Box$
	- ∩÷∩ Seštevanje/odštevanje prostornin
	- Indirektno merjenje višine  $\mathcal{A}$
	- $\mathcal{L}$ Indirektno merjenje dolžine
	- $\overline{1}$ Dvojno indirektno merjenje višine
	- $\begin{matrix} \diamondsuit \\ \diamondsuit \end{matrix}$ Merjenje naklonov
	- $\Box$ Digitalna vodna tehtnica
	- $\mathbf{H} = \mathbf{H}$ Trajno merjenje
- **l** Tipka funkcije za pomoč
- **m** Tipka listanie dol/gor
- **n** Tipka nazaj
- **o** Tipka nastavitve
- **p** Tipka seznam izmerjenih vrednosti
- **\* Prikazan ali opisan pribor ne spada v standardni obseg dobave.**

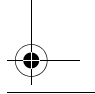

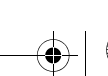

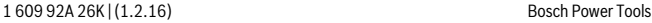

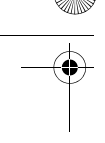

# **Montaža**

# **Vstavljanje/zamenjava baterij**

Pri uporabi merilnega orodja priporočamo uporabo alkalnih manganskih baterij ali akumulatorskih baterij.

Pri akumulatorskih baterijah z 1,2 V je možnih manj merjenj kot z baterijami z 1,5 V. Če želite odpreti pokrovček baterij **4**, odprite prislonsko ploščo **3**, pritisnite blokirni mehanizem **5** v smeri puščice in snemite pokrovček baterij. Vstavite baterije oz. akumulatorske baterije. Pri tem pazite na pravilno polarnost baterij, ki mora ustrezati prikazu na notranii strani predala za baterije.

Ko se na zaslonu prvič pokaže simbol baterije  $\Rightarrow$ , lahko izvedete vsaj še 100 meritev. Ko simbol baterije prazen, je treba baterije oz. akumulatorske baterije zamenjati, meritve niso več mogoče.

Zamenjati morate vedno vse baterije oz. akumulatorske baterije. Uporabite samo baterije ali akumulatorske baterije enega proizvajalca in z enako kapaciteto.

 **Če merilnega orodja dalj časa ne uporabljate, vzemite baterije iz merilnega orodja.** Baterije in akumulatorske baterije lahko pri daljšem skladiščenju korodirajo in se samostojno izpraznejo.

# **Delovanje**

# **Uporaba zaslona na dotik**

 **Ne uporabljajte merilne naprave, če je zaslon na dotik poškodovan (npr. razpoke na površini itd.).** 

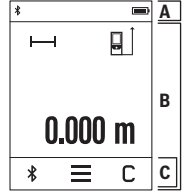

Zaslon je razdeljen na predele statusna vrstica (A) in zaslon **A** na dotik (B) z menijsko vrstico (C).

Statusna vrstica prikazuje status povezave *Bluetooth*®, temperaturno opozorilo ter stanje napolnjenosti baterij/akumulatorskih baterij.

Prek zaslona na dotik se lahko merilna naprava krmili z dotikom tipk.

V menijski vrstici so na voljo dodatne funkcije (npr. vklop/izklop povezave *Bluetooth*®, meni, brisanje).

- ▶ Za upravlianie zaslona na dotik uporabliaite samo prste.
- ▶ Narahlo pritisnite na ustrezno tipko. Zaslona na dotik se ne dotikaite s premočnim pritiskom ali pa ostrimi predmeti.

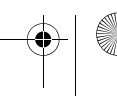

- ► Zaslon na dotik ne sme priti v stik z drugimi električnimi napravami ali vodo.
- ► Za čiščenje zaslona na dotik izklopite merilno napravo in umazanijo obrišite npr. s krpo z mikrovlakni.

### **Zagon**

- **Vklopljenega merilnega orodja nikoli ne puščajte brez nadzorstva in ga po uporabi izklopite.** Laserski žarek lahko zaslepi druge osebe.
- **Zavarujte merilno orodje pred vlago in direktnim sončnim sevanjem.**
- **Ne izpostavljajte merilnega orodja ekstremnim temperaturam ali ekstremnemu nihanju temperature.** Poskrbite za to, da npr. ne bo ležalo dalj časa v avtomobilu. Če je merilno orodje bilo izpostavljeno večjim temperaturnim nihanjem, najprej pustite, da se temperatura pred uporabo uravna. Pri ekstremnih temperaturah ali temperaturnih nihanjih se lahko poškoduje natančnost delovanja merilnega orodia.
- **Preprečite močne sunke v merilno orodje ali padce na tla.** Po močnih zunanjih vplivih na merilno orodje morate pred nadaljevanjem dela vedno izvesti preizkus natančnosti (glejte "Preizkus natančnosti in kalibriranje merjenja naklona" in "Preizkus natančnosti merjenja dolžine", stran 229).

### **Vklop/izklop**

Za **vklop** merilne naprave kratko pritisnite tipko za merjenje **1**. Ob vklopu merilne naprave se laserski žarek še ne vklopi.

Za **izklop** merilne naprave držite tipko za merjenje **1**, dokler se ne izklopi.

Če pribl. 5 minut ni pritisnjena nobena tipka na merilni napravi, se le-ta za varčevanje z baterijo/akumulatorsko baterijo samodejno izključi.

Ob izklopu se vse shranjene vrednosti ohranijo.

### **Postopek meritve**

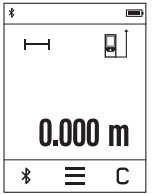

Ob vklopu je merilna naprava samodejno nastavljena na merjenje razdalje. Druge merilne funkcije lahko nastavite s pritiskom tipke **k** (gleite "Merilne funkcije", stran 224). Referenčna ravnina za meritev po vklopu je zadnji rob merilne naprave.S pritiskom tipke **e** lahko spremenite referenčno raven (glejte "Izbira referenčne ravnine", stran 223).

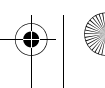

Namestite merilno orodje z izbrano referenčno ravnino na željeno startno točko merienia (npr. steno).

Za vklop laserskega žarka na kratko pritisnite tipko za merjenje **1**.

 **Laserskega žarka ne usmerjajte na osebe ali živali in ne glejte vanj, tudi ne iz večje razdalje.**

Laserski žarek usmerite v ciljno površino. Za začetek merjenja ponovno na kratko pritisnite tipko za merjenje **1**.

S funkcijo neprekinjenega merjenja se začne merjenje že po prvem pritisku tipke za merienie 1.

Rezultati meritev se navadno prikažejo v roku 0,5 s in najpozneje v 4 s. Čas merjenja je odvisen od razdalje, osvetljenosti in odbojnosti ciljne površine.

Če po pribl. 20 s po namerjanju ni prišlo do merjenja, se laserski žarek za varčevanje baterij samodejno izključi in zaslon se zatemni.

# **Vgrajena funkcija za pomoč**

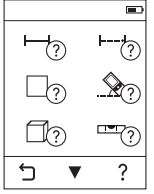

 $\equiv$  V merilni napravi je za vsako merilno funkcijo na voljo pomoč v obliki animacije. Najprej pritisnite tipko **k** in nato izberite želeno funkcijo merjenja. Animacija vam podrobno prikazuje, kako postopati pri izbrani merilni funkciji.

Animacijo lahko v vsakem trenutku prekinete in jo zaženete ponovno. Lahko prelistate naprej in nazaj.

# **Izbira referenčne ravnine (glejte slike A – C)**

Pri merjenju lahko izbirate med tremi različnimi referenčnimi ravninami:

- zadnji rob merilnega orodja (npr. pri prislonitvi na stene),
- za 180 ° razklopljeno prislonsko ploščo **3** (npr. za meritve iz kotov),
- sprednji rob merilnega orodja (npr. pri merjenju ob roba mize).

Za izbiro referenčne ravni pritisnite tipko **e** in na zaslonu na dotik izberite želeno referenčno raven. Po vsakem vklopu merilne naprave je zadnji rob merilne naprave vnaprej nastavljen kot referenčna raven.

Naknadna sprememba referenčne ravnine od že izvedenih meritev (npr. pri prikazu merilnih vrednosti v tabeli z merilnimi vrednosti) ni možna.

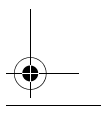

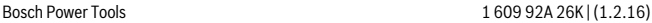

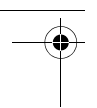

# **Meni .. Osnovne nastavitve"**

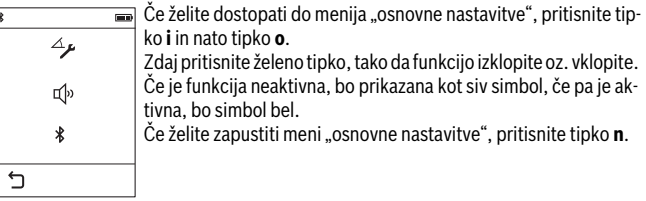

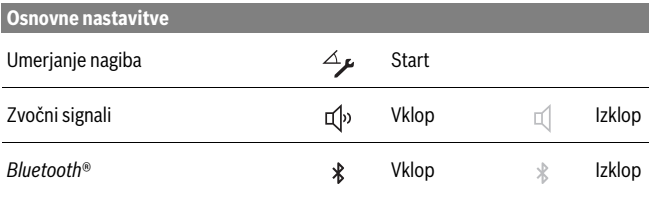

# **Merilne funkcije**

### **Enostavno merjenje dolžine**

S preprostim merjenjem dolžine lahko izmerite razdalje, dolžine, višine in razmake itd.

Pritisnite tipko **k** in nato pritisnite tipko za merjenje dolžine  $\rightarrow$ .

Za vklop laserja in merjenje pritisnite dvakrat tipko za merjenje **1**.

### **Ploskovna meritev**

Z merjenjem površine merite dolžino in širino eno za drugo, tako kot pri merjenju dolžine. Med obema meritvama ostane laserski žarek vključen. Po končani drugi meritvi bo površina samodejno izračunana in prikazana.

Pritisnite tipko **k** in nato pritisnite tipko za merjenje površine  $\Box$ .

# **Prostorska meritev**

Z merjenjem površine merite dolžino, širino in višino eno za drugo, tako kot pri merjenju dolžine. Med vsemi tremi meritvami ostane laserski žarek vključen. Po končani tretji meritvi bo prostornina samodejno izračunana in prikazana.

Pritisnite tipko **k** in nato pritisnite tipko za merjenje prostornine  $\Box$ .

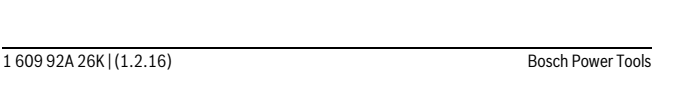

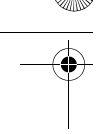

### **Seštevanje/odštevanje dolžin, površin, prostornin**

S seštevanjem/odštevanjem dolžin, površin ali prostornin merite dolžine, površine ali prostornine in jih lahko samodejno seštevate ali odštevate (to vam pomaga npr. pri izračunu glede materiala).

Pritisnite tipko **k** in nato pritisnite tipko za izračun dolžine  $\mapsto$  $\mapsto$ ali površine  $\Box \triangleq \Box$  ali prostornine  $\Box \triangleq \Box$ .

S tipko <sup>+</sup>∠ lahko izbirate med "**+"** in "–" ali pa začnete nov izračun. Za zaključek seštevanja/odštevanja pritisnite tipko za merjenje **1**.

Vrednosti nad 9 999 999 m $^3$  ali pod – 999 999 m $^3$  se ne morejo prikazati, na zaslonu se prikaže **"ERROR"**.

### **Indirektno merjenje razdalje**

**Opozorilo:** Posredno merjenje razdalj je vedno manj točno od neposrednega merjenja razdalj. Merilne napake so lahko odvisno od uporabe večje kot pri neposrednem merjenju razdalj. Za izboljšanje merilne natančnosti priporočamo, da postavite merilno napravo na trdo prislonsko ali naležno površino.

Z indirektnim merjenjem razdalje izračunate razdalje, ki jih ni moč direktno izmeriti, npr. zaradi ovire, ki je napoti žarku ali ker ni na razpolago ciljne površine za reflekcijo. Ta postopek merjenja lahko uporabite samo v navpični smeri. Vsak odklon v vodoravno smer povzroči napake pri merjenju.

Za indirektno merjenje razdalje so na razpolago tri merilne funkcije, s katerimi lahko izračunate različne poti.

### **a) Indirektno merjenje višine**

Pritisnite tipko **k** in pritisnite tipko za posredno merjenje višine . Bodite pozorni, da je merilna naprava na enaki višini kot spodnja merilna točka.

# **b) Dvojno indirektno merjenje višine**

Pritisnite tipko **k** in pritisnite tipko za dvojno posredno merjenje višine .

Pazite na to, da ostane referenčna ravnina meritve (npr. zadnji rob merilnega orodja) pri vseh posameznih meritvah znotraj postopka merjenja na natančno enakem mestu.

### **c) Indirektno merjenje dolžine**

Pritisnite tipko **k** in pritisnite tipko za posredno merjenje dolžine . Bodite pozorni, da je merilna naprava na enaki višini kot iskana merilna točka.

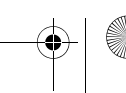

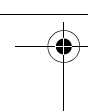

### **Merjenje naklonov**

Pritisnite tipko **k** in izberite tipko za merjenje nagiba .

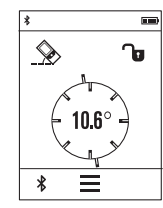

 $\blacksquare$  Merienie nagiba se uporablia za merienie strmine ali naklona (npr. za stopnice, ograje, pri merjenju za nameščanje pohištva, prelaganju cevi itd.). Kot referenčna ravnina za merjenje nagiba se uporablja leva stran merilne naprave. Če naklonski kot na prikazovalniku ni prikazan, ste merilno napravo med merjenjem nagnili preveč na stran.

Trenutno merilno vrednost lahko na prikazovalniku zadržite s pritiskom tipke za merienie **1** ali tipke **na**.

### **Digitalna vodna tehtnica**

Pritisnite tipko **k** in izberite tipko za digitalno vodno tehtnico **.....** 

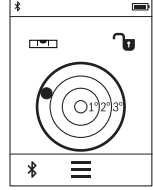

Digitalna tehtnica se uporablja za preverjanje istočasne vodoravne poravnanosti objekta na dve osi (npr. pralnega stroja, hladilnika itd.).

Kot referenčna ravnina za digitalno tehtnico se uporablja hrbtna stran merilne naprave.

Trenutno merilno vrednost lahko na prikazovalniku zadržite s pritiskom tipke za merjenje 1 ali tipke  $\mathbf{u}$ .

### **Stalna meritev / Merjenje minimuma/maksimuma (glejte sliko D)**

Pri stalni meritvi lahko merilno orodje pomaknete relativno k cilju, pri čemer se merilna vrednost aktualizira pribl. vseh 0,5 s. Lahko se npr. oddaljite od stene do željenega razmaka, aktualno razdaljo je vedno moč odčitati.

Pritisnite tipko **k** in pritisnite tipko za neprekinjeno merjenje . Za začetek neprekinjenega merjenja pritisnite tipko za merjenje **1**.

Z merjenjem minimuma se izračuna najkrajša razdalja od fiksne referenčne točke. Npr. pomaga pri izračunu pravokotnice ali vodoravnice.

Z merjenjem maksimuma se izračuna najdaljša razdalja od fiksne referenčne točke. Npr. pomaga pri izračunu diagonal.

Trajna meritev se po 4 minutah samodejno izključi. Prikazana ostane zadnja izmerjena vrednost.

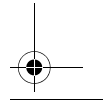

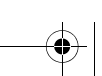

### **Seznam zadnjih izmerjenih vrednosti/izračunov**

Merilna naprava shrani zadnjih 10 izmerjenih vrednosti in njihove izračune ter jih prikaže v obratnem vrstnem redu (zadnja izmerjena vrednost/zadnji izračun je prikazan prvi).

Pritisnite tipko **i** in izberite tipko **p**.

### **Izbris merilnih vrednosti na seznamu izmerjenih vrednosti**

Pritisnite tipko **i** in izberite tipko **p**.

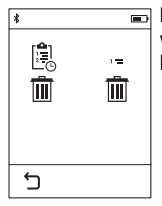

Ko pritisnete tipko **h** lahko izbrišete celoten seznam izmerjenih vrednosti ali pa posamezne izmerjene vrednosti. S pritiskom tipke **h** izbrišete izbrano posamezno merilno vrednost.

### **Prenos podatkov na druge naprave**

Merilna naprava je opremljena z modulom *Bluetooth*®, ki s pomočjo telekomunikacijske tehnike omogoča prenos podatkov na določene končne mobilne naprave z vmesnikom *Bluetooth*® (npr. pametne telefone, tablične računalnike).

Informacije o potrebnih sistemskih pogojih za povezavo *Bluetooth*® najdete na spletnih straneh podjetja Bosch na naslovu

www.bosch-pt.de

Pri prenosu podatkov s funkcijo *Bluetooth*® lahko pride do časovnih zakasnitev med končno mobilno napravo in merilno napravo. To je lahko odvisno od medsebojne oddaljenosti obeh naprav ali od objekta meritev.

### **Aktivacija vmesnika** *Bluetooth*® **za prenos podatkov na končno mobilno napravo**

Za vklop vmesnika *Bluetooth*® pritisnite tipko *Bluetooth*® **j** na merilni napravi. Vmesnik *Bluetooth*® pa lahko vklopite tudi prek menija "osnovne nastavitve" (glejte stran 224).

Prepričajte se, da je vmesnik *Bluetooth*® na vaši končni mobilni napravi aktiviran.

Za razširitev obsega funkcij končne mobilne naprave in poenostavitev obdelave podatkov so vam na voljo posebne Boscheve aplikacije "PLR measure&go". Te si lahko prenesete iz ustreznih spletnih trgovin glede na svojo končno mobilno napravo:

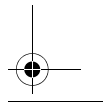

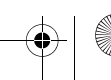

Bosch Power Tools 1 609 92A 26K | (1.2.16)

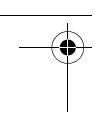

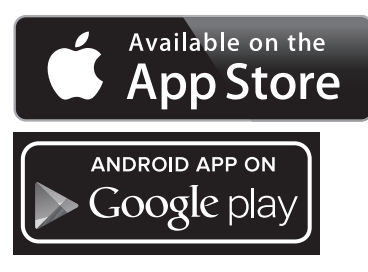

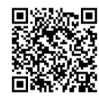

Po zagonu Boscheve aplikacije se vzpostavi povezava med končno mobilno napravo in merilno napravo. Če je najdenih več aktivnih merilnih naprav, izberite ustrezno merilno napravo.

Stanje povezave in aktivna povezava sta prikazani v statusni vrstici merilne naprave (**a**).

Če v roku 3-ih minut po pritisku tipke *Bluetooth*® **j** ni mogoče vzpostaviti povezave, se funkcija *Bluetooth*® za varčevanje z baterijo/akumulatorsko baterijo samodejno izključi.

### **Deaktivacija vmesnika** *Bluetooth*®

Za izklop vmesnika *Bluetooth*® pritisnite tipko *Bluetooth*® **j** ali izključite merilno napravo. Vmesnik *Bluetooth*® pa lahko izklopite tudi prek menija "osnovne nastavitve" (glejte stran 224).

### **Navodila za delo**

 **Merilna naprava je opremljena z vmesnikom za radijsko povezavo. Upoštevajte lokalne omejitve uporabe, npr. v letalih ali v bolnišnicah.** 

#### **Splošna navodila**

Sprejemna leča **9** in izhod laserskega žarka **8** med meritvijo ne smeta biti zakrita.

Merilno orodje se med merjenjem ne sme premikati (z izjemo funkcij trajnega merjenja in merjenja naklona). Zaradi tega po možnosti položite merilno orodje ob ali na fiksne prislonitvene ali naležne površine.

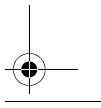

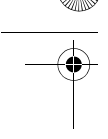

### **Vplivi na merilno območje**

Merilno območje je odvisno od svetlobnih razmer in odbojnih lastnosti ciljne površine. Za boljšo vidljivost laserskega žarka pri opravilih na prostem in pri močnem vpadu sonca uporabite očala za vidnost laserskega žarka **10** (pribor) in lasersko ciljno tablo **11** (pribor) ali pa osenčite ciljno površino.

### **Vplivi na rezultat meritve**

Zaradi fizikalnih učinkov ne moremo izključiti napak pri merjenju na več vrstah površin. To so naslednje površine:

- prozorne površine (npr. steklo, voda),
- zrcalne površine (npr. polirana kovina, steklo),
- porozne površine (npr. izolirni materiali),
- strukturirane površine (npr. grob omet, naravni kamen).

Na teh površinah po potrebi uporabite lasersko cilijno tablo **11** (pribor).

Poleg tega so napačne meritve možne na ciljnih površinah, na katere ste poševno ciljliali.

Prav tako lahko na mersko vrednost vplivajo zračni sloji različnih temperatur ali pa indirektne reflekcije.

### **Preizkus natančnosti in kalibriranje merjenja naklona**

V načinih "Merjenje naklonov", "Digitalna vodna tehtnica" in "Indirektno merjenje razdalje" se uporablja senzor za merjenje naklona. Pri uporabi teh dveh načinov priporočamo redno umerjanje (glejte Meni "Osnovne nastavitve", stran 224). Sledite navodilom na zaslonu na dotik.

Po močnejših nihanjih temperature in po udarcih priporočamo, da preverite točnost merilne naprave in jo po potrebi umerite. Po spremembi temperature morate merilno napravo nekaj časa pustiti, da se temperira, preden opravite umerjanje nagiba.

Pri večjih temperaturnih nihanjih merilno orodje samodejno predlaga umerjanje.

### **Preizkus natančnosti merjenja dolžine**

Natančnost merjenja dolžine lahko preverite, kot sledi:

- Izberite fiksno razdaljo med pribl. 3 do 10 m dolžine, katere dolžino natančno poznate (npr. širina prostora, odprtina za vrata). Merilno območje mora biti v notranjem prostoru, ciljna površina merjenja pa mora biti gladka, z dobrimi odbojnimi lastnostmi.
- Območje izmerite 10-krat zaporedoma.

Odkloni posameznih meritev od srednje vrednosti smejo znašati maksimalno ±2 mm. Zabeležite si merjenja, da boste lahko kasneje primerjali natančnost.

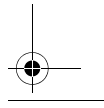

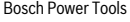

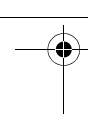

### **Merjenje s prislonsko ploščo (glejte sliko B)**

Uporaba prislonske plošče **3** je primerna npr. za merjenje iz kotov (diagonala prostora) ali težko dosegljivih mest.

Prislonsko ploščo **3** razklopite navzven.

Na merilni napravi nastavite ustrezno referenčno raven za merjenje s prislonsko ploščo.

Po končanju merjenja prislonsko ploščo **3** ponovno poklopite.

# **Napake – Vzroki in pomoč**

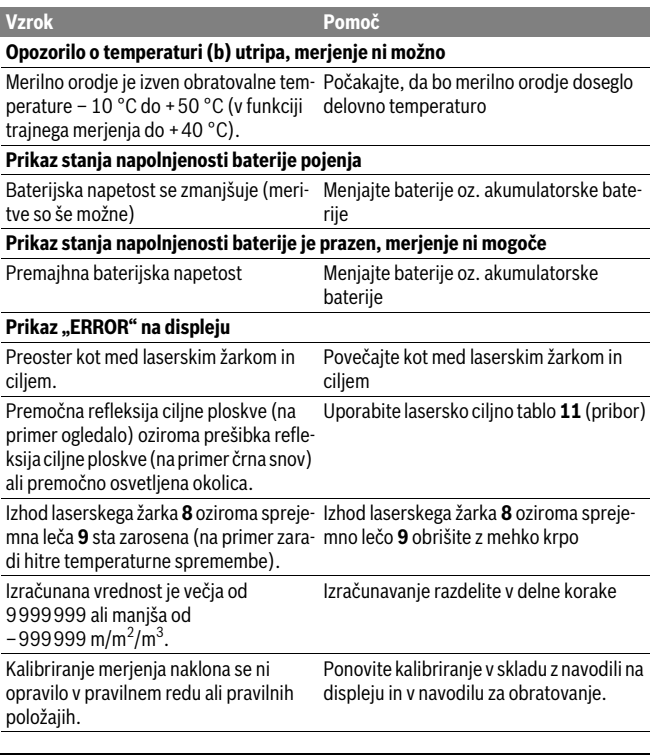

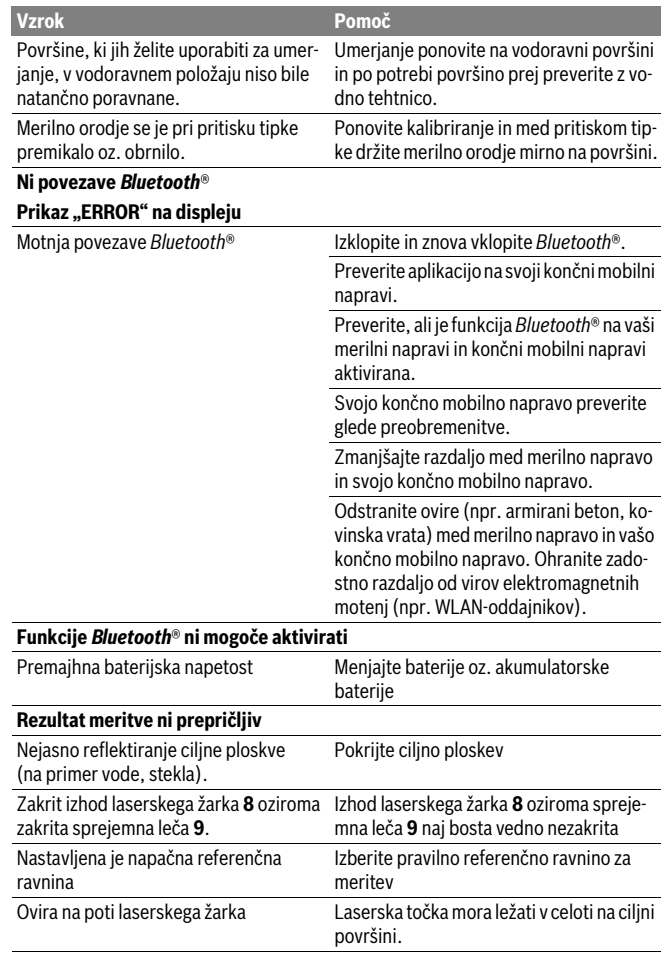

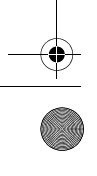

 $\overline{\phantom{a}}$ 

Bosch Power Tools 1 609 92A 26K | (1.2.16)

 $\pmb{\psi}$ 

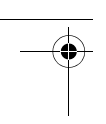

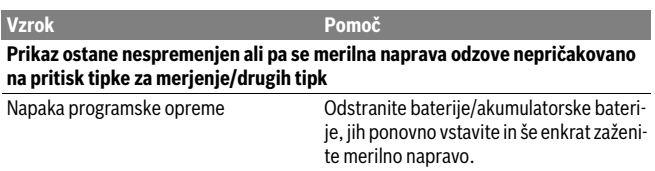

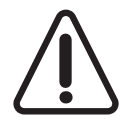

Merilna naprava nadzoruje pravilno delovanje pri vsaki meritvi. Če se zazna okvara, je na zaslonu prikazan samo opozorilni simbol na levi. V tem primeru ali če z zgoraj navedenimi ukrepi ni mogoče odpraviti napake, merilno napravo prek svojega trgovca pošljite Boschevi servisni .<br>službi

# **Vzdrževanje in servisiranje**

# **Vzdrževanje in čiščenje**

Merilno orodje lahko hranite in transportirate samo v priloženi zaščitni torbi.

Merilno orodje naj bo vedno čisto.

Merilnega orodja nikoli ne potapljajte v vodo ali v druge tekočine.

Umazanijo obrišite z vlažno, mehko krpo. Uporaba čistil in topil ni dovoljena.

Še posebno sprejemno lečo **9** morate negovati z enako skrbnostjo, kot negujete očala ali lečo fotoaparata.

Merilno orodje pošljite na popravilo v zaščitni torbi **12**.

# **Servis in svetovanje o uporabi**

Servis Vam bo dal odgovore na Vaša vprašanja glede popravila in vzdrževanja izdelka ter nadomestnih delov. Risbe razstavljenega stanja in informacije o nadomestnih delih se nahajajo tudi na spletu pod:

### **www.bosch-pt.com**

Skupina svetovalcev o uporabi podjetja Bosch Vam bo z veseljem v pomoč pri vprašanjih o naših izdelkih in njihovega pribora.

Ob vseh vprašanjih in naročilih rezervnih delov nujno sporočite 10-mestno številko na tipski ploščici izdelka.

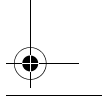

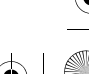

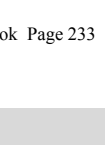

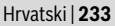

### **Slovensko**

Top Service d.o.o. Celovška 172 1000 Liubliana Tel.: (01) 519 4225 Tel.: (01) 519 4205 Fax: (01) 519 3407

# **Odlaganje**

Merilna orodja, pribor in embalažo oddajte v okolju prijazno ponovno predelavo. Merilnega orodja ne odlagajte med hišne odpadke!

### **Samo za države EU:**

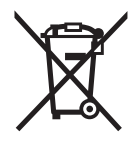

V skladu z Direktivo 2012/19/EU se morajo merilna orodja, ki niso več v uporabi ter v skladu z Direktivo 2006/66/ES morate okvarjene ali obrabljene akumulatorske baterije/baterije zbirati ločeno in jih okolju prijazno reciklirati.

**Pridržujemo si pravico do sprememb.**

# **Hrvatski**

# **Upute za sigurnost**

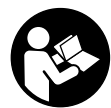

**Sve upute treba pročitati i pridržavati ih se kako biste s mjernim alatom radili sigurno i bez opasnosti. Ukoliko se mjerni alat ne koristi sukladno ovim uputama, to može negativno utjecati na rad integriranih zaštitnih naprava u mjernom alatu. Znakovi i natpisi upozorenja na mjernom alatu moraju ostati raspoznatljivi. OVE** 

**UPUTE BRIŽLJIVO SAČUVAJTE I DRUGOM KORISNIKU IH PREDAJTE ZAJEDNO S MJERNIM ALATOM.**

 **Oprez – ako se koriste uređaji za posluživanje ili podešavanje različiti od onih ovdje navedenih ili se izvode drugačiji postupci, to može dovesti do opasnih izlaganja zračenju.** 

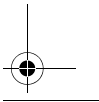

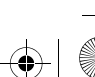

Bosch Power Tools 1 609 92A 26K | (1.2.16)

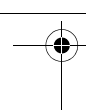

 **Mjerni alat se isporučuje sa natpisom upozorenja (na slici mjernog alata na stranici sa slikama označen je brojem 7).**

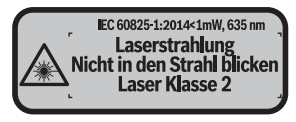

 **Ako tekst natpisa upozorenja nije na vašem materinjem jeziku, u tom slučaju prije prvog puštanja u rad, preko ovog natpisa upozorenja nalijepite isporučenu naljepnicu na vašem materinjem jeziku.**

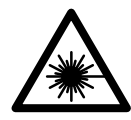

**Ne usmjeravajte lasersku zraku na ljude ili životinje i ne gledajte u izravnu ili reflektiranu lasersku zraku.** Time možete zaslijepiti ljude, izazvati nesreće ili oštetiti oko.

- **Ako laserska zraka pogodi oko, svjesno zatvorite oči i glavu smjesta odmaknite od zrake.**
- **Na laserskom uređaju ništa ne mijenjate.**
- **Naočale za gledanje lasera ne koristite kao zaštitne naočale.** Naočale za gledanje lasera služe za bolje prepoznavanje laserske zrake, međutim one ne mogu zaštititi od laserskog zračenja.
- **Naočale za gledanje lasera ne koristite kao sunčane naočale ili u cestovnom prometu.** Naočale za gledanje lasera ne služe za potpunu zaštitu od ultraljubičastih zraka i smanjuju sposobnost za razlikovanje boja.
- **Popravak mjernog alata prepustite samo kvalificiranom stručnom osoblju i samo sa originalnim rezervnim dijelovima.** Na taj će se način postići da ostane zadržana sigurnost mjernog alata.
- **► Ne dopustite dieci da bez nadzora koriste laserski mierni alat.** Dieca bi mogla nehotično zaslijepiti druge ljude.
- **Sa mjernim alatom ne radite u okolini ugroženoj eksplozijom, u kojoj se nalaze zapaljive tekućine, plinovi ili prašina.** U mjernom alatu mogu nastati iskre koje mogu zapaliti prašinu ili pare.
- **Oprez! Pri uporabi mjernog uređaja s** *Bluetooth*® **može se pojaviti smetnja na drugim uređajima i postrojenjima, zrakoplovima te medicinskim aparatima (npr. srčani stimulatori, slušni aparati). Također nije moguće isključiti ozljede ljudi i životinja koji se nalaze u neposrednoj blizini. Nemojte koristiti mjerni uređaj s** *Bluetooth*® **u blizini medicinskih aparata, benzinskih stanica,**

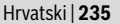

**kemijskih postrojenja, u područjima gdje postoji opasnost od eksplozija i na miniranim područjima. Mjerni uređaj s** *Bluetooth*® **nemojte koristiti u zrakoplovima. Izbjegavajte rad tijekom dužeg vremenskog razdoblja u neposrednoj blizini tijela.** 

 **Mjerni alat ne upotrebljavajte ako su vidljiva oštećenja displeja osjetljivog na dodir (npr. puknuća na površini itd.).** 

*Bluetooth*® **slovni znak kao i grafički simbol (logotipovi) su registrirane trgovačke marke i vlasništvo Bluetooth SIG, Inc. Tvrtka Robert Bosch GmbH ima licenciju za svako korištenje ovog slovnog znaka/grafičkog simbola.**

# **Opis proizvoda i radova**

### **Uporaba za određenu namjenu**

Mjerni alat namijenjen je za mjerenje udaljenosti, dužina, visina, razmaka, nagiba te za izračunavanje površina i volumena.

Mjerni rezultati mogu se pomoću *Bluetooth-a*® prenijeti na druge uređaje.

Pomoćna funkcija integrirana u mjernom alatu nudi detaljne animacije za pojedinačne funkcije mjerenja/postupke mjerenja.

# **Tehnički podaci**

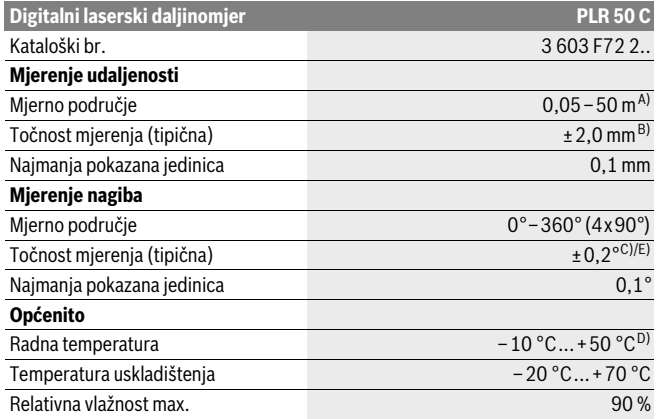

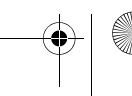

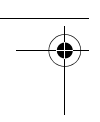

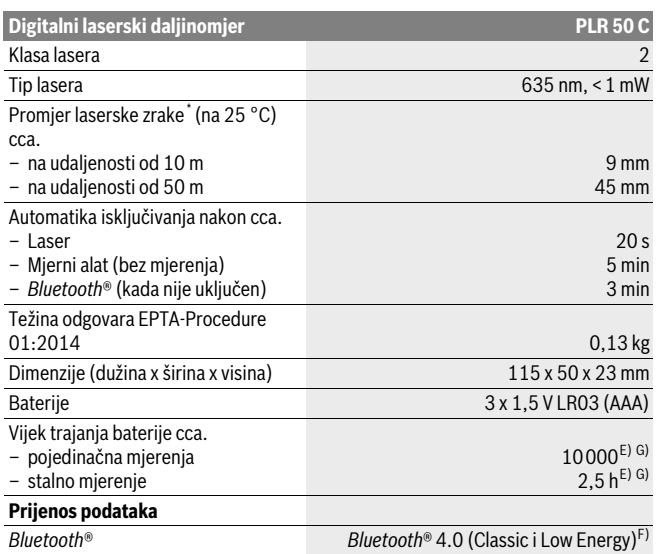

\* ovisno o svojstvu površine i uvjetima okoline

A) Kod mjerenja počevši od stražnjeg ruba mjernog alata. Domet je veći što se laserska zraka bolje reflektira od površine mete (raspršuje se, nije zrcalna) i što je svjetlija laserska točka u odnosu na svjetlost okoline (unutarnje prostorije, polumrak). Za udaljenosti manje od 20 m nije potrebna retroreflektirajuća ploča jer može dovesti do grešaka mjerenja.

B) Kod mjerenja počevši od stražnjeg ruba mjernog alata, 100 % stupanj refleksije ciljne površine (npr. bijelo oličeni zid), slabo pozadinsko svjetlo i 25 °C radne temperature. Dodatno se može računati s utjecajem od ±0,05 mm/m.

C) Nakon baždarenja kod 0 ° i 90 ° kod dodatne greške uspona od max. ±0,01 °/stupnju do 45 °.

D) U funkciji stalnog mjerenja, maksimalna radna temperatura iznosi +40 °C.

E) kod 25 °C radne temperature

F) Kod *Bluetooth*®-Low-Energy-uređaja moguć je, ovisno o modelu i operativnom sustavu, rad bez uspostave veze. *Bluetooth*®-uređaji moraju podržavati SPP profil (profil serijskog priključka).

G) *Bluetooth*® deaktiviran

Za jednoznačno identificiranje vašeg mjernog alata služi serijski broj **6** na tipskoj pločici.

Hrvatski | **237**

# **Prikazani dijelovi uređaja**

Numeriranje prikazanih komponenti odnosi se na prikaz mjernog alata na stranici sa slikama.

- **1** Tipka za mjerenje/ tipka za uključivanje/isključivanje
- **2** Displej osjetljiv na dodir
- **3** Zaustavna ploča
- **4** Poklopac pretinca za baterije
- **5** Aretiranje poklopca pretinca za baterije
- **6** Serijski broj
- **7** Znak upozorenja za laser
- **8** Izlaz laserskog zračenja
- **9** Prijemna leća
- **10** Naočale za gledanje lasera\*
- **11** Ciljna ploča lasera\*
- **12** Zaštitna torbica

### **Pokazni elementi (po izboru)**

**a** Status *Bluetooth-a*®

*Bluetooth*® aktiviran, veza nije uspostavljena

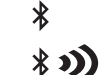

- *Bluetooth*® aktiviran, veza uspostavljena
- **b** Upozorenje za temperaturu
- **c** Indikator baterije
- **d** Uključen laser
- **e** Tipka za referentnu ravninu za mjerenje
- **f** Prethodno izmjerene vrijednosti
- **g** Izmjerena vrijednost
- **h** Tipka za brisanje
- **i** Tipka za izbornik
- **j** Tipka *Bluetooth*®
- **k** Tipka za funkcije mjerenja
	- $\overline{\phantom{0}}$ Mjerenje dužina

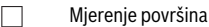

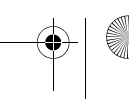

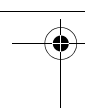

- ∩ Mjerenje volumena
- Zbrajanje/oduzimanje dužina  $H^{\pm}H$
- Zbrajanje/oduzimanje površina  $\Box \triangleq \Box$
- ∩±⊔ Zbrajanje/oduzimanje volumena
- 1 Neizravno mjerenje visina
- $\mathcal{L}$ Neizravno mjerenje dužina
- $\langle$ Dvostruko neizravno mjerenje visina
- $\diamondsuit$ Mjerenje nagiba
- $\Gamma$ Digitalna libela
- $\mathbf{H}$ Stalno mjerenje
- **l** Tipka za pomoćnu funkciju
- **m** Tipka za listanje natrag/naprijed
- **n** Tipka za povratak
- **o** Tipka za postavke
- **p** Tipka za popis izmjerenih vrijednosti
- **\* Prikazan ili opisan pribor ne pripada standardnom opsegu isporuke.**

# **Montaža**

# **Stavljanje/zamjena baterije**

Za rad mjernog alata preporučuje se primjena alkalno-manganskih baterija ili aku-baterije.

Sa 1,2 V aku-baterijom moguć je manji broj mjerenja nego sa 1,5 V baterijama.

Za otvaranje poklopca pretinca za baterije **4** otklopite zaustavnu ploču **3**, pritisnite aretiranje **5** u smjeru strelice te ga skinite. Umetnite baterije odn. aku-baterije. Pritom pazite na ispravan pol koji je prikazan na unutarnjoj strani poklopca baterije.

Ako se simbol baterije  $\equiv$  prvi put pojavi na displeju, tada su moguća još najmanje 100 mjerenja. Kada ne svijetli simbol baterije, morate zamijeniti baterije odnosno aku-baterije. Mjerenja više nisu moguća.

Uvijek istodobno zamijenite sve baterije, odnosno aku-bateriju. Koristite samo baterije ili aku-bateriju istog proizvođača i istog kapaciteta.

Hrvatski | **239**

 **Baterije, odnosno aku-bateriju izvadite iz mjernog alata ako se dulje vrijeme neće koristiti.** Baterije i aku-baterija kod duljeg uskladištenja mogu korodirati i sami se isprazniti.

# **Rad**

# **Korištenje displeja osjetljivog na dodir**

 **Mjerni alat ne upotrebljavajte ako su vidljiva oštećenja displeja osjetljivog na dodir (npr. puknuća na površini itd.).** 

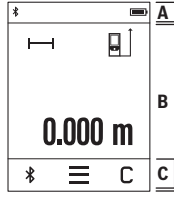

Zaslon je podijeljen u područja: na statusnu traku (A) i displej osjetljiv na dodir (B) s trakom izbornika (C). Statusna traka prikazuje *Bluetooth*®-stanje veze, upozorenje za temperaturu te stanje punjenja baterija/aku-baterija. Pomoću displeja osjetljivog na dodir možete upravljati mjernim alatom bez dodirivanja tipki.

Traka izbornika ima spremne dodatne funkcije (npr. *Bluetooth*® uklj/isklj, izbornik, brisanie).

- ▶ Za rukovanje displejem osjetljivim na dodir koristite samo prste.
- $\blacktriangleright$  Lagano dodirnite odgovarajuću tipku. Displej osjetljiv na dodir ne smijete jako dodirnuti ili dodirnuti oštrim predmetom.
- $\triangleright$  Displei osjetljiv na dodir ne smije doći u kontakt s drugim električnim uređajima ili vodom.
- ► Za čišćenje displeja osjetljivog na dodir isključite mjerni alat i obrišite prljavštinu primjerice krpom od mikrovlakana.

# **Puštanje u rad**

- **Uključeni mjerni alat ne ostavljajte bez nadzora i isključite mjerni alat nakon uporabe.** Laserska zraka bi mogla zaslijepiti ostale osobe.
- **Zaštitite mjerni alat od vlage i izravnog djelovanja sunčevih zraka.**
- **Mjerni alat ne izlažite ekstremnim temperaturama ili oscilacijama temperature.** Ne ostavljajte ga npr. dulje vrijeme u automobilu. Kod većih temperaturnih oscilacija, prije nego što ćete ga pustiti u rad, ostavite mjerni alat da se prvo temperira. Kod ekstremnih temperatura ili oscilacija temperature može se smanjiti preciznost mjernog alata.

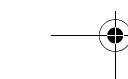

Bosch Power Tools 1 609 92A 26K | (1.2.16)

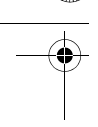

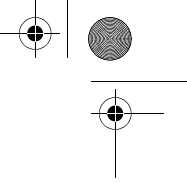

 **Izbjegavajte snažne udarce ili padove mjernog alata.** Nakon jačih vanjskih djelovanja na mjerni alat, prije daljnjih radova trebate uvijek provjeriti njegovu točnost (vidjeti »Provjera točnosti i baždarenje mjerenja nagiba« i »Provjera točnosti mjerenja udaljenosti«, stranica 246).

### **Uključivanje/isključivanje**

Za **uključivanje** mjernog alata kratko pritisnite tipku za mjerenje **1**. Kod uključivanja mjernog alata laserska zraka se još ne uključuje.

Za **isključivanje** mjernog alata dugo pritisnite tipku mjerenja **1**.

Ako se cca. 5 minuta na mjernom alatu ne bi pritisnula niti jedna tipka, tada će se mjerni alat automatski isključiti radi čuvanja baterija/aku-baterija.

Kod isključivanja sve vrijednosti ostaju pohranjene.

### **Postupak mjerenja**

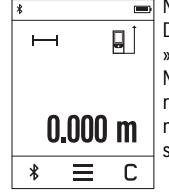

Nakon uključivanja mjerni alat se nalazi u funkciji mjerenja dužina. Druge funkcije mjerenja možete podesiti pritiskom na tipku **k** (vidi »Funkcije mjerenja«, stranica 242). Nakon uključivanja je odabran stražnji rub mjernog alata kao refe-

rentna ravnina za mjerenje. Pritiskom na tipku **e** možete promijeiti referentnu ravninu (vidi »Biranie referentne razine«, tranica 241).

Mjerni alat sa odabranom referentnom ravninom stavite na traženu početnu točku mjerenja (npr. zid).

Za uključivanje laserske zrake kratko pritisnite tipku za mjerenje **1**.

 **Ne usmjeravajte lasersku zraku na ljude ili životinje i ne gledajte u lasersku zraku, niti sa veće udaljenosti.**

Laserskom zrakom naciljajte ciljnu površinu. Za aktiviranje mjerenja ponovno kratko pritisnite tipku za mjerenje **1**.

Kod funkcije stalnog mjerenja isto počinje već nakon prvog pritiska na tipku za mjerenje **1**.

Izmjerena se vrijednost obično pojavljuje u toku 0,5 s, ali najkasnije nakon 4 s. Trajanje mjerenja ovisi o udaljenosti, uvjetima svjetla i svojstvima refleksije ciljne površine.

Ako se cca. 20 s nakon usmjeravanja ne izvrši mjerenje, tada će se laserska zraka automatski isključiti radi čuvanja baterija, a zaslon će se zatamniti.

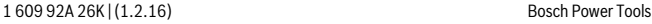

Hrvatski | **241**

# **Integrirana pomoćna funkcija**

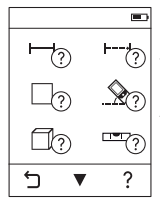

U mjernom alatu je za svaku funkciju mjerenja pohranjena pomoć u obliku animacije. Najprije odaberite tipku **k**, a zatim željenu funkciju mjerenja. Animacija prikazuje detaljan postupak za odabranu funkciju mjerenja. Animaciju možete zaustaviti u svakom trenutku i ponovno je pokrenuti. Možete se pomicati naprijed i natrag.

# **Biranje referentne razine (vidjeti slike A – C)**

Za mjerenje možete birati među tri različite referentne ravnine:

- stražnji rub mjernog alata (npr. kod polaganja na zidove),
- zaustavna ploča otklopljena za 180° **3** (npr. za mjerenja iz kutova),
- prednji rub mjernog alata (npr. kod mjerenja od ruba stola).

Za odabir referentne ravnine pritisnite tipku **e** i na displeju osjetljivom na dodir odaberite željenu referentnu ravninu. Nakon svakog uključivanja mjernog alata je podešen stražnji rub mjernog alta kao referentna ravnina.

Nije moguća naknadna promjena referentne razine, od već provedenih mjerenja (npr. kod pokazivanja izmjerenih vrijednosti u popisu izmjerenih vrijednosti).

# **Meni »Osnovna podešavanja«**

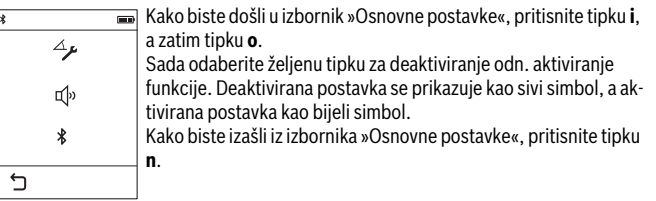

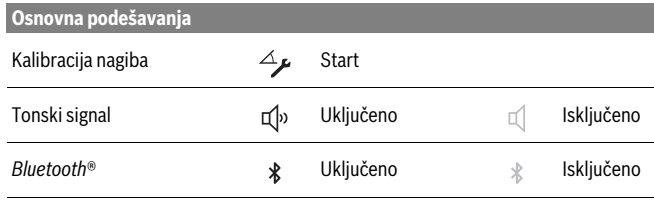

Bosch Power Tools 1 609 92A 26K | (1.2.16)

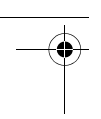

### **Funkcije mjerenja**

### **Jednostruko mjerenje dužina**

Jednostavnim mjerenjem dužina izmjerite udaljenosti, dužine, visine i razmake itd. Pritisnite tipku **k**, a zatim odaberite tipku za mjerenje dužina .

Za uključivanje lasera i za mjerenje jednom kratko pritisnite tipku za mjerenje **1**.

### **Mjerenje površina**

Mjerenjem površina uzastopno izmjerite dužinu i širinu kao kod mjerenja dužine. Između oba mjerenja laserski snop ostaje uključen. Nakon dovršetka drugog mjerenja, površina se automatski izračunava i prikazuje.

Pritisnite tipku **k**, a zatim odaberite tipku za mjerenje površina .

### **Mjerenje volumena**

Mjerenjem volumena uzastopno izmjerite dužinu, širinu i visinu kao kod mjerenja dužine. Između tri mjerenja laserski snop ostaje uključen. Nakon dovršetka trećeg mjerenja, volumen se automatski izračunava i prikazuje.

Pritisnite tipku **k**, a zatim odaberite tipku za mjerenje volumena  $\Box$ .

### **Zbrajanje/oduzimanje dužina, površina, volumena**

Zbrajanjem/oduzimanjem dužina, površina ili volumena izmjerite dužine, površine ili volumen i automatski ih možete zbrojiti ili oduzeti (npr. može biti od pomoći kod izračuna materijala).

Pritisnite tipku **k**, a zatim odaberite tipku za izračunavanje dužine  $\mapsto$  $\leftrightarrow$  $\parallel$ ili izračunavanje površine  $\Box \pm \Box$  ili izračunavanje volumena  $\Box \pm \Box$ .

Pritiskom na tipku možete birati između **»+«** i **»–«** ili pokrenuti novo izračunavanje. Kako biste završili zbrajanje/oduzimanje, pritisnite tipku za mjerenje **1**.

Ne mogu se prikazati vrijednosti iznad 9 999 999 m $^3$  ili ispod – 999 999 m $^3$ , na displeju se pojavljuje **»ERROR«**.

### **Neizravno mjerenje udaljenosti**

**Napomena:** Neizravno mjerenje udaljenosti je uvijek manje točno od izravnog mjerenja udaljenosti. Greške mjerenja mogu ovisno o primjeni biti veće nego kod izravnog mjerenja udaljenosti. Za poboljšanje točnosti mjerenja preporučamo da mjerni alat položite na čvrstu zaustavnu površinu ili podlogu.

Neizravno mjerenje udaljenosti služi za određivanje udaljenosti koje se ne mogu izravno mjeriti, zbog zapreke koja ometa tok zraka ili nije dostupna ciljna površina kao reflektor. Ovaj postupak mjerenja može se koristiti samo u vertikalnom smjeru. Svako odstupanje u horizontalnom smjeru dovodi do grešaka mjerenja.

Za neizravno mjerenje udaljenosti na raspolaganju su tri funkcije mjerenja sa kojima se mogu odrediti različite dionice.

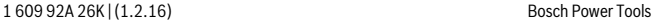

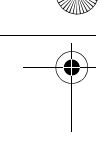

Hrvatski | **243**

### **a) Neizravno mjerenje visina**

Pritisnite tipku **k** i odaberite tipku za neizravno mjerenje visine . Pazite da se mjerni alat nalazi na istoj visini kao i donja mjerna točka.

### **b) Dvostruko neizravno mjerenje visina**

Pritisnite tipku **k** i odaberite tipku za dvostruko neizravno mjerenje visine .

Pazite da referentna ravnina mjerenja (npr. stražnji rub mjernog alata) kod svih pojedinačnih mjerenja u toku jednog postupka mjerenja ostane na točno istom mjestu.

### **c) Neizravno mjerenje dužina**

Pritisnite tipku **k**, a zatim odaberite tipku za neizravno mjerenje dužina . Pazite da se mjerni alat nalazi na istoj visini kao i tražena mjerna točka.

### **Mjerenje nagiba**

Pritisnite tipku **k** i odaberite tipku za mjerenje nagiba .

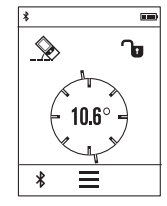

Mjerenje nagiba služi za mjerenje nagiba (npr. stepenica, rukohvata, kod montaže namještaja, kod polaganja cijevi itd.). Kao referentna ravnina za mjerenje nagiba služi lijeva strana mjer-

nog alata. Ako se na displeju ne prikaže kut nagiba, tada je mjerni alat za vrijeme mjerenja previše bočno nagnut.

Trenutnu izmjerenu vrijednost možete zadržati na displeju pritiskom na tipku za mierenie 1 ili na tipku **na**.

# **Digitalna libela**

Pritisnite tipku **k** i odaberite tipku za digitalnu libelu .

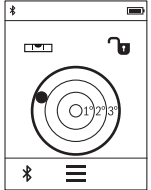

Digitalna libela služi za provjeru horizontalnog niveliranja nekog predmeta na dvije osi istodobno (npr. perilice rublja, hladnjaka itd.).

Kao referenta ravnina za digitalnu libelu služi stražnja strana mjernog alata.

Trenutnu izmjerenu vrijednost možete zadržati na displeju pritiskom na tipku za mierenie **1** ili na tipku **e**.

# **Stalno mjerenje / Mjerenje minimuma/maksimuma (vidjeti sliku D)**

Kod stalnog mjerenja mjerni alat se može relativno pomicati prema cilju, kod čega se izmjerena vrijednost aktualizira nakon cca. svakih 0,5 s. Možete se npr. udaljiti od zida do željene udaljenosti, a trenutačna udaljenost se može uvijek očitati.

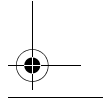

Bosch Power Tools 1 609 92A 26K | (1.2.16)

Pritisnite tipku **k** i odaberite tipku za stalno mjerenje  $++$ . Za početak stalnog mjerenja pritisnite tipku za mjerenje **1**.

Mjerenje minimuma služi za određivanje najkraće udaljenosti od jedne čvrste referentne točke. Ono pomaže npr. kod određivanja okomica ili vodoravnih linija.

Mjerenje maksimuma služi za određivanje najveće udaljenosti od jedne fiksne referentne točke. Ono pomaže npr. kod određivanja dijagonala.

Trajno mjerenje automatski se isključuje nakon 4 min. Ostaje prikazana zadnja izmjerena vrijednost.

### **Popis zadnjih izmjerenih vrijednosti/izračunavanja**

Mjerni alat memorira zadnjih 10 izmjerenih vrijednosti i njihovo izračunavanje te ih prikazuje obrnutim redoslijedom (zadnju izmjerenu vrijednost/zadnje izračunavanje kao prvo).

Pritisnite tipku **i** i odaberite tipku **p**.

### **Brisanje izmjerenih vrijednosti sa popisa izmjerenih vrijednosti**

Pritisnite tipku **i** i odaberite tipku **p**.

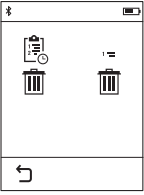

Nakon odabira tipke **h** možete izbrisati cijeli popis izmjerenih vrijednosti ili pojedinačne izmjerene vrijednosti. Pritiskom na tipku **h** izbrisat će se odabrana pojedinačna izmjerena vrijednost.

### **Prijenos podataka prema drugim uređajima**

Mjerni alat je opremljen *Bluetooth*®-modulom, koji zahvaljujući radijskoj tehnologiji omogućuje prijenos podataka do određenih mobilnih terminala s *Bluetooth*®-sučeljem (npr. pametni telefoni, tablet računala).

Informacije o potrebnim sistemskim preduvjetima za *Bluetooth*®-spajanje naći ćete na Bosch internet stranici pod

www.bosch-pt.de

Prilikom prijenosa podataka pomoću *Bluetooth-a*® može doći do kašnjenja između mobilnog terminalnog uređaja i mjernog uređaja. Razlog tome može biti u međusobnoj udaljenosti oba uređaja ili u samom objektu mjerenja.

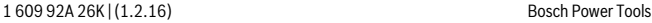

Hrvatski | **245**

### **Aktiviranje** *Bluetooth*®**-sučelja za prijenos podataka na mobilni terminalni uređaj**

Za aktiviranje *Bluetooth*®-sučelja pritisnite tipku *Bluetooth*® **j** na mjernom alatu. Ili možete aktivirati *Bluetooth*®-sučelje pomoću izbornika »Osnovne postavke« (vidi stranicu 241).

Provjerite da li je na vašem mobilnom terminalnom uređaju aktivirano *Bluetooth*®-sučelje.

Za proširenje opsega funkcija mobilnog terminalnog uređaja i radi pojednostavljenja prijenosa podataka na raspolaganju je specijalna Boschova aplikacija (App) »PLR measure&go«. Ovisno o terminalnom uređaju možete ih preuzeti iz odgovarajućih online prodavaonica (Stores):

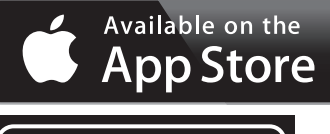

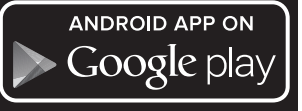

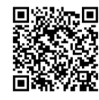

Nakon pokretanja Bosch-aplikacija uspostavlja se veza između mobilnog terminalnog uređaja i mjernog alata. Ako se pronađe više aktivnih mjernih alata, odaberite odgovarajući mjerni alat.

Stanje veze kao i aktivno spajanje pojavit će se na statusnoj traci mjernog alata (**a**).

Ako se veza ne može uspostaviti unutar 3 minute nakon što ste pritisnuli tipku *Bluetooth*® **j**, *Bluetooth*® se automatski isključuje radi čuvanja baterija/aku-baterija.

### **Deaktiviranje** *Bluetooth*®**-sučelja**

Za deaktiviranje *Bluetooth*®-sučelja pritisnite tipku *Bluetooth*® **j** ili isključite mjerni alat. Ili možete aktivirati *Bluetooth*®-sučelje pomoću izbornika »Osnovne postavke« (vidi stranicu 241).

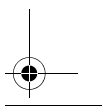

Bosch Power Tools 1 609 92A 26K | (1.2.16)

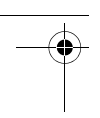

### **Upute za rad**

 **Mjerni alat je opremljen radijskim sučeljem. Potrebno je uvažavati propise o ograničenju korištenja, npr. u zrakoplovima ili bolnicama.** 

### **Opće napomene**

Prijemna leća **9** i izlaz laserskog zračenja **8** ne smiju biti pokriveni tijekom mjerenja.

Mjerni alat se tijekom mjerenja ne smije pomicati (sa izuzetkom funkcije stalnog mjerenja i mjerenja nagiba). Zbog toga mjerni alat po mogućnosti stavite na čvrstu graničnu površinu ili površinu nalijeganja.

### **Utjecaji na mjerno područje**

Mjerno područje ovisi od uvjeta osvjetljenja i od svojstava refleksije ciljne površine. Za bolju vidljivost laserske zrake kod rada na otvorenom i kod jačeg sunčevog zračenja, treba nositi naočale za gledanje lasera **10** (pribor) i ciljnu ploču lasera **11** (pribor), ili zasjenite ciljnu ploču.

### **Utjecaji na rezultat mjerenja**

Zbog fizikalnih efekata ne može se isključiti da kod mjerenja na različitim površinama dođe do pogrešnih mjerenja. Tu se ubrajaju:

- prozirne površine (npr. staklo, voda),
- zrcalne površine (npr. polirani metal, staklo),
- porozne površine (npr. izolacijski materijali),
- strukturirane površine (npr. hrapava žbuka, prirodni kamen).

Na ovim površinama u danom slučaju koristite ciljnu ploču lasera **11** (pribor).

Pogrešna mjerenja su osim toga moguća na koso ciljanim ciljnim površinama.

Na izmjerenu vrijednost mogu isto tako utjecati zračni slojevi različitih temperatura ili neizravno primane refleksije.

### **Provjera točnosti i baždarenje mjerenja nagiba**

U načinima »Mjerenje nagiba«, »Digitalna libela« i »Neizravno mjerenje udaljenosti« se koristi senzor nagiba. U slučaju uporabe ovih načina preporučamo redovito baždarenje (vidjeti Meni »Osnovna podešavanja«, stranica 241). Slijedite upute na displeju osjetljivom na dodir.

Nakon velikih temperaturnih promjena i udaraca preporučujemo provjeru točnosti i po potrebi baždarenje mjernog alata. Nakon temperaturnih promjena mjerni alat se prije kalibracije nagiba mora neko vrijeme temperirati.

Nakon velikih temperaturnih promjena mjerni alat predlaže automatski baždarenje.

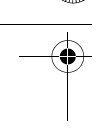

### Hrvatski | **247**

#### **Provjera točnosti mjerenja udaljenosti**

Točnost mjerenja udaljenosti se provjerava kako slijedi:

- Odaberite mjernu stazu nepromjenjivu na trajanje, dugu cca. 3 do 10 m čija Vam je duljina točno poznata (npr. širina prostorije, otvor vrata). Mjerna staza treba ležati u unutrašnjosti, a ciljna površina mjerenja treba biti glatka i dobro reflektirajuća.
- Dionicu izmjerite 10 puta uzastopno.

Odstupanje pojedinih mjerenja od srednje vrijednosti smije iznositi maksimalno ±2 mm. Unesite u zapisnik rezultate mjerenja, kako bi kasnije mogli usporediti točnost.

### **Mjerenje sa zaustavnom pločom (vidjeti sliku B)**

Korištenje zaustavne ploče **3** je primjereno npr. za mjerenja iz kutova (prostorna dijagonala) ili teško dostupnih mjesta.

Otklopite zaustavnu ploču **3**.

Na odgovarajući način podesite referentnu ravninu za mjerenja sa zaustavnom pločom u mjernom alatu.

Nakon izvršenog mjerenja ponovno zaklopite zaustavnu ploču **3**.

# **Greške – uzroci i otklanjanje**

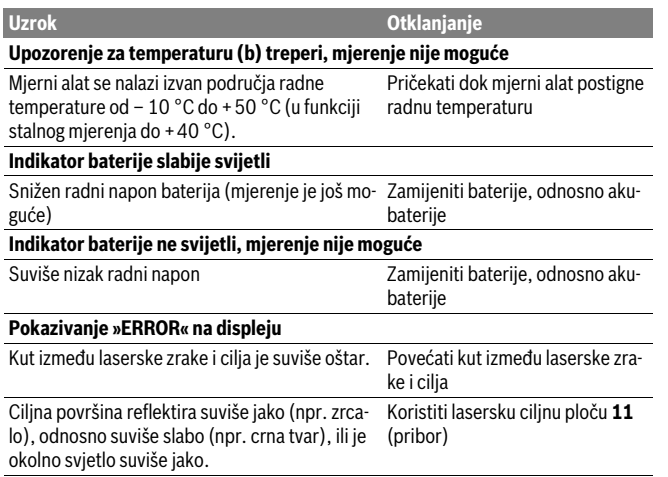

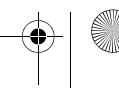

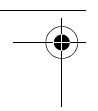

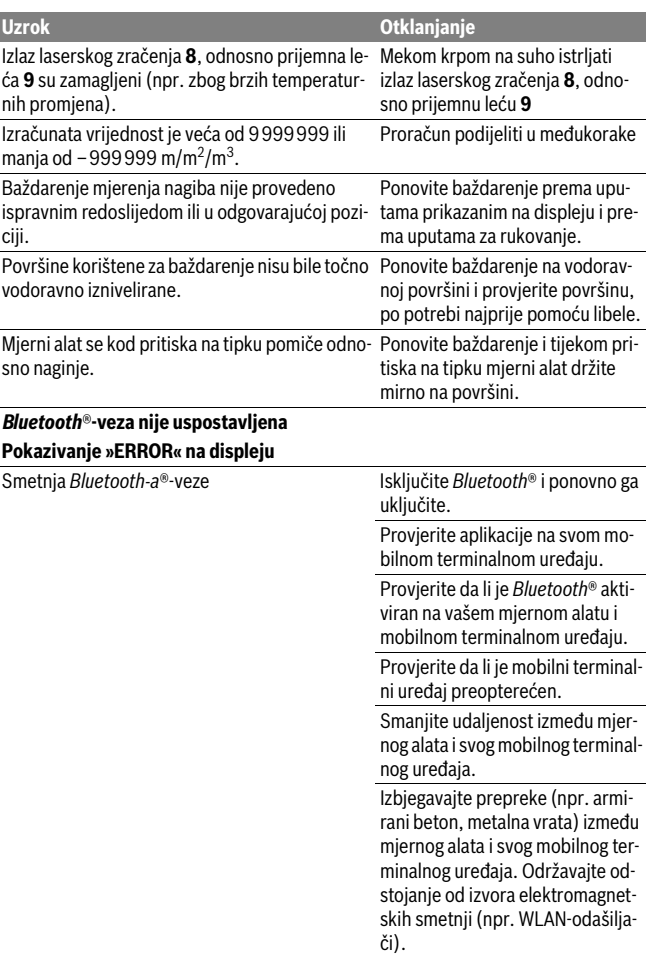

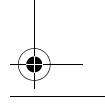

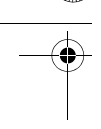

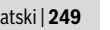

Hrv

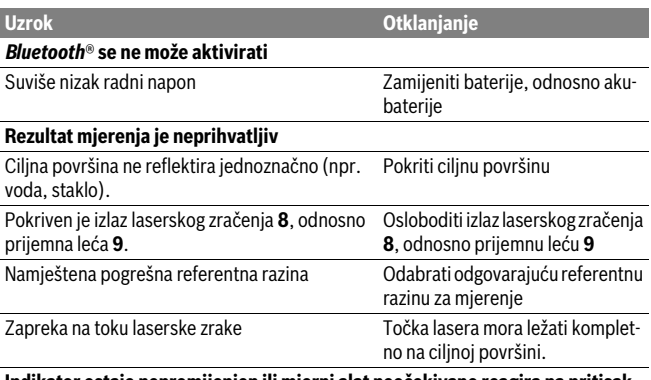

**Indikator ostaje nepromijenjen ili mjerni alat neočekivano reagira na pritisak na tipku za mjerenje**

Greška u softveru Izvadite baterije/aku-baterije i ponovno pokrenite mjerni alat nakon ponovnog umetanja.

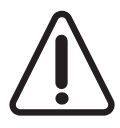

Mjerni alat kontrolira ispravnu funkciju kod svakog mjerenja. Ako se utvrdi kvar, na displeju se prikazuje samo simbol uz tekst. U ovom slučaju ili ako pomoću gore navedenih mjera za pomoć ne možete otkloniti grešku, odnesite mjerni alat preko svog trgovca Bosch servisnoj službi.

# **Održavanje i servisiranje**

# **Održavanje i čišćenje**

Mjerni alat spremite i transportirajte samo u za to isporučenoj zaštitnoj torbici. Mjerni alat održavajte uvijek čistim.

Ne uranjajte mjerni alat u vodu ili u druge tekućine.

Prljavštinu obrišite vlažnom, mekom krpom. U tu svrhu ne koristite nikakva sredstva za čišćenje i otapala.

Njegujte osobito prijemnu leću **9** sa posebnom pažnjom, sa kojom morate postupati kao kod brisanja leća naočala ili objektiva fotoaparata.

U slučaju popravka pošaljite mjerni alat u zaštitnoj torbici **12**.

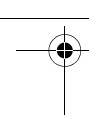

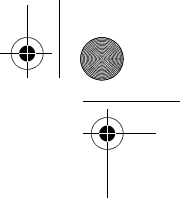

# **Servisiranje i savjetovanje o primjeni**

Ovlašteni servis će odgovoriti na vaša pitanja o popravcima i održavanju vašeg proizvoda te o rezervnim dijelovima. Povećane crteže i informacije o rezervnim dijelovima možete naći na adresi:

### **www.bosch-pt.com**

Bosch tim za savjetovanje o primjeni rado će vam pomoći odgovorom na pitanja o našim proizvodima i priboru.

Za slučaj povratnih upita ili naručivanja rezervnih dijelova, molimo vas neizostavno navedite 10-znamenkasti kataloški broj sa tipske pločice proizvoda.

### **Hrvatski**

Robert Bosch d.o.o Kneza Branimira 22 10040 Zagreb Tel.: (01) 2958051 Fax: (01) 2958050

# **Zbrinjavanje**

Mjerne alate, pribor i ambalažu treba dostaviti na ekološki prihvatljivo recikliranje.

Ne bacajte mjerne alate u kućni otpad!

### **Samo za zemlje EU:**

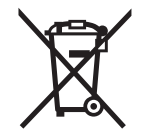

Prema Europskim smjernicama 2012/19/EU, neuporabivi mjerni alati i prema Smjernicama 2006/66/EZ neispravne ili istrošene akubaterije/baterije moraju se odvojeno sakupljati i dovesti na ekološki prihvatljivo recikliranje.

**Zadržavamo pravo na promjene.**

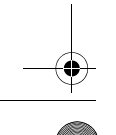

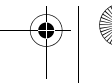

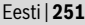

# **Eesti**

# **Ohutusnõuded**

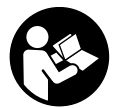

**Ohutu ja täpse töö tagamiseks mõõteseadmega lugege hoolikalt läbi kõik juhised ja järgige neid. Kui mõõteseadme kasutamisel neid juhiseid ei järgita, võivad viga saada mõõteseadmesse sisseehitatud kaitseseadised. Ärge katke kinni mõõteseadmel olevaid hoiatusmärgiseid. HOIDKE NEED JUHISED HOOLIKALT AL-**

**LES JA MÕÕTESEADME EDASIANDMISEL PANGE KAASA KA JUHISED.**

- **Ettevaatust siin nimetatud käsitsus- või justeerimisseadmetest erinevate seadmete kasutamine või teiste meetodite rakendamine võib põhjustada ohtliku kiirguse tekke.**
- **Mõõteseade väljastatakse hoiatussildiga (seadme jooniste leheküljel tähistatud 7).**

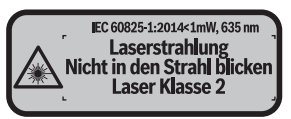

 **Kui hoiatussildi tekst on võõrkeelne, katke hoiatussilt enne seadme esmakordset kasutuselevõttu seadme tarnekomplektis sisalduva eestikeelse kleebisega.**

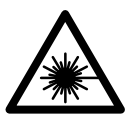

**Ärge juhtige laserkiirt inimeste ega loomade suunas ja ärge viige ka ise pilku otsese või peegelduva laserkiire suunas.** Vastasel korral võite inimesi pimestada, põhjustada õnnetusi või kahjustada silmi.

- **Kui laserkiir tabab silma, tuleb silmad teadlikult sulgeda ja pea laserkiire tasandilt viivitamatult välja viia.**
- **Ärge tehke laserseadmes mingeid muudatusi.**
- **Ärge kasutage laserkiire nähtavust parandavaid prille kaitseprillidena.** Prillid muudavad laserkiire paremini nähtavaks, kuid ei kaitse laserkiirguse eest.

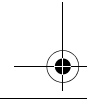

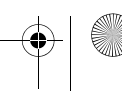

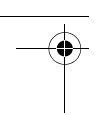

### **252** | Eesti

- **Ärge kasutage laserkiire nähtavust parandavaid prille päikseprillide ega kaitseprillidena mootorsõidukit juhtides.** Laserkiire nähtavust parandavad prillid ei anna täielikku kaitset UV-kiirguse eest ja vähendavad värvide eristamise võimet.
- **Laske mõõteseadet parandada üksnes vastava ala asjatundjatel, kes kasutavad originaalvaruosi.** Nii tagate mõõteseadme ohutu töö.
- **Ärge lubage lastel lasermõõteseadet kasutada järelevalveta.** Lapsed võivad teisi inimesi tahtmatult pimestada.
- **Ärge kasutage mõõteseadet plahvatusohtlikus keskkonnas, kus leidub süttivaid vedelikke, gaase või tolmu.** Mõõteseadmes võivad tekkida sädemed, mille toimel võib tolm või aur süttida.
- **Ettevaatust! Kui kasutate mõõteseadet** *Bluetooth*® **kaudu, võib esineda häireid teiste seadmete, lennukite ja meditsiiniaparaatide (nt südamestimulaatorid, kuuldeaparaadid) töös. Samuti ei saa täielikult välistada kahjulikku mõju vahetus läheduses viibivatele inimestele ja loomadele. Ärge kasutage mõõteseadet** *Bluetooth*® **kaudu meditsiiniaparaatide, tanklate, keemiaseadmete läheduses ja plahvatusohtlikus keskkonnas. Ärge kasutage mõõteseadet**  *Bluetooth*® **kaudu lennukites. Vältige pikemaajalist kasutamist oma keha vahetus läheduses.**
- **Ärge kasutage mõõteseadet, kui tuvastate, et puutetundlik ekraan on kahjustada saanud (nt praod pinnas jmt).**

*Bluetooth*®**-sõnamärk ja kujutismärgid (logod) on registreeritud kaubamärgid, mille omanik on Bluetooth SIG, Inc. Robert Bosch GmbH kasutab seda sõnamärki/neid kujutismärke litsentsi alusel.**

# **Seadme ja selle funktsioonide kirjeldus**

# **Nõuetekohane kasutus**

Mõõteseade on ette nähtud kauguste, pikkuste, kõrguste, vahemaade ja kallete mõõtmiseks ning pindalade ja ruumalade arvutamiseks.

Mõõtetulemusi on võimalik *Bluetooth*® kaudu üle kanda teistesse seadmetesse.

Mõõteseadmesse integreeritud abifunktsioon annab mõõtefunktsioonide/mõõtetoimingute kohta üksikasjalikke animeeritud selgitusi.

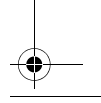
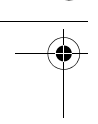

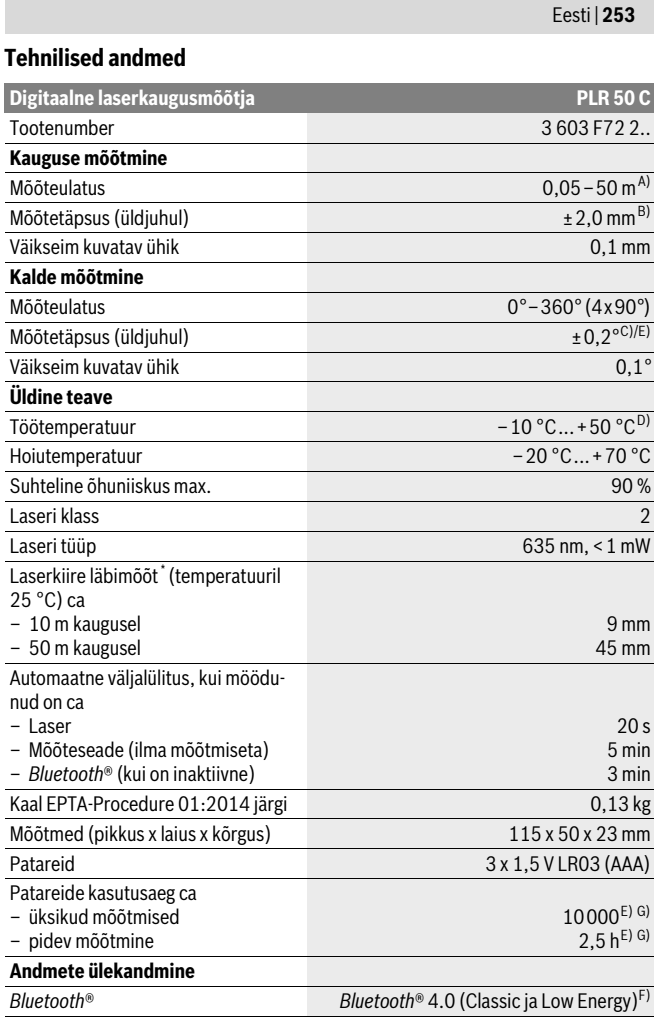

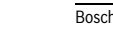

#### **254** | Eesti

\* sõltuvalt pinna struktuurist ja omadustest ning ümbritseva keskkonna tingimustest

A) Mõõtmisel mõõteseadme tagaservast. Mõõteulatus on seda suurem, mida paremini laserkiir sihtpinnalt tagasi põrkub (hajuvalt, mitte peegeldudes) ja mida heledam on laserpunkt ümbritseva keskkonna heleduse suhtes (siseruumid, videvik). Kui kaugus on väiksem kui 20 m, ei tohi sihttahvlit kasutada, kuna see võib põhjustada mõõtmisvigu.

B) Mõõtmisel mõõteseadme tagaservast, sihtmärgi peegeldusvõime 100 % (nt valgeks värvitud sein), nõrk taustvalgustus ja töötemperatuur 25 °C. Lisaks tuleb arvestada mõjuga ±0,05 mm/m.

C) Pärast kalibreerimist 0 ° ja 90 ° juures täiendava max ±0,01 °/sammuhälbe puhul kuni 45 °.

D) Pideva mõõtmise režiimis on maksimaalne töötemperatuur +40 °C.

E) töötemperatuuril 25 ° C

F) *Bluetooth*®-Low-Energy-seadmete puhul võib ühenduse loomine olla olenevalt mudelist ja operatsioonisüsteemist võimatu. *Bluetooth*®-seadmed peavad toetama SPP-profiili.

G) *Bluetooth*® inaktiveeritud

Oma mõõteseadet saate identifitseerida andmesildil oleva seerianumbri **6** järgi.

#### **Seadme osad**

Seadme osade numeratsiooni aluseks on jooniste leheküljel toodud numbrid.

- **1** Mõõtmisnupp/nupp (sisse/välja)
- **2** Puute-ekraan
- **3** Piirdeplaat
- **4** Patareikorpuse kaas
- **5** Patareikorpuse kaane lukustus
- **6** Seerianumber
- **7** Laseri hoiatussilt
- **8** Laserkiire väljundava
- **9** Vastuvõtulääts
- **10** Laserkiire nähtavust parandavad prillid\*
- **11** Laserkiire sihttahvel\*
- **12** Kaitsekott

#### **Näidikuelemendid (valik)**

**a** Olek *Bluetooth*®

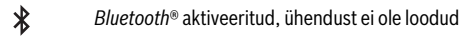

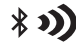

*Bluetooth*® aktiveeritud, ühendus loodud

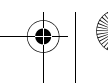

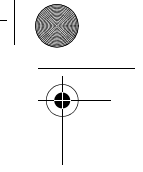

Eesti | **255**

- **b** Temperatuuri hoiatustuli
- **c** Patareinäit
- **d** Laser sisse lülitatud
- **e** Mõõtmise võrdlustasandi nupp
- **f** Eelmised mõõtetulemused
- **g** Mõõtetulemuse sümbol
- **h** Kustutamise nupp
- **i** Menüü nupp
- **j** Nupp *Bluetooth*®
- **k** Mõõtefunktsioonide nupp
	- Pikkuse mõõtmine  $\overline{\phantom{0}}$
	- Pindala mõõtmine
	- त Ruumala mõõtmine
	- Pikkuste liitmine/lahutamine
	- Pindalade liitmine/lahutamine  $\Box \pm \Box$
	- ∩÷∩ Ruumalade liitmine/lahutamine
	- Kaudne kõrguse mõõtmine  $\mathcal{A}$
	- $\mathcal{L}$ Kaudne pikkuse mõõtmine
	- $\overline{1}$ Kahekordne kaudne kõrguse mõõtmine
	- $\begin{array}{c} \n\bigotimes \n\end{array}$ Kalde mõõtmine
	- $\Box$ Digitaalne lood
	- Pidev mõõtmine  $\mathbf{H}$
- **l** Abifunktsiooni nupp
- **m** Allapoole/ülespoole lehitsemise nupp
- **n** Tagasi-nupp
- **o** Seadistuste nupp
- **p** Mõõtetulemuste loendi nupp

**\* Tarnekomplekt ei sisalda kõiki kasutusjuhendis olevatel joonistel kujutatud või kasutusjuhendis nimetatud lisatarvikuid.**

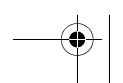

Bosch Power Tools 1 609 92A 26K | (1.2.16)

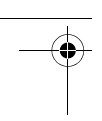

#### **256** | Eesti

# **Montaaž**

### **Patareide paigaldamine/vahetamine**

Mõõteseadmes on soovitav kasutada leelis-mangaan-patareisid või akusid.

1,2-V-akudega on mõõtmiskordade arv väiksem kui 1,5-V-patareidega.

Patareikorpuse kaane **4** avamiseks keerake lahti piirdeplaat **3**, vajutage lukustust **5** noole suunas ja eemaldage patareikorpuse kaas. Pange sisse patareid või akud. Seejuures veenduge, et patareide polaarsus vastab patareikorpuse siseküljel toodud joonisele.

Kui patareisümbol  $\Rightarrow$  ilmub ekraanile esimest korda, saab teha veel vähemalt 100 mõõtmist. Kui patareisümbol on tühi, tuleb patareid välja vahetada, mõõtmisi ei saa enam teha.

Vahetage alati välja kõik patareid või akud ühekorraga. Kasutage üksnes ühe tootja ja ühesuguse mahtuvusega patareisid või akusid.

 **Kui Te mõõteseadet pikemat aega ei kasuta, võtke patareid või akud seadmest välja.** Patareid ja akud võivad pikemal seismisel korrodeeruda või iseeneslikult tühjeneda.

# **Kasutamine**

# **Puute-ekraani kasutamine**

 **Ärge kasutage mõõteseadet, kui tuvastate, et puutetundlik ekraan on kahjustada saanud (nt praod pinnas jmt).** 

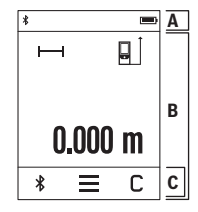

Ekraan on jaotatud oleku ribaks (A) ja puute-ekraaniks (B) koos menüüribaga (C). Oleku riba näitab *Bluetooth*®-ühenduse olekut, temperatuurihoiatust ja patareide/aku laetuse astet. Puute-ekraani kaudu saab mõõteseadet nuppude puudutamise kaudu juhtida.

Menüüribal saab valida täiendavaid funktsioone (nt *Bluetooth*® sisse/välja, menüü, kustutamine).

- Puute-ekraani käsitsege ainult sõrmedega.
- Puudutage vastavat nuppu kergelt. Ärge puudutage puute-ekraani liiga tugevasti ja ärge kasutage teravaid esemeid.

- Eesti | **257**
- Vältige puute-ekraani kokkupuudet teiste elektriseadmete ja veega.
- Puute-ekraani puhastamiseks lülitage mõõteseade välja ja eemaldage mustus näiteks mikrokiudlapiga.

#### **Kasutuselevõtt**

- **Ärge jätke sisselülitatud seadet järelevalveta ja lülitage seade pärast kasutamist välja.** Laserkiir võib teisi inimesi pimestada.
- **Kaitske mõõteseadet niiskuse ja otsese päikesekiirguse eest.**
- **Ärge hoidke mõõteseadet väga kõrgetel ja väga madalatel temperatuuridel, samuti vältige temperatuurikõikumisi.** Ärge jätke seadet näiteks pikemaks ajaks autosse. Suuremate temperatuurikõikumiste korral laske mõõteseadmel enne kasutuselevõttu keskkonna temperatuuriga kohaneda. Äärmuslikel temperatuuridel ja temperatuurikõikumiste korral võib seadme mõõtetäpsus väheneda.
- **Kaitske mõõteseadet tugevate löökide ja kukkumiste eest.** Kui mõõteseadmele on avaldunud tugev väline mehaaniline toime, tuleb enne töö jätkamist alati kontrollida seadme täpsust (vt "Kalde mõõtmise täpsuse kontrollimine ja kalibreerimine" ja "Kauguse mõõtmise täpsuse kontrollimine", lk 264).

#### **Sisse-/väljalülitus**

Mõõteseadme **sisselülitamiseks** vajutage korraks mõõtmisnupule **1**. Mõõteseadme sisselülitamisel ei lülitu laserkiir veel sisse.

Mõõteseadme **väljalülitamiseks** vajutage pikalt mõõtenupule **1**.

Kui ca 5 minuti jooksul ei vajutata mõõteseadme ühelegi nupule, lülitub mõõteseadme patareide/akude säästmiseks automaatselt välja.

Väljalülitumisel jäävad kõik salvestatud mõõtetulemused alles.

#### **Mõõtmine**

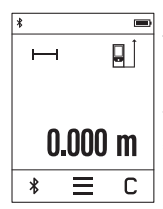

Pärast sisselülitamist on mõõteseade pikkuse mõõtmise režiimil. Teisi mõõtefunktsioone saate välja reguleerida vajutamisega nupule **k** (vt "Mõõterežiimid", lk 259). Pärast sisselülitamist on mõõtmise lähtetasandiks mõõteseadme tagaserv. Nupule **e** vajutamisega saate lähtetasandit muuta (vt "Lähtetasandi valik", lk 258).

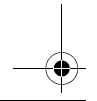

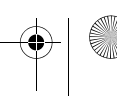

#### **258** | Eesti

Asetage mõõteseade valitud lähtetasandiga punkti, kust soovite mõõtmist alustada (nt vastu seina).

Laserkiire sisselülitamiseks vajutage korraks mõõtmisnupule **1**.

 **Ärge suunake laserkiirt inimeste ega loomade peale ning ärge vaadake laserkiire poole ka mitte suurema vahemaa tagant.**

Viseerige sihtpind laserkiirega välja. Mõõtmise käivitamiseks vajutage uuesti korraks mõõtmisnupule **1**.

Püsimõõtmise režiimil algab mõõtmine juba pärast esimest vajutamist mõõtenupule **1**.

Mõõtetulemust kuvatakse tavaliselt 0,5 sek jooksul ja hiljemalt 4 sek pärast. Mõõteulatus sõltub vahemaast, valgusoludest ja sihtpinna peegeldusomadustest.

Kui ca 20 s pärast väljaviseerimist mõõtmist ei teostata, lülitub laserkiir patareide säästmiseks automaatselt välja ja ekraan läheb tumedaks.

#### **Integreeritud abifunktsioon**

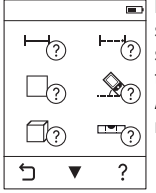

Mõõteseadmes on iga mõõtefunktsiooni kohta animeeritud kujul selgitused. Valige esmalt nupp **k** ja seejärel soovitud mõõtefunktsioon. Animatsioon näitab üksikasjalikult, kuidas tuleb väljavalitud mõõtefunktsiooni puhul tegutseda.

Animatsiooni saab igal ajal peatada ja uuesti käivitada. Saate kerida edasi ja tagasi.

## **Lähtetasandi valik (vt jooniseid A – C)**

Mõõtmise teostamiseks võite valida ühe kolmest erinevast lähtetasandist:

- mõõteseadme tagaserv (nt vastu seina asetamisel),
- 180 ° väljatõmmatud piirdeplaat **3** (nt nurkadest mõõtmiste jaoks),
- mõõtmeseadme esiserv (nt lauaservast mõõtmisel).

Lähtetasandi valikuks vajutage nupule **e** ja valige puute-ekraanil soovitud lähtetasand. Pärast mõõteseadme igakordset sisselülitamist on lähtetasandiks mõõteseadme tagaserv.

Juba tehtud mõõtmiste lähtetasandi hilisem muutmine (nt mõõteväärtuste ilmumisel mõõteväärtuste loendisse) ei ole võimalik.

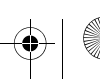

Eesti | **259**

## **Menüü "Põhiseadistused"**

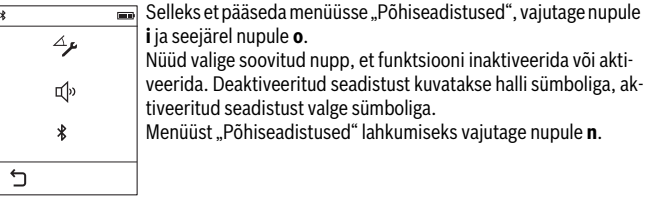

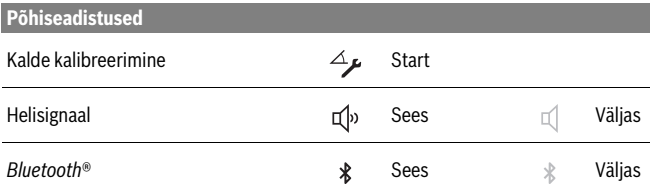

## **Mõõterežiimid**

#### **Pikkuse ühekordne mõõtmine**

Ühekordse pikkuse mõõtmisega mõõdate vahemaid, pikkusi, kõrgusi, kaugusi jmt.

Vajutage nupule **k** ja seejärel pikkuse mõõtmise nupule .

Nii laseri sisselülitamiseks kui ka mõõtmiseks vajutage korraks mõõtmisnupule **1**.

#### **Pindala mõõtmine**

Pindala mõõtmise funktsiooniga mõõdate üksteise järel ära pikkuse ja laiuse nagu pikkuse mõõtmise puhul. Kahe mõõtmise vahel jääb laserkiir sisse. Pärast teist mõõtmist arvutatakse ja kuvatakse pindala automaatselt.

Vajutage nupule **k** ja seejärel pindala mõõtmise nupule  $\Box$ .

#### **Ruumala mõõtmine**

Ruumala mõõtmise funktsiooniga mõõdate üksteise järel ära pikkuse, laiuse ja kõrguse nagu pikkuse mõõtmise puhul. Kolme mõõtmise vahel jääb laserkiir sisse. Pärast kolmanda mõõtmise lõppu arvutatakse ruumala automaatselt välja ja kuvatakse ekraanile.

Vajutage nupule **k** ja seejärel ruumala mõõtmise nupule  $\Box$ .

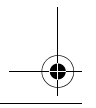

#### **260** | Eesti

#### **Pikkuste, pindalade, ruumalade liitmine/lahutamine**

Pikkuste, pindalade, ruuumalade liitmise/lahutamise funktsiooniga mõõdate ära pikkused, pindalad või ruumalad ja saate tulemusi automaatselt liita või lahutada (vajalik näiteks materjalikulu arvestamisel).

Vajutage nupule **k** ja valige seejärel pikkuse arvutamise nupp  $H^{\pm}$  või pindala arvutamise nupp  $\Box \triangleq \Box$  või ruumala arvutamise nupp  $\Box \triangleq \Box$ .

Nupuga  $\frac{1}{4}$  saate valida "<sup>+</sup>" ja "– " vahel või alustada uut arvutust. Liitmise/lahutamise lõpetamiseks vajutage mõõtenupule **1**.

Tulemusi, mis on suuremad kui 9 999 999 m $^3$  või väiksemad kui – 999 999 m $^3$ , ei saa kuvada, ekraanile ilmub **"ERROR**".

#### **Kaudne kauguse mõõtmine**

**Märkus:** Kaudne pikkuse mõõtmine on alati ebatäpsem kui otsene pikkuse mõõtmine. Mõõtevead võivad rakendusest sõltuvalt olla suuremad kui otsese mõõtmise korral. Mõõtetäpsuse parandamiseks soovitame asetada mõõteseadme vastu tugevat pinda või stabiilsele alusele.

Kaudset kauguse mõõtmist kasutatakse vahemaade mõõtmiseks, mida ei saa mõõta otse, kuna laserkiire teel on mingi takistus või puudub peegeldav sihtpind. Seda mõõterežiimi saab kasutada vaid vertikaalsuunas. Iga kõrvalekalle horisontaalsuunas põhjustab mõõtevea.

Kaudseks kauguse mõõtmiseks saab kasutada kolme mõõterežiimi, millega saab mõõta erinevaid vahemaid.

#### **a) Kaudne kõrguse mõõtmine**

Vajutage nupule **k** ja seejärel kaudse kõrguse mõõtmise nupule . Veenduge, et mõõteseade on samal kõrgusel nagu alumine mõõtepunkt.

#### **b) Kahekordne kaudne kõrguse mõõtmine**

Vajutage nupule **k** ja seejärel kahekordse kaudse kõrguse mõõtmise nupule . Veenduge, et mõõtmise lähtetasand (nt mõõteseadme tagaserv) oleks kõikide üksikmõõtmiste ajal täpselt ühes ja samas kohas.

#### **c) Kaudne pikkuse mõõtmine**

Vajutage nupule **k** ja seejärel kaudse pikkuse mõõtmise nupule . Veenduge, et mõõteseade on samal kõrgusel nagu otsitud mõõtepunkt.

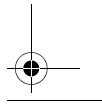

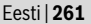

#### **Kalde mõõtmine**

Vajutage nupule **k** ja valige kaldemõõtmise nupp ...

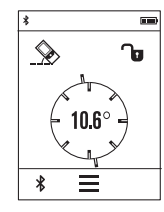

Kalde mõõtmine on ette nähtud tõusu või kalde mõõtmiseks (nt treppide, käsipuude puhul, mööbli sobitamisel, torude paigaldamisel jm). Kalde mõõtmise lähtetasandiks on mõõteseadme vasak külg. Kui ekraanil ei kuvata ühtegi kaldenurka, on mõõteseadet mõõtmise ajal liiga suures ulatuses küljele kallutatud.

Mõõdetud tulemuse fikseerimiseks vajutage mõõtenupule **1** või ekraanil olevale nupule  $\mathcal{T}_{\mathbf{m}}$ .

#### **Digitaalne lood**

Vajutage nupule **k** ja valige digitaalse loodi nupp .

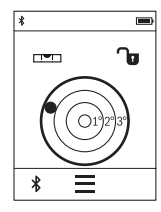

Digitaalne vesilood on ette nähtud eseme horisontaalseks nivelleerimiseks üheaegselt kahel teljel (nt pesumasin, külmkapp jmt). Digitaalse vesiloodi lähtetasandiks on mõõteseadme tagakülg. Mõõdetud tulemuse fikseerimiseks vajutage mõõtenupule **1** või ekraanil olevale nupule  $\mathbf{u}$ .

#### **Pidev mõõtmine / Miinimum-/maksimummõõtmine (vt joonist D)**

Pideval mõõtmisel võib mõõteseadet sihtobjekti suhtes liigutada, kusjuures mõõteväärtust ajakohastatakse u. iga 0,5 s järel. Võite näiteks seinast kuni soovitud kauguseni eemalduda, aktuaalne vahemaa ilmub pidevalt ekraanile.

Vajutage nupule **k** ja püsimõõtmise nupule . Püsimõõtmise käivitamiseks vajutage mõõtmisnupule **1**.

Miinimummõõtmise ülesanne on lühima vahemaa kindlakstegemine teatavast lähtepunktist alates. See aitab näiteks kindlaks teha vertikaal- ja horisontaaljooni.

Maksimummõõtmise ülesanne on pikima vahemaa kindlakstegemine teatavast lähtepunktist alates. See aitab näiteks kindlaks teha diagonaaljooni.

Püsimõõtmine lülitub pärast 4 min automaatselt välja. Kuvatakse viimast mõõtmistulemust.

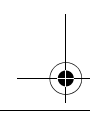

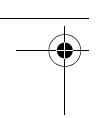

#### **262** | Eesti

#### **Viimaste mõõtmistulemuste/arvutuste loend**

Mõõteseade salvestab viimased 10 mõõtetulemust ja nendega tehtud arvutuste tulemused ja kuvab neid vastupidises järjekorras (alates viimasest mõõtetulemusest/arvutuste tulemusest).

Vajutage nupule **i** ja nupule **p**.

#### **Mõõtetulemuste kustutamine mõõtetulemuste loendis**

Vajutage nupule **i** ja nupule **p**.

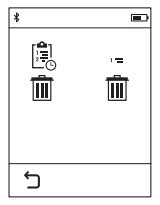

Pärast nupule **h** vajutamist võite kustutada mõõtetulemuste loendi tervikuna või üksikud mõõtetulemused. Nupule **h** vajutamisega kustutate konkreetse valitud mõõtetulemuse.

#### **Andmete ülekandmine teistesse seadmetesse**

Mõõteseadmel on *Bluetooth*®-moodul, mis võimaldab raadiotehnika abil kanda andmeid üle teistesse mobiilsetesse lõppseadmetesse (nt nutitelefon, tahvelarvuti), millel on *Bluetooth*®-liides.

Infot *Bluetooth*®-ühenduseks vajalike eelduste kohta leiate Boschi veebisaidilt www.bosch-pt.de

Andmete ülekandmisel *Bluetooth*® kaudu võivad tekkida ajalised nihked mobiilse lõppseadme ja mõõteseadme vahel. See võib olla tingitud seadmetevahelisest kaugusest või mõõteobjektist.

#### *Bluetooth*®**- liidese aktiveerimine andmete ülekandmiseks mobiilsesse lõppseadmesse**

*Bluetooth*®-liidese aktiveerimiseks vajutage mõõteseadme nupule *Bluetooth*® **j**. Alternatiivselt saab *Bluetooth*®-liidest aktiveerida menüü "Põhiseadistused" kaudu (vt lk 259).

Veenduge, et *Bluetooth*®-liides on mobiilses lõppseadmes aktiveeritud.

Mobiilse lõppseadme funktsioonide laiendamiseks ja andmetöötluse lihtsustamiseks saate kasutada spetsiaalset Boschi rakendust "PLR measure&go". Seda saab olenevalt lõppseadmest alla laadida asjaomastest rakenduste poodidest:

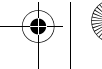

Eesti | **263**

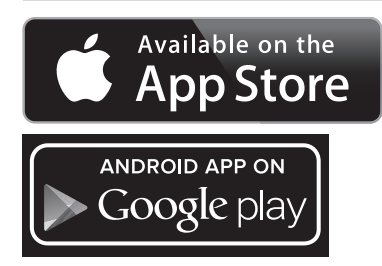

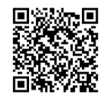

Pärast Boschi rakenduse käivitamist luuakse mobiilse lõppseadme ja mõõteseadme vahel ühendus. Kui leitakse mitu aktiivset mõõteseadet, valige välja sobiv mõõteseade.

Mõõteseadme oleku ribal kuvatakse mõõteseadme ühenduse olekut ja aktiivset ühendust (**a**).

Kui 3 minuti jooksul pärast nupule *Bluetooth*® **j** vajutamist ühendust ei looda, lülitub *Bluetooth*® patareide/akude säästmiseks automaatselt välja.

#### *Bluetooth*®**- liidese inaktiveerimine**

*Bluetooth*®-liidese aktiveerimiseks vajutage nupule *Bluetooth*® **j** või lülitage mõõteseade välja. Alternatiivselt võib *Bluetooth*®-liidese inaktiveerida menüü "Põhiseadistused" kaudu (vt lk 259).

#### **Tööjuhised**

 **Mõõteseade on varustatud raadioliidesega. Järgida tuleb kehtestatud kasutuspiiranguid, mis kehtivad nt lennukites või haiglates kasutamise suhtes.** 

#### **Üldised märkused**

Vastuvõtulääts **9** ja laserkiire väljundava **8** ei tohi mõõtmisel olla kinni kaetud.

Mõõteseadet ei tohi mõõtmise ajal liigutada (välja arvatud pideva mõõtmise ja kalde mõõtmise režiimi puhul). Seetõttu asetage mõõteseade võimaluse korral stabiilsele aluspinnale.

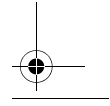

Bosch Power Tools 1 609 92A 26K | (1.2.16)

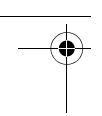

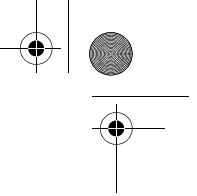

#### **264** | Eesti

#### **Mõõteulatust mõjutavad tegurid**

Mõõteulatus sõltub valgusoludest ja sihtpinna peegeldusomadustest. Välistingimustes ja tugeva päikesekiirguse käes töötades kasutage laserkiire nähtavust parandavaid prille **10** (lisatarvik) ja laseri sihttahvlit **11** (lisatarvik) või varjutage sihtpind.

#### **Mõõtetulemust mõjutavad tegurid**

Füüsikaliste tegurite tõttu ei saa välistada, et erinevate pindade puhul ei esine mõõtmisel vigu. Selliste pindade hulka kuuluvad:

- läbipaistavad pinnad (nt klaas, vesi),
- peegelpinnad (nt poleeritud metall, klaas),
- poorsed pinnad (nt isolatsioonimaterjalid),
- struktureeritud pinnad (nt kare krohv, looduskivi).

Vajaduse korral kasutage sellistel pindadel laserkiire sihttahvlit **11** (lisatarvik).

Mõõtetulemused võivad olla lisaks ebaõiged ka kalde all väljafokuseeritud sihtpindade puhul.

Samuti võivad mõõtetulemust mõjutada erineva temperatuuriga õhukihid või kaudselt vastu võetud peegeldused.

#### **Kalde mõõtmise täpsuse kontrollimine ja kalibreerimine**

Režiimides "Kalde mõõtmine", "Digitaalne lood" ja "Kaudne kauguse mõõtmine" võetakse kasutusele kaldesensor. Nende režiimide kasutamisel korral soovitame korrapäraselt läbi viia kalibreerimine (vt Menüü "Põhiseadistused", lk 259). Järgige puutetundlikul ekraanil olevaid juhiseid.

Pärast suuri temperatuurikõikumisi ja lööke soovitame kontrollida mõõteseadme täpsust ja seadet vajaduse korral kalibreerida. Pärast temperatuurimuutust tuleb mõõteseadmel enne kalde kalibreerimist temperatuuriga kohaneda lasta.

Pärast suuremaid temperatuurikõikumisi teeb mõõteseade automaatselt ettepaneku teostada kalibreerimine.

#### **Kauguse mõõtmise täpsuse kontrollimine**

Kauguse mõõtmise täpsust saate kontrollida järgmiselt:

- Valige ca 3 kuni 10 m pikkune ala, mille pikkus on Teile täpselt teada (nt ruumi laius, ukseava laius). Mõõteseade peab paiknema siseruumis, mõõdetav ala peab olema sile ja hästi peegelduv.
- Mõõtke vahemaa 10 korda järjest.

Üksikute mõõtmiste kõrvalekalle keskmisest väärtusest tohib olla kuni ±2 mm. Pange mõõtetulemused kirja, et täpsust vajaduse korral hiljem võrrelda.

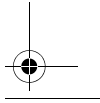

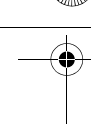

#### Eesti | **265**

#### **Mõõtmine piirdeplaadiga (vt joonis B)**

Piirdeplaadi **3** kasutamine on sobiv nurkadest (ruumi diagonaalid) või raskesti ligipääsetavatest kohtadest teostatavate mõõtmiste korral.

Keerake piirdeplaat **3** lahti.

Reguleerige mõõtmise lähtetasand mõõteseadme piirdeplaadiga vastavalt välja. Pärast mõõtmise lõppemist keerake piirdeplaat **3** tagasi kinni.

### **Vead – põhjused ja kõrvaldamine**

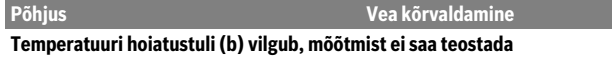

Mõõteseadme temperatuur on väljaspool lu-Oodake, kuni mõõteseade jõuab batud vahemikku – 10 °C kuni +50 °C (pide-töötemperatuurivahemikku va mõõtmise režiimis kuni +40 °C).

#### **Patareinäit tühjeneb**

Patarei pinge väheneb (mõõtmine on veel või-Vahetage patareid või akud välja malik)

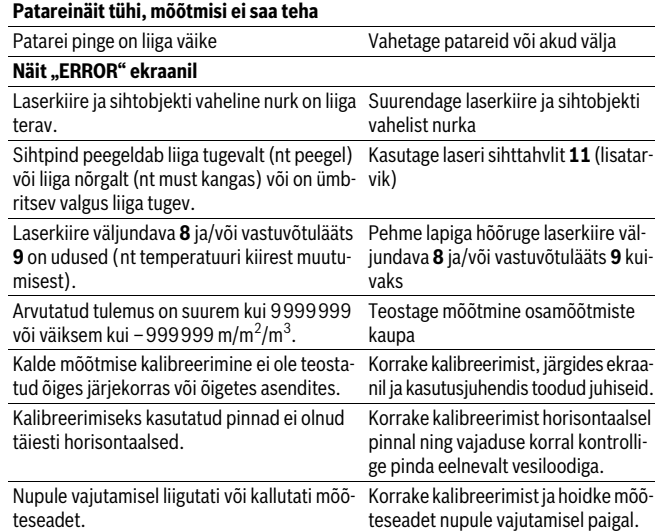

Bosch Power Tools 1 609 92A 26K | (1.2.16)

# OBJ\_BUCH-2357-003.book Page 266 Monday, February 1, 2016 8:15 AM

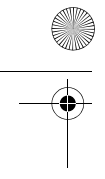

# **266** | Eesti

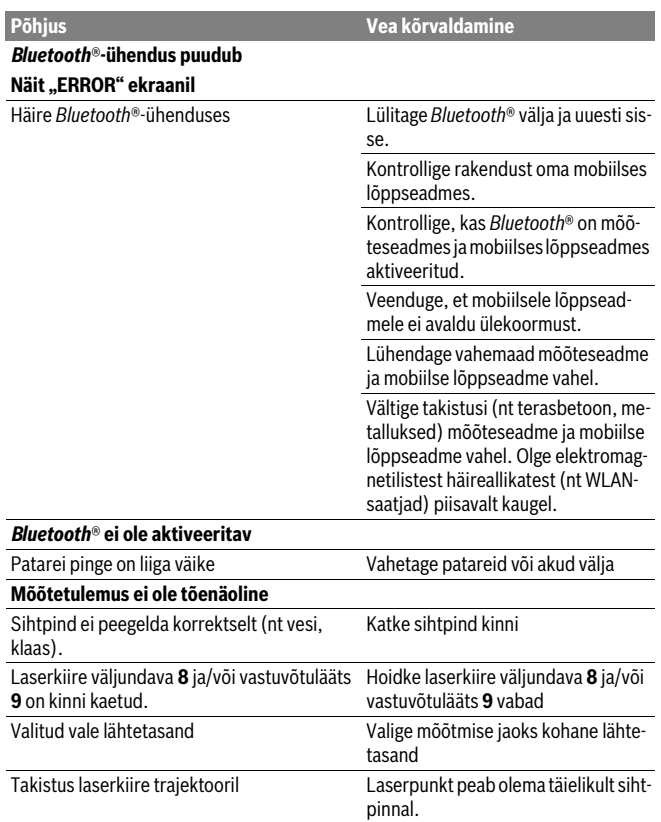

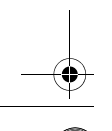

1 609 92A 26K | (1.2.16) Bosch Power Tools

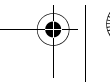

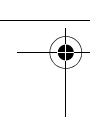

Eesti | **267**

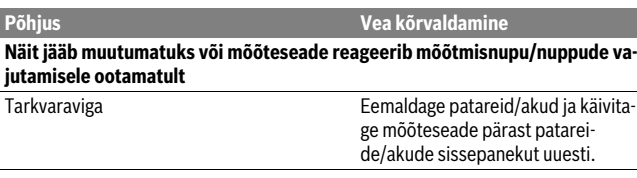

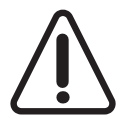

Mõõteseade teostab iga mõõtmise ajal järelevalvet korrektse töö üle. Tõrke tuvastamise korral kuvatakse ekraanil veel vaid kõrvalolevat sümbolit. Sellisel juhul või juhul, kui ülalkirjeldatud abinõudega ei ole võimalik viga kõrvaldada, toimetage mõõteseade Boschi hooldekeskusesse.

# **Hooldus ja teenindus**

# **Hooldus ja puhastus**

Hoidke ja transportige seadet üksnes komplekti kuuluvas kaitsekotis. Hoidke mõõteseade alati puhas.

Ärge kastke mõõteseadet vette ega teistesse vedelikesse.

Pühkige seade puhtaks niiske, pehme lapiga. Ärge kasutage puhastusvahendeid ega lahusteid.

Hooldage eelkõige vastuvõtuläätse **9** sama hoolikalt nagu prille või fotoaparaadi läätse. Parandustöökotta toimetamisel asetage seade kaitsekotti **12**.

# **Klienditeenindus ja müügijärgne nõustamine**

Klienditeeninduses vastatakse toote paranduse ja hoolduse ning varuosade kohta esitatud küsimustele. Joonised ja teabe varuosade kohta leiate ka veebisaidilt:

#### **www.bosch-pt.com**

Boschi nõustajad osutavad Teile toodete ja tarvikute küsimustes meeleldi abi.

Päringute esitamisel ja varuosade tellimisel näidake kindlasti ära seadme andmesildil olev 10-kohaline tootenumber.

#### **Eesti Vabariik**

Mercantile Group AS Boschi elektriliste käsitööriistade remont ja hooldus Pärnu mnt. 549 76401 Saue vald, Laagri Tel.: 6549 568 Faks: 679 1129

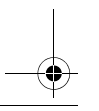

Bosch Power Tools 1 609 92A 26K | (1.2.16)

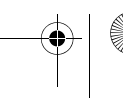

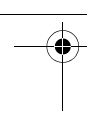

### **Kasutuskõlbmatuks muutunud seadmete käitlus**

Mõõteseadmed, lisatarvikud ja pakendid tuleks keskkonnasäästlikult ringlusse võtta. Ärge käidelge kasutuskõlbmatuks muutunud elektrilisi tööriistu koos olmejäätmetega!

#### **Üksnes EL liikmesriikidele:**

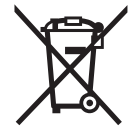

Vastavalt Euroopa Liidu direktiivile 2012/19/EL elektri- ja elektroonikaseadmete jäätmete kohta ja vastavalt direktiivile 2006/66/EÜ tuleb kasutusressursi ammendanud mõõteseadmed ja defektsed või kasutusressursi ammendanud akud/patareid eraldi kokku koguda ja keskkonnasäästlikult korduskasutada.

**Tootja jätab endale õiguse muudatuste tegemiseks.**

# **Latviešu**

# **Drošības noteikumi**

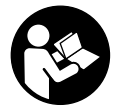

**Lai varētu droši un netraucēti strādāt ar mērinstrumentu, rūpīgi izlasiet un ievērojiet visus šeit sniegtos norādījumus. Ja mērinstruments netiek lietots atbilstoši šeit sniegtajiem norādījumiem, var tikt nelabvēlīgi ietekmētas mērinstrumentā esošās aizsargfunkcijas. Parūpējieties, lai brīdinošās uzlīmes uz mērinstrumen-**

**ta vienmēr būtu labi salasāmas. PĒC IZLASĪŠANAS SAGLABĀJIET ŠOS NORĀDĪ-JUMUS UN MĒRINSTRUMENTA TĀLĀKNODOŠANAS GADĪJUMĀ NODODIET TOS JAUNAJAM LIETOTĀJAM KOPĀ AR MĒRINSTRUMENTU.**

- **Ievērībai! Veicot citas, nekā lietošanas pamācībā aprakstītās apkalpošanas vai regulēšanas operācijas vai rīkojoties ar mērinstrumentu lietošanas pamācībā neparedzētā veidā, lietotājs var saņemt veselībai kaitīgu starojuma devu.**
- **Mērinstruments tiek piegādāts kopā ar brīdinošu uzlīmi (grafiskajā lappusē parādītajā mērinstrumenta attēlā tā ir apzīmēta ar numuru 7).**

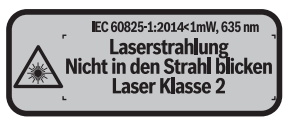

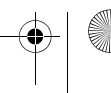

Latviešu | **269**

 **Ja brīdinošās uzlīmes teksts nav jūsu valsts valodā, tad pirms pirmās lietošanas pārlīmējiet tai pāri kopā ar mērinstrumentu piegādāto uzlīmi jūsu valsts valodā.**

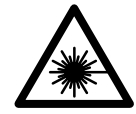

**Nevērsiet lāzera staru citu personu vai mājdzīvnieku virzienā un neskatieties tiešajā vai atstarotajā lāzera starā.** Šāda rīcība var apžilbināt tuvumā esošās personas, izraisīt nelaimes gadījumus vai pat bojāt redzi.

- **Ja lāzera starojums nokļūst acīs, nekavējoties aizveriet tās un pārvietojiet galvu tā, lai tā atrastos ārpus lāzera stara.**
- **Neveiciet nekādas izmaiņas ar lāzera ierīci.**
- **Nelietojiet lāzera skatbrilles kā aizsargbrilles.** Lāzera skatbrilles kalpo, lai uzlabotu lāzera stara redzamību, taču tās nespēj pasargāt no lāzera starojuma.
- **Nelietojiet lāzera skatbrilles kā saulesbrilles un kā aizsargbrilles, vadot satiksmes līdzekļus.** Lāzera skatbrilles nenodrošina pilnvērtīgu redzes aizsardzību no ultravioletā starojuma, taču pasliktina krāsu izšķirtspēju.
- **Nodrošiniet, lai mērinstrumentu remontētu tikai kvalificēts speciālists, nomaiņai izmantojot vienīgi oriģinālās rezerves daļas.** Tas ļaus saglabāt vajadzīgo darba drošības līmeni, strādājot ar mērinstrumentu.
- **Neļaujiet bērniem lietot lāzera mērinstrumentu bez uzraudzības.** Viņi var nejauši apžilbināt citas personas.
- **Nestrādājiet ar mērinstrumentu sprādzienbīstamās vietās, kur atrodas viegli degoši šķidrumi, gāzes vai putekļi.** Mērinstrumentā var rasties dzirksteles, kas var izraisīt putekļu vai tvaiku aizdegšanos.
- **Uzmanību! Lietojot mērinstrumentu ar** *Bluetooth*® **funkciju, var rasties traucējumi citu iekārtu un ierīču, lidmašīnu navigācijas ierīču un medicīnisku ierīču (piemēram, sirds stimulatoru un dzirdes aparātu) darbībā. Tāpat nevar pilnīgi izslēgt kaitējumu rašanos cilvēkiem un dzīvniekiem, kas atrodas mērīšanas vietas tiešā tuvumā. Nelietojiet mērinstrumentu ar** *Bluetooth*® **funkciju medicīnisku ierīču, degvielas uzpildes staciju un ķīmisku iekārtu tuvumā, kā arī vietās ar paaugstinātu sprādzienbīstamību. Nelietojiet mērinstrumentu ar**  *Bluetooth*® **funkciju lidmašīnās. Nepieļaujiet mērinstrumenta ilgstošu darbību ķermeņa tiešā tuvumā.**
- **Nelietojiet mērinstrumentu, ja ir vērojami skārienjūtīgā ekrāna bojājumi (piemēram, plaisas tā virsmā u.c.).**

**Vārds** *Bluetooth*®**, kā arī sīkattēli (logotipi) ir reģistrētas preču zīmes, kas pieder firmai Bluetooth SIG, Inc. Ikviena šā vārda vai sīkattēla izmantošana no firmas Robert Bosch GmbH puses notiek saskaņā ar licenci.**

Bosch Power Tools 1 609 92A 26K | (1.2.16)

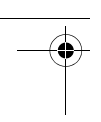

# **Izstrādājuma un tā darbības apraksts**

### **Pielietojums**

Mērinstruments ir paredzēts attāluma, garuma, augstuma un nolieces mērīšanai, kā arī laukuma un tilpuma aprēķināšanai.

Mērījumu rezultātus caur interfeisu *Bluetooth*® var pārnest uz citām ierīcēm.

Mērinstrumentā iebūvētā palīgfunkcija nodrošina detalizētas animācijas atsevišķām mērīšanas funkcijām un mērījumu procedūrām.

## **Tehniskie parametri**

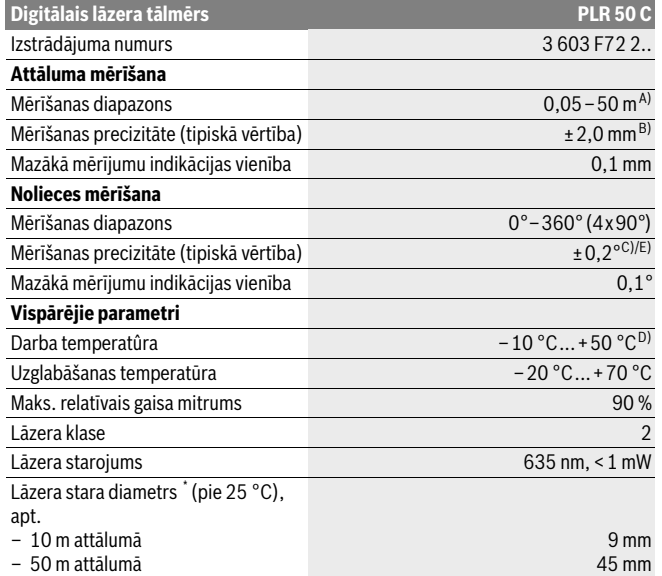

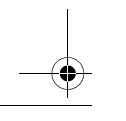

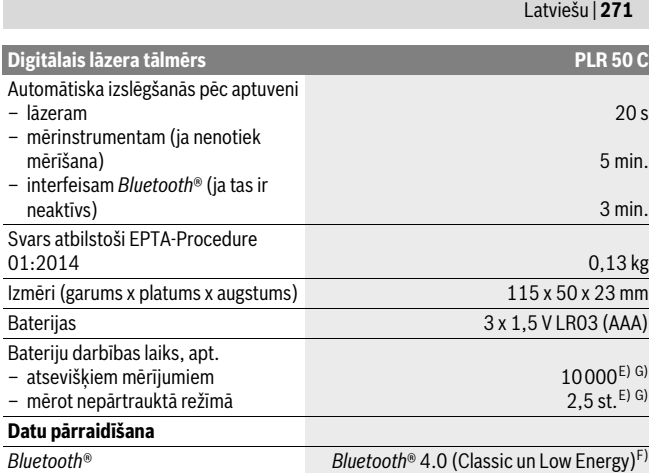

\* atkarībā no mērķa virsmas īpašībām un darba apstākļiem, ko nosaka apkārtējā vide

A) Veicot mērīšanu no mērinstrumenta aizmugurējās malas. Mērinstrumenta sniedzamība ir jo lielāka, jo lāzera starojums tiek labāk atstarots no mērķa virsmas (izkliedētā veidā, bez tiešas atspoguļošanās) un jo spožāks ir lāzera stara projekcijas punkts attiecībā pret apkārtējo fona apgaismojumu (strādājot telpās vai mijkrēslī). Ja mērāmais attālums ir mazāks par 20 m, atstarojošā mērķplāksne nav jāizmanto, jo tas var radīt mērīšanas kļūdas.

B) Veicot mērīšanu no mērinstrumenta aizmugurējās malas, pie mērķvirsmas atstarošanās spējas 100 % (piemēram, no balti krāsotas sienas), vāja fona apgaismojuma un darba temperatūras 25 °C. Papildus jārēkinās ar kļūdu ±0,05 mm/m.

C) Pēc kalibrēšanas pie leņķa vērtībām 0° un 90 ° un pie maksimālās papildu multiplikatīvās kļūdas ±0,01 °/grādu leņķa vērtībām līdz 45°.

D) Nepārtrauktās mērīšanas režīmā maksimālā darba temperatūra ir +40 °C.

E) pie darba temperatūras 25 ° C

F) Lietojot zema enerģijas patēriņa ierīces ar *Bluetooth*® funkciju, dažu to modeļu un operētājsistēmu gadījumā savienojums var nebūt iespējams. Ierīcēm ar *Bluetooth*® funkciju jānodrošina SPP (virknes porta) profila atbalsts.

G) *Bluetooth*® ir deaktivizēts

Mērinstrumenta viennozīmīgai identifikācijai kalpo sērijas numurs **6**, kas atrodams uz marķējuma plāksnītes.

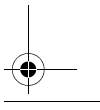

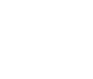

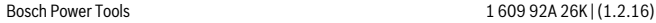

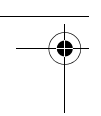

### **Attēlotās sastāvdaļas**

Attēloto sastāvdaļu numerācija sakrīt ar numuriem mērinstrumenta attēlā, kas sniegts grafiskajā lappusē.

- **1** Mērīšanas taustiņš/Ieslēgšanas/izslēgšanas taustiņš
- **2** Skārienjūtīgs displejs
- **3** Atdurplāksne
- **4** Bateriju nodalījuma vāciņš
- **5** Baterijas nodalījuma vācina fiksators
- **6** Sērijas numurs
- **7** Brīdinošā uzlīme
- **8** Lāzera starojuma izvadlūka
- **9** Starojuma uztvērēja lēca
- **10** Lāzera skatbrilles\*
- **11** Lāzera mērķa plāksne\*
- **12** Aizsargsoma

 $\boldsymbol{\mathsf{\chi}}$ 

#### **Indikācijas (izvēles) elementi**

**a** *Bluetooth*® statuss

Funkcija *Bluetooth*® ir aktivizēta, savienojums nav izveidots

 $*$  (if  $*$ Funkcija *Bluetooth*® ir aktivizēta, savienojums ir izveidots

- **b** Temperatūras brīdinājuma indikators
- **c** Bateriju indikators
- **d** Lāzera ieslēgšanas indikators
- **e** Taustiņš nulles līmeņu indikācijai
- **f** Iepriekšējā mērījuma vērtība
- **g** Mērījuma rezultāts
- **h** Taustiņš dzēšanai
- **i** Taustinš "Izvēlne"
- *i* Taustinš *"Bluetooth*"®
- **k** Taustiņš mērīšanas režīmu indikācijai
	- Attāluma (garuma) mērīšana  $\overline{\phantom{0}}$

Laukuma mērīšana

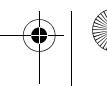

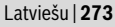

- $\Box$ Tilpuma mērīšana
- Garuma vērtību saskaitīšana un atņemšana  $H^{\pm}H$
- Laukuma vērtību saskaitīšana un atnemšana  $\Box \pm \Box$
- ∩±⊔ Tilpuma vērtību saskaitīšana un atņemšana
- 1 Augstuma netiešā mērīšana
- $\mathcal{L}$ Garuma netiešā mērīšana
- $\sqrt{1}$ Augstuma divkārša netiešā mērīšana
- $\begin{matrix} \diamondsuit \\ \diamondsuit \end{matrix}$ Nolieces mērījumiem
- $\Gamma$ Digitāls līmenrādis
- $\mathbf{H}$ Mērīšana nepārtrauktā režīmā
- **l** Taustiņš palīgfunkcijas izsaukšanai
- **m** Taustiņš pārlapošanai uz priekšu/atpakaļ
- **n** Taustinš "Atpakal"
- **o** Taustinš "lestādījumi"
- **p** Taustiņš izmērīto vērtību saraksta izsaukšanai
- **\* Attēlotie vai aprakstītie piederumi neietilpst standarta piegādes komplektā.**

# **Montāža**

#### **Bateriju ievietošana/nomaiņa**

Mērinstrumenta darbināšanai ieteicams izmantot sārma-mangāna baterijas vai akumulatorus.

Izmantojot 1,2 V akumulatorus, iespējamo mērījumu skaits ir mazāks, nekā ar 1,5 V baterijām.

Lai atvērtu bateriju nodalījuma vāciņu **4**, atlociet atdurplāksni **3**, pārvietojiet bateriju nodalījuma vāciņa fiksatoru **5** bultas virzienā un noņemiet bateriju nodalījuma vāciņu. Ievietojiet nodalījumā baterijas vai akumulatorus. Ievērojiet pareizu bateriju pievienošanas polaritāti, kas attēlota bateriju nodalījumā.

Ja uz displeja pirmo reizi parādās baterijas simbols  $\Rightarrow$ , tas norāda, ka baterijas spēj nodrošināt vēl vismaz 100 mērījumus. Ja baterijas simbols ur tukšs, tas norāda, ka mērījumi vairs nav iespējami un baterijas vai akumulatorus nepieciešams nomainīt.

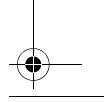

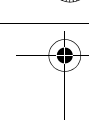

Vienmēr vienlaicīgi nomainiet visas baterijas vai akumulatorus. Izmantojiet tikai vienādas ietilpības baterijas vai akumulatorus, kas pagatavoti vienā ražotājfirmā.

 **Ja mērinstruments ilgāku laiku netiek lietots, izņemiet no tā baterijas vai akumulatorus.** Ilgstoši uzglabājot mērinstrumentu, tajā ievietotās baterijas vai akumulatori var korodēt un izlādēties.

# **Lietošana**

#### **Skārienjūtīgā ekrāna lietošana**

 **Nelietojiet mērinstrumentu, ja ir vērojami skārienjūtīgā ekrāna bojājumi (piemēram, plaisas tā virsmā u.c.).** 

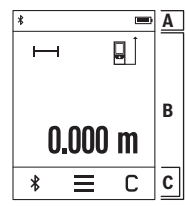

Displejs iedalās statusa joslā (A) un skārienjūtīgajā ekrānā (B) ar izvēlnes joslu (C).

Statusa joslā tiek parādīts *Bluetooth*® savienojuma statuss, temperatūras brīdinājums, kā arī bateriju/akumulatoru uzlādes/nolietošanās pakāpe.

Mērinstrumentu var vadīt ar skārienjūtīgā ekrāna palīdzību, pieskaroties ekrāna taustiņiem.

Izvēlnes josla satur papildu funkcijas (piemēram, ieslēgt/izslēgt *Bluetooth*®, izvēlne, dzēst).

- Pieskarieties skārienjūtīgajam ekrānam vienīgi ar pirkstu.
- Viegli piespiediet pirkstu attiecīgajam ekrāna taustiņam (slēgvirsmai). Neizdariet uz skārienjūtīgo ekrānu stipru spiedienu un nepieskarieties tam ar asiem priekšmetiem.
- ▶ Nelaujiet saskarties ar skārienjūtīgo ekrānu citām elektroierīcēm vai ūdenim.
- Lai notīrītu skārienjūtīgo ekrānu, izslēdziet mērinstrumentu un apslaukiet ekrānu, piemēram, ar mikrošķiedras audumu.

#### **Uzsākot lietošanu**

- **Neatstājiet ieslēgtu mērinstrumentu bez uzraudzības un pēc lietošanas to izslēdziet.** Lāzera stars var apžilbināt citas tuvumā esošās personas.
- **Sargājiet mērinstrumentu no mitruma un saules staru tiešas iedarbības.**

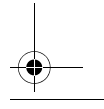

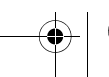

Latviešu | **275**

- **Nepakļaujiet instrumentu ļoti augstas vai ļoti zemas temperatūras iedarbībai un straujām temperatūras izmaiņām.** Piemēram, neatstājiet mērinstrumentu uz ilgāku laiku automašīnā. Pie straujām temperatūras izmaiņām vispirms nogaidiet, līdz izlīdzinās temperatūras starpība, un tikai pēc tam uzsāciet mērinstrumenta lietošanu. Ekstremālu temperatūras vērtību vai strauju temperatūras izmaiņu iedarbība uz mērinstrumentu var nelabvēlīgi ietekmēt tā precizitāti.
- **Sargājiet mērinstrumentu no spēcīgiem triecieniem, neļaujiet tam krist.** Stipras ārējas triecieniedarbības gadījumā pirms darba turpināšanas vienmēr jāpārbauda mērinstrumenta precizitāte (skatīt sadaļu "Mērinstrumenta precizitātes pārbaude un kalibrēšana nolieces mērīšanas režīmam" un "Mērinstrumenta precizitātes pārbaude attāluma mērīšanas režīmam" lappusē 282).

#### **Ieslēgšana un izslēgšana**

Lai **ieslēgtu** mērinstrumentu, īslaicīgi nospiediet mērīšanas taustiņu **1**. Līdz ar mērinstrumenta ieslēgšanu lāzera stars vēl neieslēdzas.

Lai **izslēgtu** mērinstrumentu, ilgstoši nospiediet mērīšanas taustiņu **1**. Ja aptuveni 5 minūtes ilgi netiek nospiests neviens mērinstrumenta taustiņš, mērinstruments automātiski izslēdzas, šādi taupot baterijas vai akumulatorus.

Izslēdzoties mērinstrumentam, tiek saglabātas visas tā atmiņā uzkrātās vērtības.

#### **Mērīšana**

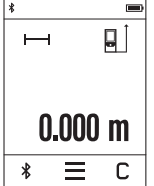

Pēc ieslēgšanas mērinstruments uzsāk darboties garuma mērīšanas režīmā. Pāriet uz citiem mērīšanas režīmiem var, nospiežot taustiņu **k** (skatīt sadaļu "Mērīšanas veidi" lappusē 277). Pēc ieslēgšanas kā mērījumu nulles līmenis tiek izvēlēta mērinstrumenta aizmugurēja mala. Nospiežot taustiņu **e**, mērījumu nulles līmeni var izmainīt (skatīt sadalu "Nulles līmena izvēle" lappusē 276).

Novietojiet mērinstrumentu tā, lai izvēlētais nulles līmenis sakristu ar vēlamo mērījumu sākuma punktu (piemēram, ar sienu).

Lai ieslēgtu lāzera staru, īslaicīgi nospiediet mērīšanas taustiņu **1**.

 **Nevērsiet lāzera staru citu personu vai mājdzīvnieku virzienā un neskatieties lāzera starā pat no liela attāluma.**

Ar lāzera stara palīdzību izgaismojiet mērķa virsmu. Lai veiktu mērījumu, vēlreiz īslaicīgi nospiediet mērīšanas taustiņu **1**.

Mērinstrumentam darbojoties nepārtrauktās mērīšanas režīmā, mērīšana sākas jau pēc mērīšanas taustiņa **1** nospiešanas pirmo reizi.

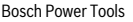

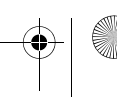

Mērījuma rezultāts parasti parādās uz displeja pēc 0,5 sekundēm, taču ne vēlāk, kā pēc 4 sekundēm. Mērījuma ilgums ir atkarīgs no attāluma, apgaismojuma apstākļiem un mērķa virsmas atstarojošajām īpašībām.

Ja mērījums netiek veikts aptuveni 20 s pēc mērķa virsmas izgaismošanas, lāzera stars izslēdzas un displejs izdziest, šādi taupot baterijas vai akumulatorus.

#### **Iebūvētās palīgfunkcijas**

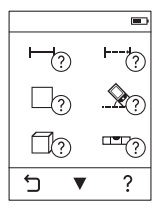

Mērinstrumentā katram mērīšanas režīmam ir piesaistīta paskaidrojoša palīgfunkcija. Vispirms nospiediet taustiņu **k** un pēc tam nospiediet taustiņu, kas atbilst vēlamajam mērīšanas režīmam. Pie tam animācijas veidā tiek sīki paskaidrots, kā rīkoties izvēlētajā mērīšanas režīmā.

Animāciju var jebkurā brīdī apturēt un no jauna palaist. To var pārlūkot virzienā uz priekšu un atpakaļ.

## **Nulles līmeņa izvēle (attēli A – C)**

Mērījumiem var izvēlēties vienu no trim nulles līmeniem:

- mērinstrumenta aizmugurējo malu (piemēram, piespiežot mērinstrumentu pie sienas),
- 180 ° leņķī atlocītu atdurplāksni **3** (piemēram, veicot mērījumu no stūra),
- mērinstrumenta priekšējo malu (piemēram, veicot mērījumu no galda malas).

Lai izvēlētos mērījumu nulles līmeni, nospiediet taustiņu **e** un pēc tam uz skarienjūtīgā ekrāna izvēlieties vajadzīgo mērījumu nulles līmeni. Ik reizi pēc mērinstrumenta ieslēgšanas kā mērījumu nulles līmenis tiek izvēlēta mērinstrumenta aizmugurēja mala. Nulles līmeni nav iespējams izmainīt jau izdarītajiem mērījumiem (piemēram, ja to vērtības tiek parādītas izmērīto vērtību sarakstā).

## **Izvēlne "Pamata iestādījumi"**

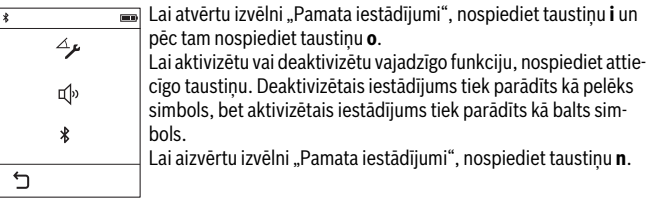

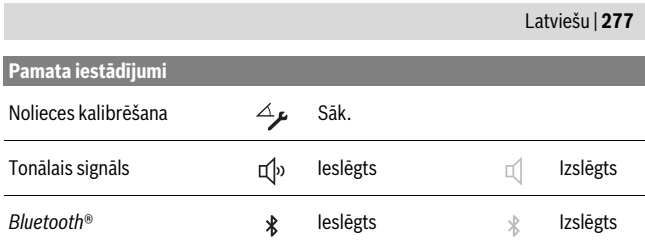

#### **Mērīšanas veidi**

#### **Vienkārša attāluma (garuma) mērīšana**

Veicot vienkāršus garuma mērījumus, var izmērīt attālumu, garumu, augstumu utt. Nospiediet taustiņu **k** un pēc tam nospiediet taustiņu, kas atbilst garuma mērīšanai  $\overline{a}$ 

Lai ieslēgtu lāzeru un veiktu mērījumu, pa vienai reizei īslaicīgi nospiediet mērīšanas taustiņu **1**.

#### **Laukuma mērīšana**

Lai noteiktu laukumu, secīgi izmēriet garumu un platumu, rīkojoties līdzīgi, kā garuma mērīšanas gadījumā. Laikā starp abiem mērījumiem lāzera stars paliek ieslēgts. Pēc otrā mērījuma beigām tiek automātiski aprēķināta un parādīta laukuma vērtība.

Nospiediet taustiņu **k** un pēc tam nospiediet taustiņu, kas atbilst laukuma  $m$ ērīšanai  $\Box$ .

#### **Tilpuma mērīšana**

Lai noteiktu tilpumu, secīgi izmēriet garumu, platumu un augstumu, rīkojoties līdzīgi, kā garuma mērīšanas gadījumā. Laikā starp trim minētajiem mērījumiem lāzera stars paliek ieslēgts. Pēc trešā mērījuma beigām tiek automātiski aprēķināta un parādīta tilpuma vērtība.

Nospiediet taustiņu **k** un pēc tam nospiediet taustiņu, kas atbilst tilpuma  $m$ ērīšanai  $\Box$ 

#### **Garuma, laukuma un tilpuma vērtību saskaitīšana un atņemšana**

Izmantojot garuma, laukuma un tilpuma vērtību saskaitīšanas/atņemšanas funkciju, šo lielumu mērīšanas laikā izmērītās vērtības var automātiski pieskaitīt vai atņemt (piemēram, lai aprēķinātu materiāla daudzumu).

Nospiediet taustiņu **k** un pēc tam nospiediet garuma aprēķināšanas taustiņu , laukuma aprēķināšanas taustiņu  $\Box \pm \Box$  vai tilpuma aprēķināšanas taustiņu  $\Box \pm \Box$ .

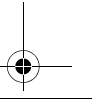

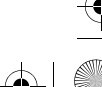

Bosch Power Tools 1 609 92A 26K | (1.2.16)

Ar taustina  $\frac{1}{2}$  palīdzību var izvēlēties darbības zīmi "<sup>+"</sup> vai "<sup>-"</sup> vai arī sākt jaunu aprēķinu. Lai nobeigtu izmērīto vērtību pieskaitīšanu vai atņemšanu, nospiediet mērīšanas taustiņu **1**.

Vērtības, kas lielākas par 9999999 m<sup>3</sup> vai mazākas par – 999999 m<sup>3</sup>, nevar tikt parādītas uz displeja; šādā gadījumā uz displeja parādās ziņojums "ERROR" (Kļūme).

#### **Attāluma netiešā mērīšana**

**Piezīme.** Attāluma netiešā mērīšana vienmēr ir neprecīzāka, nekā attāluma tiešā mērīšana. Pielietojot attāluma netiešo mērīšanu, mērījumu kļūda dažos gadījumos var būt ievērojami lielāka, nekā pie attāluma tiešās mērīšanas. Lai paaugstinātu mērīšanas precizitāti, mērinstrumentu ieteicams piespiest pie stingras atdures vai novietot uz stabila pamata.

Pielietojot attāluma netiešo mērīšanu, var noteikt attālumu, ko nevar izmērīt tieši, piemēram, ja lāzera stara izplatīšanos traucē šķēršļi vai arī nav tādas mērķa virsmas, kas staru varētu atstarot. Šādus mērījumus var veikt vienīgi vertikālā virzienā. Ikviena noliece horizontālā virzienā rada mērījumu kļūdas.

Attāluma netiešai mērīšanai var izvēlēties vienu no trim mērīšanas režīmiem, kuri ļauj dažādos veidos noteikt dažādu nogriežņu garumu vai attālumu.

#### **a) Augstuma netiešā mērīšana**

Nospiediet taustiņu **k** un pēc tam nospiediet taustiņu, kas atbilst netiešajai augstuma mērīšanai .

Sekojiet, lai mērinstruments atrastos vienādā augstumā ar mērāmā augstuma apakšējo punktu.

#### **b) Augstuma divkārša netiešā mērīšana**

Nospiediet taustiņu **k** un pēc tam nospiediet taustiņu, kas atbilst divkāršajai netiešajai augstuma mērīšanai .

Sekojiet, lai katras mērīšanas operācijas laikā visi atsevišķie mērījumi tiktu veikti ar vienu un to pašu nulles līmeni (piemēram, no mērinstrumenta aizmugurējās malas), un tas atrastos precīzi vienā un tajā pašā sākuma punktā.

#### **c) Garuma netiešā mērīšana**

Nospiediet taustiņu **k** un pēc tam nospiediet taustiņu, kas atbilst netiešajai garuma mērīšanai .

Sekojiet, lai mērinstruments atrastos vienādā augstumā ar mērīšanas punktu.

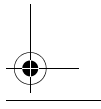

Latviešu | **279**

#### **Nolieces mērījumiem**

Nospiediet taustiņu **k** un pēc tam nospiediet taustiņu  $\otimes$  nolieces mērīšanas izvēlei.

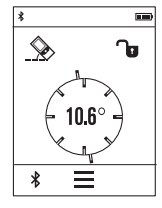

Nolieces mērīšana ir izmantojama, lai izmērītu objektu stāvumu vai nolieci (piemēram, uzstādot kāpnes vai kāpņu margas, salāgojot mēbeles, ieguldot caurules u.c.).

Kā atskaites plakne nolieces mērījumiem kalpo mērinstrumenta kreisā mala. Ja uz displeja netiek parādīta nolieces leņķa vērtība, mērinstruments mērīšanas laikā ir ticis pārāk stipri noliekts sānu virzienā.

Nospiežot mērīšanas taustiņu 1 vai taustiņu **na** . aktuālo izmērīto vērtību var fiksēt uz displeja.

#### **Digitāls līmeņrādis**

Nospiediet taustiņu **k** un pēc tam nospiediet taustiņu **dem digitālā līmeņrāža režīma iz**vēlei.

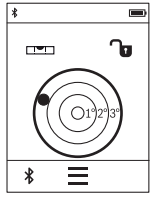

Digitālā līmenrāža funkcija ir izmantojama, lai pārbaudītu kāda objekta horizontālo izlīdzinājumu vienlaicīgi pa divām asīm, kā arī, lai veiktu objektu (piemēram, veļas mazgājamās mašīnas, ledusskapja u.c.) izlīdzināšanu horizontālā plaknē vienlaicīgi pa divām asīm.

Kā atskaites plakne digitālā līmeņrāža funkcijai kalpo mērinstrumenta aizmugurējā mala.

Nospiežot mērīšanas taustiņu **1** vai taustiņu , aktuālo izmērīto vērtību var fiksēt uz displeja.

#### **Ilgstoša mērīšana / Minimālā/maksimālā attāluma mērīšana (attēls D)**

Veicot mērīšanu nepārtrauktā režīmā, mērinstrumentu var pārvietot attiecībā pret mērķi, pie tam izmērītā vērtība tiek atjaunota aptuveni ik pēc 0,5 sekundēm. Piemēram, lietotājs var attālināties no sienas, nepārtraukti nolasot savu attālumu līdz tai, līdz tiek sasniegts vēlamais attālums.

Nospiediet taustiņu **k** un pēc tam nospiediet taustiņu, kas atbilst mērīšanai nepārtrauktā režīmā . Lai uzsāktu mērīšanu nepārtrauktā režīmā, nospiediet mērīšanas taustiņu **1**.

Minimālā attāluma mērīšanas laikā tiek noteikts vismazākais attālums no nekustīga atskaites punkta. Piemēram, šādā veidā iespējams noteikt horizontāles vai vertikāles virzienu.

Maksimālā attāluma mērīšanas laikā tiek noteikts vislielākais attālums no nekustīga atskaites punkta. Piemēram, šādā veidā iespējams noteikt diagonāles virzienu.

Mērīšana nepārtrauktā režīmā automātiski izbeidzas pēc 4 minūtēm. Uz displeja saglabājas pēdējā izmērītā garuma (attāluma) vērtība.

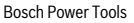

Bosch Power Tools 1 609 92A 26K | (1.2.16)

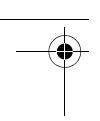

#### **Pēdējo izmērīto un aprēķināto vērtību saraksts**

Mērinstruments uzkrāj savā atmiņā pēdējās 10 izmērītās un aprēķinātās vērtības un parāda tās apgrieztā secībā (kā pirmā tiek parādīta pēdējā izmērītā vai aprēķinātā vērtība).

Nospiediet taustiņu **i** un pēc tam nospiediet taustiņu **p**.

#### **Izmērīto vērtību dzēšana no saraksta**

Nospiediet taustiņu **i** un pēc tam nospiediet taustiņu **p**.

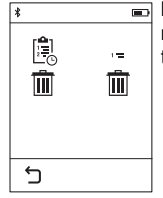

Pēc taustiņa **h** nospiešanas var izdzēst visu izmērīto vērtību sarakstu vai arī atsevišķas izmērītās vērtības no tā. Nospiežot taustiņu **h**, izvēlētā izmērītā vērtība tiek izdzēsta.

#### **Datu pārraidīšana uz citām iekārtām**

Mērinstruments ir aprīkots ar *Bluetooth*® moduli, kas pa radiosakaru kanālu ļauj pārraidīt datus uz noteiktām, ar interfeisu *Bluetooth*® apgādātām mobilajām gala ierīcēm (piemēram, uz smārtfonu, planšetdatoru u.c.).

Informāciju par sistēmas līmeņa priekšnoteikumiem, kas nepieciešami *Bluetooth*® savienojuma nodrošināšanai, var atrast Bosch interneta vietnē ar šādu adresi: www.bosch-pt.de

Veicot datu pārraidīšanu ar interfeisa *Bluetooth*® palīdzību, starp mobilo gala ierīci un mērinstrumentu var rasties laika aizture. Tas var notikt gadījumā, ja ir liels attālums starp abām ierīcēm vai līdz mērīšanas objektam.

#### **Interfeisa** *Bluetooth*® **aktivizēšana datu pārraidīšanai uz mobilo gala ierīci**

Lai aktivizētu interfeisu *Bluetooth*®, nospiediet mērinstrumenta taustiņu *Bluetooth*® **j**. Bez tam interfeisu *Bluetooth*<sup>®</sup> var aktivizēt, izmantojot izvēlni "Pamata iestādījumi" (par to lasiet lappusē 276).

Pārliecinieties, ka interfeiss *Bluetooth*® ir aktivizēts arī Jūsu mobilajā gala ierīcē.

Lai paplašinātu mobilās gala ierīces funkciju klāstu un vienkāršotu datu apstrādi, ir pieejama īpaša Bosch lietotne (App) "PLR measure&go". To atbilstoši gala ierīcei var lejupielādēt no attiecīgā interneta programmu veikala:

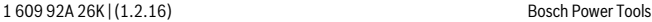

Latviešu | **281**

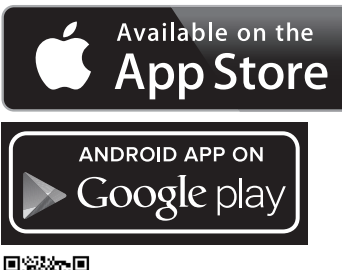

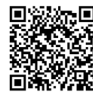

Pēc Bosch pielietojumprogrammas palaišanas tiek izveidots savienojums starp mobilo gala ierīci un mērinstrumentu. Ja vienlaicīgi ir aktīvi vairāki mērinstrumenti, izvēlieties no tiem vajadzīgo mērinstrumentu.

Savienojuma statuss, kā arī aktīvais savienojums tiek parādīts mērinstrumenta statusa joslā (**a**).

Ja 3 minūšu laikā pēc taustiņa *Bluetooth*® **j** nospiešanas nav ticis izveidots savienojums, interfeiss *Bluetooth*® automātiski izslēdzas, šādi taupot baterijas vai akumulatorus.

#### **Interfeisa** *Bluetooth*® **deaktivizēšana**

Lai deaktivizētu interfeisu *Bluetooth*®, nospiediet taustiņu *Bluetooth*® **j** vai arī izslēdziet mērinstrumentu. Bez tam interfeisu *Bluetooth*® var deaktivizēt, izmantojot izvēlni "Pamata iestādījumi" (par to lasiet lappusē 276).

#### **Norādījumi darbam**

 **Mērinstruments ir aprīkots ar interfeisu, kurā tiek izmantots radio kanāls. Šajā sakarā ievērojiet vietējos lietošanas ierobežojumus, kādi pastāv, piemēram, lidmašīnās vai slimnīcās.** 

#### **Vispārēji norādījumi**

Starojuma uztvērēja lēca **9** un lāzera stara izvadlūka **8** mērīšanas laikā nedrīkst būt aizsegta.

Mērīšanas laikā mērinstrumentu nedrīkst pārvietot (izņemot gadījumus, kad mērījumi tiek veikti nepārtrauktās mērīšanas un nolieces mērīšanas režīmā). Tāpēc, ja iespējams, mērīšanas laikā piespiediet mērinstrumentu pie stingras atdures vai novietojiet uz stabilas virsmas.

#### **Ārējo faktoru ietekme uz mērīšanas tālumu**

Mērīšanas tālums ir atkarīgs no apgaismojuma apstākļiem un mērķa virsmas atstarošanas īpašībām. Lai uzlabotu lāzera stara redzamību ārpus telpām un jo īpaši spožā saules gaismā, lietojiet lāzera skatbrilles **10** (papildpiederums) un lāzera mērķplāksni **11** (papildpiederums) vai arī nosedziet (aizēnojiet) mērķa virsmu.

#### **Ārējo faktoru ietekme uz mērījumu rezultātiem**

Noteiktu fizikālu efektu dēļ attālumu noteikšanas laikā līdz dažu veidu virsmām var rasties ievērojamas mērījumu kļūdas. Pie šādām virsmām pieder:

- caurspīdīgas virsmas (piemēram, stikls vai ūdens virsma),
- atstarojošas virsmas (piemēram, pulēts metāls vai stikls),
- porainas virsmas (piemēram, matēti materiāli) un
- strukturētas virsmas (piemēram, raupjš apmetums vai dabiskais akmens).

Ja nepieciešams, novietojiet uz šādām virsmām lāzera mērķplāksni **11** (papildpiederums).

Mērījumu kļūdas bieži rodas, izvēloties un iezīmējot slīpas mērķa virsmas.

Līdzīgā veidā mērījumu rezultātus var ietekmēt gaisa slāņi ar atšķirīgu temperatūru vai arī netiešo atstarojumu nonākšana starojuma uztvērējā.

#### **Mērinstrumenta precizitātes pārbaude un kalibrēšana nolieces mērīšanas režīmam**

Režīmos "Nolieces mērījumiem", "Digitāls līmenrādis" un "Attāluma netiešā mērīšana" aktivizējas nolieces devējs. Izmantojot šos režīmus, regulāri jāveic mērinstrumenta kalibrēšana (skatīt sadaļu Izvēlne "Pamata iestādījumi" lappusē 276). Sekojiet norādījumiem, kas parādās uz skārienjūtīgā ekrāna.

Ja mērinstruments ir ticis pakļauts stiprām temperatūras izmaiņām vai triecienu iedarbībai, ieteicams veikt tā precizitātes pārbaudi un vajadzības gadījumā arī kalibrēšanu. Temperatūras izmaiņu gadījumā pirms nolieces devēja kalibrēšanas jānogaida zināms laiks, līdz mērinstrumenta temperatūra izlīdzinās ar apkārtējās vides temperatūru.

Pēc stiprām temperatūras svārstībām mērinstruments automātiski iesaka veikt kalibrēšanu.

#### **Mērinstrumenta precizitātes pārbaude attāluma mērīšanas režīmam**

Mērinstrumenta precizitāti attāluma mērīšanas režīmam var pārbaudīt šādi.

- Izvēlieties attālumu robežās aptuveni no 3 līdz 10 m, kura vērtība ir pastāvīga un labi zināma (piemēram, istabas vai durvju ailes platums). Mērāmajam attālumam jāatrodas telpās un mērķa virsmai jābūt gludai un labi atstarojošai.
- Izmēriet šo attālumu 10 reizes pēc kārtas.

Atsevišķo mērījumu vērtību atšķirība no to vidējās vērtības nedrīkst pārsniegt ±2 mm. Pierakstiet un uzglabājiet šo mērījumu rezultātus, lai vēlāk varētu salīdzināt mērinstrumenta precizitāti.

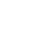

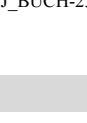

Latviešu | **283**

#### **Mērīšana ar atdurplāksni (attēls B)**

Atdurplāksni **3** ieteicams izmantot, piemēram, veicot mērījumus no stūra (mērot telpas diagonāli), kā arī grūti pieejamās vietās.

Atlociet atdurplāksni **3**.

Kā nulles līmeni mērījumiem izvēlieties atdurplāksni.

Pēc mērīšanas beigām no jauna nolociet atdurplāksni **3**.

#### **Kļūmes un to novēršana**

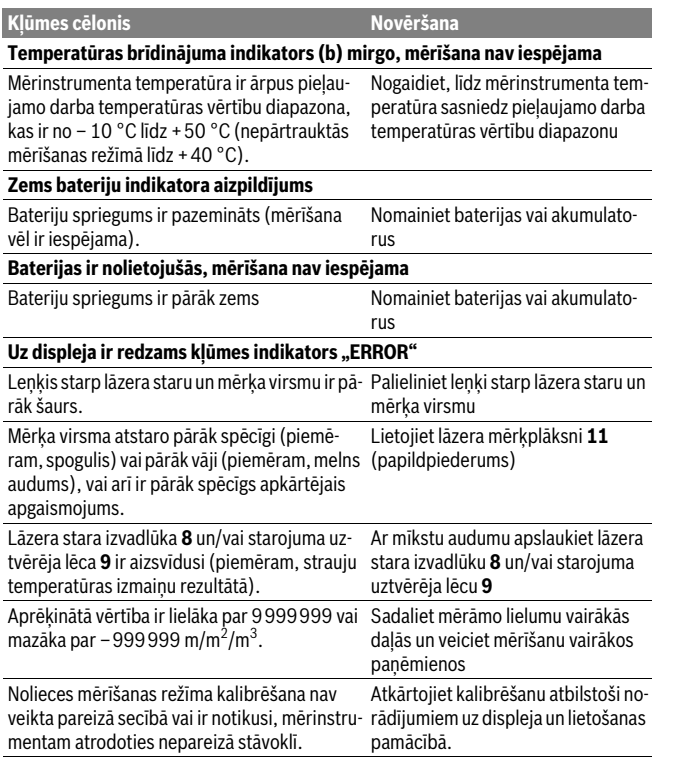

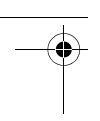

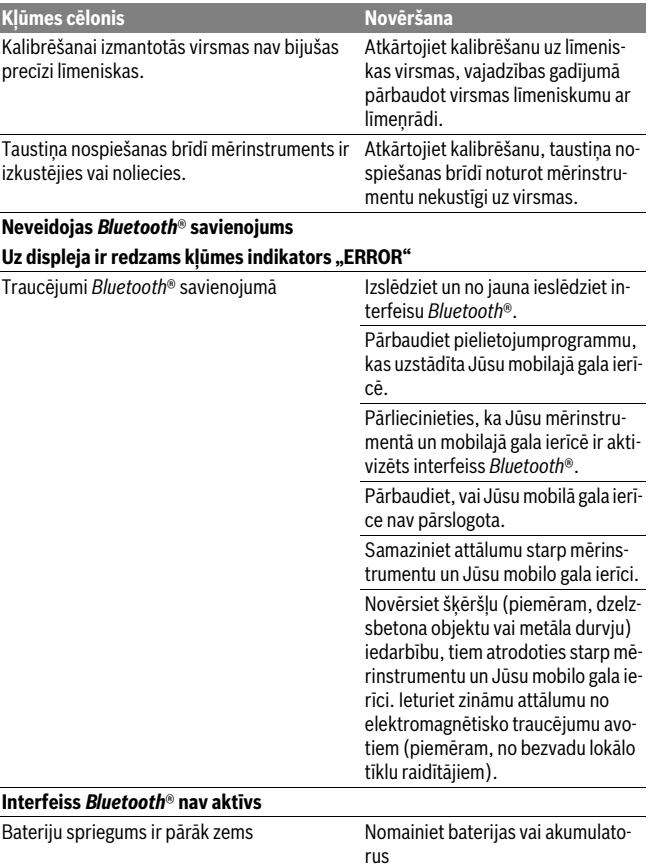

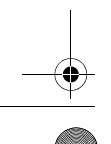

Latviešu | **285**

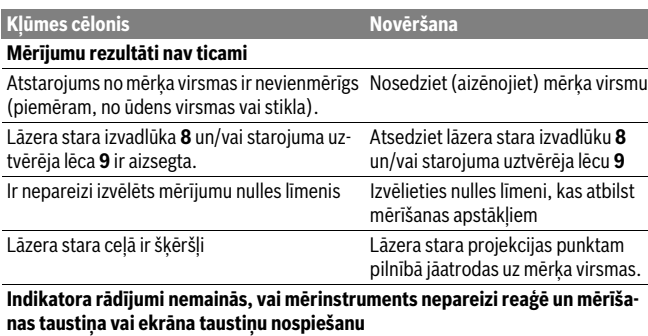

Kļūme programmatūrā *Izņemiet baterijas vai akumulatorus* un pēc to ievietošanas atpakaļ no jauna ieslēdziet mērinstrumentu.

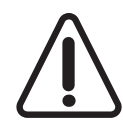

Ikviena mērījuma laikā tiek kontrolēta mērinstrumenta pareiza funkcionēšana. Ja mērinstrumenta paškontroles sistēma atklāj defektu, uz displeja sāk mirgot šeit parādītais simbols. Šādā gadījumā, kā arī tad, ja iepriekš aplūkotie pasākumi nesniedz vēlamo rezultātu, griezieties tuvākajā specializētajā tirdzniecības vietā, lai nosūtītu mērinstrumentu uz Bosch pilnvarotu klientu apkalpošanas iestādi.

# **Apkalpošana un apkope**

# **Apkalpošana un tīrīšana**

Uzglabāšanas un transportēšanas laikā ievietojiet mērinstrumentu kopā ar to piegādātajā aizsargsomā.

Uzturiet mērinstrumentu tīru.

Neiegremdējiet mērinstrumentu ūdenī vai citos šķidrumos.

Apslaukiet izstrādājumu ar mitru, mīkstu lupatiņu. Nelietojiet apkopei ķīmiski aktīvus tīrīšanas līdzekļus vai organiskos šķīdinātājus.

Saudzīgi apejieties ar starojuma uztvērēja lēcu **9** un apkopiet to tikpat rūpīgi, kā briļļu lēcas vai fotoaparāta objektīvu.

Nosūtot mērinstrumentu remontam, ievietojiet to aizsargsomā **12**.

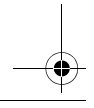

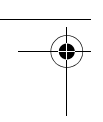

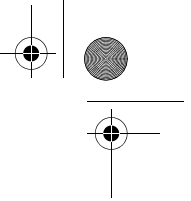

#### **Klientu konsultāciju dienests un konsultācijas par lietošanu**

Klientu konsultāciju dienesta darbinieki atbildēs uz Jūsu jautājumiem par izstrādājuma remontu un apkalpošanu, kā arī par rezerves daļu iegādi. Izklājuma zīmējumus un informāciju par rezerves daļām var atrast arī interneta vietnē:

#### **www.bosch-pt.com**

Bosch klientu konsultāciju grupa centīsies Jums palīdzēt vislabākajā veidā, sniedzot atbildes uz jautājumiem par mūsu izstrādājumiem un to piederumiem.

Pieprasot konsultācijas un pasūtot rezerves daļas, noteikti pazinojiet 10 zīmju izstrādājuma numuru, kas norādīts uz izstrādājuma marķējuma plāksnītes.

#### **Latvijas Republika**

Robert Bosch SIA Bosch elektroinstrumentu servisa centrs Mūkusalas ielā 97 LV-1004 Rīga Tālr.: 67146262 Telefakss: 67146263 E-pasts: service-pt@lv.bosch.com

#### **Atbrīvošanās no nolietotajiem izstrādājumiem**

Nolietotie mērinstrumenti, to piederumi un iesaiņojuma materiāli jāpārstrādā apkārtējai videi nekaitīgā veidā.

Neizmetiet mērinstrumentu sadzīves atkritumu tvertnē!

#### **Tikai ES valstīm**

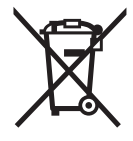

Atbilstoši Eiropas Savienības direktīvai 2012/19/ES, lietošanai nederīgie mērinstrumenti, kā arī, atbilstoši direktīvai 2006/66/EK, bojātie vai nolietotie akumulatori un baterijas jāsavāc atsevišķi un jānogādā otrreizējai pārstrādei apkārtējai videi nekaitīgā veidā.

**Tiesības uz izmaiņām tiek saglabātas.**

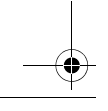

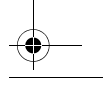

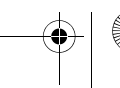

Lietuviškai | **287**

# **Lietuviškai**

# **Saugos nuorodos**

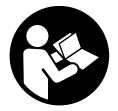

**Kad su matavimo prietaisu dirbtumėte nepavojingai ir saugiai, perskaitykite visas nuorodas ir jų laikykitės. Jei matavimo prietaisas naudojamas nesilaikant pateiktų nuorodų, gali būti pakenkta matavimo prietaise integruotiems apsauginiams įtaisams. Pasirūpinkite, kad įspėjamieji ženklai ant matavimo prietaiso visada** 

**būtų įskaitomi. IŠSAUGOKITE ŠIUOS NURODYMUS IR ATIDUOKITE JUOS KARTU SU MATAVIMO PRIETAISU, JEI PERDUODATE JĮ KITAM SAVININKUI.**

- **Atsargiai jei naudojami kitokie nei čia aprašyti valdymo ar justavimo įrenginiai arba taikomi kitokie metodai, spinduliavimas gali būti pavojingas.**
- **Matavimo prietaisas tiekiamas su įspėjamuoju ženklu (matavimo prietaiso schemoje pažymėta numeriu 7).**

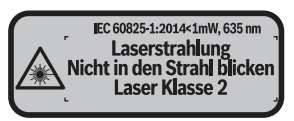

 **Jei įspėjamojo ženklo tekstas atspausdintas ne jūsų šalies kalba, prieš pradėdami prietaisą naudoti pirmą kartą, ant jo užklijuokite kartu su prietaisu pateiktą lipduką jūsų šalies kalba.**

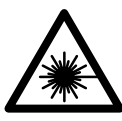

**Nenukreipkite lazerio spindulio į žmones ar gyvūnus ir patys nežiūrėkite į tiesioginį ar atspindėtą lazerio spindulį.** Lazeriniais spinduliais galite apakinti kitus žmones, sukelti nelaimingus atsitikimus arba pakenkti akims.

- **Jei į akis buvo nukreipta lazerio spinduliuotė, akis reikia sąmoningai užmerkti ir nedelsiant patraukti galvą iš spindulio kelio.**
- **Nedarykite jokių lazerinio įtaiso pakeitimų.**
- **Nenaudokite lazerio matymo akinių kaip apsauginių akinių.** Specialūs lazerio matymo akiniai padeda geriau matyti lazerio spindulį, tačiau jokiu būdu nėra skirti apsaugai nuo lazerio spindulių poveikio.
- **Nenaudokite lazerio matymo akinių vietoje apsauginių akinių nuo saulės ir nedėvėkite vairuodami.** Lazerio matymo akiniai tinkamai neapsaugo nuo ultravioletinių spindulių ir apsunkina spalvų matymą.

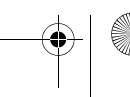

#### **288** | Lietuviškai

- **Matavimo prietaisą taisyti turi tik kvalifikuoti meistrai ir naudoti tik originalias atsargines dalis.** Taip bus garantuota, kad matavimo prietaisas išliks saugus naudoti.
- **Saugokite, kad vaikai be suaugusiųjų priežiūros nenaudotų lazerinio matavimo prietaiso.** Jie gali netyčia apakinti žmones.
- **Nedirbkite su matavimo prietaisu sprogioje aplinkoje, kurioje yra degių skysčių, dujų ar dulkių.** Matavimo prietaisui kibirkščiuojant, nuo kibirkščių gali užsidegti dulkės arba susikaupę garai.
- **Atsargiai! Naudojantis matavimo prietaisu** *Bluetooth*® **gali būti trikdomas kitų prietaisų ir įrenginių, lėktuvų, taip pat medicinos prietaisų (pvz., širdies stimuliatorių, klausos aparatų) veikimas. Be to, yra likutinė rizika, kad bus pakenkta labai arti esantiems žmonėms ir gyvūnams. Matavimo prietaiso su**  *Bluetooth*® **nenaudokite arti medicinos prietaisų, degalinių, chemijos įrenginių, sričių su sprogia atmosfera ir teritorijų, kuriose atliekami sprogdinimai. Matavimo prietaiso su** *Bluetooth*® **nenaudokite lėktuvuose. Venkite ilgalaikio eksploatavimo prie kūno.**
- **Nenaudokite matavimo prietaiso, jei yra jutiklinio ekrano pažeidimų (pvz., paviršiaus įtrūkių ir pan.).**

*Bluetooth*® **žodinis prekės ženklas, o taip pat vaizdinis prekės ženklas (logotipas) yra registruoti prekių ženklai ir Bluetooth SIG, Inc. nuosavybė. Robert Bosch GmbH šiuos žodinį ir vaizdinį prekės ženklus naudoja pagal licenciją.**

# **Gaminio ir techninių duomenų aprašas**

#### **Prietaiso paskirtis**

Matavimo prietaisas skirtas nuotoliui, ilgiui, aukščiui, atstumui ir posvyriui matuoti bei plotui ir tūriui apskaičiuoti.

Šiuos matavimo rezultatus per *Bluetooth*® galima perkelti į kitus prietaisus.

Matavimo prietaise integruota pagalbos funkcija pateikia išsamią animacinę medžiagą apie atskiras matavimo funkcijas ir matavimo operacijas.

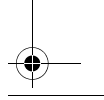
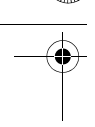

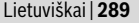

# **Techniniai duomenys**

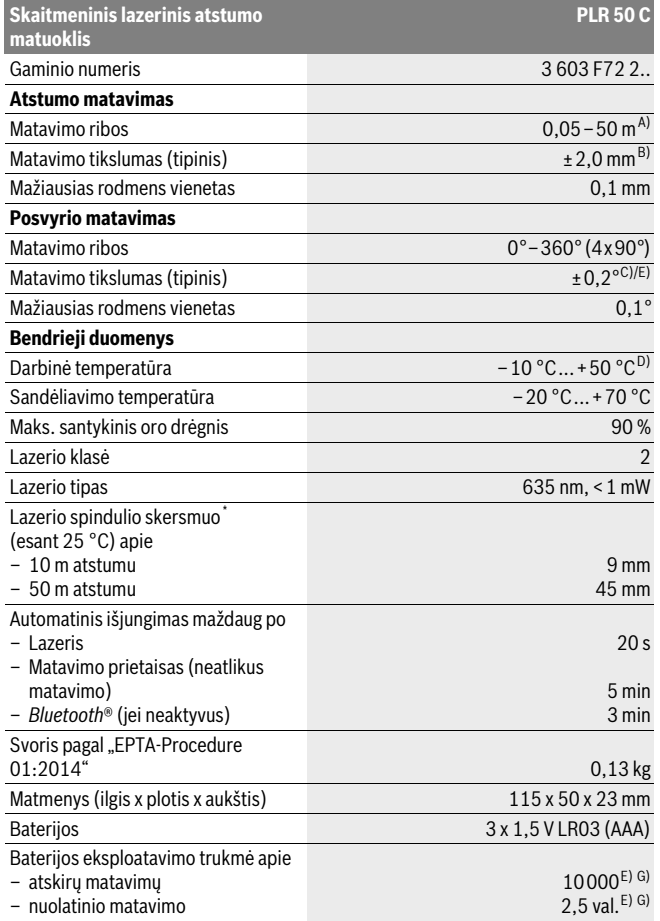

Bosch Power Tools 1 609 92A 26K | (1.2.16)

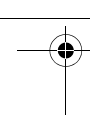

**Skaitmeninis lazerinis atstumo matuoklis**

#### **Duomenų perdavimas**

#### *Bluetooth*<sup>®</sup> 4.0 ("Classic" ir "Low Energy"

**PLR 50 C**

\* priklausomai nuo paviršiaus savybių ir aplinkos sąlygų

A) Matuojant nuo matavimo prietaiso užpakalinės briaunos. Veikimo nuotolis tuo didesnis, kuo geriau lazerio šviesa atspindima nuo nusitaikymo objekto paviršiaus (sklaidant, o ne atspindint veidrodiniu principu) ir kuo šviesesnis yra lazerio taškas palyginti su aplinkos šviesumu (vidaus patalpose, prieblandoje). Kai atstumas mažesnis kaip 20 m, šviesą atspindinčių taikinio lentelių naudoti nerekomenduojame, nes matavimai gali būti klaidingi.

B) Matuojant nuo matavimo prietaiso užpakalinės briaunos, 100 % nusitaikymo objekto atspindžio geba (pvz., baltai dažyta siena), silpnas pagrindo apšvietimas ir 25 ° C darbinė temperatūra. Tai pat reikia įvertinti ±0,05 mm/m įtaką.

C) Po kalibravimo 0 ° ir 90 ° padėtyse, esant papildomai nuolydžio paklaidai maks. ±0,01 °/laipsniui iki 45 °.

D) Veikiant nuolatinio matavimo režimu aukščiausia darbinė temperatūra +40 °C.

E) esant 25 °C darbinei temperatūrai

F) *Bluetooth*® "Low-Energy" prietaisuose priklausomai nuo modelio ir operacinės sistemos gali nebūti galimybės sukurti ryšio. *Bluetooth*® prietaisai turi palaikyti SPP profilį.

G) *Bluetooth*® deaktyvintas

Prietaiso firminėje lentelėje yra nurodytas jūsų prietaiso serijos numeris **6**, kad jį galima būtų vienareikšmiškai identifikuoti.

#### **Pavaizduoti prietaiso elementai**

Pavaizduotų sudedamųjų dalių numeriai atitinka matavimo prietaiso schemos numerius.

- **1** Matavimo mygtukas/įjungimo-išjungimo mygtukas
- **2** Jutiklinis ekranas
- **3** Atraminė plokštelė
- **4** Baterijų skyriaus dangtelis
- **5** Baterijų skyriaus dangtelio fiksatorius
- **6** Serijos numeris
- **7** Ispėjamasis lazerio spindulio ženklas
- **8** Lazerio spindulio išėjimo anga
- **9** Priėmimo lęšis
- **10** Lazerio matymo akiniai\*

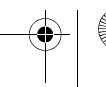

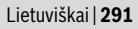

- **11** Lazerio nusitaikymo lentelė\*
- **12** Apsauginis krepšys

#### **Indikaciniai elementai (parinktis)**

- **a** Būsena *Bluetooth*®
	- $\ast$

*Bluetooth*® suaktyvintas, ryšys nesukurtas

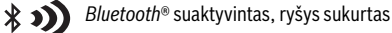

- **b** Įspėjamasis temperatūros simbolis
- **c** Baterijos indikatorius
- **d** Lazeris įjungtas
- **e** Matavimo bazinės plokštumos mygtukas
- **f** Ankstesnės matavimų vertės
- **g** Matavimo rodmuo
- **h** Šalinimo mygtukas
- **i** Meniu mygtukas
- **j** Mygtukas *Bluetooth*®
- **k** Matavimo funkcijų mygtukas
	- Ilgio matavimas  $\overline{\phantom{0}}$
	- Ploto matavimas П
	- П Tūrio matavimas
	- $H^{\pm}$ Ilgių sudėtis/atimtis
	- Plotų sudėtis/atimtis  $\Box \div \Box$
	- □±□ Tūrių sudėtis/atimtis
	- Netiesioginis aukščio matavimas  $\mathcal{A}$
	- $\mathcal{L}$ Netiesioginis ilgio matavimas
	- $\left\langle \cdot \right\rangle$ Dvigubas netiesioginis aukščio matavimas
	- ◈ Posvyrio matavimas
	- $\Box$ Skaitmeninis gulsčiukas
	- $\vdash$ Nuolatinis matavimas

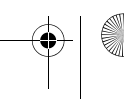

- **l** Pagalbos funkcijos mygtukas
- **m** Peržiūros žemyn/aukštyn mygtukas
- **n** Atgal mygtukas
- **o** Nustatymų mygtukas
- **p** Matavimo verčių sąrašo mygtukas

**\* Pavaizduota ar aprašyta papildoma įranga į standartinį komplektą neįeina.**

# **Montavimas**

#### **Baterijų įdėjimas ir keitimas**

Matavimo prietaisą patariama naudoti su šarminėmis mangano baterijomis arba akumuliatoriais.

Su 1,2-V akumuliatoriais galima atlikti mažiau matavimų nei su 1,5-V baterijomis.

Norėdami atidaryti baterijų skyriaus dangtelį **4**, pakelkite atraminę plokštelę **3**, paspauskite fiksatorių **5** rodyklės kryptimi ir nuimkite baterijų skyriaus dangtelį. Įdėkite baterijas ar akumuliatorius. Įdėdami baterijas atkreipkite dėmesį į baterijų skyriaus viduje nurodytus baterijų polius.

Ekrane pirmą kartą pasirodžius baterijos simboliui  $\Rightarrow$ , dar galimą atlikti mažiausiai 100 matavimų. Kai baterijos simbolis yra tuščias, baterijas ar akumuliatorius turite pakeisti, toliau matuoti nebegalima.

Visada kartu pakeiskite visas baterijas ar akumuliatorius. Naudokite tik vieno gamintojo ir vienodos talpos baterijas ar akumuliatorius.

 **Jei matavimo prietaiso ilgesnį laiką nenaudosite, išimkite iš jo baterijas ar akumuliatorius.** Ilgiau sandėliuojamos baterijos ir akumuliatoriai dėl korozijos gali pradėti irti ir savaime išsikrauti.

# **Naudojimas**

#### **Jutiklinio ekrano naudojimas**

 **Nenaudokite matavimo prietaiso, jei yra jutiklinio ekrano pažeidimų (pvz., paviršiaus įtrūkių ir pan.).** 

1 609 92A 26K | (1.2.16) Bosch Power Tools

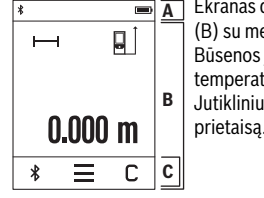

dalinamas į būsenos juostos (A) ir jutiklinio ekrano  $\sin$ iu juosta (C) sritis.

Būsenos juosta *Bluetooth*® rodo ryšio būseną, įspėjimą apie ūrą bei baterijų/akumuliatorių įkrovos būklę.

ekranu, liečiant mygtukus, galima valdyti matavimo prietaisą.

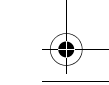

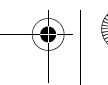

Meniu juostoje yra paruoštos papildomos funkcijos (pvz., *Bluetooth*® įjungti/išjungti, meniu, šalinti).

- Jutiklinį ekraną valdykite tik pirštais.
- Lengvai spustelėkite atitinkamą mygtuką (klavišą). Jutiklinio ekrano stipriai nespauskite ir nelieskite aštriais daiktais.
- Jutiklinį ekraną saugokite nuo kontakto su kitais elektriniais prietaisais ir vandeniu.
- Norėdami nuvalyti jutiklinį ekraną, išjunkite matavimo prietaisą ir, pvz., mikropluošto šluoste nuvalykite nešvarumus.

#### **Parengimas naudoti**

- **Nepalikite įjungto matavimo prietaiso be priežiūros, o baigę su prietaisu dirbti, jį išjunkite.** Lazerio spindulys gali apakinti kitus žmones.
- **Saugokite matavimo prietaisą nuo drėgmės ir tiesioginio saulės spindulių poveikio.**
- **Saugokite matavimo prietaisą nuo ypač aukštos ir žemos temperatūros bei temperatūros svyravimų.** Pvz., nepalikite jo ilgesnį laiką automobilyje. Esant didesniems temperatūros svyravimams, prieš pradėdami prietaisą naudoti, palaukite, kol matavimo prietaiso temperatūra stabilizuosis. Esant ypač aukštai ir žemai temperatūrai arba temperatūros svyravimams, gali būti pakenkiama matavimo prietaiso tikslumui.
- **Saugokite, kad matavimo prietaisas nenukristų ir nebūtų sutrenkiamas.** Po stipraus išorinio poveikio matavimo prietaisui, prieš tęsdami darbą, visada turėtumėte atlikti tikslumo patikrą (žr. "Posvyrio matavimo tikslumo tikrinimas ir kalibravimas" ir "Tikslumo tikrinimas atstumo matavimu", 300 psl.).

#### **Įjungimas ir išjungimas**

Norėdami matavimo prietaisą **įjungti**, trumpai paspauskite matavimo mygtuką **1**. Įjungiant matavimo prietaisą, lazerio spindulys dar neįjungiamas.

Norėdami matavimo prietaisą **išjungti**, ilgai spauskite matavimo mygtuką **1**.

Jei apie 5 minutes nepaspaudžiamas joks matavimo prietaiso mygtukas ar klavišas, kad būtų tausojamos baterijos/akumuliatoriai, matavimo prietaisas automatiškai išsijungia.

Išjungus visos išsaugotos vertės išlieka.

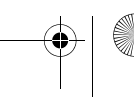

#### **Matavimas**

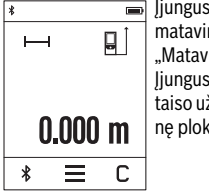

Įjungus matavimo prietaisą, jis veikia ilgio matavimo režimu. Kitas matavimo funkcijas galite nustatyti spausdami mygtuką **k** (žr. "Matavimo funkcijos", 295 psl.). Įjungus prietaisą, matavimo bazinė plokštuma yra matavimo prietaiso užpakalinis kraštas.Spausdami mygtuką **e**, galite keisti bazinę plokštumą (žr. "Bazinės plokštumos pasirinkimas", 295 psl.).

Matavimo prietaisą pasirinkta bazine matavimo plokštuma padėkite prie pageidaujamo matavimo pradinio tašo (pvz., sienos).

Norėdami įjungti lazerio spindulį, trumpai paspauskite matavimo mygtuką **1**.

 **Nenukreipkite lazerio spindulio į kitus asmenis ar gyvūnus ir nežiūrėkite į lazerio spindulį patys, net ir būdami atokiau nuo prietaiso.**

Nusitaikykite lazerio spinduliu į nusitaikymo objekto paviršių. Kad pradėtumėte matavimą, dar kartą trumpai paspauskite matavimo mygtuką **1**.

Pasirinkus nuolatinio matavimo funkciją, matuoti pradedama jau po pirmo matavimo mygtuko **1** paspaudimo.

Matavimo vertė paprastai parodoma maždaug per 0,5 s, vėliausiai – po 4 s. Matavimo trukmė priklauso nuo atstumo, apšvietimo sąlygų ir nusitaikymo paviršiaus atspindžio.

Jei apie 20 s po nusitaikymo neatliekamas joks matavimas, kad būtų tausojamos baterijos, automatiškai išsijungia lazerio spindulys, o ekranas prigęsta.

#### **Integruota pagalbos funkcija**

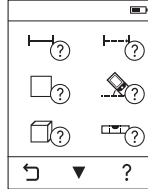

Kiekvienai matavimo funkcijai matavimo prietaise yra patalpinta pagalbinė animacija. Pirmiausia pasirinkite mygtuką **k**, o tada pageidaujamą matavimo funkciją. Animacija išsamiai parodo jums, kaip atlikti pasirinktą matavimo funkciją.

Animacinį filmuką bet kada galite sustabdyti ir vėl paleisti. Galite pasukti pirmyn ir atgal.

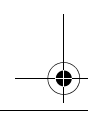

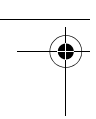

#### **Bazinės plokštumos pasirinkimas (žr. pav. A – C)**

Matavimui atlikti galite pasirinkti vieną iš trijų bazinių plokštumų:

- matavimo prietaiso užpakalinis kraštas (pvz., dedant prie sienos),
- 180 ° kampu atlenkta atraminė plokštelė **3** (pvz., matavimams iš kampo),
- matavimo prietaiso priekinis kraštas (pvz., matuojant nuo salo krašto).

Norėdami pasirinkti bazinę plokštumą, paspauskite mygtuką **e** ir jutikliniame ekrane pasirinkite pageidaujamą bazinę plokštumą. Kaskart įjungus matavimo prietaisą, kaip bazinė plokštuma būna nustatytas matavimo prietaiso užpakalinis kraštas.

Jei matavimas jau yra atliktas (pvz., matavimo vertės rodomos matavimo verčių sąraše), bazinės plokštumos keisti nebegalima.

#### **Meniu "Pagrindiniai nustatymai"**

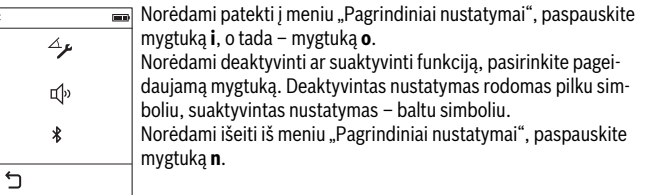

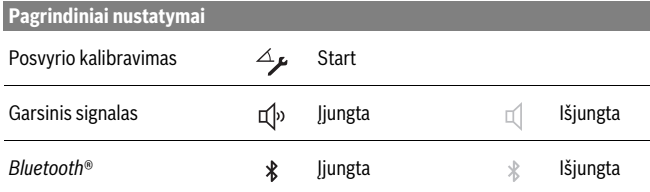

#### **Matavimo funkcijos**

#### **Paprastas ilgio matavimas**

Pasirinkę paprastą ilgio matavimą, matuokite nuotolius, ilgius, aukščius, atstumus ir t. t.

Paspauskite mygtuką **k** ir tada pasirinkite ilgio matavimo mygtuką  $\mapsto$ .

Norėdami įjungti lazerį ir matuoti, vieną kartą trumpai paspauskite matavimo mygtuką **1**.

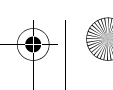

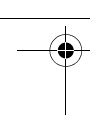

#### **Ploto matavimas**

Pasirinkę ploto matavimą, vieną po kito matuokite ilgį ir plotį, kaip kad aprašyta ilgio matavimo pastraipoje. Tarp abiejų matavimų lazerio spindulys lieka įjungtas.Baigus antrąjį matavimą, automatiškai apskaičiuojamas ir parodomas plotas.

Paspauskite mygtuką **k** ir tada pasirinkite ploto matavimo mygtuką .

#### **Tūrio matavimas**

Pasirinkę tūrio matavimą, vieną po kito matuokite ilgį, plotį ir aukštį, kaip aprašyta ilgio matavimo pastraipoje. Tarp trijų matavimų lazerio spindulys lieka įjungtas. Baigus trečiąjį matavimą, automatiškai apskaičiuojamas ir parodomas tūris.

Paspauskite mygtuką **k** ir tada pasirinkite tūrio matavimo mygtuką  $\Box$ .

#### **Ilgių, plot, tūrių sudėtis/atimtis**

Pasirinkę ilgių, plotų, tūrių sudėtį/atimtį, galite matuoti ilgius, plotus, tūrius ir automatiškai juos sudėti arba atimti (pvz., naudinga apskaičiuojant reikiamą medžiagos kiekį).

Paspauskite mygtuką **k** ir tada pasirinkite ilgio apskaičiavimo  $H^{\pm}H$ , ploto apskaičiavimo  $\Box$   $\triangleq$   $\Box$  arba tūrio apskaičiavimo  $\Box$   $\triangleq$   $\Box$  mygtuką.

Mygtuku  $\frac{1}{4}$  galite pasirinkti "<sup>+</sup>" ar "–" arba pradėti naują apskaičiavimą. Norėdami atlikti sudėtį/atimtį, paspauskite matavimo mygtuką **1**.

Didesnės kaip 9 999 999 m $^3$  ir mažesnės kaip – 999 999 m $^3$  vertės negali būti parodytos, ekrane atsiranda "ERROR".

#### **Netiesioginis atstumo matavimas**

**Nuoroda:** Tiesioginis atstumo matavimas visada yra tikslesnis už netiesioginį atstumo matavimą. Dėl naudojimo ypatumų matavimo klaidos gali būti didesnės nei atstumą matuojant tiesiogiai. Norint pagerinti matavimo tikslumą, matavimo prietaisą rekomenduojame padėti ant tvirto atraminio paviršiaus.

Netiesioginio atstumo matavimo funkcija skirta nustatyti atstumams, kurių negalima išmatuoti tiesiogiai, nes spindulio kelyje yra kliūtis, arba nėra galinčio atspindėti nusitaikymo paviršiaus. Šį matavimo metodą galima taikyti tik matuojant vertikalia kryptimi. Esant bet kokiam nuokrypiui horizontalia kryptimi, gaunami klaidingi matavimai.

Norint atlikti netiesioginį atstumo matavimą, galima pasirinkti vieną iš trijų matavimo funkcijų, kuriomis galima nustatyti skirtingus atstumus.

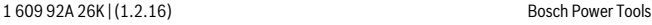

#### **a) Netiesioginis aukščio matavimas**

Paspauskite mygtuką **k** ir pasirinkite netiesioginio aukščio matavimo mygtuką . Matavimo prietaisas turi būti tokiame pačiame aukštyje kaip ir apatinis matavimo taškas.

#### **b) Dvigubas netiesioginis aukščio matavimas**

Paspauskite mygtuką **k** ir pasirinkite dvigubo netiesioginio aukščio matavimo mygtuką .

Stebėkite, kad matavimo bazinė plokštuma (pvz., matavimo prietaiso užpakalinis kraštas) per visus šios matavimo operacijos atskirus matavimus būtų tiksliai toje pačioje vietoje.

#### **c) Netiesioginis ilgio matavimas**

Paspauskite mygtuką **k** ir pasirinkite netiesioginio ilgio matavimo mygtuką .

Matavimo prietaisas turi būti tokiame pačiame aukštyje kaip ir ieškomas matavimo taškas.

#### **Posvyrio matavimas**

Paspauskite mygtuką **k** ir pasirinkite posvyrio matavimo mygtuką  $\&$ .

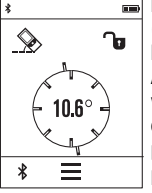

**Posvyrio matavimas skirtas nuolydžiams ar posvyriams matuoti** (pvz., laiptų, turėklų, suleidžiant baldus, tiesiant vamzdžius ir kt.).

Atliekant posvyrio matavimus, bazinė plokštuma yra kairioji matavimo prietaiso pusė. Jei ekrane posvyrio kampas nerodomas, vadinasi matavimo prietaisas matavimo operacijos metu buvo labai paverstas į šoną.

Esamąją matavimo vertę ekrane galite išlaikyti paspaudę matavimo mygtuką 1 arba ekrane esantį mygtuką **b**.

#### **Skaitmeninis gulsčiukas**

Paspauskite mygtuką **k** ir pasirinkite skaitmeninio gulsčiuko mygtuką .

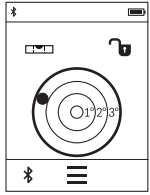

Skaitmeninis gulsčiukas skirtas objektui horizontaliai dviem ašimis išlyginti (pvz., skalbimo mašinai, šaldytuvui ir kt.).

Skaitmeninio gulsčiuko bazinė plokštuma yra matavimo prietaiso užpakalinė pusė.

Esamąją matavimo vertę ekrane galite išlaikyti paspaudę matavimo mygtuką 1 arba ekrane esantį mygtuką  $\mathbf{\mathsf{u}}$ .

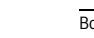

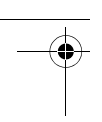

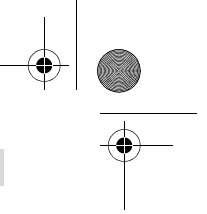

#### **Nuolatinis matavimas / Minimalaus ir maksimalaus atstumo matavimas (žr. pav. D)**

Atliekant nuolatinį matavimą, matavimo prietaisą galima artinti link nusitaikymo taško, artinant matavimo vertė atnaujinama maždaug kas 0,5 s. Pvz., jūs galite tolti nuo sienos iki tam tikro norimo atstumo – ekrane visada bus rodoma esamas nuotolis.

Paspauskite mygtuką **k** ir pasirinkite nuolatinio matavimo mygtuką **.** --- · . Norėdami įjungti nuolatinį matavimą, paspauskite mygtuką **1**.

Minimalaus atstumo matavimas skirtas trumpiausiam atstumui nuo stabilaus atskaitos taško nustatyti. Jis naudojamas nustatant statmenis arba horizontales.

Maksimalaus atstumo matavimas skirtas ilgiausiam atstumui nuo stabilaus atskaitos taško nustatyti. Jis naudojamas nustatant įstrižaines.

Nuolatinis matavimas po 4 min išsijungia automatiškai. Rodoma paskutinė matavimo vertė.

#### **Paskutinių matavimo verčių/apskaičiavimų sąrašas**

Matavimo prietaisas išsaugo 10 paskutinių matavimų ir iš jų apskaičiuotų verčių ir jas rodo atbuline eilės tvarka (paskutinė matavimo vertė/apskaičiuota vertė yra pirma sąraše).

Paspauskite mygtuką **i** ir pasirinkite mygtuką **p**.

#### **Matavimo verčių šalinimas iš matavimo verčių sąrašo**

Paspauskite mygtuką **i** ir pasirinkite mygtuką **p**.

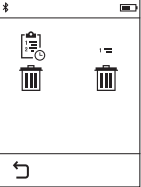

Pasirinkę mygtuką **h**, galite šalinti arba visą matavimo verčių sąrašą, arba atskiras matavimų vertes. Paspaudus mygtuką **h**, pašalinama pasirinkta atskiro matavimo vertė.

#### **Duomenų perdavimas į kitus prietaisus**

Matavimo prietaisas yra su *Bluetooth*® moduliu, kuris radijo bangomis leidžia perduoti duomenis į tam tikrus mobiliuosius galinius prietaisus su *Bluetooth*® sąsaja (pvz., išmaniuosius telefonus, planšetinius kompiuterius).

Informaciją apie sistemai keliamas sąlygas *Bluetooth*® ryšiui sukurti rasite Bosch internetiniame puslapyje www.bosch-pt.de

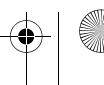

Perduodant duomenis per *Bluetooth*®, tarp galinio prietaiso ir matavimo prietaiso gali būti laiko uždelsa. Tai gali būti dėl atstumo tarp abiejų prietaisų arba dėl paties matavimo objekto.

#### *Bluetooth*® **sąsajos suaktyvinimas duomenų perdavimui į mobilųjį galinį prietaisą**

Norėdami suaktyvinti *Bluetooth*® sąsają, paspauskite matavimo prietaiso mygtuką *Bluetooth*® **j**. *Bluetooth*® sąsają taip pat galima suaktyvinti, pasirinkus meniu "Pagrindiniai nustatymai" (žr. 295 psl.).

Įsitikinkite, kad yra suaktyvinta jūsų mobiliojo galinio prietaiso *Bluetooth*® sąsaja.

Norint praplėsti mobiliojo prietaiso funkcijas ir supaprastinti duomenų apdorojimą, galima naudotis specialia Bosch programa ("App") "PLR measure&go". Ją, priklausomai nuo galinio prietaiso, galima parsisiųsti į atminties įtaisus:

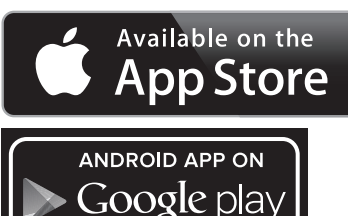

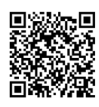

liungus Bosch programėle, sukuriamas ryšys tarp mobiliojo galinio prietaiso ir matavimo prietaiso. Jei surandami keli aktyvūs matavimo prietaisai, išsirinkite tinkamą matavimo prietaisą.

Ryšio būsena bei aktyvi jungtis rodoma matavimo prietaiso būsenos eilutėje (**a**).

Jei praėjus 3 minutėms po to, kai buvo paspaustas mygtukas *Bluetooth*® **j** nesukuriamas ryšys, kad būtų tausojamos baterijos/akumuliatorius, *Bluetooth*® automatiškai išsijungia.

#### *Bluetooth*® **sąsajos deaktyvinimas**

Norėdami deaktyvinti *Bluetooth*® sąsają, paspauskite mygtuką *Bluetooth*® **j** arba išjunkite matavimo prietaisą. *Bluetooth*® sąsają taip pat galima deaktyvinti, pasirinkus meniu "Pagrindiniai nustatymai" (žr. 295 psl.).

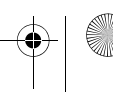

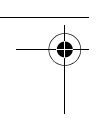

#### **Darbo patarimai**

 **Matavimo prietaisas yra su radijo sąsaja. Būtina laikytis vietinių eksploatavimo apribojimų, pvz., lėktuvuose ar ligoninėse.** 

#### **Bendrosios nuorodos**

Priėmimo lęšio **9** ir lazerio spindulio išėjimo angos **8** matuojant negalima uždengti. Matavimo prietaiso matuojant judinti negalima (išskyrus nuolatinio matavimo ir posvyrio matavimo funkcijas). Todėl matavimo prietaisą padėkite prie kaip galima tvirtesnės atramos ar atraminio paviršiaus.

#### **Įtaka matavimo diapazonui**

Matavimo diapazonas priklauso nuo šviesos sąlygų ir nusitaikymo paviršiaus atspindžio. Dirbdami lauke arba šviečiant saulei, kad geriau matytumėte lazerio spindulį, naudokite akinius lazeriui matyti **10** (papildoma įranga) ir lazerio nusitaikymo lentelę **11** (papildoma įranga), arba nusitaikymo plote padarykite šešėlį.

#### **Įtaka matavimo rezultatams**

Dėl fizikinių veiksnių, matuojant įvairių paviršių plotus, matavimai gali būti klaidingi. Tai gali pasitaikyti, matuojant:

- permatomus paviršius (pvz., stiklą, vandenį),
- veidrodinius paviršius (pvz., poliruotą metalą, stiklą),
- akytus paviršius (pvz., izoliacines medžiagas),
- struktūrinius paviršius (pvz., struktūrinį tinką, natūralų akmenį).

Jei reikia, matuodami šiuos paviršius naudokite lazerio nusitaikymo lentelę **11** (papildoma įranga).

Matavimo rezultatai gali būti klaidingi taip pat, jei kreivai nusitaikoma į nusitaikymo paviršių.

Matavimo vertei įtakos taip pat gali padaryti skirtingų temperatūrų oro sluoksniai arba netiesiogiai sugauti atspindžiai.

#### **Posvyrio matavimo tikslumo tikrinimas ir kalibravimas**

Dirbant "Posvyrio matavimas", "Skaitmeninis gulsčiukas" ir "Netiesioginis atstumo matavimas" režimu, naudojamas posvyrio jutiklis. Jei naudojamas šis režimas, rekomenduojame reguliariai sukalibruoti (žr. Meniu "Pagrindiniai nustatymai", 295 psl.). Sekite nurodymus jutikliniame ekrane.

Po didelių temperatūros svyravimų ir smūgių rekomenduojame atlikti matavimo prietaiso tikslumo patikrą ir, jei reikia, sukalibruoti. Pasikeitus temperatūrai, prieš atliekant posvyrio kalibravimą reikia palaukti, kol susivienodins matavimo prietaiso ir aplinkos temperatūra.

Po didelių temperatūros svyravimų matavimo prietaisas automatiškai pasiūlo kalibravimą.

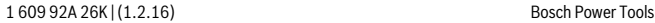

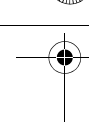

#### **Tikslumo tikrinimas atstumo matavimu**

Norėdami patikrinti atstumo matavimo tikslumą, atlikite šiuos veiksmus:

- Pasirinkite nekintamą, maždaug nuo 3 iki 10 m ilgio matavimo atkarpą, kurios ilgis jums tiksliai žinomas (pvz., patalpos plotis, durų anga). Matuojamas atstumas turi būti patalpoje, nusitaikymo paviršius lygus ir gerai atspindintis.
- Išmatuokite tą atstumą 10 kartų iš eilės.

Atskirų matavimų nuokrypis nuo vidutinės vertės turi būti ne didesnis kaip ±2 mm. Užregistruokite matavimo rezultatus protokole, kad vėliau galėtumėte palyginti tikslumą.

#### **Matavimas su atramine plokštele (žr. pav. B)**

Atraminė plokštelė **3** yra skirta, pvz., matuoti iš kampo (patalpos įstrižainė) arba sunkiai pasiekiamose vietose.

Atlenkite atraminę plokštelę **3**.

Matavimo prietaise atitinkamai nustatykite bazinę plokštumą matavimams su atramine plokštele.

Baigę matavimą, atraminę plokštelę **3** vėl nulenkite.

#### **Gedimai – priežastys ir pašalinimas**

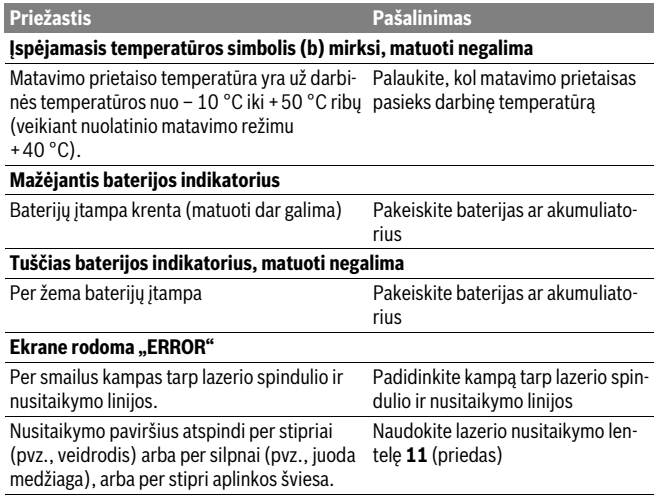

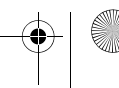

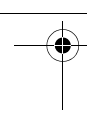

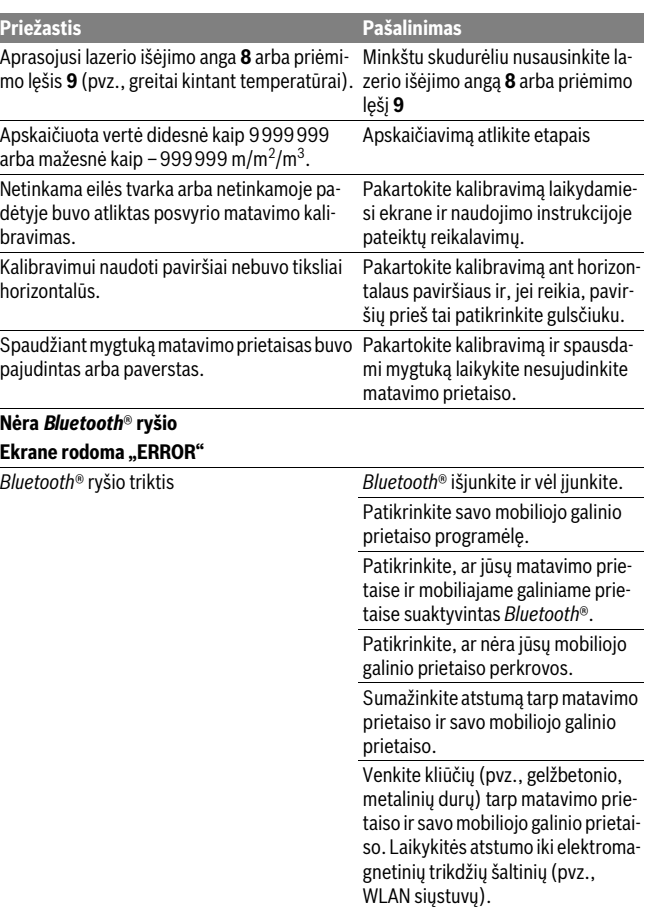

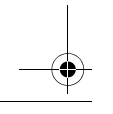

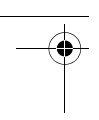

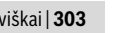

Lietu<sup>1</sup>

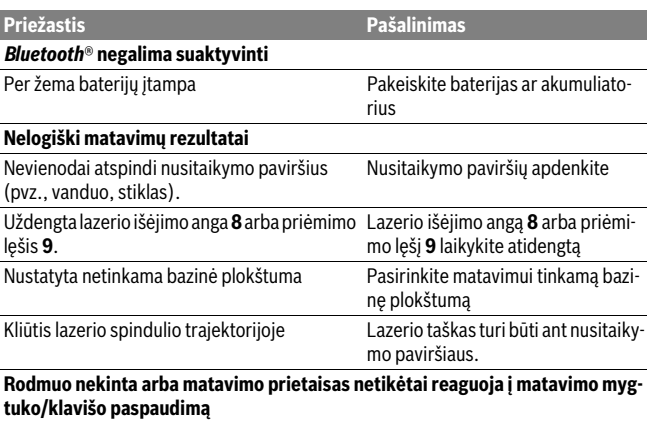

Programinės įrangos klaida. Išimkite baterijas/akumuliatorius ir vėl įdėję paleiskite matavimo prietaisą iš naujo.

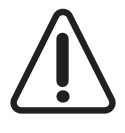

Matavimo prietaisas kiekvieno matavimo metu kontroliuoja, ar funkcija atliekama tinkamai. Jei nustatomas pažeidimas, ekranas rodo tik šalia esantį simbolį. Tokiu atveju arba tuomet, kai aukščiau aprašytomis priemonėmis gedimo pašalinti nepavyksta, reikia kreiptis į prekybos atstovą, kad matavimo prietaisas būtų pristatytas į Bosch klientų aptarnavimo skyrių.

# **Priežiūra ir servisas**

### **Priežiūra ir valymas**

Sandėliuokite ir transportuokite matavimo prietaisą tik įdėję jį į komplekte esantį apsauginį krepšį.

Matavimo prietaisas visuomet turi būti švarus.

Nepanardinkite matavimo prietaiso į vandenį ir kitokius skysčius.

Visus nešvarumus nuvalykite drėgnu minkštu skudurėliu. Negalima naudoti jokių aštrių plovimo priemonių ir tirpiklių.

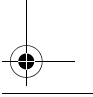

Bosch Power Tools 1 609 92A 26K | (1.2.16)

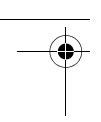

Ypatingai prižiūrėkite priėmimo lęšį **9** – taip pat rūpestingai, kaip prižiūrimi akiniai arba fotoaparato lęšis.

Remonto atveju matavimo prietaisą atsiųskite apsauginiame krepšyje **12**.

#### **Klientų aptarnavimo skyrius ir naudotojų konsultavimo tarnyba**

Klientų aptarnavimo skyriuje gausite atsakymus į klausimus, susijusius su jūsų gaminio remontu, technine priežiūra bei atsarginėmis dalimis. Detalius brėžinius ir informaciją apie atsargines dalis rasite čia:

#### **www.bosch-pt.com**

Bosch naudotojų konsultavimo tarnybos specialistai mielai atsakys į klausimus apie mūsų gaminius ir papildomą įrangą.

Ieškant informacijos ir užsakant atsargines dalis prašome būtinai nurodyti dešimtženklį gaminio numerį, esantį firminėje lentelėje.

#### **Lietuva**

Bosch įrankių servisas Informacijos tarnyba: (037) 713350 ļrankių remontas: (037) 713352 Faksas: (037) 713354 El. paštas: service-pt@lv.bosch.com

#### **Šalinimas**

Matavimo prietaisai, papildoma įranga ir pakuotė turi būti surenkami ir perdirbami aplinkai nekenksmingu būdu.

Nemeskite matavimo prietaisų į buitinių atliekų konteinerius!

#### **Tik ES šalims:**

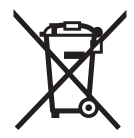

Pagal Europos direktyvą 2012/19/ES, naudoti nebetinkami matavimo įrankiai ir, pagal Europos direktyvą 2006/66/EB, pažeisti ir išeikvoti akumuliatoriai bei baterijos turi būti surenkami atskirai ir perdirbami aplinkai nekenksmingu būdu.

**Galimi pakeitimai.**

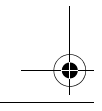

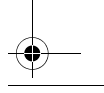

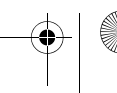

# OBJ\_BUCH-2357-003.book Page 1 Monday, February 1, 2016 8:15 AM

# $\overline{\phantom{a}}$

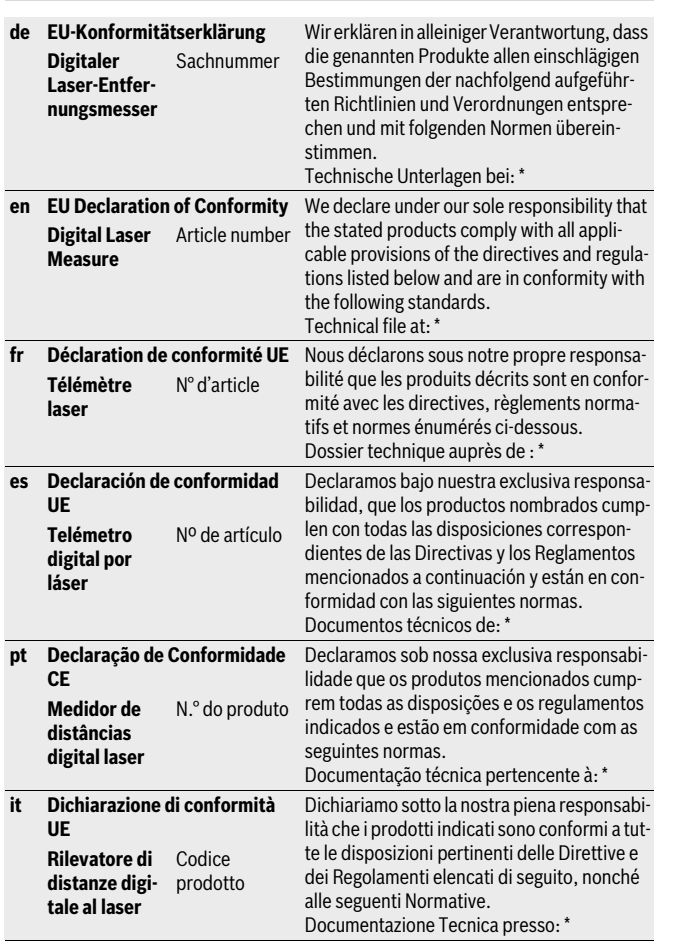

 $C \in |1|$ 

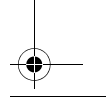

Ŧ

# OBJ\_BUCH-2357-003.book Page 2 Monday, February 1, 2016 8:15 AM

 $\overline{\bullet}$ 

**A** 

 $2 | C \in$ 

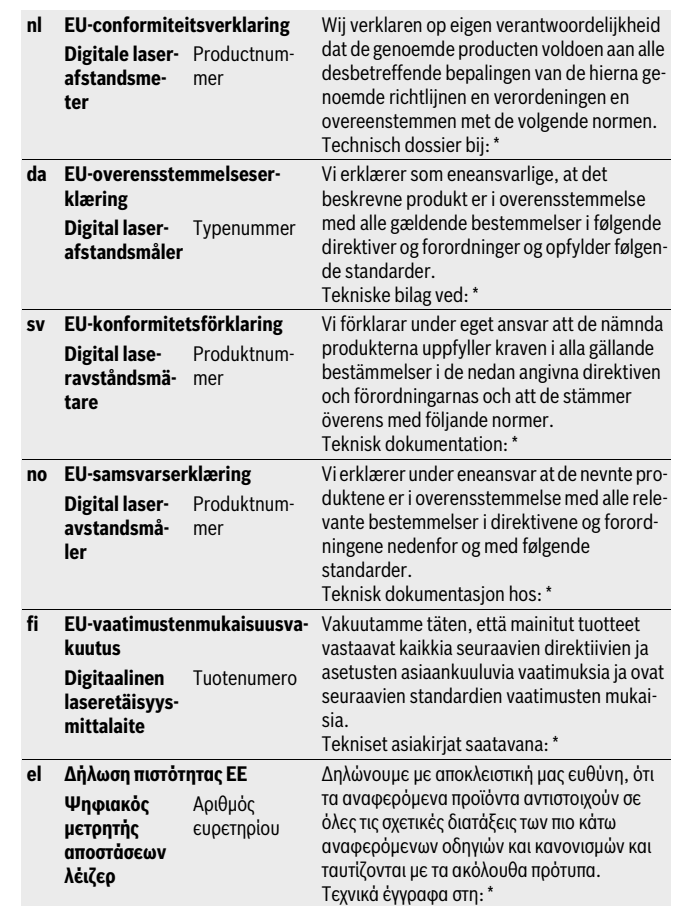

1 609 92A 26K | (1.2.16) Bosch Power Tools

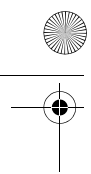

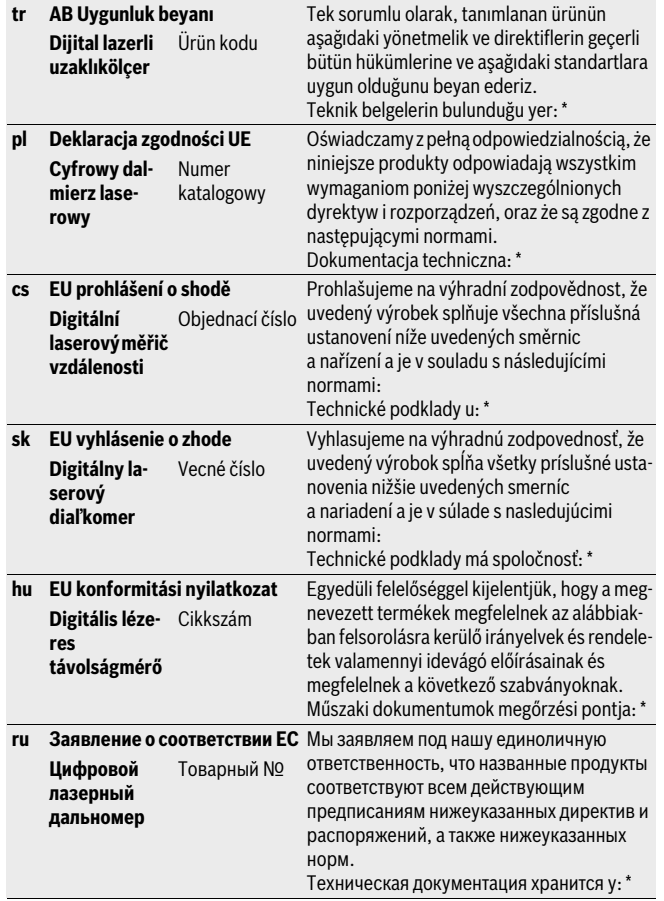

¥

♥

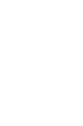

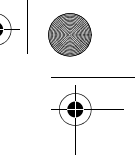

| **3**

# OBJ\_BUCH-2357-003.book Page 4 Monday, February 1, 2016 8:15 AM

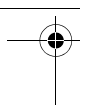

**A** 

# **4** |

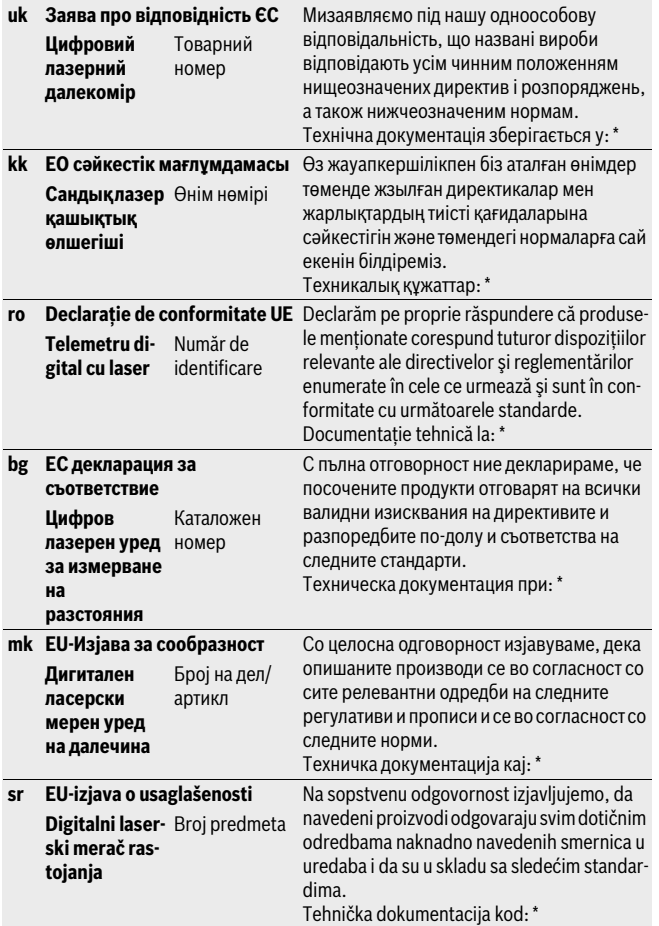

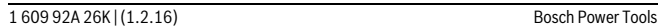

Ŧ

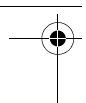

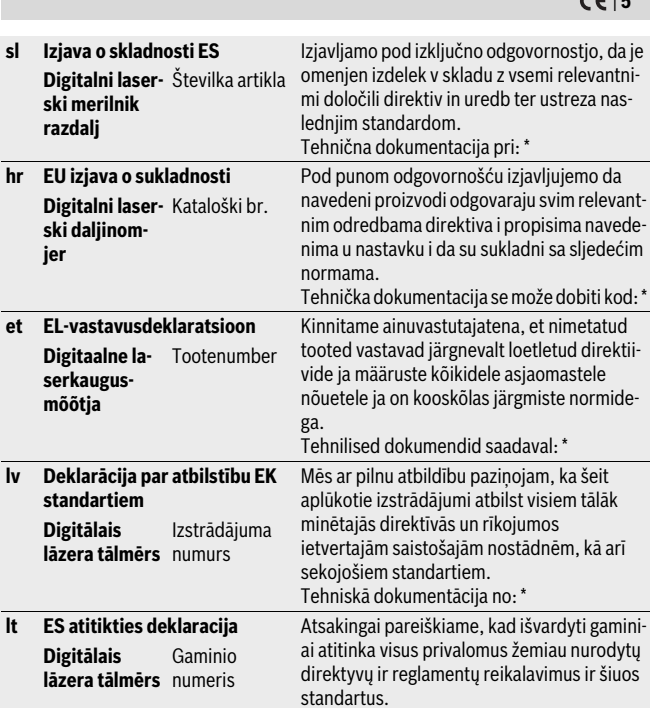

Techninė dokumentacija saugoma: \*

**jer**

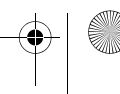